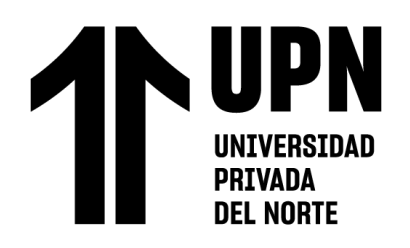

# FACULTAD DE INGENIERÍA

Carrera de **INGENIERÍA CIVIL**

# "MODELAMIENTO ESTRUCTURAL DE UNA EDIFICACIÓN DE CONCRETO ARMADO USANDO EL SOFTWARE CYPECAD, TRUJILLO 2022"

Tesis para optar al título profesional de:

**Ingeniero Civil**

**Autor:** Nilo Jhonatan Briceño Roman

**Asesor:**

Mg. Ing. Gonzalo Hugo Díaz García

https://orcid.org/0000-0002-3441-8005

Trujillo - Perú 2023

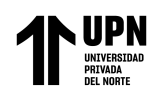

# **JURADO EVALUADOR**

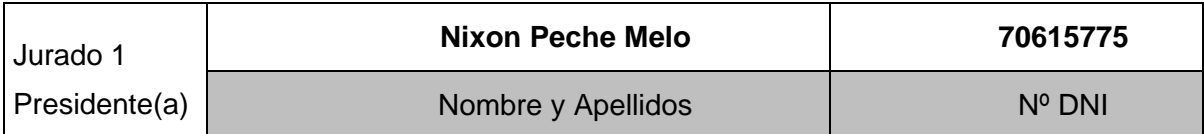

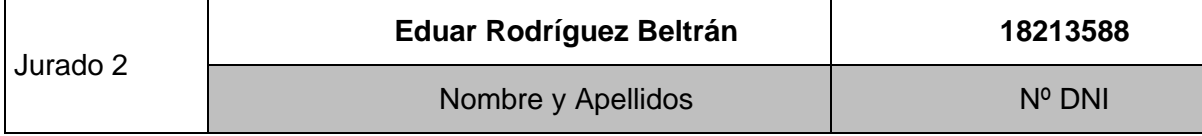

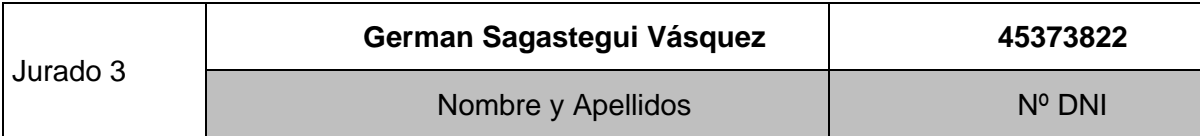

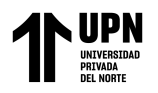

# Ouriginal

#### **Document Information**

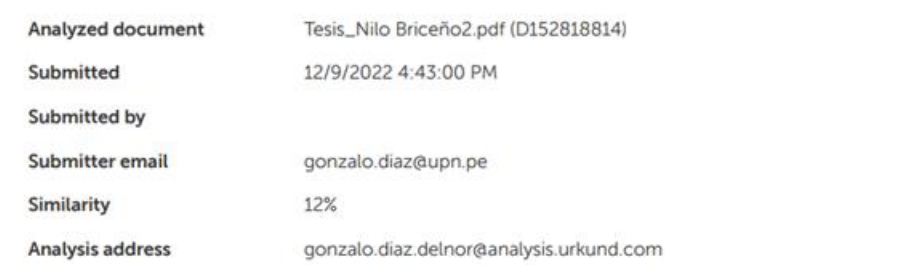

#### Sources included in the report

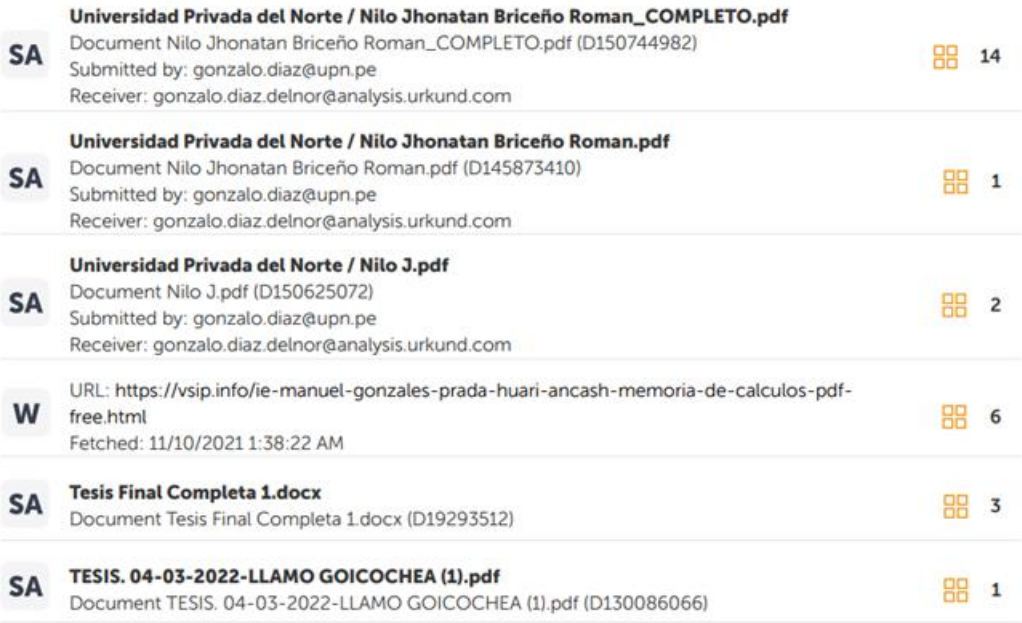

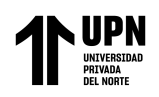

# **DEDICATORIA**

<span id="page-3-0"></span>Dedico mi tesis a mi familia que gracias a sus consejos y enseñanzas he crecido como persona. De manera muy especial a mis padres, pues son las personas que más influencia han tenido y tienen en mí. También a mi hermana por estar siempre presente para brindarme su tiempo y comprensión.

Infinitas Gracias.

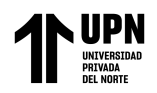

### <span id="page-4-0"></span>**AGRADECIMIENTO**

Agradezco a Dios por tener y disfrutar a mi familia, muchas gracias a mi familia por apoyarme en todo momento y creer en mí. A mis padres por el cariño, la dedicación y la paciencia a lo largo de toda mi vida, por ser los primordiales impulsores de mis sueños. Gracias a mi madre, Sra. Rosa Estela Roman Ruiz por estar preparada para cada prolongada y extenuante noche de estudio, extenuantes noches en las que ella con una taza de café atenuaba mi cansancio y me impulsaba a continuar y nunca bajar los brazos. A mi padre, Sr. Gilberto Nilo Briceño Toribio por siempre desear y anhelar lo mejor para mí, les agradezco por todos los consejos y lecciones que me guiaron en cada etapa de mí vida. A mi hermana, Yareli Mardeli Briceño Roman que día tras día con su apoyo y cariño me impulsa para seguir adelante.

Al finalizar una etapa fabulosa de mi vida también quiero expresar mi profundo agradecimiento, a la facultad de Ingeniería, docentes y amigos quienes con su apoyo y enseñanzas integran la base de mi vida profesional.

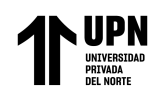

#### **Tabla de contenido**

<span id="page-5-0"></span>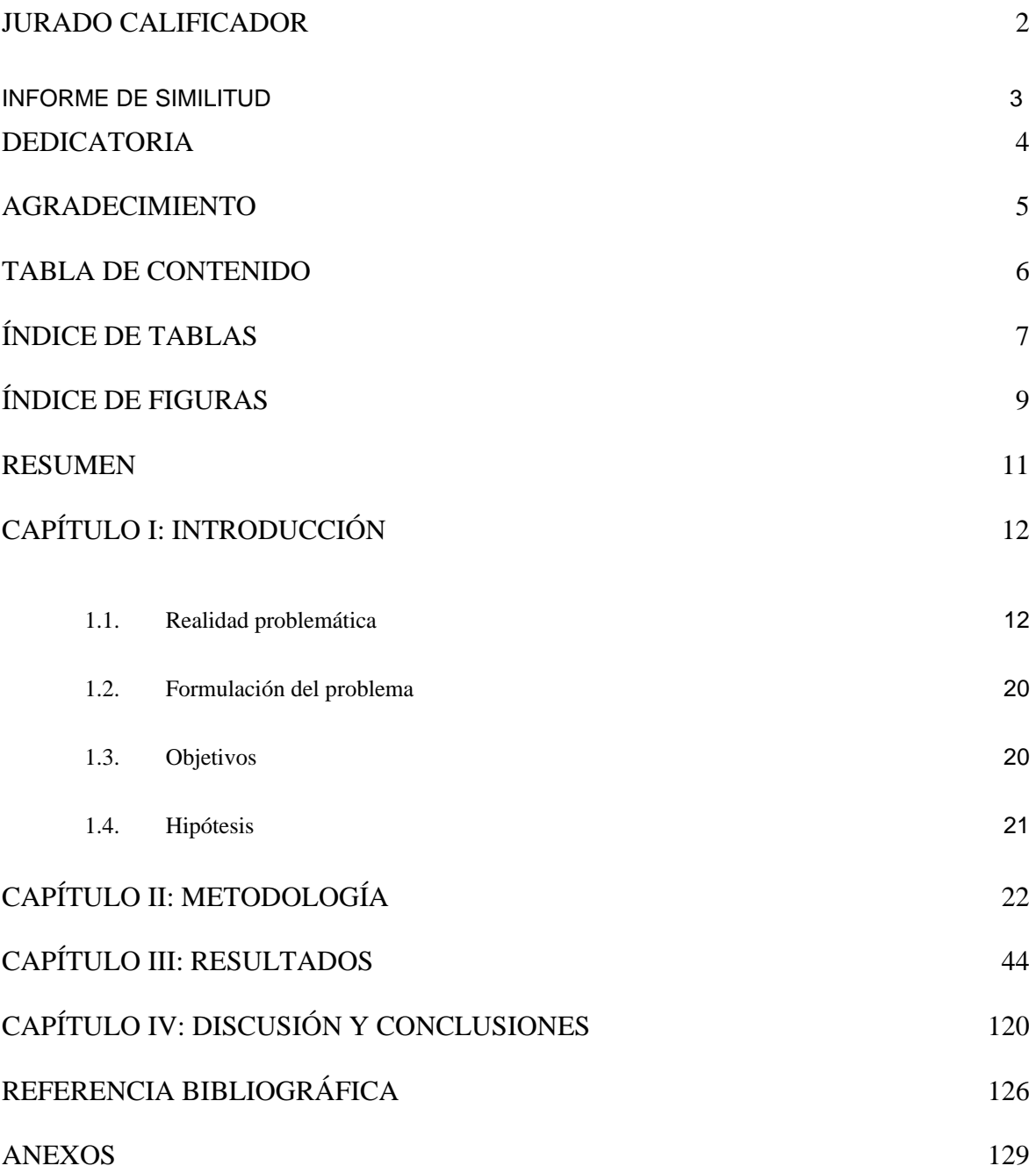

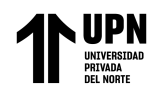

# ÍNDICE DE TABLAS

<span id="page-6-0"></span>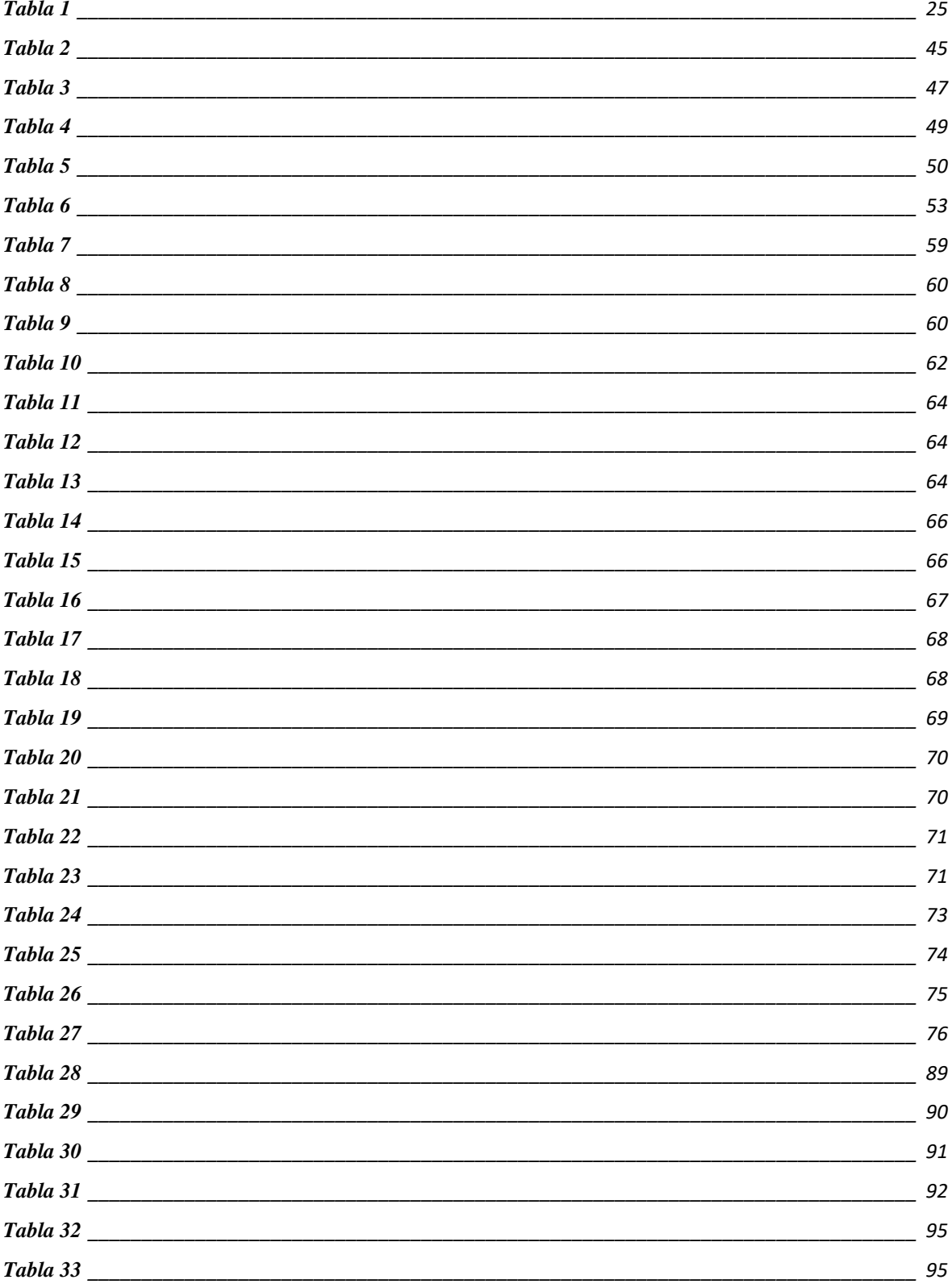

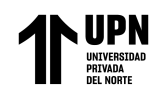

#### Modelamiento estructural de una edificación de concreto

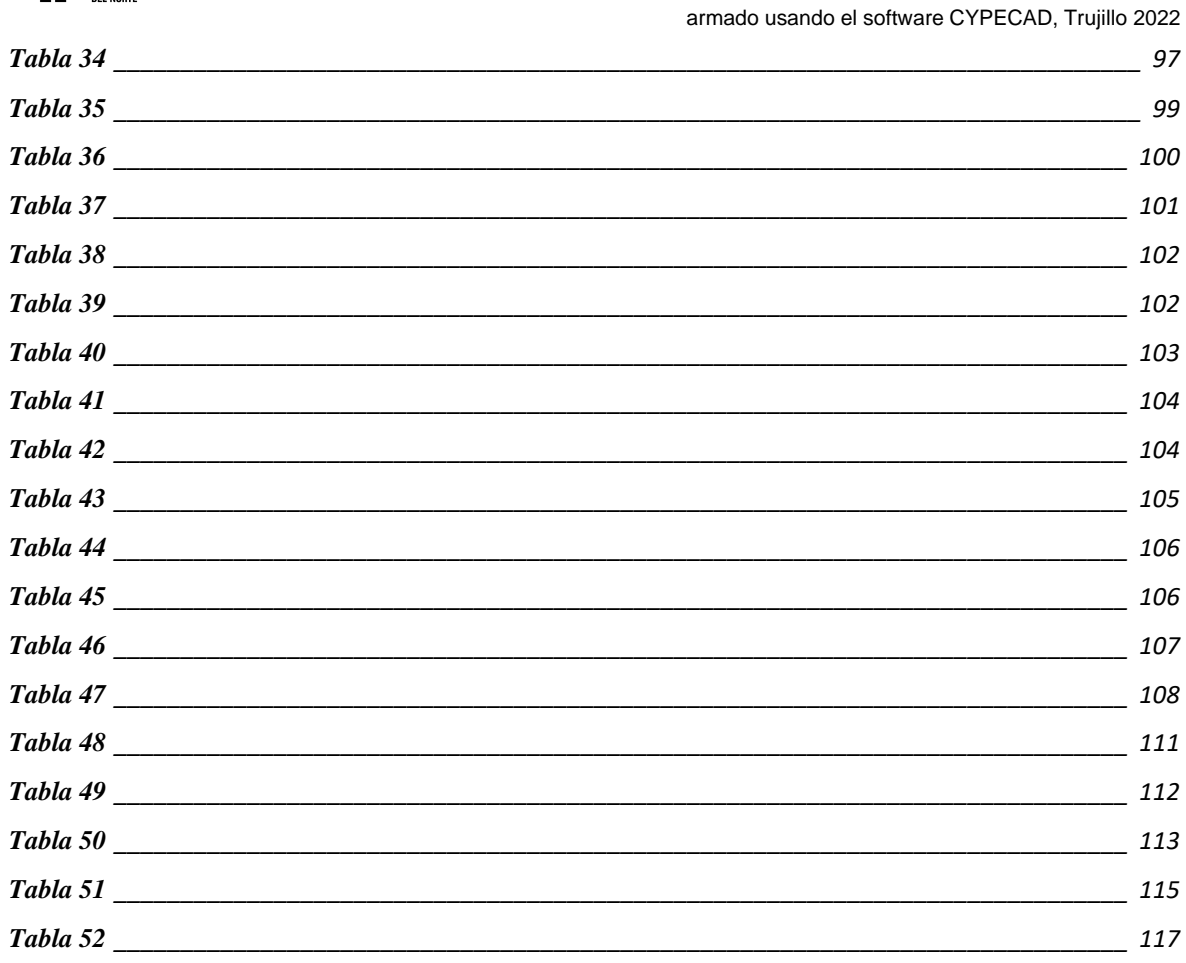

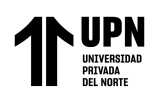

Modelamiento estructural de una edificación de concreto armado usando el software CYPECAD, Trujillo 2022

# **ÍNDICE DE FIGURAS**

<span id="page-8-0"></span>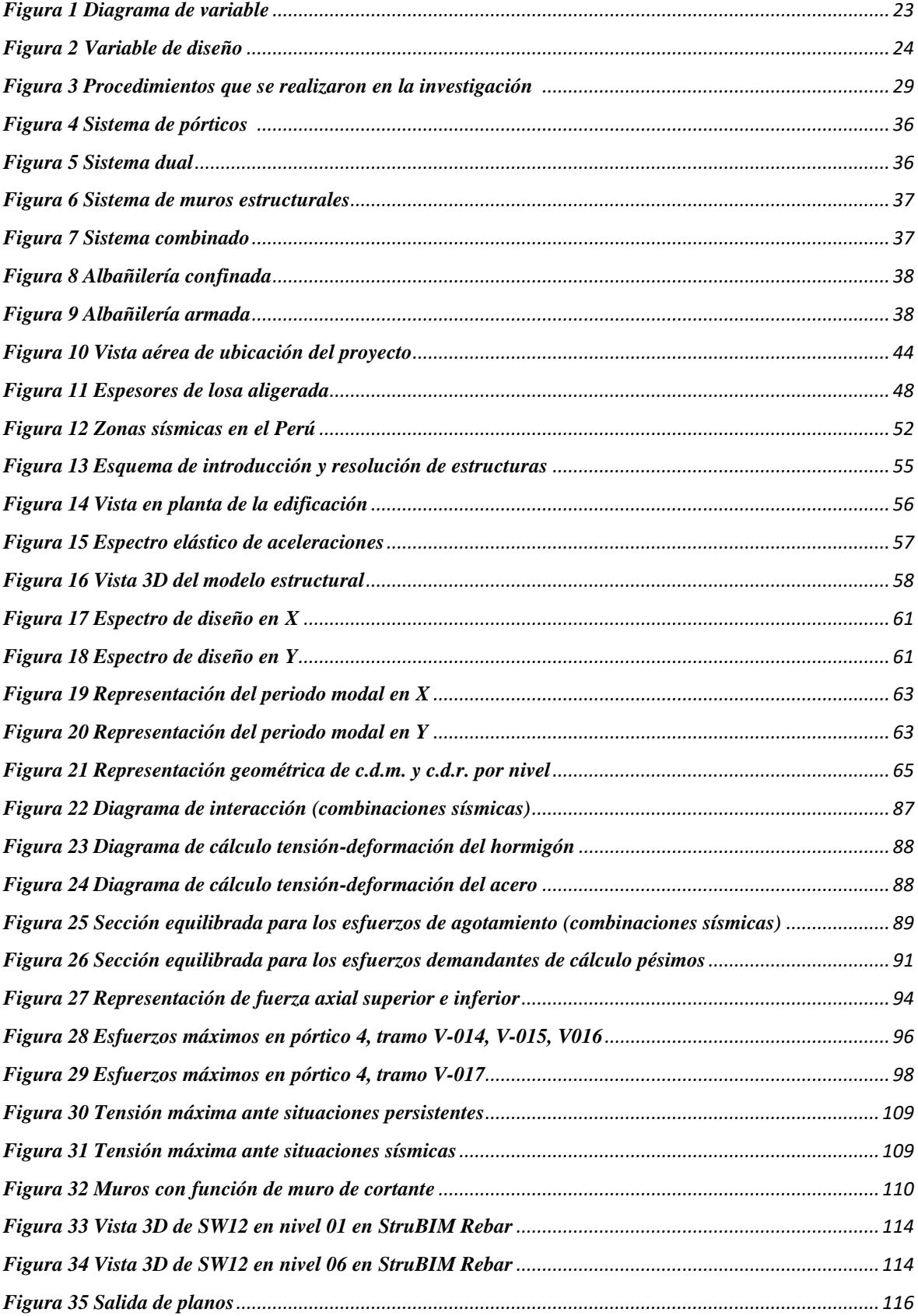

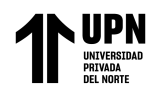

*Figura 36 Vista de composición de planos [...................................................................................................](file:///C:/Users/Nilo/Downloads/Tesis_Nilo%20Jhonatan%20Briceño%20Roman.docx%23_Toc129855273) 116*

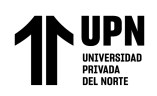

#### **RESUMEN**

<span id="page-10-0"></span>La presente investigación tiene como objetivo general realizar el modelamiento estructural de una edificación de concreto armado usando el software CYPECAD para una edificación de 6 niveles en el distrito de Víctor Larco - Trujillo. De tal manera que sea posible establecer parámetros de calidad para una amplia gama de especificaciones que vienen impuestas por la función de la estructura, condiciones de ubicación y aspectos económicos que llevan a comprender una estructura completa. El diseño de esta investigación es de tipo no experimental descriptiva - aplicada, en la que se considera como población a todas las edificaciones multifamiliares de concreto armado de 6 niveles que cumplan los parámetros de diseño del Reglamento Nacional de Edificaciones, de la cual se extrae una muestra respectiva a una edificación conformada por pórticos y muros de corte. Las herramientas para el procesamiento de datos utilizadas fueron CYPECAD, StruBIM Shear Walls y Arquímedes.

Para ello se realizó una caracterización y configuración de parámetros en el software CYPECAD, posteriormente el análisis sísmico, diseño estructural y extracción del presupuesto. Para validar nuestra hipótesis de diseño estructural se efectuó iteraciones en el modelo hasta conseguir un diseño acorde con el RNE y el ACI.

**PALABRAS CLAVES:** Comportamiento estructural, diseño estructural, concreto armado.

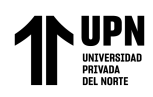

# **CAPÍTULO I: INTRODUCCIÓN**

#### <span id="page-11-1"></span><span id="page-11-0"></span>**1.1. Realidad problemática**

En un grado global, dado que Perú se sitúa en el interior del llamado Cinturón de Fuego del Pacífico, en la que la tierra emite la energía retenida superior al 85% en su interior como resultado de los procesos de convección del manto, es una de las naciones con mayor potencial sísmico. La actividad sísmica de esta región se debe a una serie de procesos de convergencia de placas, que pueden producirse a una velocidad de hasta 8 cm/año. La zona de subducción, a través de la cual se inserta la placa sudamericana o continental debajo de la placa oceánica de Nazca, se forma cuando chocan las placas de Nazca y Sudamericana. La activa geodinámica del país, que se traduce en una importante actividad sísmica y volcánica, así como sus efectos, se deben a este proceso. (Tavera, 2019)

Ocasionando grandes terremotos con relativa frecuencia; en este contexto, podemos afirmar que el Perú se encuentra localizado en gran medida en zonas sísmicas, por consiguiente, debe ser un detalle esencial considerar el sismo al momento de iniciar el diseño de una edificación.

Por otro lado, el incremento inmobiliario que está sucediendo desde hace ya varios años, son bastantes los métodos y tecnologías desarrolladas para lo que respecta al diseño de sistemas estructurales. Uno de los materiales de construcción de ingeniería estructural que más se utiliza en la actualidad es el hormigón armado, debido a que es una opción excelente para la construcción de una amplia serie de sistemas estructurales debido a su costo, eficacia, rigidez y resistencia. (Retama y Ayala, 2013)

Por tal motivo, es importante contemplar y transmitir las nociones trascendentales que rigen el comportamiento de un sistema estructural.

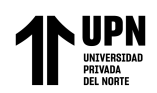

Sobre la base del entendimiento es probable que se establezcan criterios de diseño y análisis basados en el potencial de una respuesta estructural local, teniendo en cuenta consideraciones de funcionamiento, seguridad y economía. Que mantengan una representatividad a largo plazo evidenciada en el confort del usuario, y presente los componentes necesarios para que la estructura esté completa. (Llopiz C. 2014)

En España, los estudios revelan que uno de los factores más cruciales que el Euro código prioriza actualmente al momento de tomar la determinación de la existencia de los edificios es la resistencia de las armaduras de hormigón armado. Tanto es así que se tienen en cuenta tres estados límite. (Muñoz y Mendoza, 2013)

Estado Límite Último, Es posible que el edificio sufra grandes daños en caso de terremotos muy fuertes, pero no es posible que se derrumbe y produzca riesgo en la vida de sus ocupantes (los periodos de retorno de estos terremotos pueden oscilar entre 100 y 500 años). Esto indica que la estructura tiene una ductilidad adecuada a pesar de haber alcanzado el nivel máximo de resistencia. (Muñoz y Mendoza, 2013)

Estado Límite de Servicio, Los terremotos frecuentes con cargas relativamente ligeras no deberían afectar a la capacidad del edificio para funcionar con normalidad. Esto implica que ni la estructura ni sus componentes deben sufrir daños. Esencialmente, la rigidez es un requisito. (Muñoz y Mendoza, 2013)

Estado Límite de Durabilidad, La falla es cuando la existencia eficaz prevista de una estructura no se realiza porque los procesos de degradación del hormigón o del refuerzo han avanzado más allá de sus límites de diseño hasta el punto de impedir que la estructura se comporte según lo previsto por las hipótesis. (Muñoz y Mendoza, 2013)

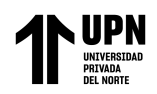

Para poder comprobar el Estado Límite, debe cumplirse el siguiente requisito previo:

Valor de la existencia útil estimada > Valor de la existencia útil diseñada. (Llopiz, 2014).

Se considera una prueba del funcionalismo estructural de los edificios, el estado límite de durabilidad que se responsabiliza de constatar las condiciones de las estructuras para resistir las circunstancias químicas y físicas a las que están propensas a lo largo de su vida útil. (Muñoz y Mendoza, 2013).

En Colombia las obras de edificación se desarrollaron heterogéneamente, debido al hecho de que las normas de sismo resistencia se establecieron desde el año 1984, lo que resulta en casas edificadas antes de esa fecha sin regulación normativa; careciendo de condiciones de calidad, consideraciones de aspectos técnicos, aseguramientos ante riesgos.

Adicionalmente, a pesar de que se tiene la reglamentación (NSR-2010), las circunstancias socioeconómicas de los residentes en la ciudad les dificultan que sus viviendas se construyan dentro de los límites de la normatividad; como resultado, sus viviendas se construyen en zonas de riesgo elevado, uso de los materiales inadecuados y, peor aún, sin tomar en cuenta los efectos en el entorno de la edificación. Del mismo modo, el encarecimiento de los materiales como consecuencia de las obras en curso incita a los contratistas a omitir los requisitos técnicos de los proyectos, lo que da lugar a materiales de menor calidad y una mano de obra sin formación, haciendo caso omiso de la ética profesional y acelerando los procesos de construcción con evidentes anomalías. (Moreno, Benavides y Sánchez, 2015).

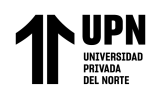

Resultando en reducciones de las cualidades primarias del hormigón, incluyendo:

Trabajabilidad: Condición del hormigón de colocarse correctamente y compactarse sin ninguna segregación, y se mantiene como una masa estable, que se deforma constantemente, sin romperse, expandirse o llenar los espacios vacíos alrededor del material absorbente. Cuanto más tiempo pase posterior a preparar la mezcla más complicado será manipularlo, la prolijidad de la mezcla de hormigón estará sujeta a cierto tiempo de haberla preparado, la calidad de agregados, la clase de cemento, la temperatura del hormigón y su desempeño inicial. (Terreros y Carvajal, 2016).

Masa unitaria: Está sujeta al tamaño de los áridos, la granulometría, la densidad, cantidad de aire atrapado y la relación agua/cemento. (Terreros y Carvajal, 2016).

Exudación: Cuando los componentes sólidos de la mezcla se asientan durante el fraguado, no retienen completamente el agua, y ésta suele elevarse a la superficie de la mezcla de hormigón recién trabajada. (Terreros y Carvajal, 2016).

Principales propiedades de hormigón solidificado:

Resistencia a la compresión: Por lo general las estructuras de hormigón están diseñadas suponiendo que solo admite los esfuerzos de compresión, de modo que, para fines de diseño de una estructura, f'c es el principio de calidad y, por lo tanto, los códigos especifican las tensiones de trabajo en proporción a la resistencia a la compresión (Terreros y Carvajal, 2016).

Resistencia a la flexión: Los componentes con resistencia a la flexión disponen un área propensa a la compresión y un área predominante a esfuerzos de tracción. En estructuras de hormigón simple, este factor es importante. (Terreros y Carvajal, 2016).

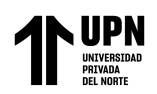

Durabilidad: Cuando se exponen a la degradación del material provocada por la reacción de las cargas y esfuerzos previstos en su diseño estructural, las estructuras de hormigón armado deben tener la capacidad de mantener sus disposiciones químicas y físicas sin cambios durante su vida útil. (Muñoz y Mendoza, 2013).

En Perú, CAPECO y el MVCS en 2018 estimaron que las viviendas informales construidas en todo el país están alrededor del 80%, aumentando este porcentaje en las zonas periféricas de las ciudades a 90%". La falta de columnas de hormigón armado, la distribución inadecuada en el piso de la casa o el desprecio por la densidad de muros son el resultado de que los edificios no hayan sido diseñados y construidos profesionalmente utilizando las técnicas y métodos disponibles actualmente, erróneas cuantías de acero en las columnas, baja calidad del cemento y mezcla, cimientos deficientes para soportar la estructura, incorrectas instalaciones eléctricas y redes de distribución sanitarias, etc. Esto da como resultado que no se apliquen los parámetros especificados por las Normas establecidas, en consecuencia, la edificación presente fallas estructurales y un mal comportamiento frente a cargas producidas. (Horiuchi, 2016)

En La Libertad, a causa del COVID-19, se declaró el estado de emergencia, a partir de la publicación oficial del D.S.N°044-2020-PCM, el sector construcción detuvo sus operaciones. En este escenario, durante tres trimestres del año 2020, en la región la industria de la construcción experimentó un declive del 17,8 %, de acuerdo con el Banco Central de Reserva del Perú. En marzo del año 2020 presentó una caída del 43 %, mientras que en abril tuvo un descenso del 98,8 %, en mayo una bajada del 59,9 % y en junio la disminución fue del 25,3 %. Sin embargo, a partir de julio, se observó un aumento esperanzador del 3,3 %, 15,7 % y 25 %. Esto, a causa del desarrollo de proyectos habitacionales por parte de organizaciones privadas, se inició el proceso de restablecimiento en el sector construcción.

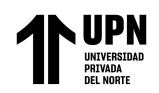

(Cámara de Comercio de La Libertad, 2020). Por otro lado, también afecta a la región el alto índice de construcciones informales, refleja que alrededor del 60% de viviendas se han construido de esta manera. Los edificios se construyeron sin el control de parámetros urbanísticos de la ciudad, sin ayuda de la tecnología, con esto se situaron en zonas peligrosas y zonas arqueológicas, porque no había planificación de la ciudad en esos sectores. (Benel, 2019)

En conformidad con el RNE, correspondiente a la norma E.030, el lugar de ubicación del proyecto está en Trujillo perteneciente a la zona 4. Lo cual, de originarse un sismo de alta magnitud, el mayor número de víctimas se registrarían en los edificios de más de 10 pisos que se han construido en los últimos años, debido a que la mayoría de estos se han construido sin respetar el reglamento nacional de construcción (Fernández, 2016). Por lo tanto, es fundamental conocer los parámetros de comportamiento estructural de todo elemento cuando ocurre un sismo y es sometido a ciclos de carga. (Vergara y Zevallos, 2014).

Es por ello por lo que el diseño de estas estructuras presenta distintas designaciones en lo referido a cargas y fuerzas de diseño como, por ejemplo; cargas permanentes, cargas útiles o sobrecargas, fuerzas sísmicas, fuerzas de viento, entre otras. (ACI-318).

#### **Antecedentes de la investigación**

En su tesis (Castillo, E., 2018, pág. 98) Diseño estructural de una edificación multifamiliar de hormigón armado de 6 plantas en San Miguel, demuestra que las cargas sísmicas se tienen en cuenta principalmente a la hora de diseñar las vigas. Los momentos flectores se producen en los pórticos creados por muros de cortante y vigas como resultado de las cargas sísmicas que invierten los momentos en las vigas. Por otro lado, los pórticos formados por columnas y vigas expresan envolventes de momentos en los que no hay inversión de momentos en los

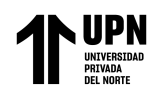

bordes de las vigas y se alcanza un momento positivo máximo en el centro del vano. Esto se debe a que el uso de muros de corte absorbe una parte significativa de la fuerza de corte resultante de las solicitaciones sísmicas.

Este estudio servirá de base para asimilar las propiedades que debe tener el hormigón armado y la edificación. Ayudará a comprender cómo funcionan los elementos estructurales en relación con los requisitos de carga necesarios.

En su tesis (Barros y Peñafiel, 2019, pág. 161) El análisis comparativo económicoestructural de un edificio de 10 plantas entre un sistema de pórticos, muros estructurales con pórticos y de muros de carga revela que las fuerzas del Código de la Construcción ecuatoriano, que representan sólo una pequeña parte del sismo de diseño, requieren la creación de una estructura dúctil que pueda disipar la energía en el rango inelástico.

Este estudio nos ayudará a comprender los daños presentados en elementos estructurales al optar por sistemas estructurales aporticado o aporticado con muros de corte, asimismo revisar algunas recomendaciones de cómo podemos reducir esas fallas en beneficio de la edificación. Finalmente, para que la edificación sea concebida de manera que cumpla en condiciones económicas y de seguridad.

En la actualidad la autoconstrucción es un problema grave, la supervisión técnica está ausente de la construcción de las casas. No hay ningún ingeniero civil ni arquitecto presente; con la ayuda de un maestro de obras, el propietario construye. Así, la falta de planificación urbana ha resultado en una accidentada ciudad que tiene serios problemas de transporte, lugares públicos como parques, hospitales y escuelas, barrios inseguros, comisarías mal ubicadas y contaminación ambiental. Algunas estructuras descansan sobre los cimientos de las laderas, los canales aluviales de los arroyos son invadidos, los suelos de baja resistencia portante o los lugares donde el nivel freático es superficial. En este sentido llama la atención

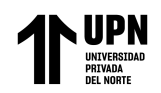

el actuar de las autoridades. Esto conlleva a que las estructuras presenten riesgos y sean vulnerables a las incidencias climáticas ya que no cumplan con los parámetros establecidos de nuestro país.

Por otra parte, un problema también presentado en una estructura de concreto armado son las cargas y acciones sísmicas, en vista de ello, según la clasificación de zonas en el RNE concerniente a la N.T.P. E.030, la zona 4, donde regularmente ocurren sismos severos, por tal motivo las estructuras están propensas a experimentar movimientos sísmicos. Estos pueden provocar algunas fallas en los elementos estructurales y en casos extremos llevar hasta un posible colapso de la estructura. Otro de los factores presentes en una edificación es la economía. La fiabilidad de la estructura de los edificios está vinculada principalmente a los terremotos. Sin embargo, no resulta económico construir edificios lo suficientemente fuertes para resistir acción sísmica debido únicamente a su resistencia. Entonces, es necesario dentro del análisis y diseño de una edificación considerar y establecer criterios de acuerdo con la normativa, teniendo en cuenta los principios primarios que controlan la forma en que el armazón de concreto armado responde a solicitudes de algún tipo. Será posible establecer criterios de análisis y diseño y tener en cuenta factores de funcionamiento, seguridad y económicos a partir del conocimiento de la respuesta estructural potencial. Esto nos brinda el beneficio de diseñar edificaciones con la resistencia adecuada y la máxima ductilidad. Es fundamental realizar una serie de reflexiones antes de comenzar en el tema actual, en un esfuerzo por precisar el verdadero contexto de nuestra tarea de análisis y diseño estructural.

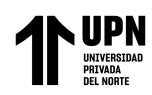

#### <span id="page-19-0"></span>**1.2. Formulación del problema**

¿Cuáles son los criterios y procedimientos de diseño estructural en una edificación de concreto armado en el software CYPECAD, en la ciudad de Trujillo, distrito de Víctor Larco, 2022?

### <span id="page-19-1"></span>**1.3. Objetivos**

Con el **objetivo general** de realizar el modelamiento estructural de una edificación de concreto armado usando el software CYPECAD en la ciudad de Trujillo, cuyo edificio presenta un sistema estructural de pórticos y muros de cortante de concreto armado. Con el fin de establecer parámetros de calidad para una amplia gama de especificaciones que vienen impuestas por aspectos como la función de la estructura, las condiciones del lugar, factores económicos y la estética que propone la arquitectura. Considerando los siguientes objetivos específicos:

- Utilizar el software CYPECAD para modelar el edificio y caracterizar el sistema estructural.
- Establecer criterios normativos que puedan ser aplicados a los elementos estructurales en la configuración del software CYPECAD.
- Determinar y verificar el comportamiento estructural del edificio en conformidad con la norma E.030.
- Elaborar el detallado de planos estructurales, cuantías de obra y presupuesto de la edificación a nivel del casco estructural.

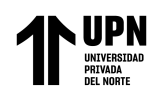

#### <span id="page-20-0"></span>**1.4. Hipótesis**

Por medio de criterios técnicos estructurales y con el software CYPECAD se podrá definir el modelo y diseñar un edificio con pórticos y muros de corte teniendo en cuenta elementos relacionados con el costo, la seguridad y la facilidad de uso de la estructura. Intentar seguir todas las comprobaciones que el software sugiere para la edificación propuesta de concreto armado de acuerdo con la norma E060 del Reglamento Nacional de Edificaciones.

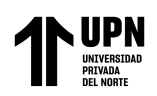

### **CAPÍTULO II: METODOLOGÍA**

<span id="page-21-0"></span>De acuerdo con el resultado previsto, el actual estudio es de tipo aplicada porque explora una concepción del conocimiento que pueda aplicarse directamente a los problemas sociales. Sobre la base de los conocimientos codificados como normas y el RNE.

De manera análoga el enfoque considerado para la investigación es de naturaleza descriptiva, ya que Rodríguez (2005) Dice que una investigación que hace uso de registros, análisis e interpretación de la naturaleza, procesos en curso del fenómeno se denomina investigación descriptiva. En consecuencia, esta investigación es descriptiva porque se basa en la realidad, y su objetivo principal es interpretar con precisión las variables que resultan de la interacción de los parámetros estructurales.

Por tanto, esta investigación tiene este enfoque por que utiliza la recolección de diversos datos acerca de los parámetros de comportamiento estructural, como parte del proceso de interpretación, con mediciones numéricas para identificar o aclarar las preguntas de la investigación sobre la funcionalidad, seguridad y economía que debe presentar un edificio de concreto armado.

Adicionalmente la presente investigación, tiene un diseño no experimental debido que no se alteran intencionadamente las variables objeto de estudio.

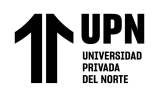

En la figura 1 a continuación, el diagrama de variable.

# **Figura 1**

Diagrama de variable

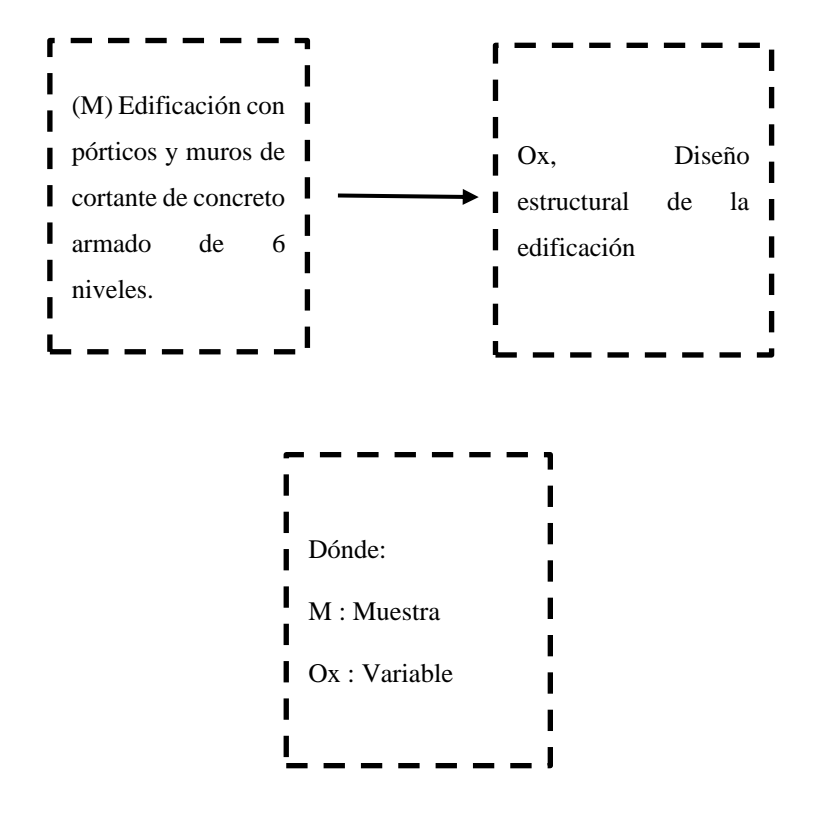

*Nota*. Fuente: Elaboración propia

En los Estados Unidos, el ACI 318-11 cubre los materiales, diseño y construcción del concreto estructural utilizado en edificios y estructuras no edificables aplicables.

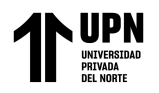

# **Figura 2**

Variable de diseño

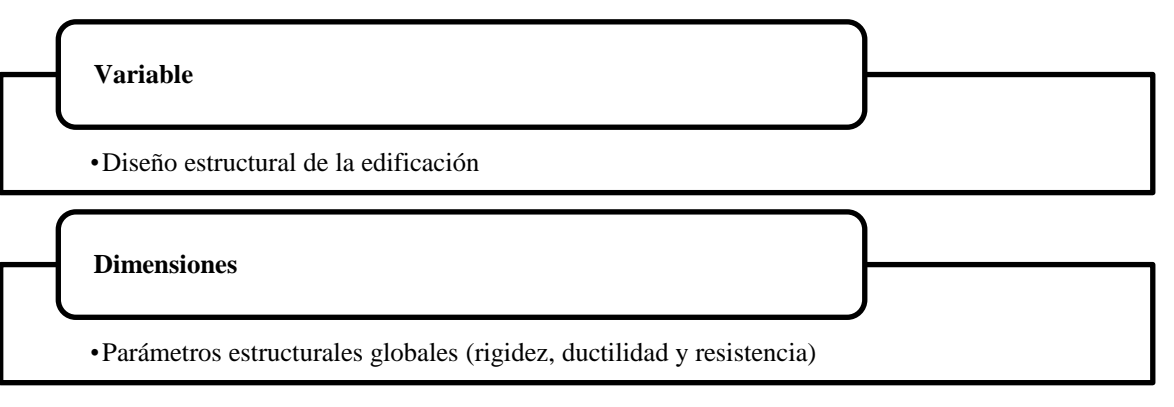

*Nota*. Fuente: Elaboración propia

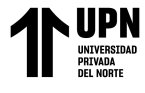

2022

# **Tabla 1**

*Matriz Operacional*

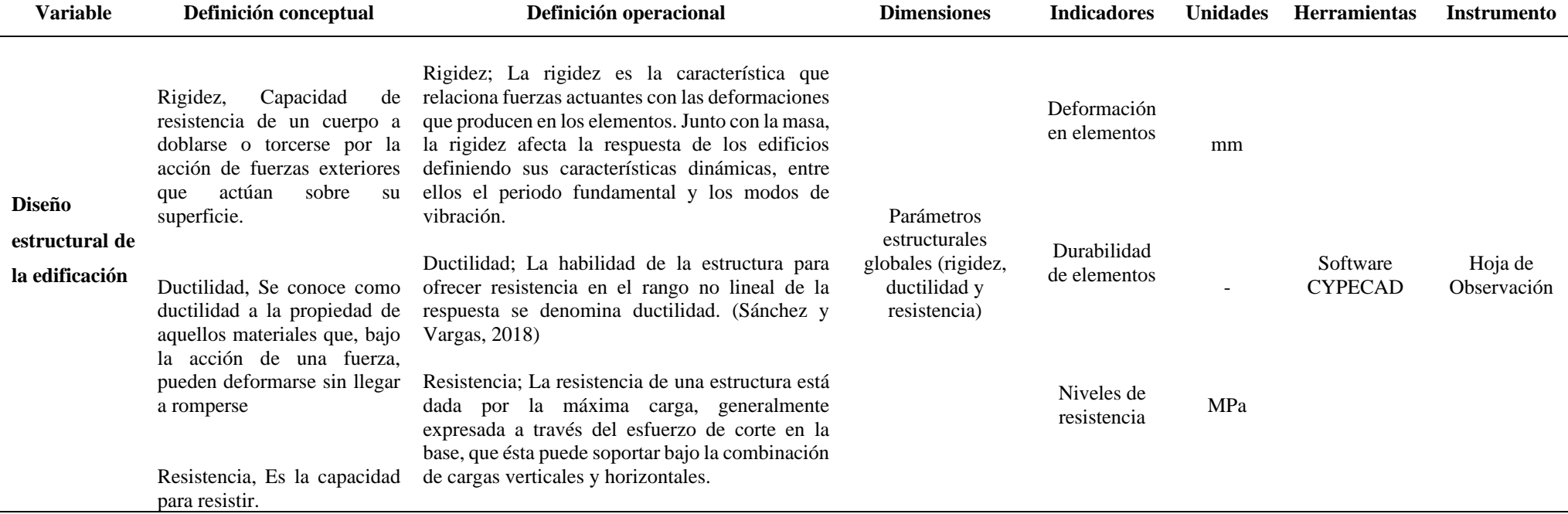

<span id="page-24-0"></span>Nota: La tabla muestra la coherencia y conexión lógica entre la variable y sus dimensiones, su definición conceptual, su definición operacional, sus indicadores, sus unidades e instrumentos.

*Nota*. Fuente: Elaboración propia

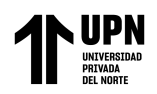

Según Fernández y Diaz (2010), la población representa un amplio conjunto que deseamos estudiar y es inaccesible, se trata, en definitiva, de un grupo homogéneo que se ajusta a ciertos criterios.

**La población** considerada corresponde a todas las edificaciones multifamiliares de concreto armado de 6 niveles que su lugar de ubicación sea la ciudad de Trujillo y cumplan con los parámetros de diseño según el Reglamento Nacional de Edificaciones.

Según Daniel O. (2015), presenta que la muestra es la parte de la población a la que tenemos acceso y sobre la que hacemos las mediciones, observaciones y procedimientos para obtener la cantidad de los componentes de la muestra como fórmulas, lógica y otros.

**La muestra** corresponde a un modelo de edificación de 6 niveles con un sistema estructural de pórticos y muros de corte de concreto armado, losa de cimentación y un tipo de suelo intermedio ubicada en el distrito de Víctor Larco – Trujillo. Se optó por este modelo porque de acuerdo con los planos de arquitectura la edificación estaba proyectada para 6 niveles incluyendo caja de ascensor y escaleras, por lo que se tenía que adecuar en lo posible el modelo estructural al modelo arquitectónico. Y de acuerdo con estudios previos revisados indican que para realizar el análisis de un proyecto de edificación es necesario comprender a la estructura como única, debido que presentará un comportamiento exclusivo de sí misma, y en base a estos resultados se debe analizar los requisitos que expresa el Reglamento Nacional de Edificaciones y verificar que los resultados se mantengan dentro del rango de valores dados por el Reglamento.

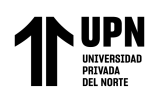

**La técnica** aplicada es la de revisión documental debido al carácter teórico de la investigación. Para ello se obtuvo información de normas como la E.020 Cargas, E.030 Diseño Sismorresistente, E.060 Concreto Armado y códigos de diseño. A posteriori utilizando la información recolectada se realizó el análisis dinámico de la estructura y se consultaron las comprobaciones previstas en CYPECAD para confirmar los datos del comportamiento estructural del edificio de acuerdo con los detalles de las normas mencionadas.

**Los instrumentos** que se usaron para la recolección de datos fueron las fichas de resumen, tablas de registro de información, cuadros descriptivos y plantillas de datos. Mediante la información obtenida de la revisión documental de normas, códigos de diseño, trabajos de investigación, fichas técnicas y los resultados numéricos que se obtuvieron del software CYPECAD y STRUBIM SHEAR WALL.

Para el **análisis de datos** se empleó una ficha de base de datos, en esta se tuvo en consideración estudios previos y trabajos de investigación hechos por otros autores. De igual manera para la selección de materiales, consideraciones de cargas y propiedades del concreto armado se tomó como base las normas E.020 Cargas y E.060 Concreto Armado. Para las condiciones de lugar, parámetros sísmicos de zonificación y el análisis estructural se usó la norma E.030 Diseño Sismorresistente en conformidad con la edificación ubicada en el distrito de Víctor Larco - Trujillo - La Libertad.

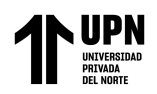

Los planos arquitectónicos fueron propuestos y realizados por el arquitecto Carlos Satman, quién tuvo sus consideraciones necesarias para realizar una edificación multifamiliar y que utilizó el software AutoCAD.

Los parámetros de suelo fueron tomados como referencia de la base de datos del SEACE (obtenido de un estudio de suelos para cimentaciones y pavimentos, del distrito de Víctor Larco, Trujillo).

En el procesamiento de los datos se utilizó los siguientes programas de cálculo y diseño:

**AutoCAD 2023:** para el entendimiento del proyecto arquitectónico y mostrar los planos estructurales de la edificación.

**CYPECAD 2023:** la edificación de concreto armado fue modelada, analizada y diseñada en CYPECAD, el cual nos permite hacer un análisis espacial, dimensionamiento y edición de armaduras y secciones, calcular las mediciones, sacar listados y planos.

**BIMServer.center:** plataforma en la nube para realizar, guardar y sincronizar proyectos Open BIM. Nos ayudó como intermediador entre el programa CYPECAD y StruBIM Shear Walls para realizar el diseño de los muros de corte.

**StruBIM Shear Walls:** es un programa independiente a CYPECAD que se utilizó para el análisis y diseño de los muros de cortante de hormigón armado.

**Microsoft Excel:** se utilizó el programa Excel porque nos permite manipular datos numéricos y de texto en tablas formadas por la unión de filas y columnas. Nos sirve para mostrar nuestros datos de una manera más limpia y ordenada.

**Arquímedes de CYPE:** se usó este programa para exportar el presupuesto de obra a nivel de casco estructural, el cual se extrajo directamente de CYPECAD.

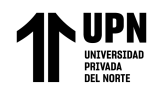

# **Figura 3**

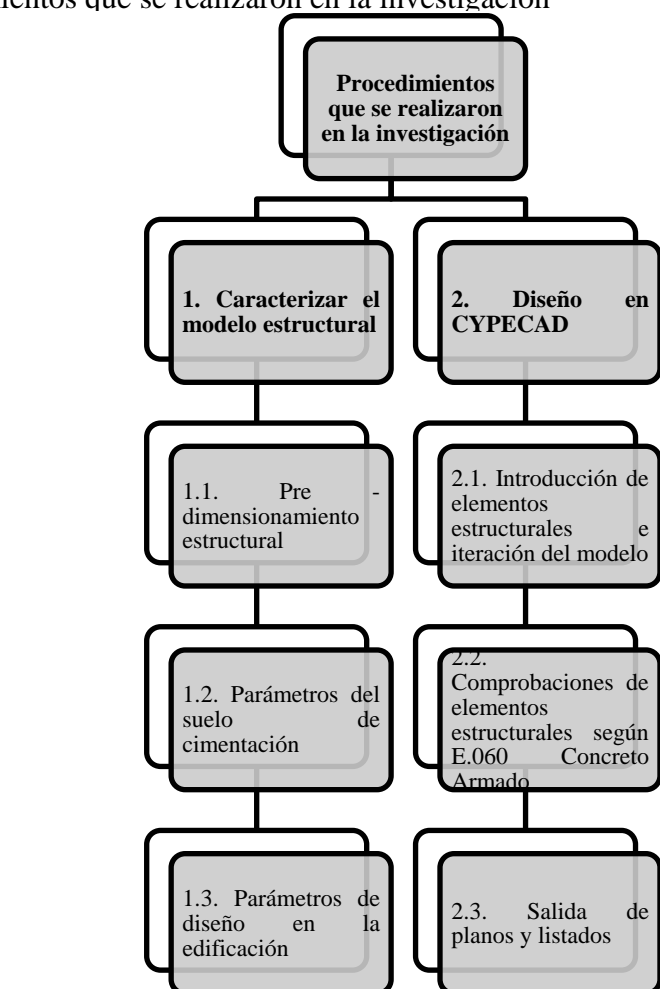

Procedimientos que se realizaron en la investigación

*Nota*. Fuente: Elaboración propia

La figura representa el proceso general que se empleó para llevar a cabo esta investigación.

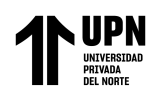

Para desarrollar el presente trabajo en primer lugar se estableció la ubicación del proyecto y se optó por un diseño arquitectónico para vivienda multifamiliar de 6 niveles compuesta de pórticos y muros de corte (descripción del proyecto ver resultados) teniendo en cuenta parámetros de la cimentación (ubicación, tipo de suelo, etc.) y características de los materiales.

Luego se realizó el predimensionamiento de los componentes estructurales, acto seguido se caracterizó el modelo en el software CYPECAD definiendo el hormigón a utilizar en la subestructura y la superestructura, para especificar las reglas de cálculo de la acción sísmica (Norma Técnica E.030). En CYPECAD configurando el botón por posición modifiqué sus opciones de cálculo y edición de tablas de armaduras, asignando los diferentes diámetros de aceros en función de su colocación en la estructura.

Consecuentemente se hicieron algunas comprobaciones con relación a los elementos estructurales ingresados en el software CYPECAD. A continuación, el edificio se sometió a un análisis modal espectral para producir patrones de comparación y verificar los desplazamiento y distorsiones en el eje "X" y en el eje "Y". Además, a partir de las comprobaciones correctas hechas en el software se obtuvieron listados como:

- Lista de datos de la obra
- Cuantías de obra
- Derivas de columnas y muros
- Justificación de acción sísmica, etc.

De forma similar, avanzamos en la obtención de planos y la exportación de mediciones y presupuestos a nivel estructural del casco.

**Pág.**  Era necesario utilizar el programa StruBIM Shear Walls (programa de la suite de CYPE específicamente para muros de corte). El modelo desarrollado en CYPECAD

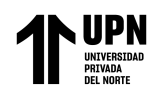

(previamente asignadas las placas con función de cortante) se sube y se sincroniza con la plataforma en la nube BIMserver.center, una vez el modelo sincronizado, se carga el modelo en el programa StruBIM Shear Walls y se procede con las comprobaciones de diseño del código ACI 318-14.

El ACI fue fundada en Indianápolis (Estados Unidos) con el apelativo de National Association of Cement from 1910 Concrete. Rebautizado como el actual en 1913. En 1919, comenzó a emitir el ACI-JOURNAL y aprobó publicaciones sobre avances tecnológicos relacionados con el uso del hormigón. En 1925, se crearon varios comités técnicos para investigar diversos aspectos en estructuras de hormigón, desde el diseño hasta su construcción. La mayoría de las organizaciones gubernamentales estadounidenses adoptaron la Ley de Normas de Construcción, que el ACI publicó en 1931. En 1941, se emitió el primer código de construcción de hormigón, ACI 318. Este código se publica y proporciona regularmente actualizaciones de acuerdo con un estudio del comportamiento del hormigón y el cuerpo del código mantiene su forma a pesar de la necesidad de acero de refuerzo. El Código de Edificación de Requisitos para el Hormigón Estructural es lo que ahora se conoce como código en sus iteraciones más recientes. Aunque no es un documento oficial, el código ACI 318 es adaptable porque es un libro conocido por sus buenas prácticas y es aplicado a reglamentos locales y regionales. Es así como el RNE E.060 en un porcentaje se basa o toma referencia del ACI 318.

Para analizar la información se debe llevar a cabo el diseño estructural con pórticos y muros cortantes de concreto armado, luego procesar y estudiar los datos obtenidos, con ayuda de Microsoft Office Excel para preparar tablas y gráficas que detallen los resultados finales de las variables, así mismo, el software CYPECAD para el modelado, dimensionado, cálculo y extracción de presupuesto de la estructura y el paquete Office para la redacción del

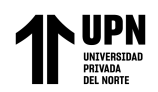

informe. Al tratarse de una investigación descriptiva, se analizarán los datos mediante estadísticas descriptivas, gráficos estadísticos como los gráficos lineales como herramienta de análisis para mostrar la distribución de las distorsiones del entrepiso en el edificio. propiedades de los materiales y capacidad estructural. Para construir estos gráficos se debe disponer de los valores de los ejes "X" e "Y".

#### **Aspectos éticos de la investigación**

Dado que las consideraciones éticas son cruciales en el entorno profesional, la presente investigación se realizó con total honestidad e integridad, buscando la información útil mediante normas y códigos establecidos, además los textos extradíos de otros estudios están señalando el crédito a los autores que los realizaron. Esto hecho con el fin de fortalecer la comprensión de los temas en estudio. Lo cual se hace para garantizar un comportamiento moral que cumpla con la ley.

Es así también que el software utilizado en esta investigación fue solicitado a la empresa CYPE Perú, que previamente de haber llevado cursos de CYPE y presentar una solicitud de realización de Tesis me brindó una licencia temporal para poder realizar el modelo estructural y su posterior diseño.

De la misma manera, para la verificación de la estructura se tuvo en consideración lineamientos en base a nuestro Reglamento Nacional de Edificaciones proponiendo una estructura que no afecte negativamente en ningún aspecto. Es por ello por lo que la información presentada será estrictamente académica, basada en el método científico, y sin alterar los valores originales obtenidos.

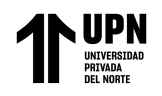

Cargas

Encontrar los comportamientos que afectan significativamente la estructura es una de las primeras tareas. Se pueden utilizar diferentes criterios para categorizar estas acciones. (Cevallos A., 2019)

Según el momento en que se aplicaron, una forma de clasificarlos es la siguiente:

- Cargas estáticas: Son las cargas que soporta el edificio y que, en esencia, permanecen invariables a lo largo de su vida útil. El peso de componentes estructurales como vigas y pilares es un ejemplo bien conocido. (Cevallos A., 2019)
- Cargas Dinámicas: Se trata de cargas que se alteran con el tiempo. La carga generada por el usuario sobre la estructura es un ejemplo. (Cevallos A., 2019)
- Cargas repetidas: Estas cargas se aplican repetidamente y pueden variar en tamaño y dirección de aplicación. Un ejemplo común es la fuerza producida por un motor o generador que tensa repetidamente la superficie debido a la vibración. (Cevallos A., 2019)
- Carga de impacto: Una carga que tiene una duración muy corta, sólo se produce en un punto particular en la existencia eficaz de la estructura y se concentra en una posición especifica. Una fuerza aplicada a una losa de hormigón por una gran masa sirve de ilustración. (Cevallos A., 2019)

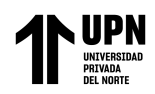

#### Sistemas Estructurales

Es un conjunto de piezas o partes independientes que se ensamblan para componer un cuerpo con la función de ofrecer una solución de carga y forma a un problema civil concreto. El tipo de componente que se ensambla y el tipo de ensamblaje determinan el comportamiento final de la estructura. La propia estructura de soporte sirve para representar un sistema continuo en lugar de distinguir los elementos como elementos individuales distintos. como las cúpulas, los techos y los muros macizos o continuos. Los componentes estructurales típicos de hormigón armado de los edificios pueden dividirse a grandes rasgos en forjados, vigas, pilares, muros y cimientos. (Guzmán R.)

Losas de piso

Importantes componentes horizontales que transmiten las cargas vivas, cargas en movimiento o en reposo y las cargas muertas cargas estacionarias del tráfico al soporte vertical del armazón de la estructura. Pueden ser placas planas, losas sobre vigas o sistemas de piezas prefabricadas. Pueden configurarse para moverse en un sentido o en dos sentidos perpendiculares entre sí.

• Vigas

Estos componentes se encargan de transferir las cargas tributarias de los forjados al soporte vertical. En la sección de menor tensión o en la parte superior e inferior es donde suelen reforzarse estructuralmente, y normalmente se moldean en una sola pieza con los forjados. Se funden integralmente con el forjado y crean una viga en L en el exterior del edificio o una viga en T para las viguetas interiores.

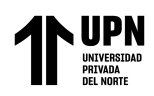

# • Columnas

Son los componentes verticales que sirven de soporte a los sistemas de piso. Son elementos de compresión y se ven afectados con mayor frecuencia por cargas axiales y deflexiones y son muy importantes cuando se considera la seguridad de cualquier estructura.

• Muros

El muro es un cerramiento vertical para construir el marco. Pueden ser de cualquier material que satisfaga estéticamente los requisitos de forma y funcionalidad de la estructura, no sólo de hormigón. Además, con frecuencia es necesario utilizar muros sísmicos, y muros de cimentación de hormigón que puedan resistir terremotos y cargas de viento horizontales.

• Cimentación

La cimentación es una base que soporta los elementos de la superestructura y que transfiere el peso de la estructura al terreno. Hay muchas formas de cimentación, la más común es una zapata aislada. Otro sistema son cimientos de losa y vigas.

La colocación de elementos posibles ha producido diferentes sistemas de carga, y su capacidad para soportar la tensión aplicada a ellos es la forma, dimensiones, rigidez, ductilidad y durabilidad de sus propiedades. Teniendo en cuenta estas características, la norma E.030 para el diseño sísmico, plantea una clasificación del sistema estructural de un edificio.

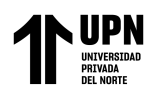

• Sistema de pórticos

Formado por un armazón espacial libre de diagonales resistente a momentos sin diagonales capaz de soportar todas las fuerzas horizontales y cargas verticales. El esfuerzo de flexión está implícito en el sistema de pórticos cuando una carga no está colocada correctamente.

# **Figura 4**

*Sistema de pórticos*

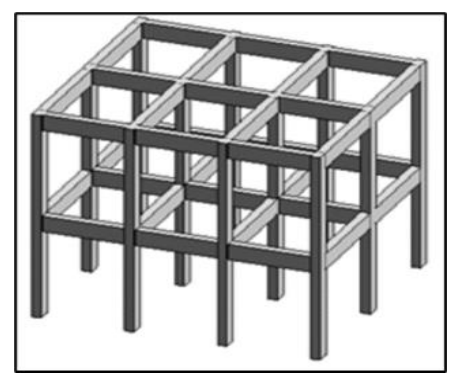

*Nota.* Fuente: Introducción a sistema estructurales, Ceballos A.

Sistema dual

Es una disposición estructural que combina muros estructurales o marcos diagonales con un pórtico espacial resistente al momento sin diagonales.

# **Figura 5**

Sistema dual

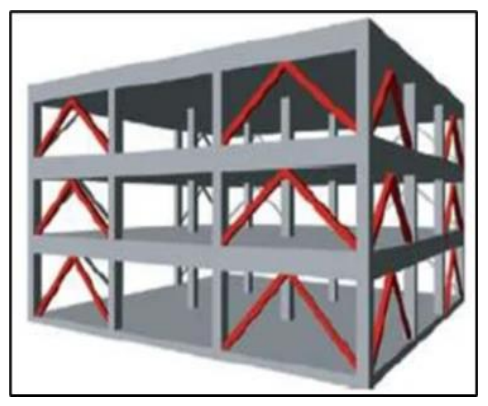

*Nota.* Fuente: Sistemas estructurales, Mendoza G.
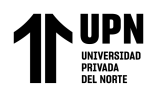

• Sistema de muros estructurales

No tiene pórticos completos, y para resistir las cargas verticales se utilizan muros de hormigón armado (muros cortantes o placas). Para soportar las fuerzas horizontales, se utilizan muros estructurales.

#### **Figura 6**

Sistema de muros estructurales

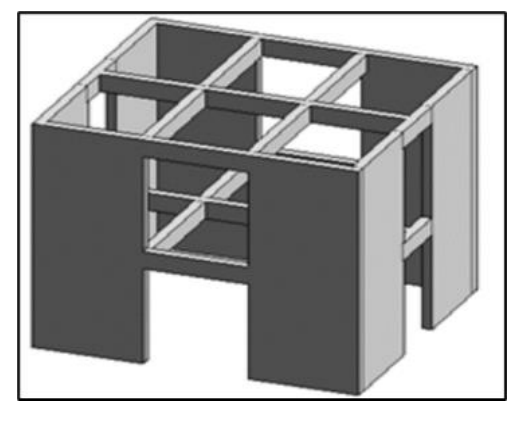

*Nota.* Fuente: Introducción a sistema estructurales, Ceballos A.

• Sistema combinado

Los muros estructurales resisten las fuerzas horizontales y un pórtico no resistente a los momentos resiste las cargas verticales.

#### **Figura 7**

Sistema combinado

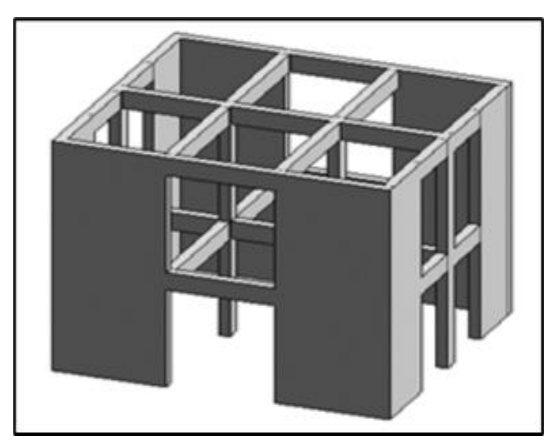

*Nota.* Fuente: Introducción a sistemas estructurales, Ceballos A.

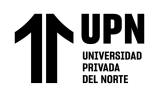

• Albañilería

Albañilería Confinada (Estructura más usada en el Perú)

Es un tipo de albañilería hecha de muros y elementos de concreto armado que trabajan para dar mayor rigidez (N° máximo de pisos: 5)

# **Figura 8**

Albañilería confinada

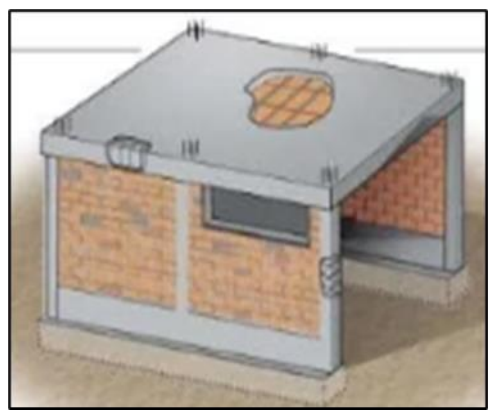

*Nota.* Fuente: Muros de albañilería confinada, Pamela G.

Albañilería armada

Utiliza refuerzo vertical en los muros, llamados alveolos, con un concreto líquido que es el GROUT. (Mismo componente de una losa de manera vertical)

#### **Figura 9**

Albañilería armada

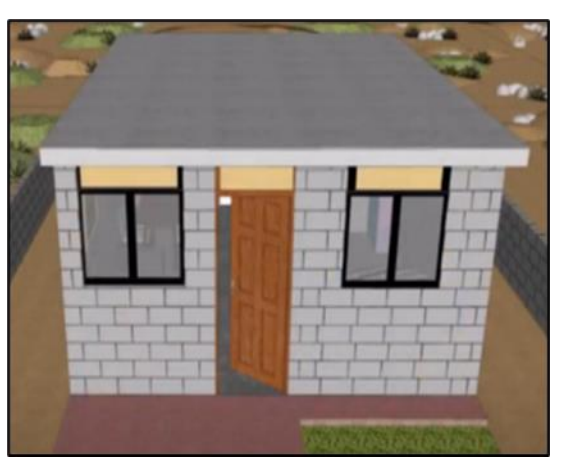

*Nota.* Fuente: Proceso constructivo de albañilería armada, Ponce E.

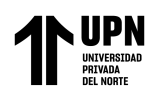

En la ingeniería estructural se disponen de diferentes criterios para llevar a cabo un diseño, que es un proceso creativo, establece las propiedades de un sistema (un grupo de componentes acoplados de forma organizada para llevar a cabo una función predeterminada) de manera que sirva mejor a sus objetivos.

El proceso de diseño estructural busca la determinación de la forma, las dimensiones generales y las características específicas del sistema sin disfunciones ni comportamientos estructurales desfavorables.

El proyecto de un edificio se compone de una serie de sistemas, como el sistema estructural, de ascensores, de climatización mecánica, el sistema de instalaciones sanitarias y de instalaciones eléctricas.

Las interacciones de estos sistemas hacen que los diseños de cada uno cambien y deban tomar en cuenta las relaciones que existen entre ellos.

Los diseños de los edificios se han creado históricamente apilando los proyectos de los distintos sistemas que componen la estructura, en función de los requisitos especificados por el propietario del proyecto o el cliente, el arquitecto propondrá un diseño funcional. Los ingenieros de la estructura deben adaptarse tanto como sea posible a los requisitos arquitectónicos propuestos. Finalmente, los ingenieros MEP desarrollan sus diseños de acuerdo con los proyectos estructurales y arquitectónicos. Después de que varios especialistas hicieran modificaciones y ajustes importantes a sus diseños, se llega al proyecto general final.

En este enfoque, cada especialista responsable de parte del proyecto no considera si la solución propuesta dificulta o imposibilita la realización de otras tareas. Otro factor que hay que tener en cuenta es cómo interactúan los contratistas de la construcción, esto se debe

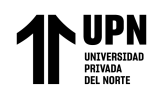

a que el proceso constructivo y el tiempo invertido son aspectos importantes para determinar el costo de un proyecto.

Los ingenieros estructurales siempre deben tener en cuenta que la construcción de una estructura es sólo un paso en el proceso que lleva a la creación del edificio terminado; no es un fin en sí mismo. Para facilitar la construcción de la estructura adecuada, es crucial que los resultados sean de suficiente calidad y que el proyecto se complete con éxito. Para ello, es importante encontrar el equilibrio adecuado entre los usos propios de un material y sus propiedades mecánicas, el menor coste posible y los métodos de construcción. Para evitar que la estructura falle, es importante comprender que los componentes rígidos y plásticos de los elementos deben estar siempre en equilibrio entre sí.

Resulta útil dividir el proceso de diseño estructural en tres componentes fundamentales: estructuración, análisis y dimensionamiento.

**Estructuración** 

El tamaño, la forma y el emplazamiento del edificio se determinan durante esta fase. La naturaleza, las dimensiones y la ubicación de cada componente estructural. Entre ellos se encuentran la definición general de la geometría de la estructura (tanto en planta como en alzado), la selección de los materiales a emplear (hormigón armado, mampostería de acero, acero, etc. ), la elección de un sistema estructural que pueda soportar cargas sísmicas y gravitatorias. Se fijan las luces de las vigas, los forjados y las alturas libres de entresuelos, se plantean las dimensiones preliminares de los elementos, se diseñan sus conexiones y se establece cómo se fijan los elementos no resistentes a cargas con la estructura.

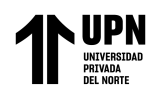

### • Análisis

La forma en que la estructura reacciona ante una serie de acciones depende de las acciones que le corresponden. Estas acciones provocan desplazamientos, tensiones y, en algunos casos, daños en la estructura, que a su vez provocan deformaciones. Toda esta lista es lo que han provocado estas acciones. El objetivo de la fase de análisis es averiguar cómo reacciona la estructura ante los distintos agentes externos que pueden incidir en ella.

- Modelar la estructura

Abstraer la estructura real mediante un modelo teórico que puede examinarse con las técnicas computacionales disponibles. Para ello, es necesario recopilar diversa información y hacer suposiciones sobre diversas características, como las propiedades elásticas del material, que incluye el subsuelo y las dimensiones de los elementos. Con los resultados del análisis, puede ser necesario modificar y afinar los valores que se asumieron inicialmente durante el proceso.

- Determinar las acciones de diseño

Los códigos y normas que hay que cumplir definen las cargas y otras acciones que aplican fuerzas a una estructura. Sin embargo, en muchos casos, es responsabilidad del proyectista elaborar los valores de diseño de la carga o, al menos, hacerse con la información ambiental local que especifica las acciones de diseño (como los terremotos y los vientos). La selección de los criterios que deben especificar los valores de diseño para una determinada acción, el método utilizado para conseguir ese modelo mediante un sistema de fuerzas estáticas, normalmente con acciones equivalentes, y el método

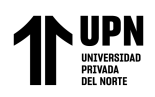

utilizado para combinarlas son también acciones distintas. Normalmente, existe una gran incertidumbre en este punto, lo que puede provocar graves errores en las decisiones de las acciones de diseño y dar lugar a un diseño incompleto que no se ajusta a la carga real que se aplicará a la estructura.

- Determinar el impacto de las actuaciones de diseño

Aquí se identifican las fuerzas internas, incluidos los momentos existentes, así como la deflexión y la deformación estructural. Normalmente, el método de análisis presupone un movimiento elástico lineal. Los métodos analíticos han sido posibles gracias al avance de los métodos numéricos relacionados con el uso del ordenador. Es importante destacar los riesgos que corre un diseñador que no esté relacionado con el proceso de análisis y diseño, ya que queda expuesto a reducir la naturaleza física del asunto en cuestión, de no caracterizar adecuadamente los datos necesarios para alimentar el modelo y de no determinar si los resultados son realistas o no.

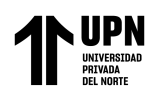

## • Dimensionamiento

Cuando se trata de hormigón armado y mampostería reforzada, el dimensionamiento también se refiere al cálculo de las cuantías y la ubicación de los componentes estructurales, así como a sus propiedades geométricas. Las definiciones detalladas de la estructura verifican el acatamiento del reglamento de seguridad estipulado. Hasta que se desarrollan los planos detallados y las correspondientes especificaciones de construcción, se diseñan los componentes del sistema estructural adoptado. Estas actividades tienen que ver con la puesta en práctica de una o varias leyes y códigos que controlan cómo se diseñan las estructuras relacionadas (RNE). Tanto el sistema de construcción como los materiales elegidos se rigen por códigos y procedimientos específicos. Los requisitos de seguridad y el enfoque utilizado en el diseño, en general, constituyen un aspecto.

#### Criterios de Estructuración

Los materiales, formas, dimensiones generales y colocación de los elementos que componen la estructura influyen en gran medida en su comportamiento frente a los agentes externos a los que está expuesta. Esto es especialmente importante para el comportamiento durante movimientos sísmicos, debido al riesgo que ello genera.

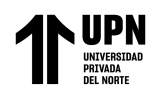

Modelamiento estructural de una edificación de concreto armado usando el software CYPECAD, Trujillo 2022

# **CAPÍTULO III: RESULTADOS**

Antes de empezar el desarrollo de la tesis, era necesario establecer la ubicación del proyecto,

Av. El Golf - distrito de Víctor Larco – Trujillo. La superficie del terreno es de 341,81 m².

#### **Figura 10**

Vista aérea de ubicación del proyecto

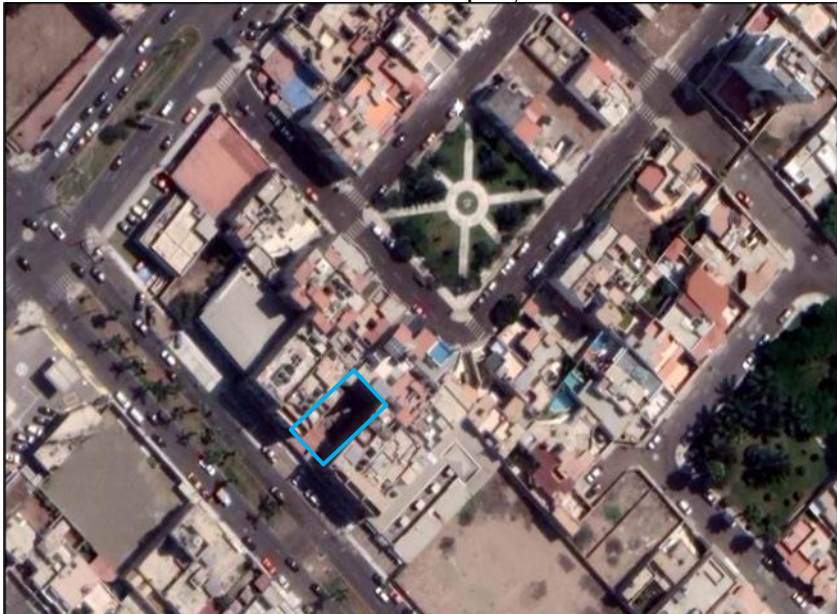

*Nota.* Fuente: Google Earth, 2022

Utilizando un sistema estructural de pórticos y muros cortantes, el edificio que se presenta estará construido en hormigón armado. El edificio, que tiene seis niveles en total, tiene una altura de entrepiso de 2.55 metros para todos los niveles, una dimensión en planta de 24.95 metros y una dimensión transversal de 13.70 metros, así como un ascensor y escaleras de emergencia que llegan hasta el techo. Cabe destacar que la arquitectura del edificio tiene una forma bastante regular, principalmente por la forma del terreno.

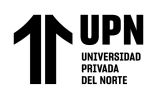

## **Tabla 2**

*Descripción de ambientes*

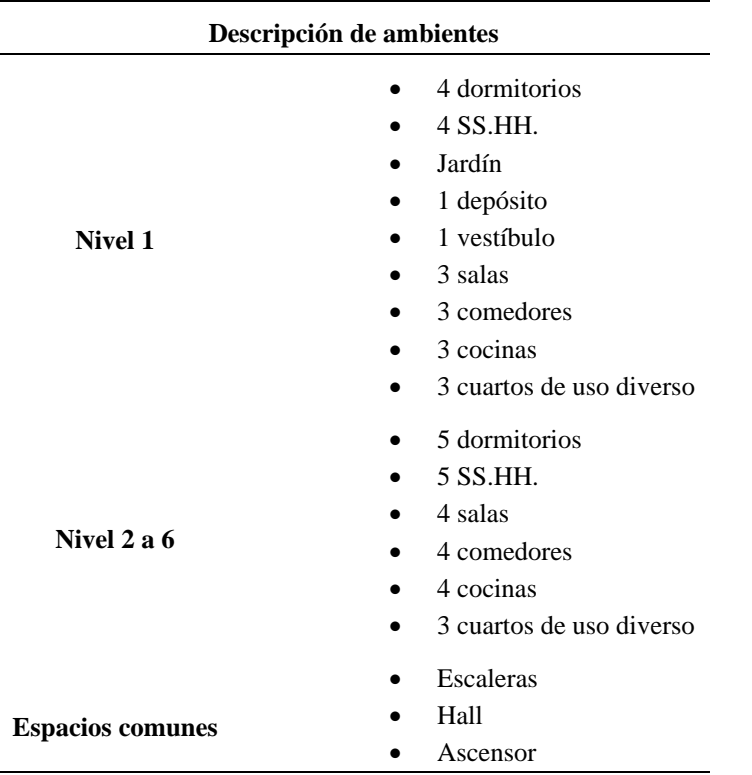

*Nota:* Esta tabla muestra la división de ambientes propuesto en la especialidad de Arquitectura.

Fuente: Elaboración propia

Es notorio que la configuración estructural se determinó en gran medida en el proyecto arquitectónico. Por ello, en esta fase se buscó determinar la ubicación y características más adecuadas de los elementos principales que configuran el modelo sin alterar la arquitectura, así como evaluar un discernimiento comprensible de la estructuración para obtener funcionalidad, seguridad, economía, estética y simplicidad del edificio, para la elaboración de esta especialidad se ha considerado la siguiente normativa:

E.020 – E.030 – E.060 – ACI-318

Briceño Roman N.

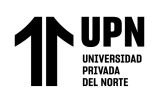

La estructura del edificio se establece en elementos como columnas y vigas que pueden transmitir todas las fuerzas gravitatorias a la cimentación por sus características arquitectónicas. Asimismo, se ha decidido utilizar losas macizas en las zonas donde se instalarán tuberías y losas aligeradas en un solo sentido, porqué este tipo de losa tiene un comportamiento flexible para las cargas gravitatorias y se comporta como un diafragma rígido para las cargas sísmicas.

Al igual que en los estadios, auditorios, etc., el análisis no tiene en cuenta la alternación de carga viva porque su dimensión no es significativa en comparación con la carga muerta. Las cargas dinámicas son provocadas por la aceleración que experimenta la masa del edificio como resultado del movimiento sísmico.

En el lugar de emplazamiento del proyecto, está presente una capa superficial de terreno granular fino que van de 5 a 10 m. Bajo estos estratos se encuentran gravas aluviales y gravas coluviales. El tipo de suelo investigado es el S2 (intermedio), que será el foco principal.

El peso de tabiquería se tuvo en consideración en el análisis de los elementos y su posterior diseño, pero no forma parte del sistema estructural. Además, se debe procurar cumplir con los requerimientos arquitectónicos, de uso o servicio siempre que NO comprometa a la estructura.

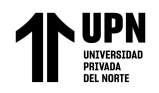

Predimensionamiento de elementos estructurales

Losa maciza

Se utilizarán las directrices operativas y las normas preliminares que se enumeran a continuación, junto con las recomendaciones formuladas por ACI (2014).

## **Tabla 3**

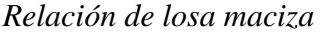

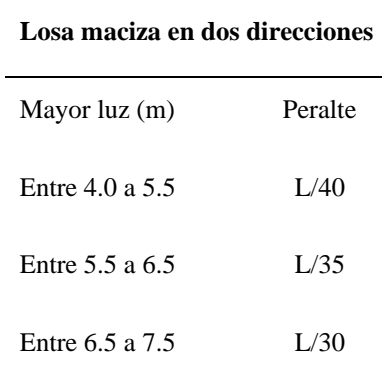

*Nota:* Esta tabla recomienda el peralte, según longitudes de luz entre paños. Fuente: Oviedo R., 2015.

$$
h_{loss}=\frac{L}{35}
$$

hlosa : Espesor de losa maciza

L : Mayor distancia entre paños

$$
h_{lossa} = \frac{6.40}{35} = 0.183
$$

Se decide emplear una losa maciza de espesor igual a 20 cm. Pero en el ingresó en el software CYPECAD la losa maciza es de 25 cm.

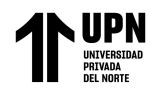

Losa aligerada

Para el predimensionamiento previo de los forjados unidireccionales aligerados se seguirán las directrices ofrecidas por ACI (2014) y E.060. Toda la losa aligerada fue uniformada para mejorar el comportamiento del diafragma horizontal. Teniendo en cuenta las longitudes entre ejes más desfavorables, para lo cual se aplicará la siguiente razón:

## **Figura 11**

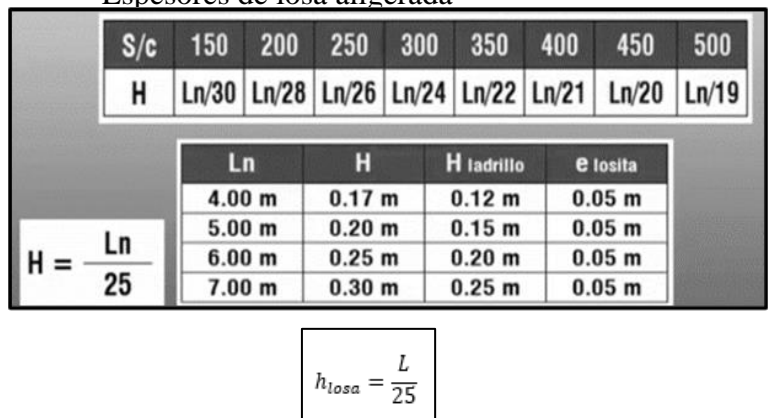

Espesores de losa aligerada

hlosa : Espesor de losa aligerada

### L : Distancia mayor entre paños

$$
h_{loss} = \frac{6.40}{25} = 0.256
$$

Se propuso losas aligeradas de 25 cm verificando que las comprobaciones sean correctas, salvo en losas que no cumplan las comprobaciones.

Para controlar las deflexiones en la losa sin comprometer la seguridad, se propone utilizar un espesor 30 cm.

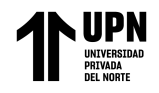

Vigas

Para las vigas se empleó:

## **Tabla 4**

*Factores para predimensionamiento de vigas*

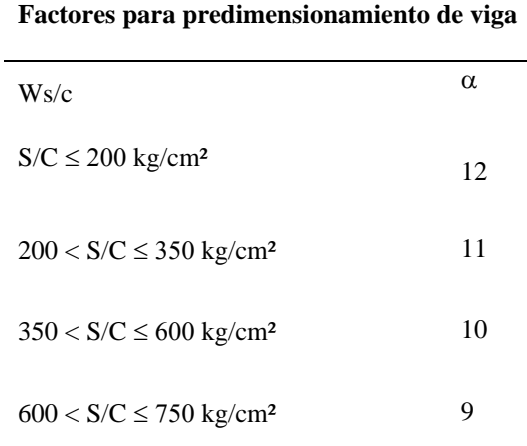

*Nota:* Esta tabla muestra factores de predimensionamiento según sobrecarga de uso Fuente: Oviedo R., 2015.

Según E.020, el edificio multifamiliar de 6 plantas del autor, que sirve de base para esta tesis, tendrá una sobrecarga de 200 kg/m2 en todo su recorrido.

$$
h_v = \frac{Ln}{12} \qquad \quad b_v = \frac{b_v}{2}
$$

hv : Peralte de viga

Ln : Luz máxima libre (m)

b<sup>v</sup> : Base de viga

Por consiguiente:

$$
h_v = \frac{6.40}{12} = 0.533 \approx 0.55 \, m
$$
\n
$$
b_v = \frac{0.55}{2} = 0.275 \approx 0.30 \, m
$$

Briceño Roman N.

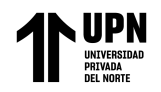

En consecuencia, las vigas ortogonales utilizadas en el edificio tendrán unas medidas fijas de 30 x 50 cm, salvo en tramos en donde el software notifique errores.

Columnas

En este caso, el edificio estará formado por pórticos y placas, que son los encargados de contribuir una cantidad importante de rigidez lateral a la estructura analizada. Los pilares son elementos sujetos a trabajos de flexión, compresión y de cortante.

Predimensionamiento inicial

#### **Tabla 5**

#### *Predimensionamiento de columnas*

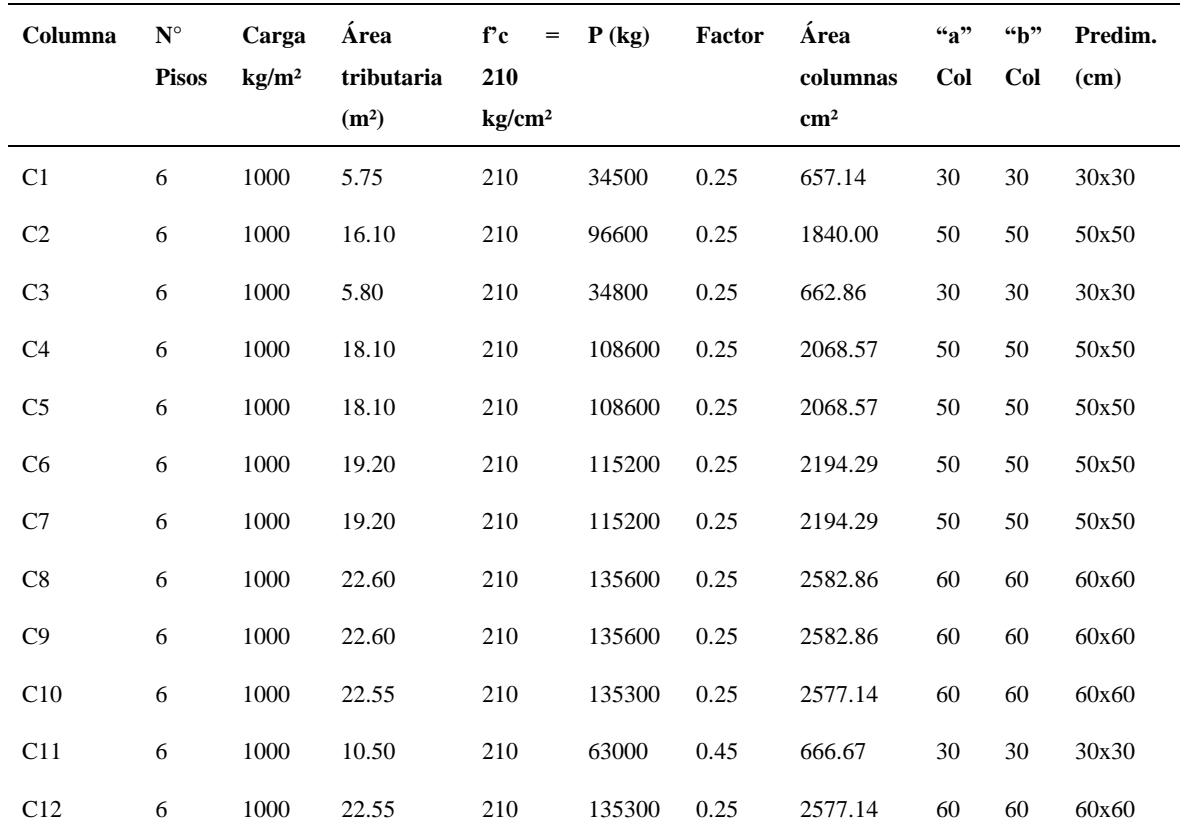

*Nota:* Esta tabla muestra el predimensionamiento de columnas, para el modelo se optó por columnas de 40 x 40 cm, 50 x 50 cm y 50 x 60, con el objetivo de cumplir con las comprobaciones del software

Fuente: Elaboración propia

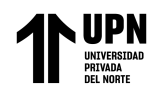

Placas

Establecer una dimensión para las placas es algo difícil porque su propósito principal es absorber las fuerzas laterales del terremoto. En consecuencia, cuanto más robustos o significativos sean dentro de la estructura, más corte sísmico absorberán. Si los pórticos van a soportar una carga sísmica del 100%, los elementos de corte pueden no ser necesarios.

Se aconseja utilizar placas con un grosor mínimo de 20 cm en zonas sísmicamente activas. El edificio de este proyecto es una estructura multifamiliar que se encuentra en Trujillo y está en zona sísmica 4 según la E.030 (2018), en base a la cual se determinó acoplar placas de 20 cm de espesor desde el nivel 02 hasta el nivel 06, y placas de 25 cm de espesor en el primer nivel y en el hueco del ascensor.

Cargas de diseño

Para obtener los datos de cargas en gravedad se utilizó la E.020.

Esta norma tiene en cuenta las cargas que la estructura deberá soportar durante su funcionamiento.

#### Carga muerta

La estructura, además de su peso propio estará sometido a las siguientes cargas permanentes:

Acabados: 100 kg/m².

Tabiquería:

Muros bajos: 400 kg/m Muro divisorio (10 cm): 500 kg/m Muro divisorio (15 cm): 700 kg/m.

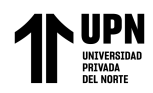

Carga viva

200 kg/m2 (Viviendas).

## Carga de sismo

Para el método de cálculo se empleó el análisis modal espectral.

## Zonificación

La norma clasifica al proyecto como de zona 4 por estar situado en la ciudad de Trujillo, por lo que "Z" tiene un valor de 0,45. La figura N°1 de la norma E.030 contiene una verificación de este valor.

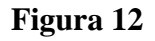

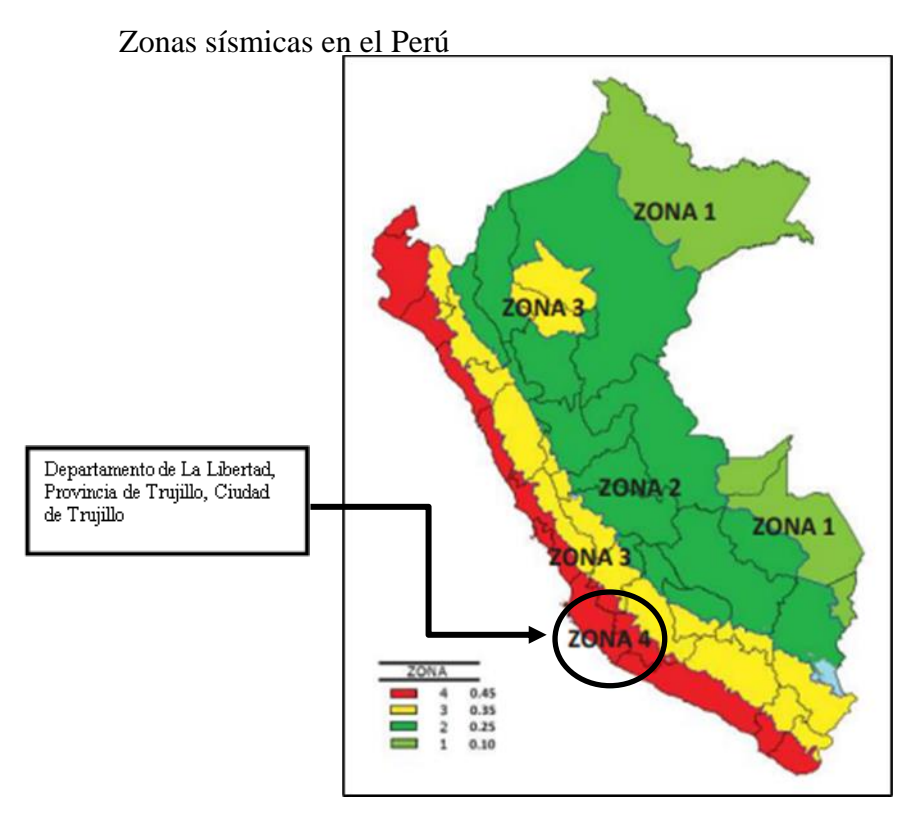

*Nota.* Fuente: E.030, 2018

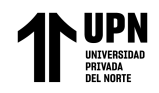

Parámetros de sitio

# **Tabla 6**

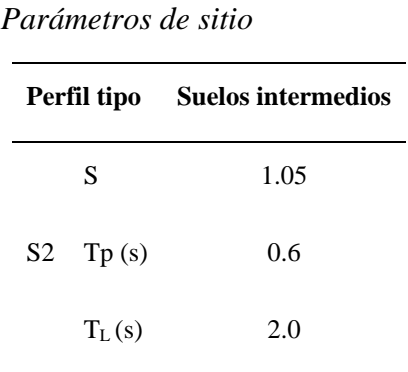

*Nota.* Fuente: E.030, 2018

Período Fundamental de Vibración

Tiempo máximo de movimiento en ambas direcciones, se calcula mediante la siguiente ecuación:

$$
T = \frac{h_n}{c_T} = \frac{17.70}{45} = 0.39
$$

Dónde:

CT = 45 Para estructuras con pórticos de hormigón armado con muros en las cajas de ascensores y escaleras, que corresponden a los elementos resistentes en la dirección estudiada.

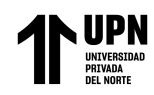

Factor de Amplificación Sísmica

Con la ayuda de los parámetros impuestos en la E.030, se establece lo siguiente:

Periodo T: 0.39

Condición de periodo: T < TP

Factor de amplificación sísmica: C = 2.5

Categoría De Las Edificaciones y Factor U

El propósito del edificio será la vivienda, por lo que la norma E.030 en su tabla 5, lo

describe como edificación común, categoría C, por lo que,  $U = 1.00$ .

Sistema Estructural y Coeficiente Básico de Reducción (Ro)

Sistema compuesto por columnas y muros estructurales, le corresponde un coeficiente de 7.

Irregularidad

No se permiten irregularidades extremas, factor 1.

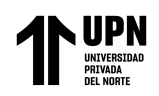

Modelado estructural de la edificación

Los planos de construcción de un edificio pueden obtenerse utilizando CYPECAD, un programa para diseñar estructuras metálicas y de hormigón armado. Que dimensiona y analiza componentes estructurales y edita las armaduras. Realiza el dimensionamiento automático de piezas metálicas y de hormigón armado, así como el cálculo de estructuras tridimensionales formadas por soportes y losas, incluidas las cimentaciones. Ha sido modificado para cumplir con la normativa española más reciente, así como con la de muchos otros países, incluyendo la normativa peruana y el código ACI.

Para una introducción fluida de la estructura.

## **Figura 13**

Esquema de introducción y resolución de estructuras

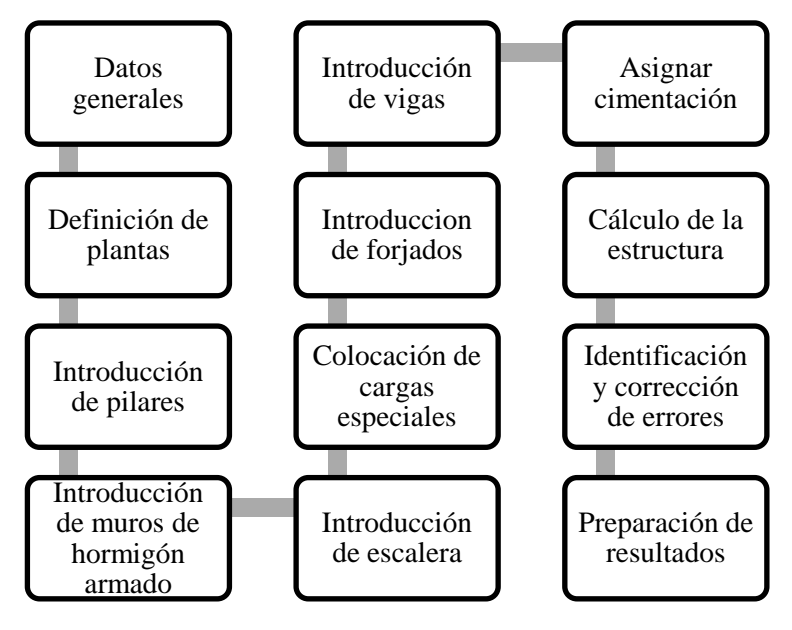

*Nota.* Fuente: CYPECAD, 2023.

Para un entendimiento más detallado de las condiciones ingresadas en CYPECAD consultar anexos.

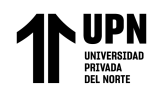

Listados de datos de la obra

Combinaciones de carga (ver anexo 85)

Direcciones de análisis

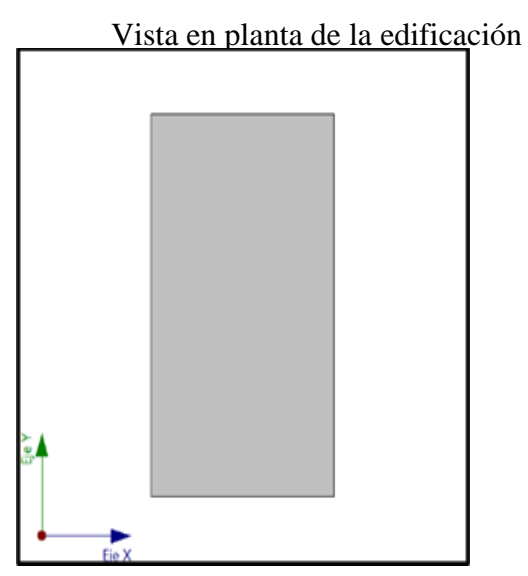

**Figura 14**

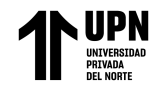

# Espectro de cálculo

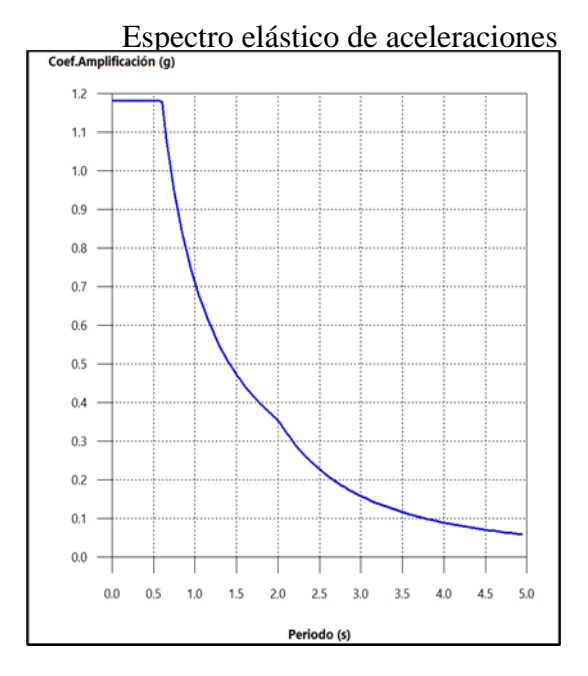

# **Figura 15**

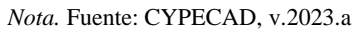

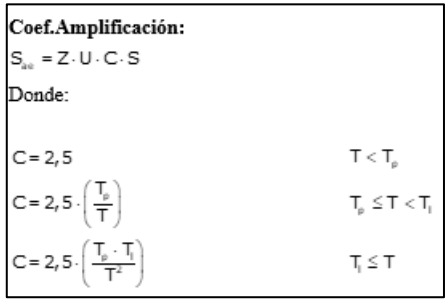

El valor máximo de las ordenadas espectrales es 1.181 g.

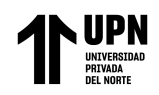

## Configuración estructural

La cimentación de la estructura se constituye de vigas de cimentación y una losa de 60 cm de espesor. Muros cortantes y pórticos de hormigón armado conforman el doble sistema estructural que soporta el edificio; en las direcciones "X" e "Y" predominan los muros de hormigón armado. Las losas macizas en 2 direcciones y losas aligeradas que componen el sistema de entreplantas tienen viguetas dispuestas sólo en una dirección.

### **Figura 16**

Vista 3D del modelo estructural

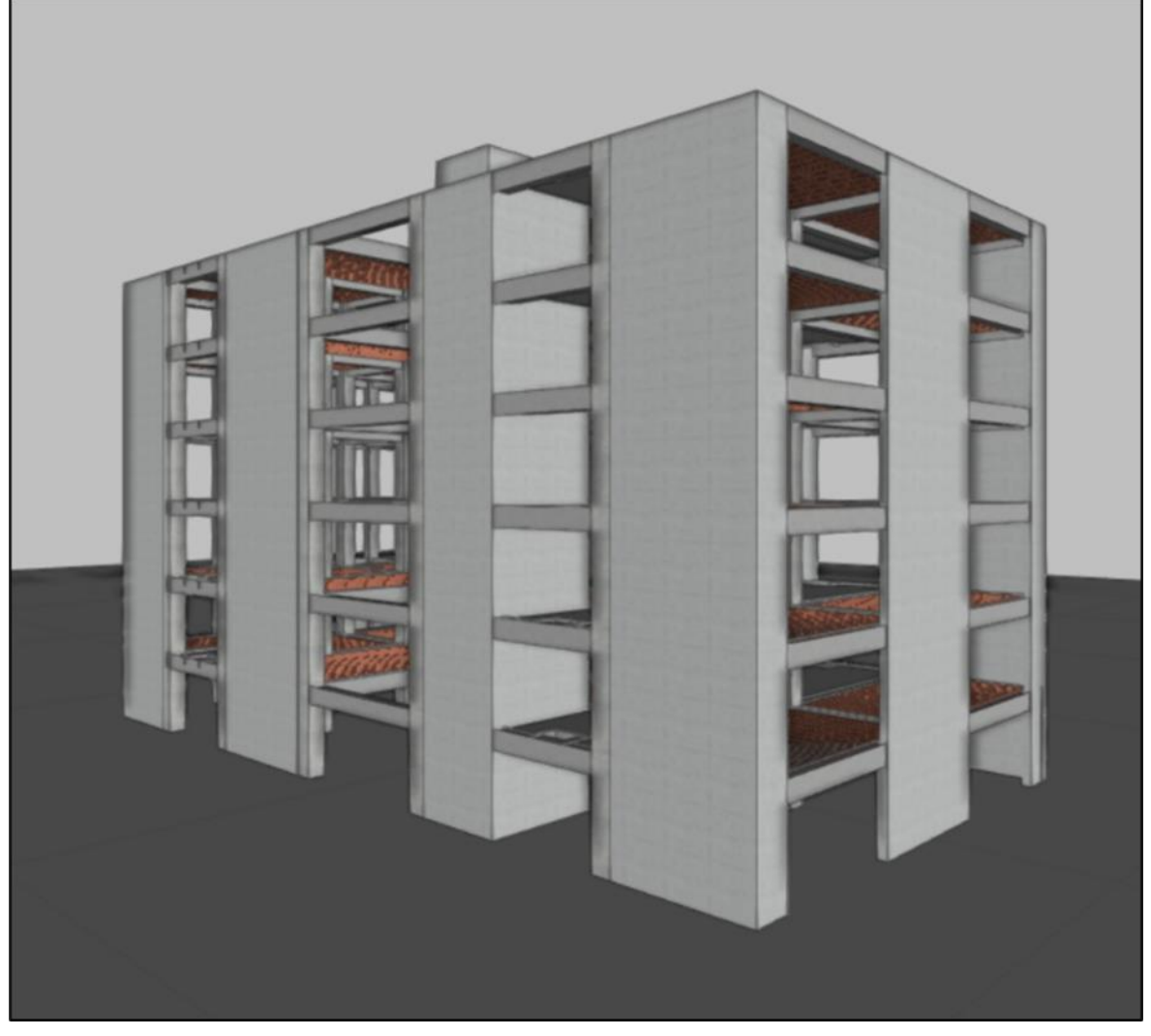

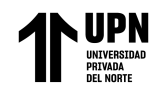

Análisis estructural

### Modelamiento estructural

La estructura que conforma el proyecto será analizada considerando un comportamiento inelástico. Se evaluará la configuración estructural para comprobar si puede resistir las cargas gravitacionales, sobrecarga de uso y sismo.

La estructura será sometida a un análisis dinámico Modal-Espectral para solicitaciones sísmicas. En conformidad con los requisitos de la norma E.030, el análisis se aplicará en dos direcciones ortogonales.

Con el fin de concretar el análisis estructural se utilizará el software CYPECAD que tiene en cuenta los métodos matriciales y los elementos finitos. Debido a las características desfavorables del terreno, se ha propuesto una interacción suelo estructura. Para el análisis se ha realizado una modelización estructural completa del edificio, incluyendo la cimentación, el peso de la escalera y la caja de ascensor.

Características de materiales y del terreno.

Las siguientes tablas proporcionan una lista de las características de los materiales utilizados para el acero de refuerzo y el hormigón armado.

#### **Tabla 7**

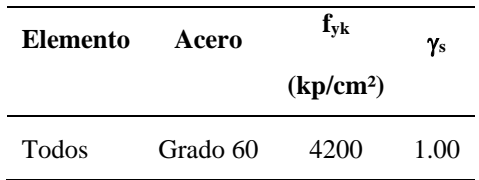

*Propiedades del acero empleado para el modelo estructural*

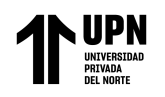

### **Tabla 8**

| <b>Elemento</b>     | $f'c$ (kp/cm <sup>2</sup> ) | Tamaño máximo del árido (mm) | $E_c$ (kp/cm <sup>2</sup> ) |
|---------------------|-----------------------------|------------------------------|-----------------------------|
| Losa de cimentación | 280                         | 19                           | 252672                      |
| Vigas y forjados    | 210                         | 19                           | 218820                      |
| Columnas            | 210                         | 19                           | 218820                      |
| <b>Muros</b>        | 210                         | 19                           | 218820                      |

*Propiedades del hormigón empleado para el modelo estructural*

*Nota.* Fuente: CYPECAD, v.2023.a

A fin de analizar y diseñar de la cimentación se usaron las características del terreno donde se ubicará el edificio, las cuales deben ser confirmadas antes de ser puestas en práctica.

El siguiente paso fue determinar la capacidad portante del terreno utilizando como guía el EMS descargado del SEACE (obtenido de un estudio de suelos para cimentaciones y pavimentos, del distrito de Víctor Larco, Trujillo). Asimismo, se determinó el módulo de balasto a utilizar en el análisis de cimentación para la proyección de la losa de cimentación utilizando la expresión de Bowles.

$$
K = 40 \times F. S. x qadm
$$

$$
K = 40 \times 3. x 2
$$

$$
K = 2400 \frac{Tn}{m^3}
$$

#### **Tabla 9**

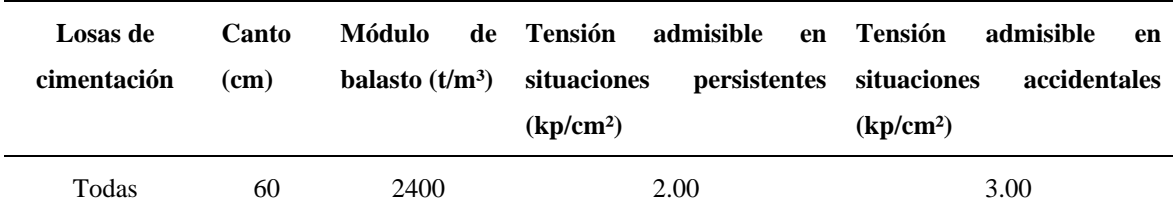

*Elementos de cimentación*

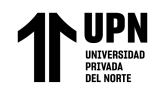

Resultados del análisis sísmico

Para crear el espectro de diseño sísmico, el espectro elástico se reduce por el coeficiente (R) correspondiente a cada dirección de análisis.

$$
S_a = \frac{S_{ac}}{R} = \frac{Z \cdot U \cdot C \cdot S}{R}
$$
  $R \ge 1$ 

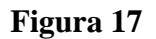

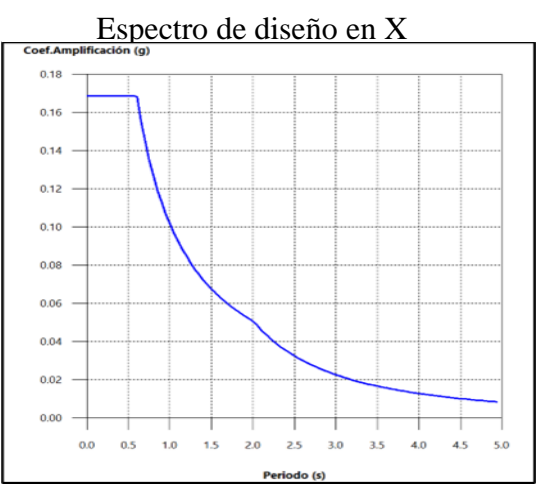

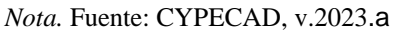

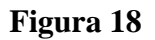

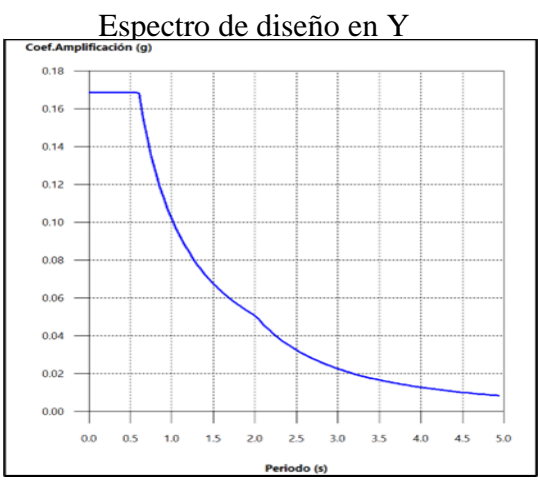

*Nota.* Fuente: CYPECAD, v.2023.a

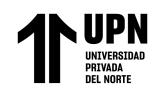

# Coeficientes de participación

La estructura analizada en ambas direcciones debe cumplir las especificaciones de la E.030, con un mínimo del 90% de la masa total del edificio y un predeterminado número de modos de vibrar.

## **Tabla 10**

# *Coeficientes de participación*

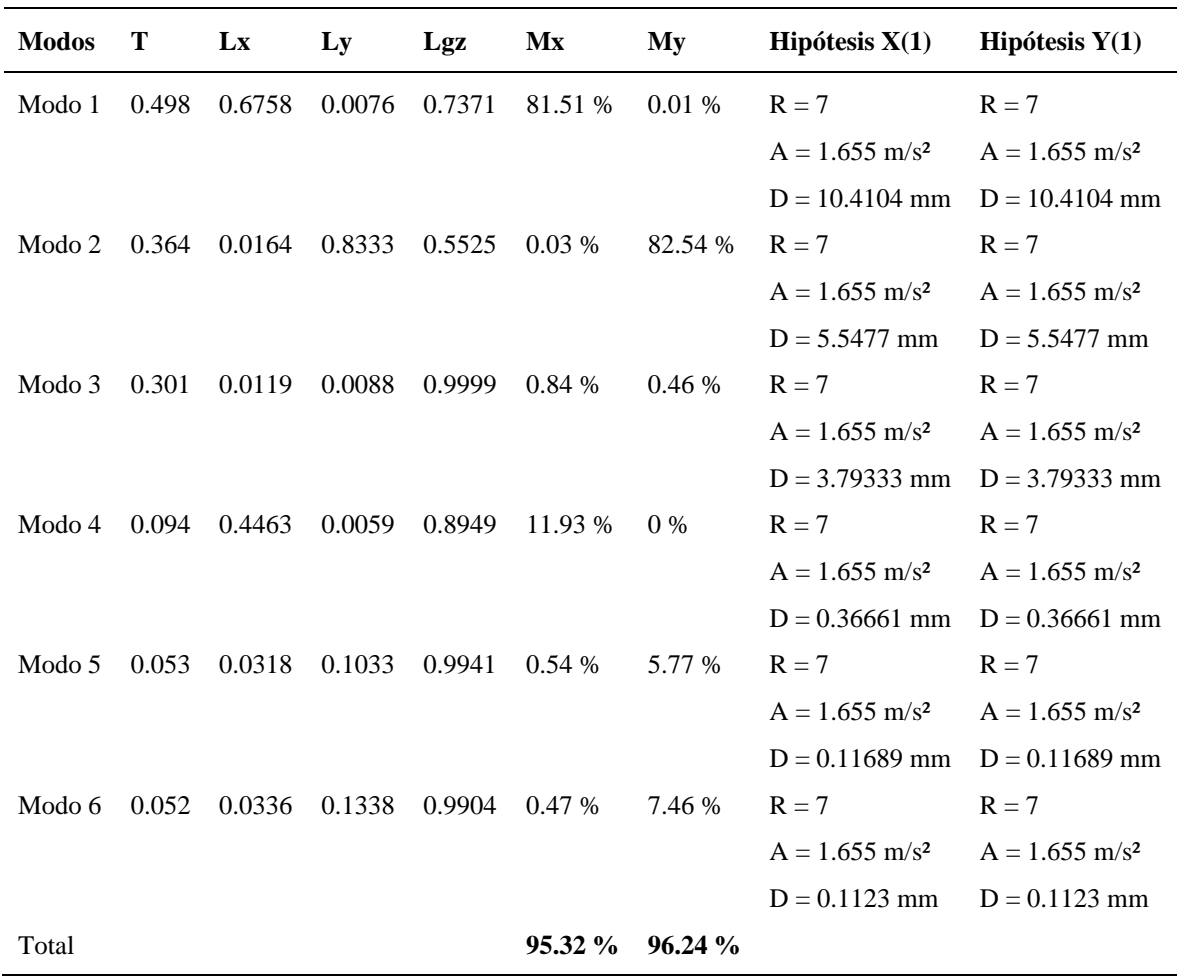

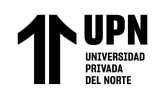

Representación de los periodos modales

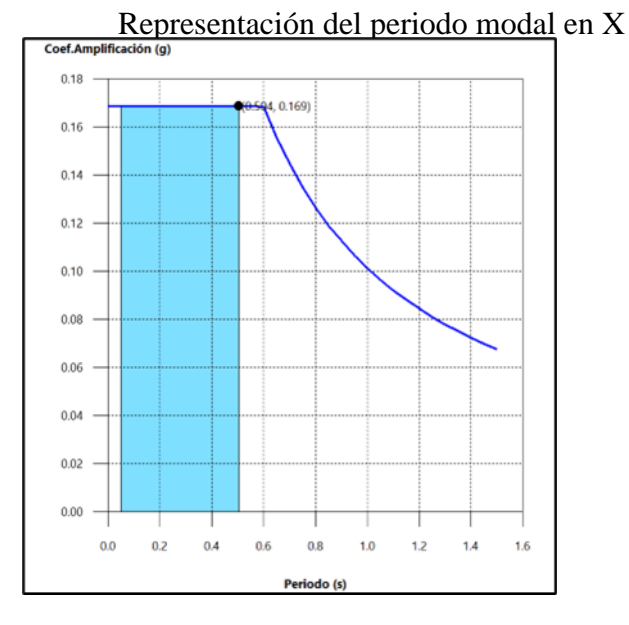

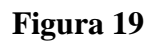

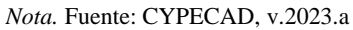

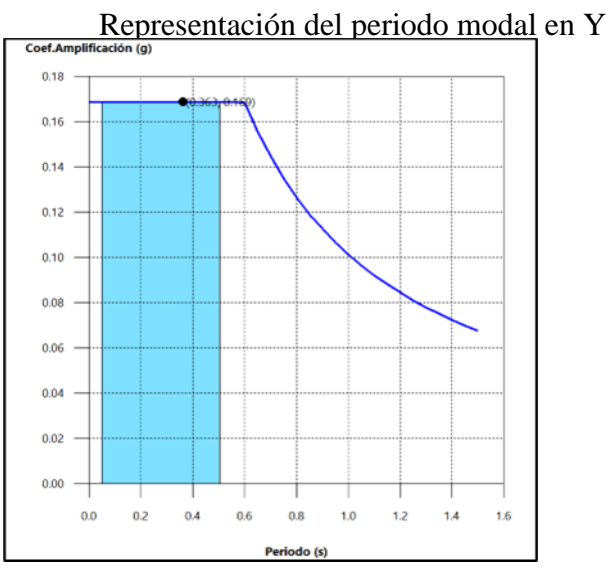

# **Figura 20**

*Nota.* Fuente: CYPECAD, v.2023.a

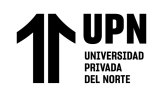

Se indican los modos con desplazamientos superiores al 30% de la masa., así como un

intervalo de periodos que abarcan los modos estudiados.

## **Tabla 11**

*Hipótesis sismo en dirección X1*

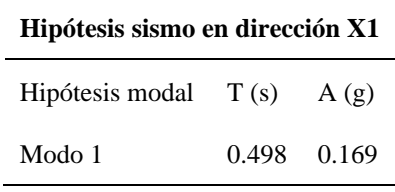

*Nota.* Fuente: CYPECAD, v.2023.a

#### **Tabla 12**

*Hipótesis sismo en dirección Y1*

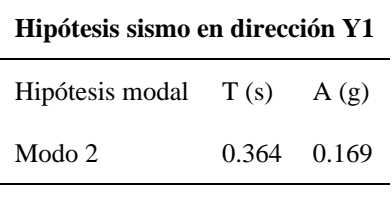

*Nota.* Fuente: CYPECAD, v.2023.a

Cada planta tiene un centro de masa, un centro de rigidez y excentricidades.

#### **Tabla 13**

*Centro de masas, centro de rigidez y excentricidades*

| Planta   | $c.d.m.$ (m)                        | c.d.r. (m)                      | ex(m) | ey(m) |
|----------|-------------------------------------|---------------------------------|-------|-------|
| Nivel 07 |                                     | $(4.42, 11.73)$ $(3.78, 11.73)$ | 0.64  | 0.00  |
| Nivel 06 | $(6.78, 12.17)$ $(6.49, 9.36)$      |                                 | 0.29  | 2.81  |
|          | Nivel 05 (6.83, 12.16) (6.68, 8.92) |                                 | 0.15  | 3.24  |
| Nivel 04 | $(6.83, 12.16)$ $(6.68, 8.92)$      |                                 | 0.15  | 3.24  |
| Nivel 03 | $(6.83, 12.16)$ $(6.68, 8.92)$      |                                 | 0.15  | 3.24  |
| Nivel 02 | $(6.83, 12.16)$ $(6.68, 8.92)$      |                                 | 0.15  | 3.24  |
| Nivel 01 | $(6.81, 12.13)$ $(6.70, 8.50)$      |                                 | 0.11  | 3.62  |

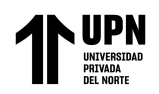

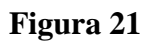

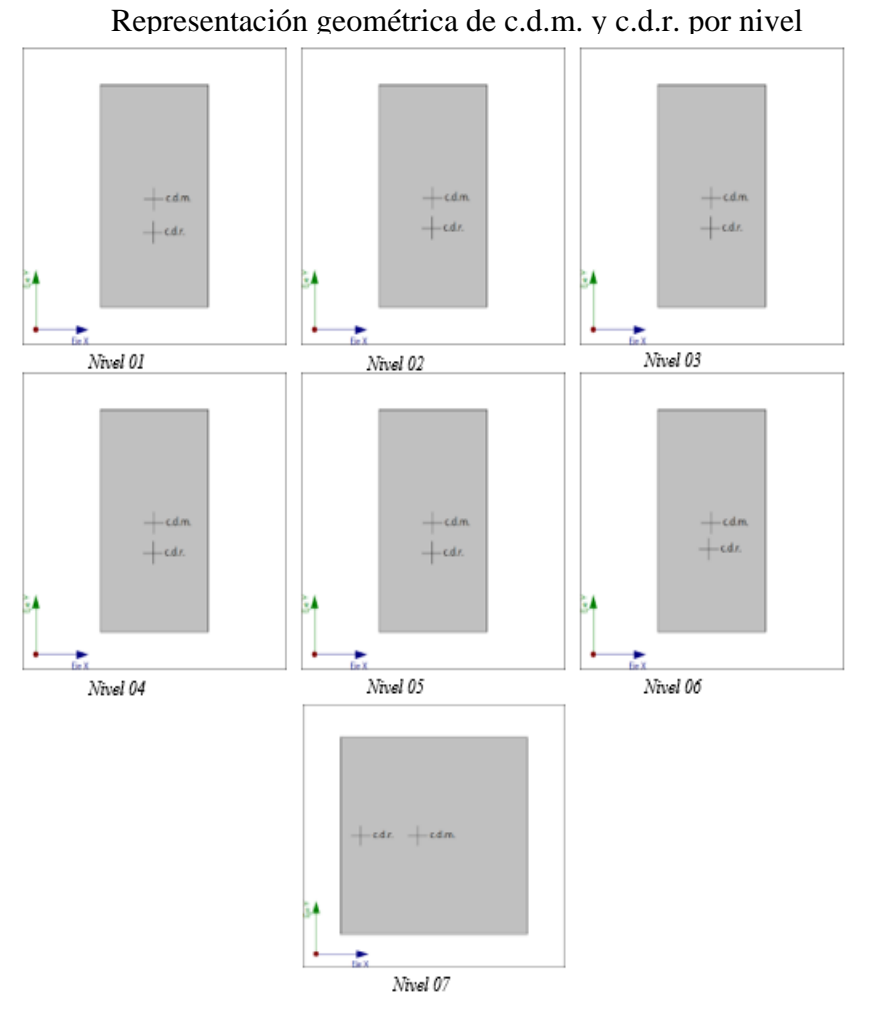

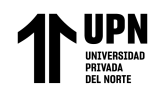

## Corrección por cortante basal

Utilizando la combinación cuadrática completa (CQC) de los cortantes de base por hipótesis

modal, se obtiene el cortante dinámico de base (Vd), por dirección e hipótesis sísmica.

## **Tabla 14**

*Corte basal dinámico en eje X*

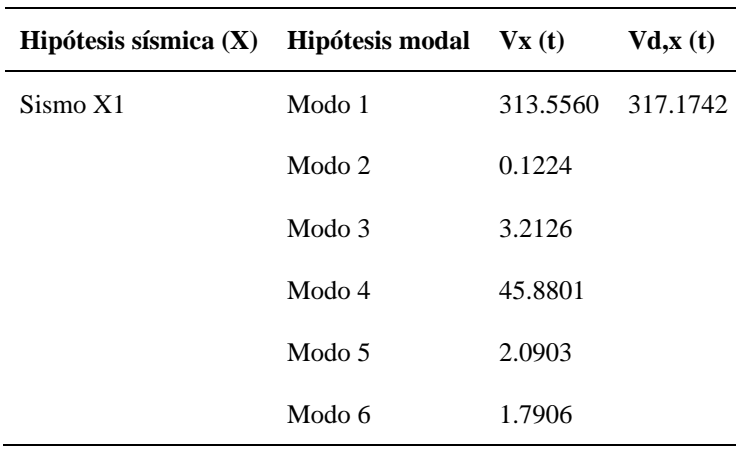

*Nota.* Fuente: CYPECAD, v.2023.a

#### **Tabla 15**

*Corte basal dinámico en eje Y*

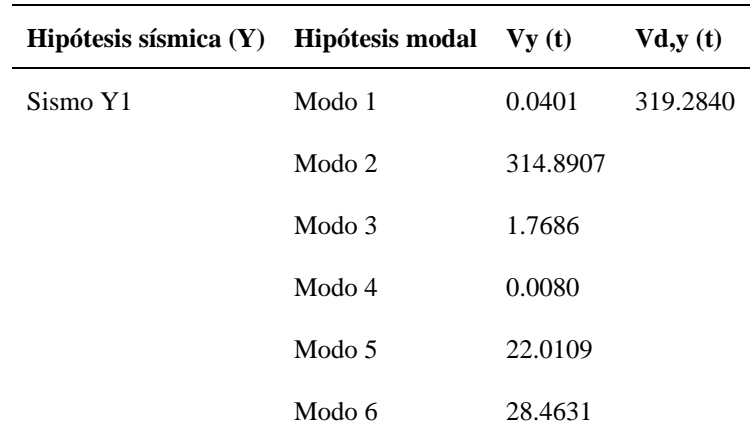

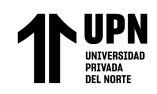

## Cortante basal Estático

Cada una de las direcciones de análisis da lugar a la determinación del cortante sísmico en

la base de la estructura:

## **Tabla 16**

*Corte basal estático*

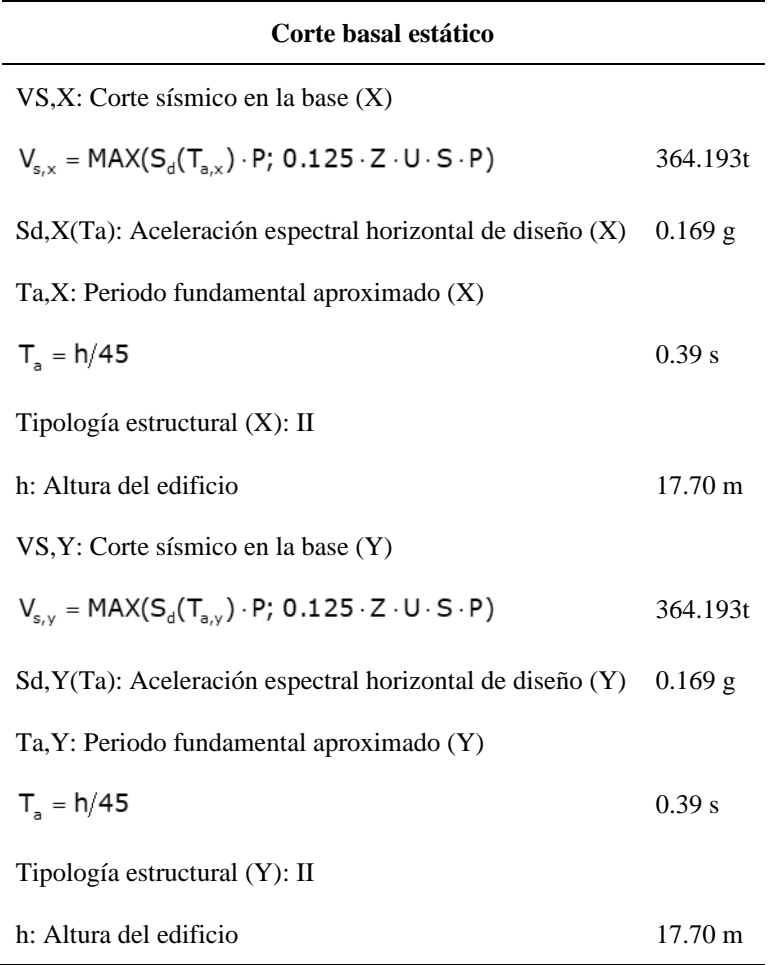

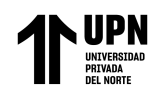

Peso sísmico global del edificio

# **Tabla 17**

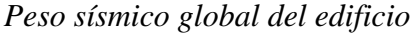

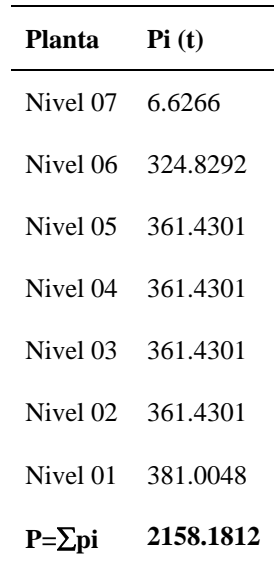

*Nota.* Fuente: CYPECAD, v.2023.a

Verificación de la condición de cortante basal

Al realizar la combinación modal, el cortante base dinámico total (Vd), que se calcula para cualquier dirección de análisis, es inferior al 80% del cortante base sísmico estático (Vs).

#### **Tabla 18**

*Verificación de la condición de cortante basal*

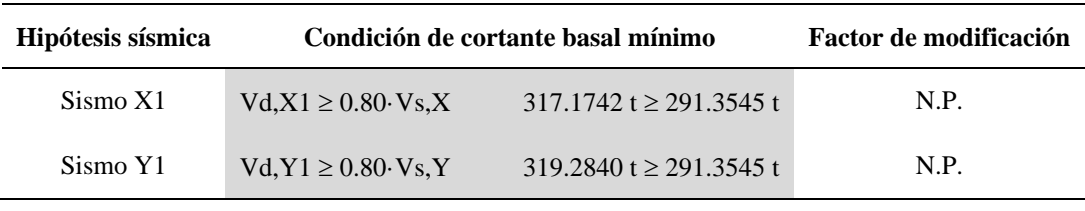

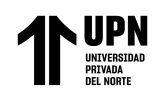

Control de Desplazamientos y Distorsiones

Las derivas obtenidas del análisis sísmico son inferiores a las derivas permisibles por la norma E.030, en la dirección X, se obtuvieron derivas inferiores a 0.007, y en la dirección Y, las derivas obtenidas son inferiores a 0.007.

Nota:

La deriva relativa entre pisos y el colapso del edificio en su conjunto suelen estar limitados por las distintas normas.

Las juntas sísmicas se definirán utilizando el valor absoluto. El valor relativo suele estar limitado por la altura de la planta, "h". En este caso, la altura total se utiliza como valor de "h" a la hora de determinar si el valor "Total" está presente.

#### **Tabla 19**

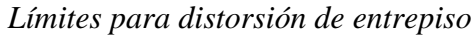

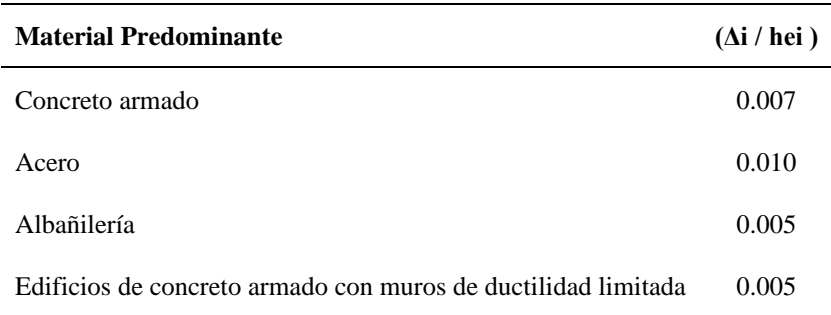

*Nota*. Fuente: E.030, 2018.

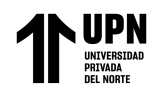

Valores máximos de distorsión

## **Tabla 20**

*Máximo colapso local de los pilares*  $(\delta / h)$ 

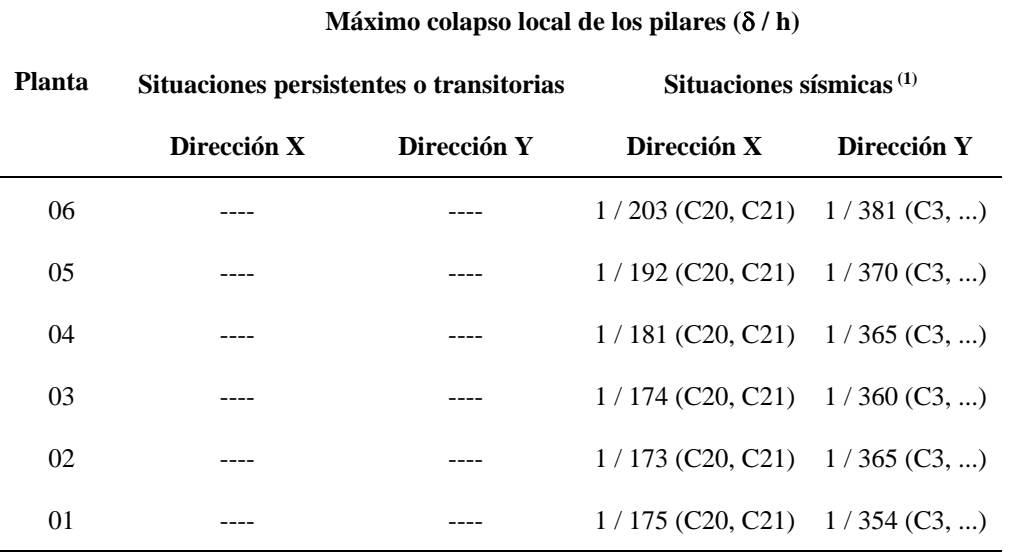

*Nota:* **(1)** Los desplazamientos están mayorados por la ductilidad. Fuente: CYPECAD, v.2023.a

## **Tabla 21**

*Máximo colapso global de los pilares ( / H)*

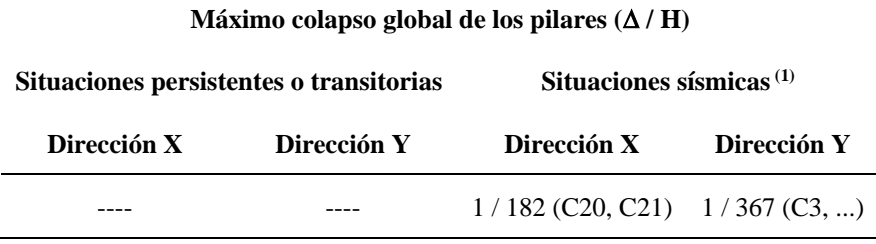

*Nota:* **(1)** Los desplazamientos están mayorados por la ductilidad. Fuente: CYPECAD, v.2023.a

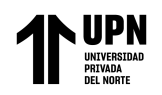

# **Tabla 22**

*Máximo colapso local de los muros ( / h)*

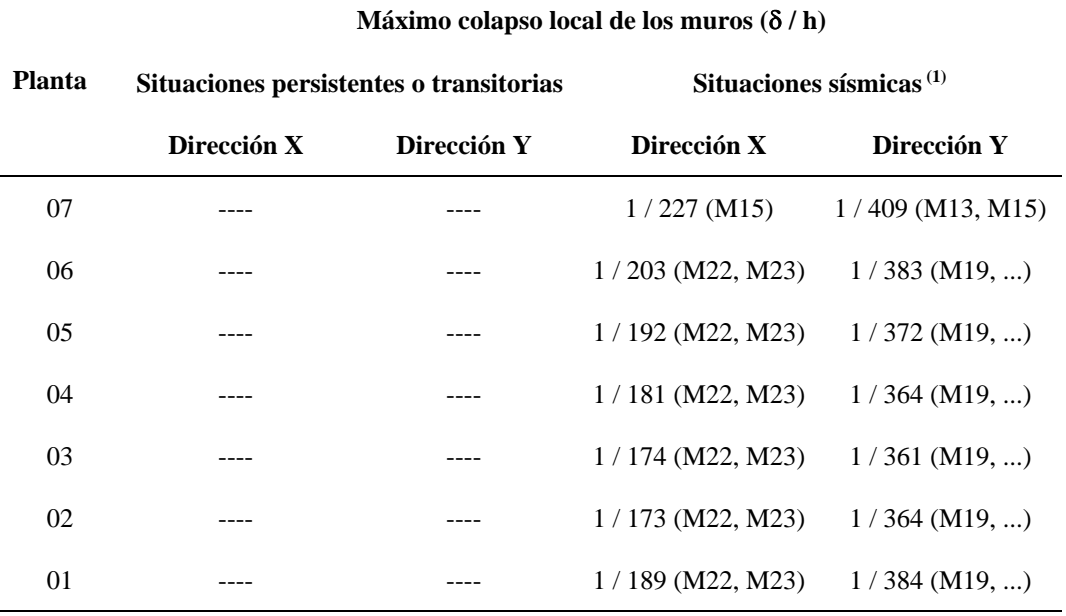

*Nota:* **(1)** Los desplazamientos están mayorados por la ductilidad. Fuente: CYPECAD, v.2023.a

#### **Tabla 23**

*Máximo colapso global de los muros ( / H)*

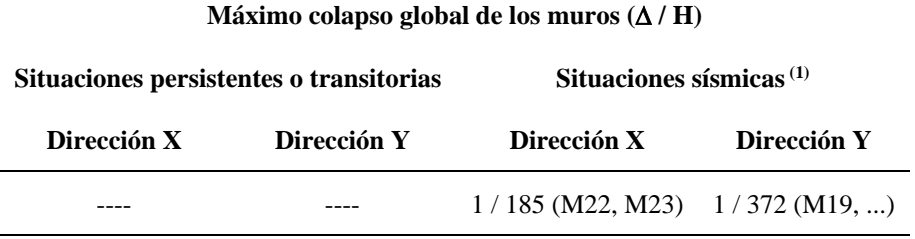

*Nota:* **(1)** Los desplazamientos están mayorados por la ductilidad. Fuente: CYPECAD, v.2023.a

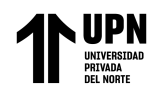

## Separación entre edificios (s)

Según la E.030, 2018. Para evitar colisiones durante el movimiento sísmico, todas las estructuras deben mantener una distancia mínima entre ellas desde el nivel natural del suelo. Cuando se suman los desplazamientos máximos de las edificaciones cercanas, esta separación es al menos 2/3 de ese total.

$$
s = 0,006 h > 0,03 m
$$

$$
s = 0,006 x 12.75
$$

$$
s = 0.0765 m > 0.03 m
$$
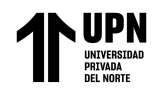

Esfuerzos y armados de columnas

## **Tabla 24**

*Esfuerzos de pilar C9 Nivel 06 - 04*

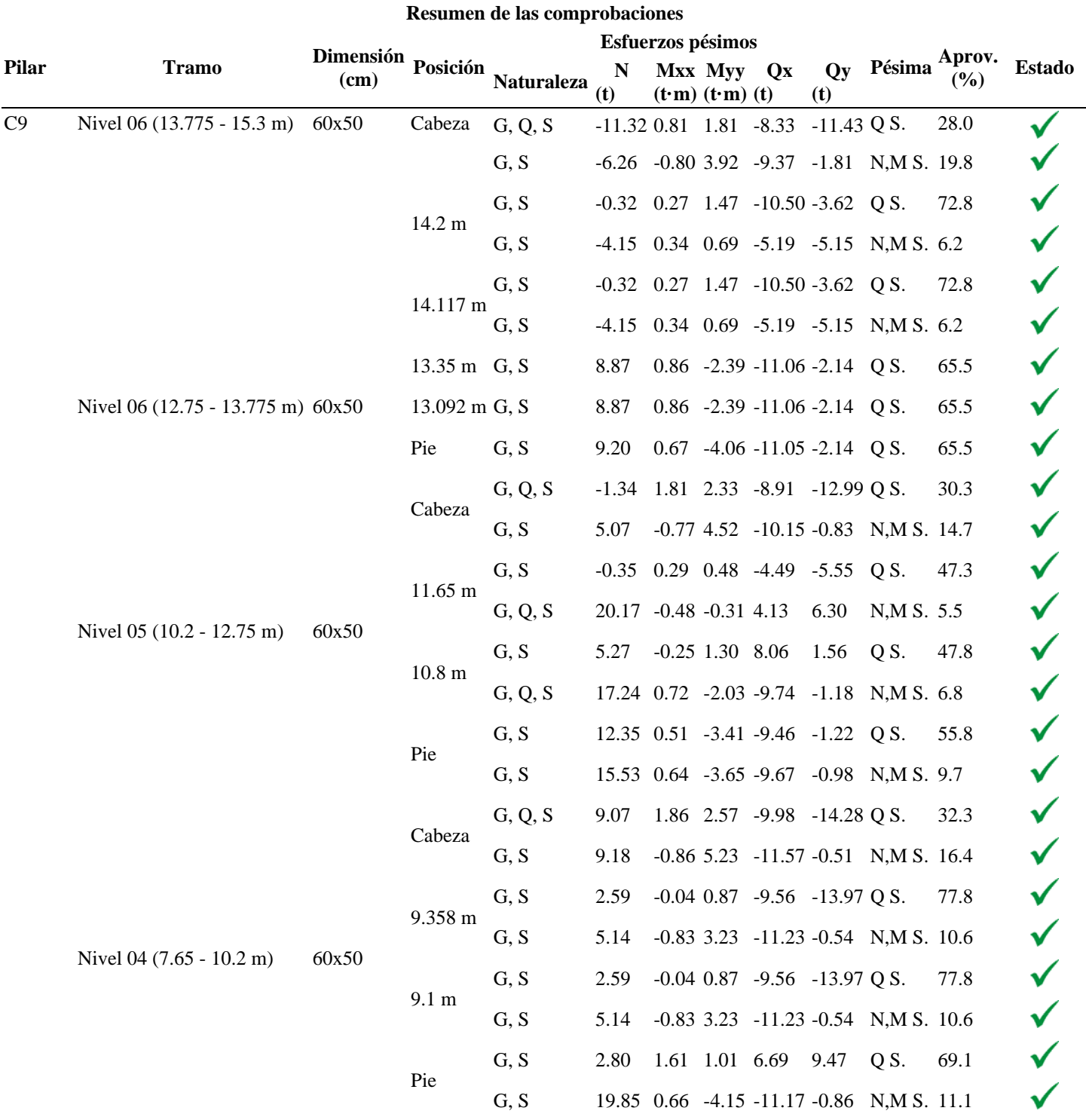

Fuente: CYPECAD, v.2023.a

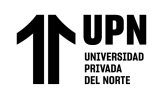

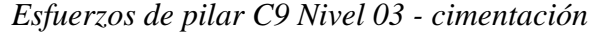

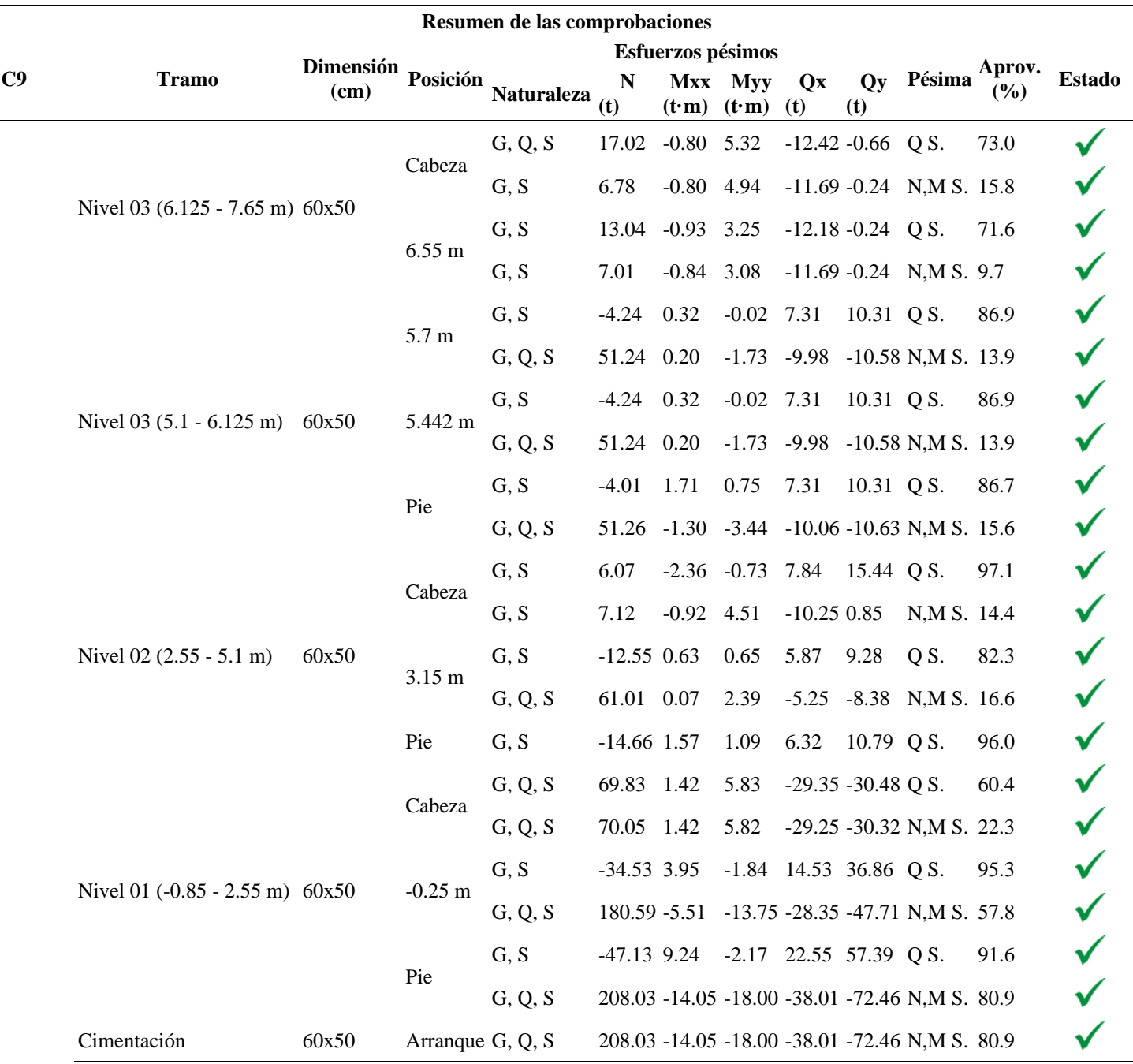

*Nota.* Fuente: CYPECAD, v.2023.a

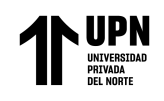

## *Armado de pilares*

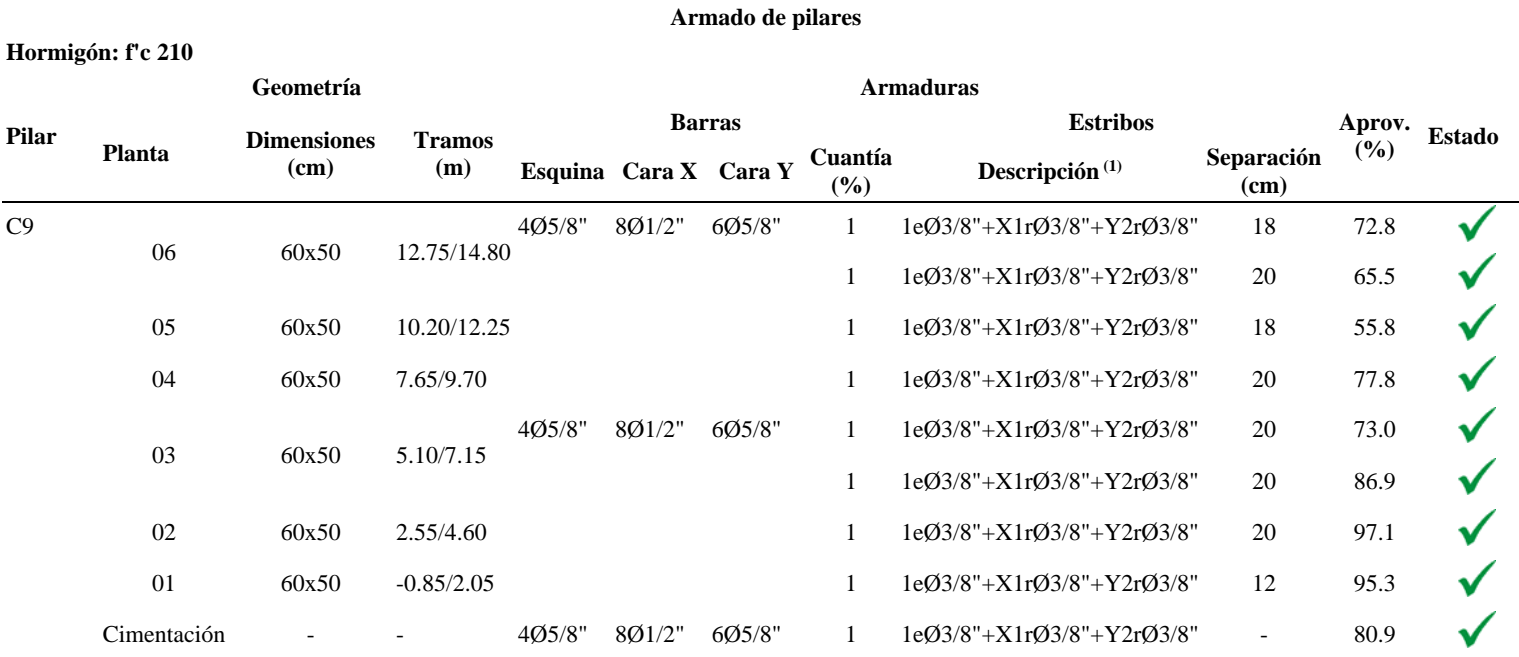

*Nota:* La tabla muestra la composición del armado en el pilar C9, dicha tabla queda definida mediante las comprobaciones que el software realiza.

Fuente: CYPECAD, v.2023.a

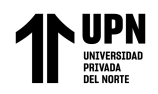

Justificación de detallamiento del acero en C9 según E.060:2009

Nivel 01 (-0.85 - 2.55 M)

**Tabla 27**

*Datos del pilar C9*

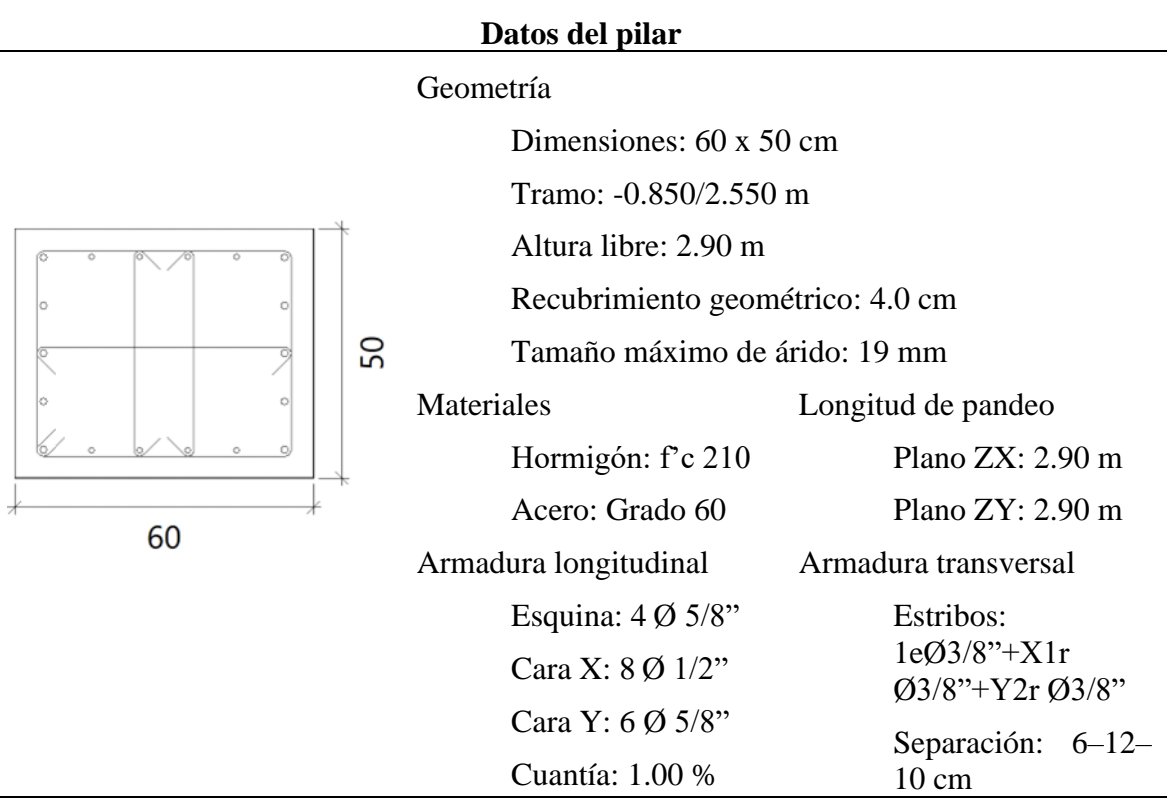

*Nota.* Fuente: CYPECAD, v.2023.a

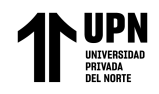

Disposiciones relativas al refuerzo (E.060:2009, Artículos 7.6 - 7.10)

#### Armadura longitudinal

El artículo 7.6.3 establece que el espacio libre entre barras longitudinales en elementos de compresión reforzados transversalmente con estribos no puede ser inferior a sl,min.

 $\mathbf{s}_{1} \geq \mathbf{s}_{1,\text{min}}$  80 mm  $\geq 40$  mm  $\checkmark$ 

 $s_{l,min}$ : Valor máximo de  $s_1, s_2, s_3$  s<sub>emin</sub>: 40 mm

 $s_1 = 1.5 \cdot d_b$   $s_1$ : 24 mm  $s_2 = 40$  mm  $s_2:40$  mm  $s_3 = 1.33 \cdot d_{ag}$   $s_3:25 \, mm$  $d_b$ : 15.9 mm  $d_{ag}$ : 19 mm

Espirales o estribos, la distancia libre entre armaduras transversales en elementos de compresión reforzados transversalmente no debe ser inferior a se,min (Artículo 7.6.3):

 $s_e \ge s_{e,\min}$  60 mm  $\ge 40$  mm  $\checkmark$ 

 $s_{e,min}$ : Valor máximo de  $s_1, s_2, s_3$  s<sub>emin</sub>: 40 mm

 $s_1 = 1.5 \cdot d_b$   $s_1$ : 14 mm  $s_2 = 40$  mm  $s_2:40$  mm  $s_3 = 1.33 \cdot d_{ag}$   $s_3:25 \, mm$  $d_h$ : 15.9 mm  $d_{ag}$ : 19 m

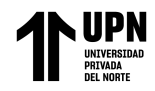

Según el artículo 7.10.5.2, la separación vertical de los estribos no puede ser superior a st,máx.

$$
\textbf{s}_{\text{t}} \leq \textbf{s}_{\text{t,max}} \qquad 60 \; mm \leq 203 \; mm \; \textbf{m}
$$

 $s_{t,min}$ : Valor máximo de  $s_1, s_2, s_3$   $s_{t,min}$ : 203 mm

 $s_1 = 16 \cdot d_b$   $s_1$ : 203 mm  $s_2 = 48 \cdot d_{be}$   $s_2: 457 \, mm$  $s_3 = b_{\text{min}}$   $s_3:500 \, \text{mm}$ 

 $d_b$ : 12.7 mm  $d_{be}$ : 9.5 mm  $b_{min}$ : 500 mm

De conformidad con el artículo 7.10.5.1, todas las barras no pretensadas deben sujetarse mediante estribos transversales de al menos 8 mm para barras de hasta 5/8", 3/8" para barras longitudinales de más de 5/8" hasta 1", y 1/ 2" para barras longitudinales de mayor diámetro.

> $d_b \le 5/8$ "  $\rightarrow$   $d_{be} \ge 8$  mm  $\qquad \qquad \emptyset$  3/8"  $> 8$  mm  $\blacklozenge$  $d_h: \emptyset$  5/8"  $d_{he}: \emptyset$  3/8"

Armadura mínima y máxima (E.060, Artículo 10.9.1)

En los elementos de compresión no compuestos, el área total de refuerzo longitudinal, Ast, no puede ser inferior a 0,01 ni superior a 0,06 veces el área total de la sección transversal, Ag.

30.04 <sup>2</sup> ≥ 30.00 ² 30.04 <sup>2</sup> ≤ 180.00 ² : 3000.00 ²

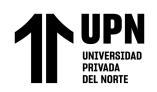

Las pésimas solicitaciones de cálculo se hacen para el conjunto de hipótesis "1.4PP+1.4CM+1.7Qa".

Esfuerzo cortante provocado por la tracción en el alma.

En la dirección X, cortante:

Resistencia nominal a cortante, obtenida de acuerdo con el artículo 11.1.1, en barras que no necesitan armadura de cortante.

$$
V_n = V_c
$$
  $V_n = 42.851 t$ 

El hormigón proporciona a los elementos no pretensados sensibles a la compresión axial resistencia al cortante artículo 11.2.2.2.

La fórmula que debe utilizarse para determinar Vc, cuándo Mm es negativo:

$$
V_{c} = 0.29 \cdot \sqrt{f_{c}} \cdot b_{w} \cdot d \cdot \sqrt{1 + \frac{0.29 \cdot N_{u}}{A_{g}}} \qquad V_{c} = 42.851 t
$$
\n
$$
([MPa] \frac{N_{u}}{Ag} y f c)
$$
\n
$$
\sqrt{f_{c}} \times 8.3 MPa \qquad f' c: 210.00 \frac{kp}{cm^{2}}
$$
\n
$$
Bw: 500 mm
$$
\n
$$
d: 459 mm
$$
\n
$$
M_{m} = N_{u} - N_{u} \cdot \frac{(4 \cdot h - d)}{8}
$$
\n
$$
Mm: -14.251 t.m
$$
\n
$$
Mu: -9.823 t.m
$$
\n
$$
Nu: 99.197 t
$$
\n
$$
H: 600.00 mm
$$
\n
$$
Ag: 3000.00 cm^{2}
$$

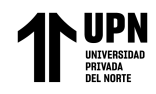

En la dirección Y, cortante:

Resistencia nominal a cortante, obtenida de acuerdo con el artículo 11.1.1, en barras que no necesitan armadura de cortante.

$$
\mathbf{V}_n = V_c \qquad V_n = 42.105 \ t
$$

El hormigón proporciona a los elementos no pretensados sensibles a la compresión axial resistencia al cortante artículo 11.2.2.2.

La fórmula que debe utilizarse para determinar Vc, cuándo Mm es negativo:

$$
V_c = 0.29 \cdot \sqrt{f_c} \cdot b_w \cdot d \cdot \sqrt{1 + \frac{0.29 \cdot N_u}{A_g}} \qquad V_c = 42.105 t
$$
  
\n
$$
([MPa] \frac{N_u}{Ag} y f' c)
$$
  
\n
$$
\sqrt{f_c} \times 8.3 MPa \qquad f' c: 210 \frac{kp}{cm^2}
$$
  
\n
$$
Bw: 600 mm
$$
  
\n
$$
d: 375 mm
$$
  
\n
$$
M_m = N_u - N_u \cdot \frac{(4 \cdot h - d)}{8}
$$
  
\n
$$
Mm: -15.467 t.m
$$
  
\n
$$
Mu: 4.677 t.m
$$
  
\n
$$
Nu: 99.197 t
$$
  
\n
$$
H: 500.00 nm
$$
  
\n
$$
Ag: 3000.00 cm^2
$$

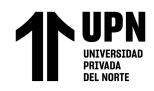

Estado límite de agotamiento frente a cortante (combinaciones sísmicas) (E.060, Artículo

11)

Se debe satisfacer:

$$
\eta = \sqrt{\left(\frac{V_{u,x}}{\phi \cdot V_{n,x}}\right)^{2} + \left(\frac{V_{u,y}}{\phi \cdot V_{n,y}}\right)^{2}} \le 1
$$
\n
$$
V_{v,x}: 13.437 t
$$
\n
$$
V_{v,y}: 33.629 t
$$
\n
$$
\phi V_{n,x}: 38.941 t
$$
\n
$$
\phi V_{n,y}: 41.446 t
$$

Para la combinación de hipótesis "0.9PP + 0.9CM-SY", las peores tensiones que requieren cálculo se producen en "-0,25 m".

Esfuerzo cortante provocado por el agotamiento en el alma.

En la dirección X, el cortante:

Resistencia nominal a cortante medida de acuerdo con el artículo 11.1.1 en piezas que necesitan refuerzos a cortante.

$$
V_n = V_c + V_s
$$
  $V_n = 45.813 t$ 

En elementos no pretensados sometidos a tracción axial, el hormigón proporciona resistencia a cortante (véase el artículo 11.2.2.3).

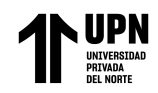

Modelamiento estructural de una edificación de concreto armado usando el software CYPECAD, Trujillo 2022

$$
V_{c} = 0.17 \cdot \left(1 + \frac{0.29 \cdot N_{u}}{A_{g}}\right) \cdot \sqrt{f_{c}} \cdot b_{w} \cdot d \neq 0
$$
\n
$$
V_{c} = 11.508 t
$$
\n
$$
V_{c} = 11.508 t
$$
\n
$$
Nu: -38.150 t
$$
\n
$$
Ag: 3000.00 cm^{2}
$$
\n
$$
\sqrt{f_{c}} \neq 8.3 MPa
$$
\n
$$
f'c: 210.00 kp/cm^{2}
$$
\n
$$
Bw: 500 mm
$$
\n
$$
d: 459 mm
$$

Resistencia al cortante proporcionada por el refuerzo de cortante (Artículo 11.5.7):

$$
\mathbf{V_s} = \frac{\mathbf{A_v} \cdot \mathbf{f_{yt}} \cdot \mathbf{d}}{\mathbf{s}} \qquad V_s = 34.304 \ t
$$

Vs nunca debe considerarse mayor que (artículo 11.5.7.9).

$$
V_s = \frac{A_v \cdot f_{y_t} \cdot d}{s} \qquad V_s = 34.304 t
$$
\n
$$
V_s = 0.66 \cdot \sqrt{f_c} \cdot b_w \cdot d \qquad V_s = 70.712 t
$$
\n
$$
([MPa]f'c)
$$
\n
$$
A_v: 2.14 cm^2
$$
\n
$$
f_{y_t} \neq 420 MPa \qquad f_{yt}: 4200.00 kp/cm^2
$$
\n
$$
d: 459 mm
$$
\n
$$
S: 120 mm
$$
\n
$$
\sqrt{f_c} \neq 8.3 MPa \qquad f'c: 210.00 kp/cm^2
$$
\n
$$
bw: 500 mm
$$

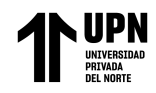

En la dirección Y, el cortante:

Resistencia nominal a cortante medida de acuerdo con el artículo 11.1.1 en piezas que necesitan refuerzos a cortante.

$$
\mathbf{V}_n = V_c + V_s \qquad V_n = 48.760 \ t
$$

En elementos no pretensados sometidos a tracción axial, el hormigón proporciona resistencia a cortante (véase el artículo 11.2.2.3).

$$
V_c = 0.17 \cdot \left(1 + \frac{0.29 \cdot N_u}{A_g}\right) \cdot \sqrt{f_c} \cdot b_w \cdot d \neq 0
$$
  

$$
([MPa] \frac{N_u}{Ag} y f' c)
$$
  

$$
Nu: -38.150 t
$$
  

$$
Ag: 3000.00 cm^2
$$
  

$$
\sqrt{f_c} \neq 8.3 MPa
$$
  

$$
f' c: 210.00 kp/cm^2
$$
  

$$
Bw: 600 mm
$$
  

$$
d: 375 mm
$$

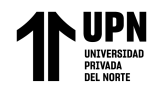

Resistencia al cortante proporcionada por el refuerzo de cortante (Artículo 11.5.7):

$$
\mathbf{V_s} = \frac{\mathbf{A_v} \cdot \mathbf{f_{yt}} \cdot \mathbf{d}}{\mathbf{s}} \qquad V_s = 37.452 \ t
$$

Vs nunca debe considerarse mayor que (artículo 11.5.7.9).

$$
V_s = 0.66 \cdot \sqrt{f_c} \cdot b_w \cdot d
$$
  
\n
$$
V_s = 69.480 t
$$
  
\n
$$
([MPa]f'c)
$$
  
\n
$$
A_v: 2.85 cm^2
$$
  
\n
$$
f_v \neq 420 MPa
$$
  
\n
$$
f_{yt}: 4200.00 kp/cm^2
$$
  
\n
$$
d: 375 mm
$$
  
\n
$$
S: 120 mm
$$
  
\n
$$
\sqrt{f_c} \neq 8.3 MPa
$$
  
\n
$$
f'c: 210.00 kp/cm^2
$$
  
\n
$$
bw: 600 mm
$$

Separación de las armaduras transversales

En la dirección X, el cortante:

De acuerdo con el artículo 11.5.5, la separación de la armadura de cortante cuando se coloca perpendicular al eje de un elemento no puede ser mayor que smax.

> 120 mm  $\leq$  230 mm  $\checkmark$  $\mathbf{S} \leq \mathbf{S}_{\text{max}}$  $s_{max}$ : Valor mínimo de  $s_1, s_2$   $s_{max}$ : 230 mm  $s_1 = d/2$   $s_1: 230$  mm  $s_2 = 600$  mm  $s_2:600$  mm  $d: 459$  mm

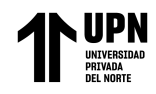

En la dirección Y, el cortante:

De acuerdo con el artículo 11.5.5, la separación de la armadura de cortante cuando se coloca perpendicular al eje de un elemento no puede ser mayor que smax.

> $s \leq s_{\max}$  120 mm < 190 mm  $\checkmark$  $s_{max}$ : Valor mínimo de  $s_1, s_2$  s<sub>max</sub>: 190 mm  $s_1 = d/2$   $s_1: 190$  mm  $s_2 = 600$  mm  $s_2:600$  mm d: 375 mm

Cuantía mecánica mínima de la armadura transversal.

En la dirección X, el cortante:

Todo elemento de hormigón armado sometido a flexión, pretensado o no (artículo 11.5.6), debe tener una superficie mínima de armadura para cortante, Av,min.

> ${\bf A}_{\rm v}$  ≥  ${\bf A}_{\rm v,min}$  2.14  $cm^2$  ≥ 0.51 $cm^2$   $\checkmark$  $A_{v,min} = 0.062 \cdot \sqrt{f_c} \cdot \frac{b_w \cdot s}{f_w}$   $A_{v,min}$ : 0.41  $cm^2$  $([MPa] f'cy f_{yt})$

Pero no puede ser menor que:

 $A_{v,min} = (0.35 \cdot b_w \cdot s)/f_{vt}$   $A_{v,min}$ : 0.51  $cm^2$ 

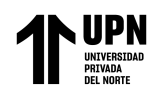

 $\lambda$ 

 $([MPa] f_{yt})$ 

$$
\sqrt{f_c} \times 8.3 \text{ MPa}
$$
  
\n
$$
f'c: 210.00 \text{ kp/cm}^2
$$
  
\n*bw*: 500 mm  
\n
$$
S: 120 \text{ mm}
$$
  
\n
$$
f_w \times 420 \text{ MPa}
$$
  
\n
$$
f_{yt}: 4200.00 \text{ kp/cm}^2
$$

En la dirección Y, el cortante:

Todo elemento de hormigón armado sometido a flexión, pretensado o no (artículo 11.5.6), debe tener una superficie mínima de armadura para cortante, Av,min.

$$
\mathbf{A}_{v} \ge \mathbf{A}_{v,\text{min}} \qquad 2.85 \, \text{cm}^2 \ge 0.61 \, \text{cm}^2 \, \checkmark
$$
\n
$$
\mathbf{A}_{v,\text{min}} = 0.062 \cdot \sqrt{f_c} \cdot \frac{b_w \cdot s}{f_w} \qquad A_{v,\text{min}} \cdot 0.49 \, \text{cm}^2
$$
\n
$$
([MPa] \, f' \, c \, y \, f_{yt})
$$

Pero no debe ser menor que:

$$
\mathbf{A}_{\mathbf{v},\mathbf{min}} = (0.35 \cdot \mathbf{b}_{\mathbf{w}} \cdot \mathbf{s})/f_{\mathbf{v}t} \qquad A_{\mathbf{v},\mathbf{min}} \quad 0.61 \text{ cm}^2
$$

$$
([MPa] \ f_{\mathbf{y}t})
$$

$$
\sqrt{f_c} \times 8.3 \text{ MPa}
$$
  $f'c: 210.00 \text{ kp/cm}^2$   
\n*bw*: 600 mm  
\n $S: 120 \text{ mm}$   
\n $f_{yt} \times 420 \text{ MPa}$   $f_{yt}: 4200.00 \text{ kp/cm}^2$ 

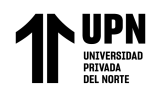

Estado límite de agotamiento frente a solicitaciones normales (combinaciones sísmicas) (E.060, Artículo 10)

En "Pie", para la combinación de hipótesis "0.9PP+0.9CM-SY", se realizan las pésimas solicitudes de cálculo.

Se debe satisfacer:

$$
\eta_{\text{I}} = \sqrt{\frac{P_{\text{u}}^2 + M_{\text{u},x}^2 + M_{\text{u},y}^2}{\left(\varphi \cdot P_{\text{n}}\right)^2 + \left(\varphi \cdot M_{\text{n},x}\right)^2 + \left(\varphi \cdot M_{\text{n},y}\right)^2}} \le 1
$$
\n
$$
\eta \colon 0.728 \blacktriangleright
$$

#### **Figura 22**

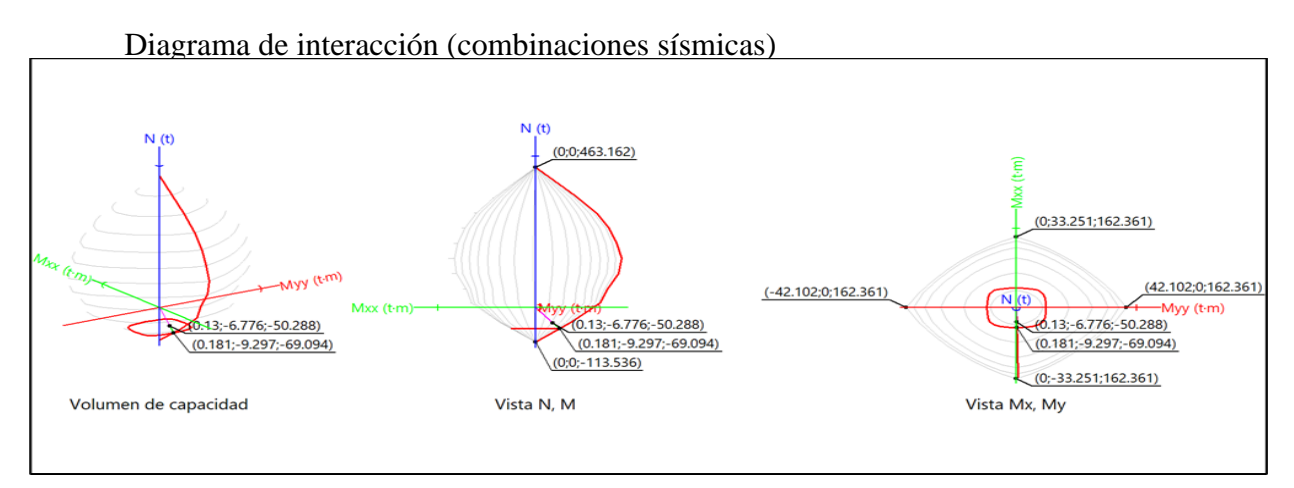

Comprobación de resistencia de la sección  $(\eta_1)$ 

$$
P_{u} = 50.288 t
$$

$$
M_{u,x} = 6.776 t.m
$$

$$
M_{u,y} = 0.130 t.m
$$

$$
\phi \, Pn: -69.094 \, t
$$
\n
$$
\phi \, Mn, x: -9.297 \, t.m
$$
\n
$$
\phi \, Mn, y: 0.181 \, t.m
$$

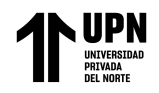

El tipo de parábola rectangular se utiliza en el diagrama concreto del cálculo de tensión-

deformación.

No considera la resistencia del hormigón a tracción.

### **Figura 23**

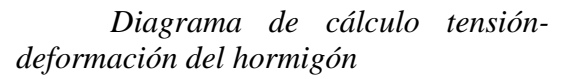

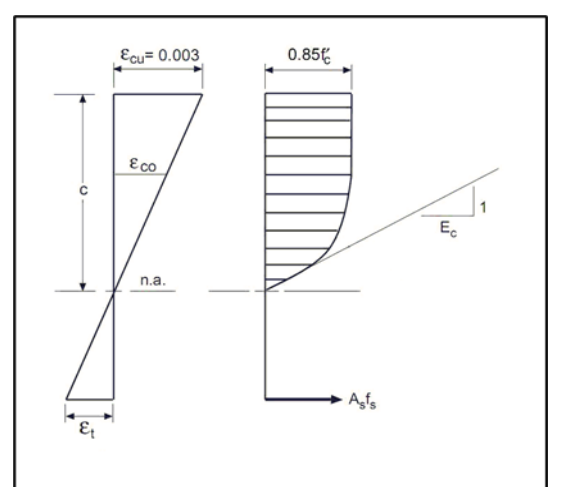

 $f'c$ : 210.00 kp/cm<sup>2</sup>

 $\varepsilon_{cu}$ : 0.0030

 $\varepsilon_{co}$ : 0.0020

A continuación, se muestra el diagrama de cálculo tensión-deformación del acero reforzado

pasivamente.

#### **Figura 24**

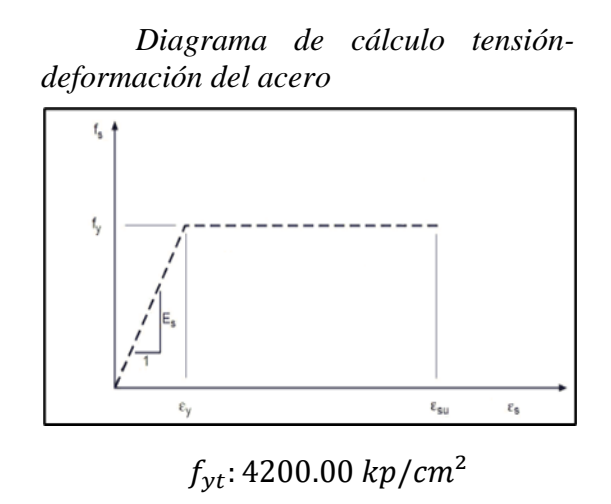

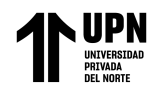

Equilibrio de la sección para las tensiones de agotamiento, calculadas utilizando las

excentricidades de las pésimas tensiones de cálculo:

#### **Figura 25**

*Sección equilibrada para los esfuerzos de agotamiento (combinaciones sísmicas)*

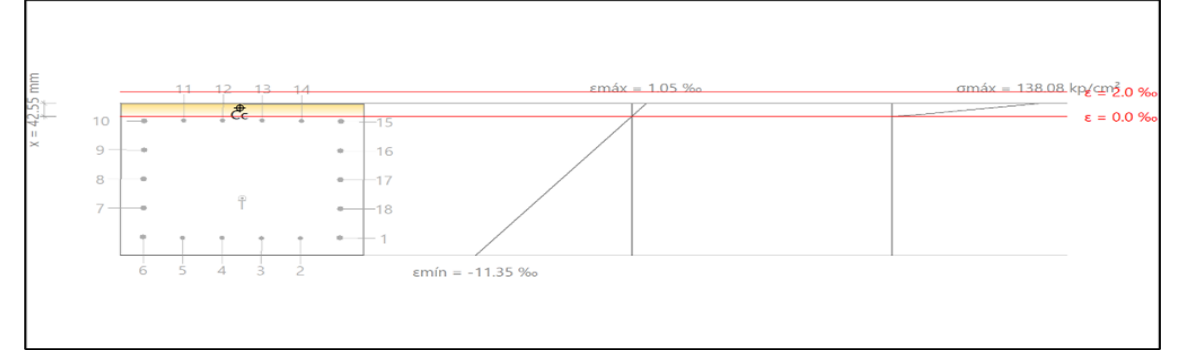

#### **Tabla 28**

*Deformación de barras de acero*

| Barra          | Designación                     | Coord. X  | Coord. Y  | fs                    | 3           |
|----------------|---------------------------------|-----------|-----------|-----------------------|-------------|
|                |                                 | (mm)      | (mm)      | (kp/cm <sup>2</sup> ) |             |
| $\mathbf{1}$   | Ø5/8"                           | $-242.54$ | 192.54    | $-4200.00$            | $-0.009923$ |
| $\overline{2}$ | Ø1/2"                           | $-145.52$ | 194.13    | $-4200.00$            | $-0.009950$ |
| 3              | Ø1/2"                           | $-48.51$  | 194.13    | $-4200.00$            | $-0.009938$ |
| $\overline{4}$ | Ø1/2"                           | 48.51     | 194.13    | $-4200.00$            | $-0.009925$ |
| 5              | Ø1/2"                           | 145.52    | 194.13    | $-4200.00$            | $-0.009913$ |
| 6              | Ø5/8"                           | 242.54    | 192.54    | $-4200.00$            | $-0.009862$ |
| 7              | Ø5/8"                           | 242.54    | 96.27     | $-4200.00$            | $-0.007490$ |
| 8              | Ø5/8"                           | 242.54    | 0.00      | $-4200.00$            | $-0.005118$ |
| 9              | Ø5/8"                           | 242.54    | $-96.27$  | $-4200.00$            | $-0.002746$ |
| 10             | Ø5/8"                           | 242.54    | $-192.54$ | $-764.04$             | $-0.000375$ |
| 11             | Ø1/2"                           | 145.52    | $-194.12$ | $-709.35$             | $-0.000348$ |
| 12             | Ø1/2"                           | 48.51     | $-194.12$ | $-734.41$             | $-0.000360$ |
| 13             | Ø1/2"                           | $-48.51$  | $-194.12$ | $-759.47$             | $-0.000372$ |
| 14             | Ø1/2"                           | $-145.52$ | $-194.12$ | $-784.53$             | $-0.000385$ |
| 15             | Ø5/8"                           | $-242.54$ | $-192.54$ | $-889.33$             | $-0.000436$ |
| 16             | Ø5/8"                           | $-242.54$ | $-96.27$  | $-4200.00$            | $-0.002808$ |
| 17             | 05/8"                           | $-242.54$ | 0.00      | $-4200.00$            | $-0.005180$ |
| 18             | 05/8"                           | $-242.54$ | 96.27     | $-4200.00$            | $-0.007551$ |
|                | Nota. Fuente: CYPECAD, v.2023.a |           |           |                       |             |

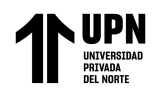

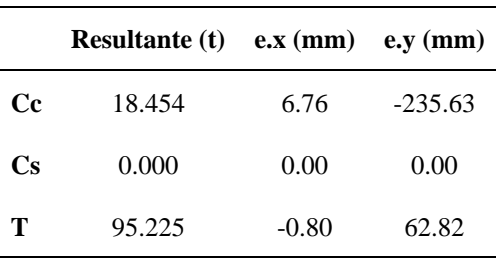

*Resultantes de hormigón y acero*

*Nota.* Fuente: CYPECAD, v.2023.a

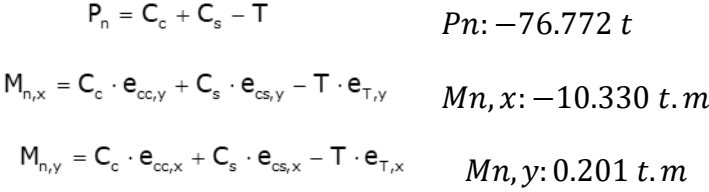

 $Cc: 18.454 t$ 

#### $Cs: 0.000 t$

 $T: 95.225 t$ 

 $ecc, x: 6.76$  mm

 $ecc, y: -235.63 \, mm$ 

 $ecs, x: 0.00$  mm

ecs, y: 0.00 mm

 $eT, x: -0.80$  mm

 $eT, y: 62.82$  mm

: 0.0010

: 0.0100

 $\sigma$ стах: 138.08 kp/ст<sup>2</sup>

 $\sigma$ smax: 4200 kp/cm<sup>2</sup>

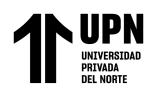

Equilibrio de la sección para los esfuerzos demandantes de cálculo pésimos:

## **Figura 26**

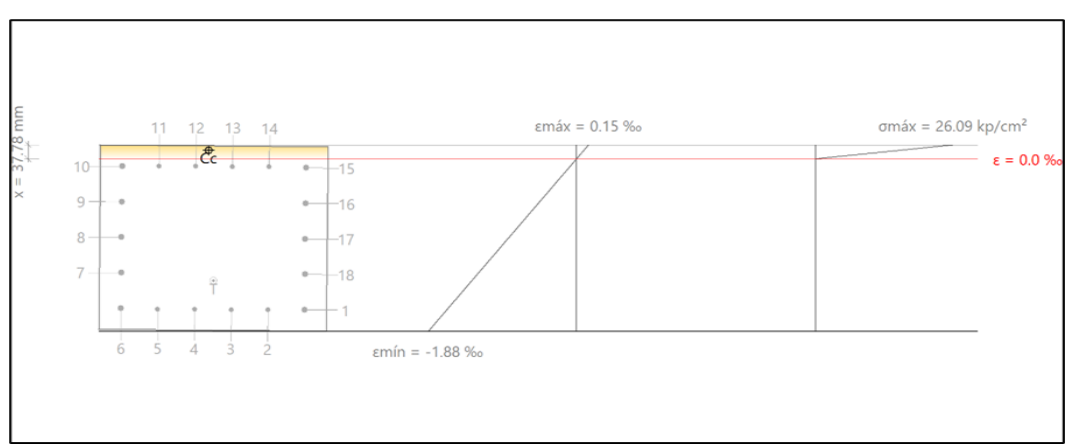

*Sección equilibrada para los esfuerzos demandantes de cálculo pésimos*

## **Tabla 30**

*Deformación de barras de acero*

| <b>Barra</b>   | Designación                     | Coord. X  | Coord. Y  | $\mathbf{fs}$         | ε           |
|----------------|---------------------------------|-----------|-----------|-----------------------|-------------|
|                |                                 | (mm)      | (mm)      | (kp/cm <sup>2</sup> ) |             |
| 1              | 05/8"                           | $-242.54$ | 192.54    | $-3356.64$            | $-0.001646$ |
| $\overline{2}$ | Ø1/2"                           | $-145.52$ | 194.13    | $-3362.76$            | $-0.001649$ |
| 3              | Ø1/2"                           | $-48.51$  | 194.13    | $-3355.87$            | $-0.001646$ |
| $\overline{4}$ | Ø1/2"                           | 48.51     | 194.13    | $-3348.98$            | $-0.001642$ |
| 5              | Ø1/2"                           | 145.52    | 194.13    | $-3342.09$            | $-0.001639$ |
| 6              | Ø5/8"                           | 242.54    | 192.54    | $-3322.18$            | $-0.001629$ |
| $\tau$         | Ø5/8"                           | 242.54    | 96.27     | $-2532.99$            | $-0.001242$ |
| 8              | Ø5/8"                           | 242.54    | 0.00      | $-1743.80$            | $-0.000855$ |
| 9              | Ø5/8"                           | 242.54    | $-96.27$  | $-954.61$             | $-0.000468$ |
| 10             | 05/8"                           | 242.54    | $-192.54$ | $-165.42$             | $-0.000081$ |
| 11             | $Q_{1/2}$ "                     | 145.52    | $-194.12$ | $-159.29$             | $-0.000078$ |
| 12             | Ø1/2"                           | 48.51     | $-194.12$ | $-166.18$             | $-0.000082$ |
| 13             | Ø1/2"                           | $-48.51$  | $-194.12$ | $-173.08$             | $-0.000085$ |
| 14             | Ø1/2"                           | $-145.52$ | $-194.12$ | $-179.97$             | $-0.000088$ |
| 15             | Ø5/8"                           | $-242.54$ | $-192.54$ | $-199.87$             | $-0.000098$ |
| 16             | Ø5/8"                           | $-242.54$ | $-96.27$  | $-989.07$             | $-0.000485$ |
| 17             | 05/8"                           | $-242.54$ | 0.00      | $-1778.26$            | $-0.000872$ |
| 18             | Ø5/8"                           | $-242.54$ | 96.27     | $-2567.45$            | $-0.001259$ |
|                | Nota. Fuente: CYPECAD, v.2023.a |           |           |                       |             |

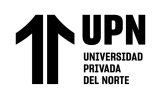

| $\mathbf{e} \cdot \mathbf{x}$ (mm) $\mathbf{e} \cdot \mathbf{y}$ (mm)<br><b>Resultante (t)</b> |           |
|------------------------------------------------------------------------------------------------|-----------|
| 14.57<br>2.607                                                                                 | $-238.16$ |
| 0.000<br>0.00                                                                                  | 0.00      |
| 52.894<br>$-1.73$                                                                              | 116.37    |
|                                                                                                |           |

*Resultantes de hormigón y acero*

*Nota.* Fuente: CYPECAD, v.2023.a

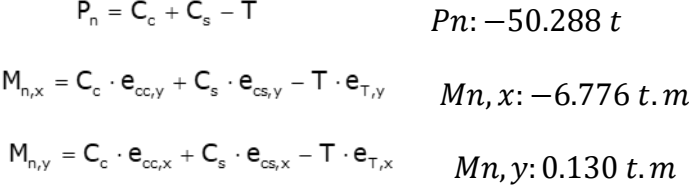

 $Cc: 2.607 t$ 

 $Cs: 0.000 t$ 

 $T: 52.894 t$ 

 $ecc, x: 14.57$  mm

 $ecc, y: -238.16 \, mm$ 

 $ecs, x: 0.00$  mm

ecs, y: 0.00 mm

 $eT, x: -1.73$  mm

eT, y: 116.37 mm

: 0.0002

: 0.0016

 $\sigma$ cmax: 26.09 kp/cm<sup>2</sup>

 $\sigma$ smax: 3362.76 kp/cm<sup>2</sup>

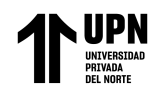

Criterios de diseño por sismo (E.060, Artículo 21)

### Armadura longitudinal

Según el punto 4.5.1 del artículo 21, la armadura longitudinal, Ast, no puede ser inferior al 1% ni superior al 6% de la superficie total de la sección transversal.

> $\mathbf{A}_{st} \ge 0.01 \cdot A_{s}$  30.04 cm<sup>2</sup> ≥ 30.00 cm<sup>2</sup>  $\checkmark$  **30.04**  $cm<sup>2</sup> ≤ 180.00 cm<sup>2</sup>$  $\checkmark$  $Ag: 3000.00 \, \text{cm}^2$

#### Armadura transversal

El punto 4.5.3 del artículo 21 establece que la separación de la armadura transversal no puede ser superior a so,max.

$$
\mathbf{s}_{\mathrm{o}} \leq \mathbf{s}_{\mathrm{o,max}} \qquad 60 \; mm \geq 100 \; mm \; \blacktriangledown
$$

 $s_{o,max}$ : Valor mínimo de  $s_{o1}$ ,  $s_{o2}$ ,  $s_{o3}$   $s_{o,max}$ : 100 mm

 $s_{01} = b_{min}/2$   $s_{01}$ : 250 mm  $s_{o2} = 8 \cdot d_b$   $s_{o2}$ : 102 mm  $s_{03} = 100$   $s_{03}$ : 100 mm

 $d_b$ : 12.7 mm  $b_{min}$ : 500 mm

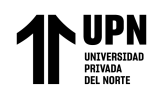

Requisitos de resistencia al cortante en columnas. (E.060)

El esfuerzo cortante Vu que se pretende para las vigas y columnas que soportan los efectos sísmicos no debe ser menor que el valor más bajo determinado de (a) y (b):

(a) Una combinación del cortante isostático calculado para las cargas gravitatorias tributarias amplificadas y el cortante provocado por la evolución de los momentos nominales (Pu) del elemento en cada extremo restringido del vano libre. Los momentos nominales en los elementos de flexocompresión están relacionados con la fuerza axial Mn que produce el mayor momento nominal posible en los extremos de la luz libre del elemento.

#### **Figura 27**

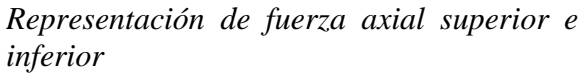

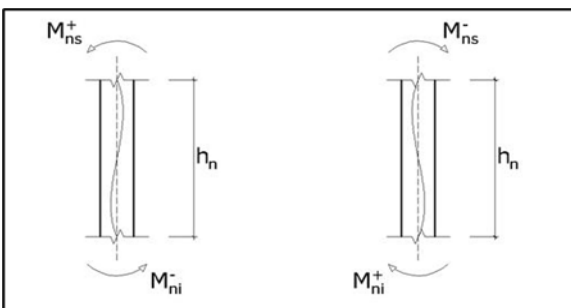

Se debe satisfacer:  $\phi \cdot V_n \ge V_u$ 

Donde:

$$
\phi: 1
$$
\n
$$
V_{u1} = \frac{M_{ni}^- + M_{ns}^+}{h_n}
$$
\n
$$
V_{u2} = \frac{M_{ni}^+ + M_{ns}^-}{h_n}
$$

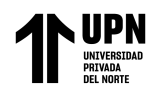

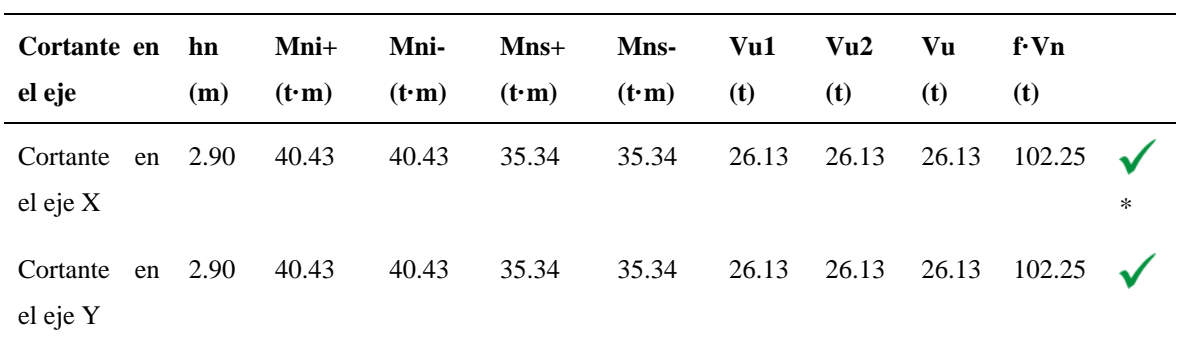

*Verificación de fuerza cortante de diseño*

(\*): pésimo

*Nota.* Fuente: CYPECAD, v.2023.a

(b) La combinación de cargas de diseño que dio lugar al cortante máximo fue del artículo

9.2.3, con C=2.5 para los valores sísmicos.

 $\phi \cdot V_n \geq V_u$ 

#### **Tabla 33**

 $\overline{a}$ 

*Verificación de fuerza cortante máxima de diseño*

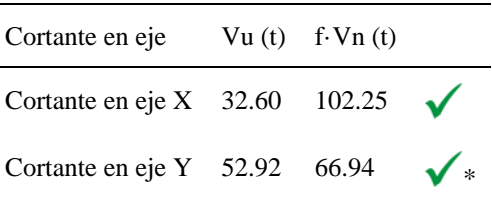

(\*): pésimo

Fuente: CYPECAD, v.2023.a

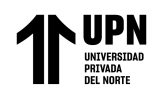

Esfuerzos Máximos en Vigas Principales

A manera de ejemplo se realizará el diseño del pórtico 4 en la cimentación y pórtico 20 en nivel 01 . En la Tabla 40,41,42 y 43 se muestran las propiedades y los datos geométricos de la sección en dicho pórtico

Cimentación (Pórtico 4)

#### **Figura 28**

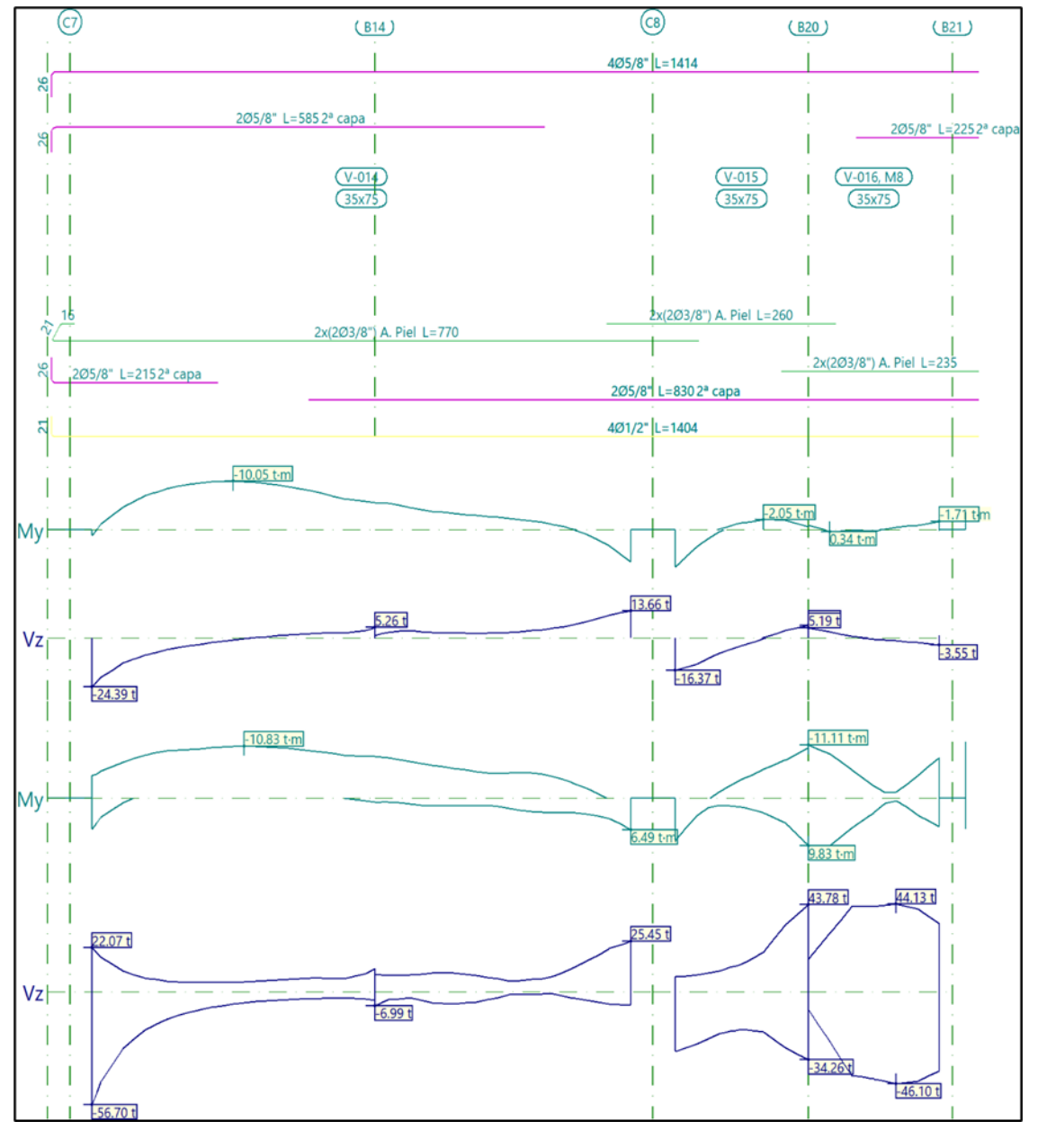

*Esfuerzos máximos en pórtico 4, tramo V-014, V-015, V016*

Fuente: CYPECAD, v.2023.a

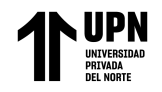

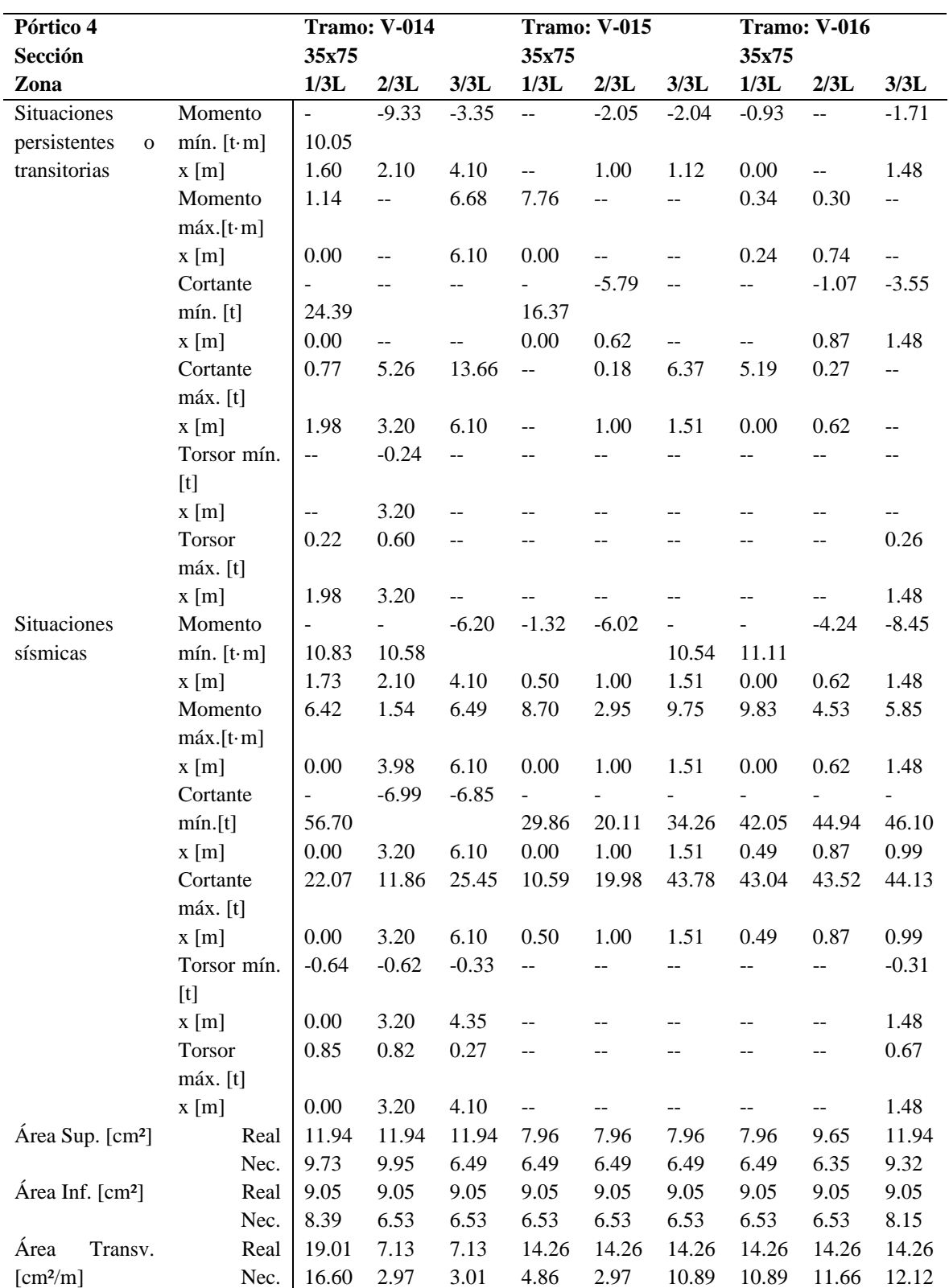

*Listado de armado de vigas en pórtico 4, tramo V-014, V-015, V016*

*Nota.* Fuente: (CYPECAD, v.2023.a)

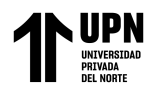

# **Figura 29**

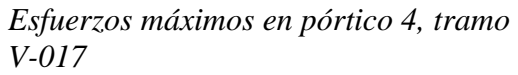

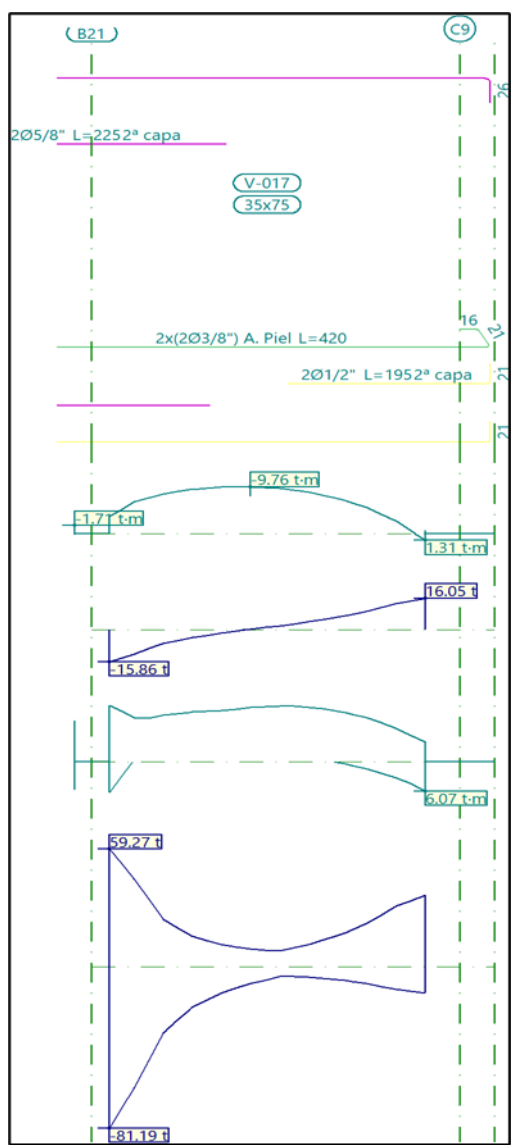

Fuente: CYPECAD, v.2023.a

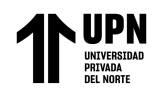

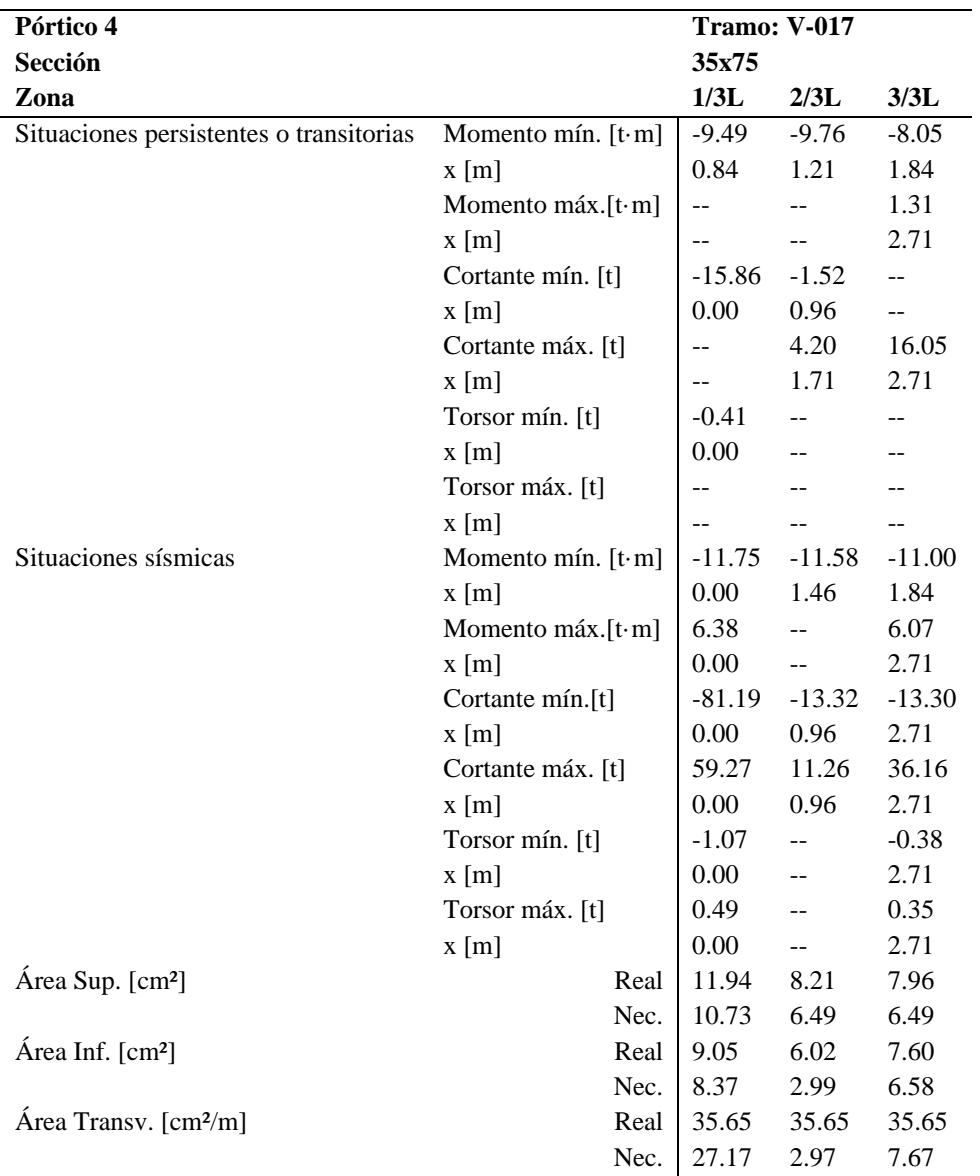

*Listado de armado de vigas en pórtico 4, tramo V-017*

*Nota.* Fuente: (CYPECAD, v.2023.a)

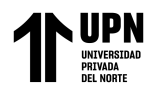

Justificación de detallamiento del acero en pórtico 4 – Cimentación según normativa

E.060:2009

## **Tabla 36**

*Datos de la viga V-014*

| Datos de la viga V-014                                                                                                    |                                               |  |  |  |
|----------------------------------------------------------------------------------------------------|-----------------------------------------------|--|--|--|
| 405/8" L=1414<br>$\frac{8}{2}$                                                                                                   | Geometría                                     |  |  |  |
|                                                                                                    | <b>Dimensiones</b><br>: 35x75                 |  |  |  |
| 2Ø5/8" L=5852ª capa<br>7x1eØ3/8" c/25<br>7x1eØ3/8" c/20<br>27x1eØ3/8" c/7.5<br>8x1eØ3/8" c/20<br>ଞ୍ଜ<br>210<br>160<br>140<br>175 | Luz libre<br>$: 6.1 \text{ m}$                |  |  |  |
| $V-014$<br>35x75                                                                                                    | Recubrimiento geométrico superior : 7.0 cm    |  |  |  |
|                                                                                                    | Recubrimiento geométrico inferior : 5.0 cm    |  |  |  |
|                                                                                                    | Recubrimiento geométrico lateral : 7.0 cm     |  |  |  |
| $\frac{16}{2}$<br>2x(2Ø3/8") A. Piel L=770                                                                                       | Materiales                                    |  |  |  |
| $\frac{8}{2}$<br>2Ø5/8" L=2152ª capa                                                                                             | Hormigón<br>: $fc = 280$                      |  |  |  |
| 205/8" L=830                                                                                                    | Armadura longitudinal : Grado 60              |  |  |  |
| $\overline{N}$                                                                                                    | 401/2" L=1404 Armadura transversal : Grado 60 |  |  |  |

*Nota.* Fuente: CYPECAD, v.2023.a

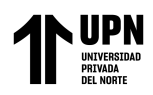

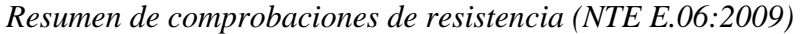

| Comprobaciones de resistencia |                                 |               |  |  |
|-------------------------------|---------------------------------|---------------|--|--|
| Vano                          | V-014: C7 - C8                  | <b>Estado</b> |  |  |
| Disp.                         |                                 |               |  |  |
| Arm.                          |                                 |               |  |  |
| Q                             | $15.412 \text{ m}' \eta = 20.3$ |               |  |  |
| QS.                           | $15.412 \text{ m}' \eta = 25.0$ |               |  |  |
| N,M                           | $1.475$ m' $\eta = 36.4$        |               |  |  |
| N,M S.                        | $1.475$ m' $\eta = 39.2$        |               |  |  |
| Tc                            | $0.000$ m' $\eta = 14.0$        |               |  |  |
| Tst                           | $3.200$ m' $\eta = 30.6$        |               |  |  |
| Tsl                           | $0.000$ m' $\eta = 55.2$        |               |  |  |
| TNMx                          | $13.100$ m' $\eta = 71.3$       |               |  |  |
| <b>TVx</b>                    | N.P.(1)                         |               |  |  |
| TVy                           | $0.000$ m' $\eta = 65.0$        |               |  |  |
| <b>TVXst</b>                  | N.P.(1)                         |               |  |  |
| TVYst                         | '0.000 m' $\blacktriangledown$  |               |  |  |
| T,Disp.sl                     | $0.000 \text{ m}'$              |               |  |  |
| T,Disp.st                     | $0.000 \text{ m}'$              |               |  |  |
| T,Geom.sl                     | $0.000 \text{ m}'$              |               |  |  |
| T,Arm.st                      | $0.000 \text{ m}'$              |               |  |  |

*Nota.* Fuente: CYPECAD, v.2023.a

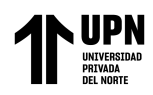

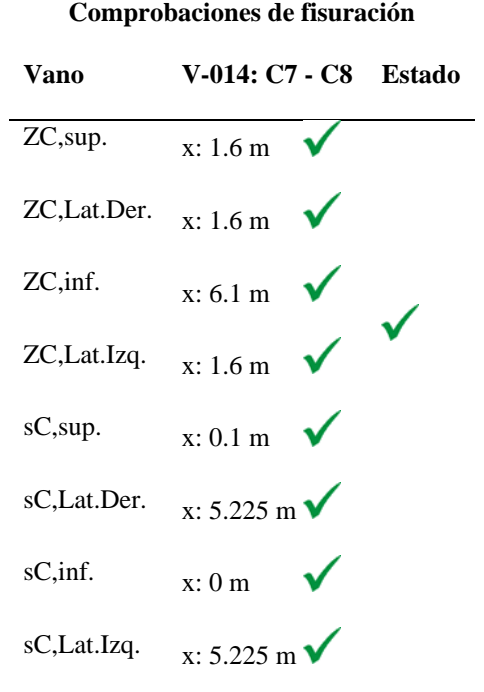

*Comprobaciones de fisuración (NTE E.060:2009)*

### **Tabla 39**

*Datos de la viga V-015*

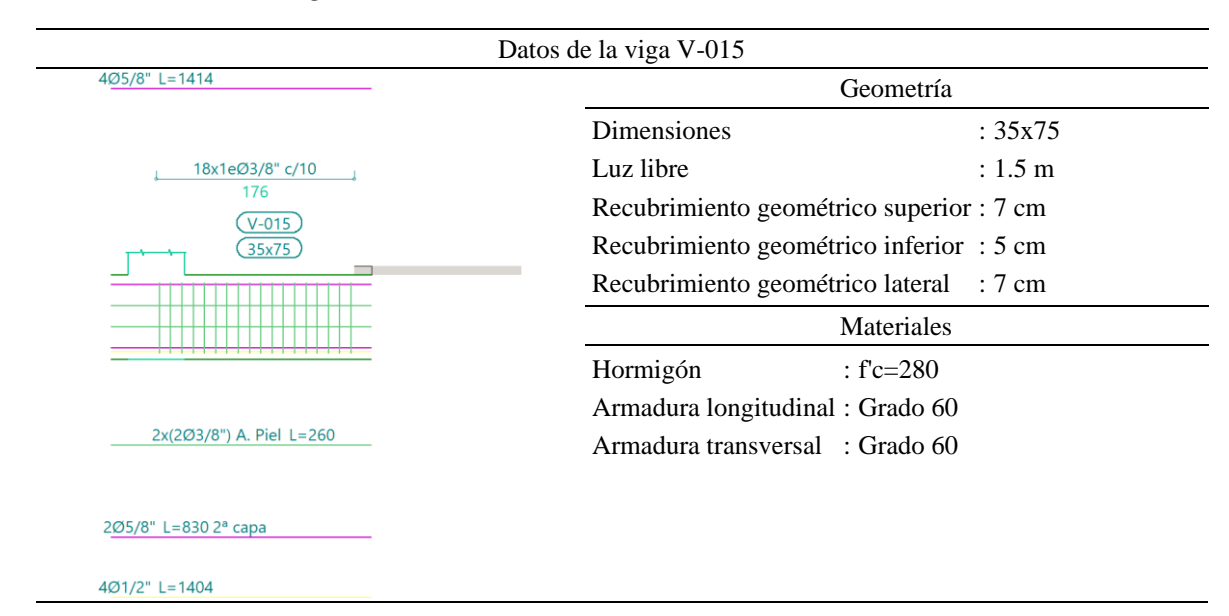

*Nota.* Fuente: CYPECAD, v.2023.a

*Nota.* Fuente: CYPECAD, v.2023.a

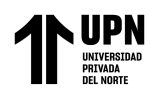

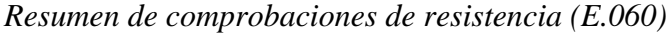

| Comprobaciones de resistencia |                          |               |  |
|-------------------------------|--------------------------|---------------|--|
| <b>Vano</b>                   | V-015: C8 - B20          | <b>Estado</b> |  |
| Disp.                         |                          |               |  |
| Arm.                          |                          |               |  |
| Q                             | $0.000$ m' $\eta = 9.3$  |               |  |
| QS.                           | $0.000$ m' $\eta = 19.8$ |               |  |
| N, M                          | '0.000 m' η = 35.6       |               |  |
| N,M S.                        | $0.821$ m' $\eta = 54.7$ |               |  |
| Tc                            | N.P.(1)                  |               |  |
| <b>Tst</b>                    | N.P.(1)                  | $\eta = 54.7$ |  |
| Tsl                           | N.P.(1)                  |               |  |
| <b>TNMx</b>                   | N.P.(1)                  |               |  |
| <b>TVx</b>                    | N.P.(1)                  |               |  |
| TVy                           | N.P.(1)                  |               |  |
| <b>TVXst</b>                  | N.P.(1)                  |               |  |
| TVYst                         | N.P.(1)                  |               |  |
| T, Disp.sl                    | N.P.(1)                  |               |  |
| T, Disp.st                    | N.P.(1)                  |               |  |
| T,Geom.sl                     | N.P.(1)                  |               |  |
| T,Arm.st                      | N.P.(1)                  |               |  |

*Nota.* Fuente: CYPECAD, v.2023.a

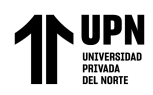

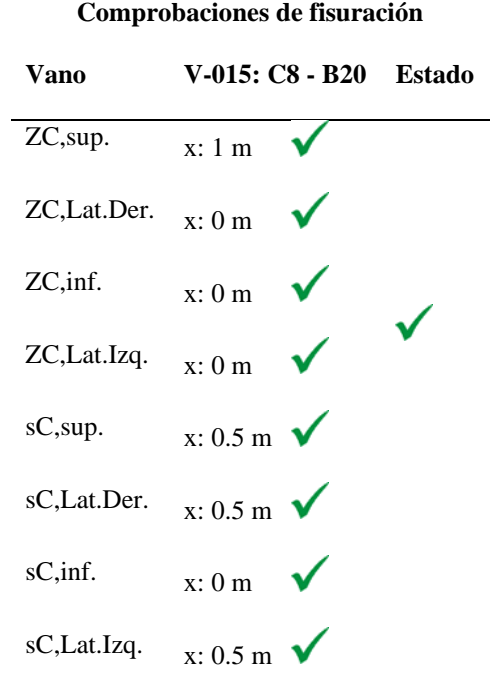

*Comprobaciones de fisuración (E.060)*

*Nota.* Fuente: CYPECAD, v.2023.a

### **Tabla 42**

*Datos de la viga V-016*

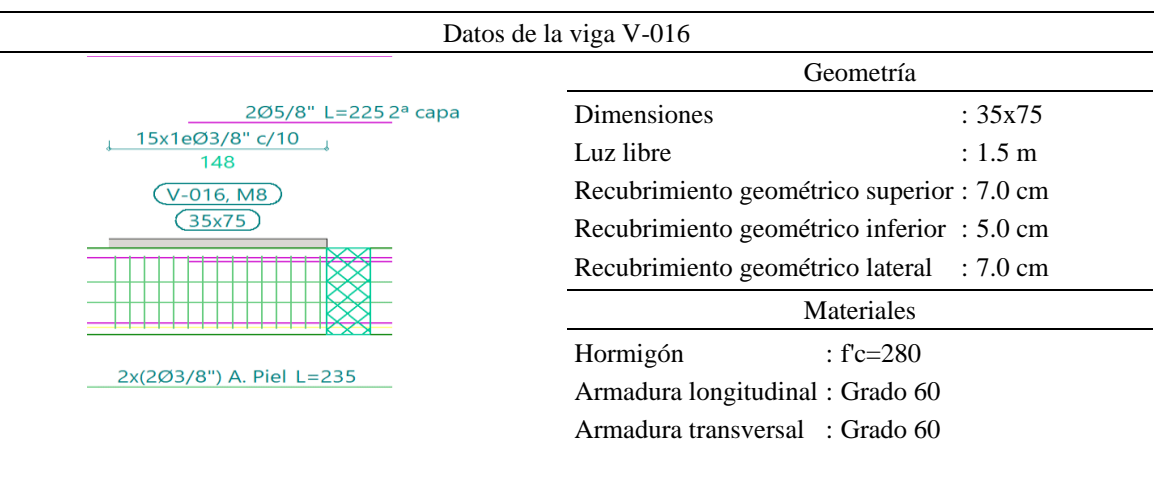

*Nota.* Fuente: (CYPECAD, v.2023.a)

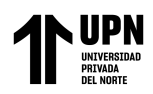

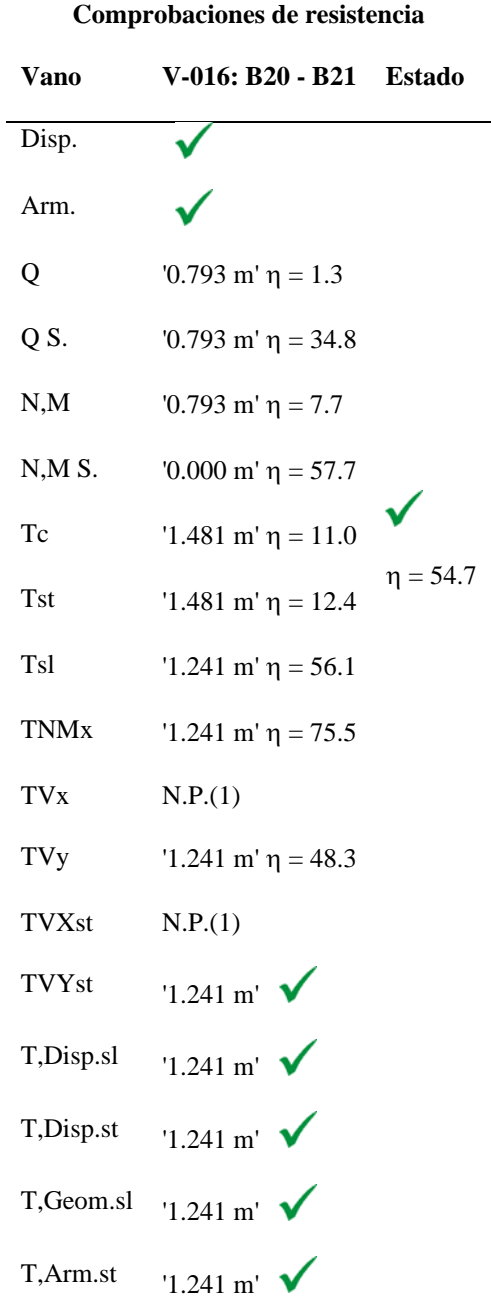

*Comprobaciones de resistencia (E.060)*

*Nota.* Fuente: CYPECAD, v.2023.a

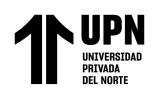

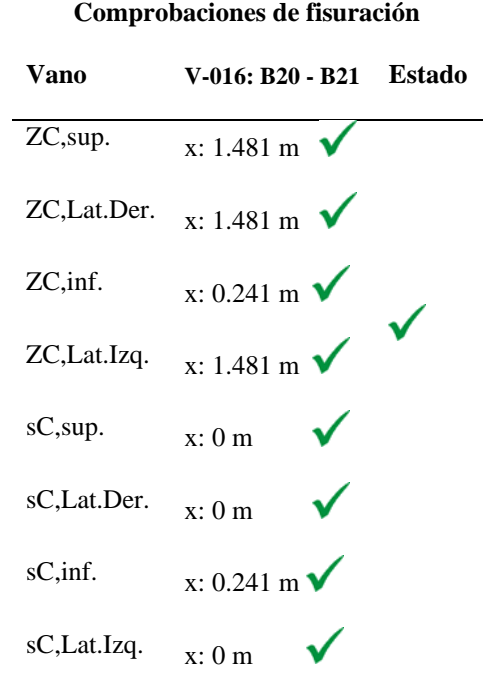

*Comprobaciones de fisuración (E.060)*

*Nota.* Fuente: CYPECAD, v.2023.a

#### **Tabla 45**

*Datos de la viga V-017*

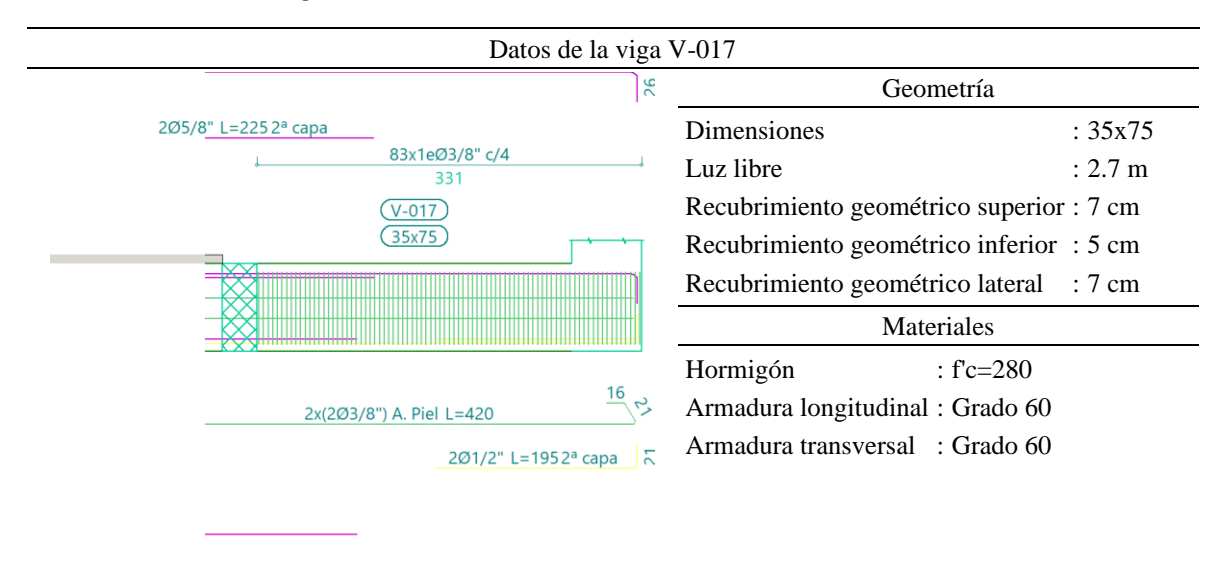

 $\overline{\mathbf{r}}$ 

*Nota.* Fuente: CYPECAD, v.2023.a

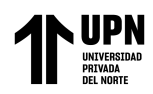

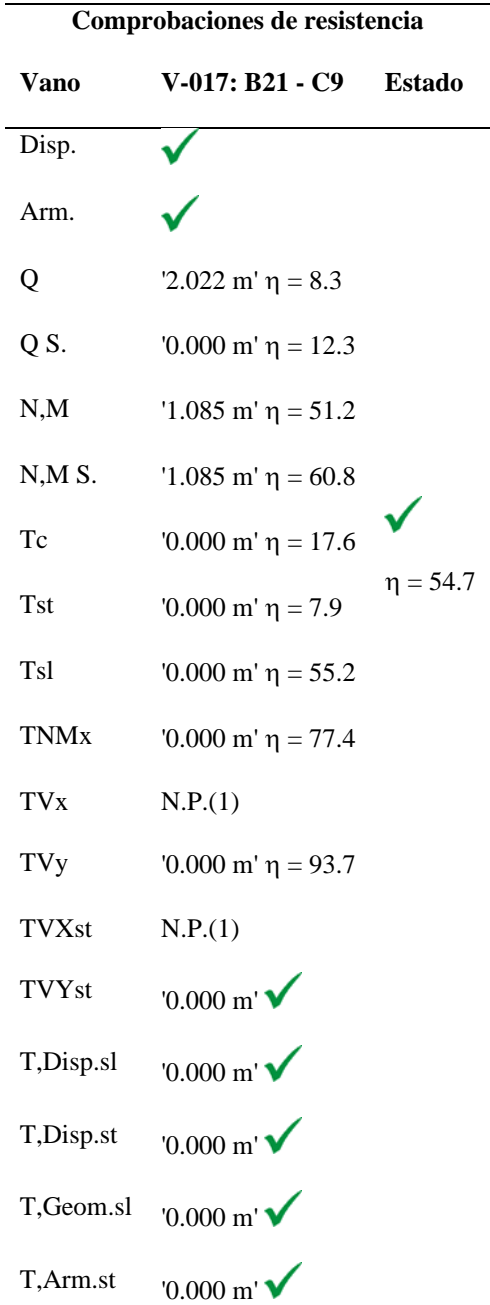

*Comprobaciones de resistencia (E.060)*

*Nota.* Fuente: CYPECAD, v.2023.a

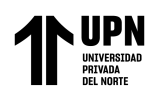

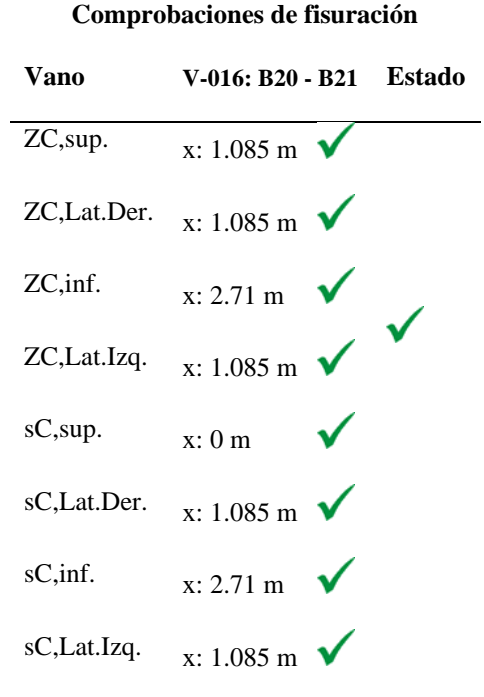

*Comprobaciones de fisuración (E.060)*

*Nota.* Fuente: CYPECAD, v.2023.a

Tensiones transmitidas al Terreno

Las tensiones transmitidas al terreno como resultado del análisis son inferiores a las máximas permitidas por el terreno para una losa de cimentación:

Máxima tensión ante situaciones persistentes = 1.19 
$$
\frac{k_P}{cm^2}
$$
  
Máxima tensión ante situaciones sísmicas = 1.64  $\frac{k_P}{cm^2}$   
Capacidad admissible del terreno, situaciones persistentes = 2.00  $\frac{k_P}{cm^2}$   
Capacidad admissible del terreno, situaciones sísmicas = 3.00  $\frac{k_P}{cm^2}$
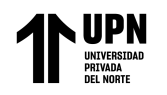

## **Figura 30**

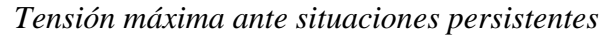

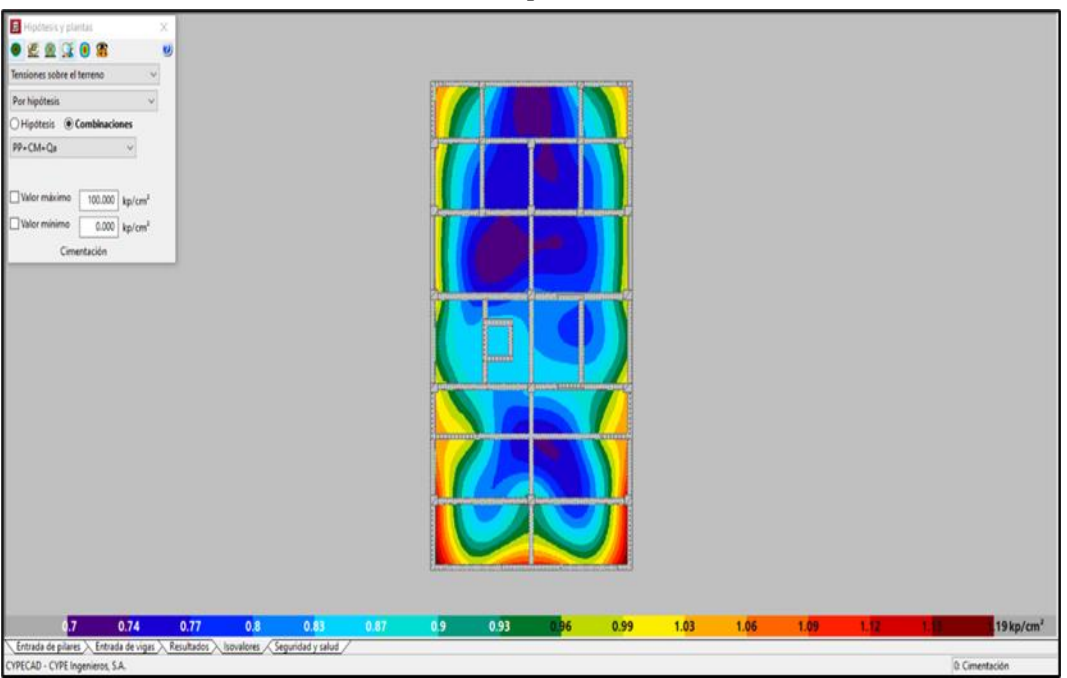

Fuente: CYPECAD, v.2023.a

## **Figura 31**

| CYPSCAO. Versión con tiempo de uso limitado v2021a - Edificación Golfic3e - (Planta 0) Tensiones sobre el terrenor Tensión máxima (kp/cm <sup>e</sup> l)<br>Archive Ver Carges Esfuerzos Losas/Reticulares Postesados Vegtana Ayuda |                                                                           |             | $\sim$         | $\circ$<br>$-18$      |
|----------------------------------------------------------------------------------------------------|---------------------------------------------------------------------------|-------------|----------------|-----------------------|
| SH NNA OCOOOOOO HAL                                                                                                    | 'e Nio e Edificación Golf B Conectado   田 Ellison comer   @ O B · 品 명 9 0 |             |                |                       |
| くの所有関係なりもの                                                                                                    |                                                                           |             |                |                       |
| Hipotessy ptantas<br>×<br>u<br>0.58008<br>W.<br>Tensiones sobre el terreno                                                                                                    |                                                                           |             |                |                       |
| Tensión máxima<br>$\omega$                                                                                                    |                                                                           |             |                |                       |
| Valor máximo<br>100.000 kp/cm <sup>*</sup>                                                                                                    |                                                                           |             |                |                       |
| Velor minimo<br>$0.000$ kp/cm <sup>2</sup>                                                                                                    |                                                                           |             |                |                       |
| Cimentación                                                                                                    |                                                                           |             |                |                       |
|                                                                                                    |                                                                           |             |                |                       |
|                                                                                                    |                                                                           |             |                |                       |
|                                                                                                    |                                                                           |             |                |                       |
|                                                                                                    |                                                                           |             |                |                       |
| 175<br>0.81<br>0.87<br>0.93<br>0.99<br>1.05<br>1.11<br>1.17<br>1.28<br>n                                                                                                    | 1.34<br>1.4                                                               | 1.46<br>144 |                | 64 kp/cm <sup>2</sup> |
| Entrada de pilares > Entrada de vigas > Resultados > Isovalores / Seguridad y salud /<br>CYPECAD - CYPE Ingenieros, S.A.                                                                                                    |                                                                           |             | 0: Cimentación |                       |

*Tensión máxima ante situaciones sísmicas*

Fuente: CYPECAD, v.2023.a

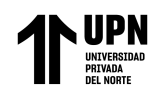

Muros de cortante

Para diseñar los muros de corte utilizamos el programa complementario StruBIM Shear Walls de la suite de CYPE, que es un programa destinado al cálculo de muros de cortante de hormigón armado, según la norma ACI 318-14, este software facilita el dimensionado, editado y comprobación de las armaduras de los muros de cortante. Para este ejemplo se considera el muro cortante n° 12 (SW12), ubicado en la esquina superior derecha del modelo.

#### **Figura 32**

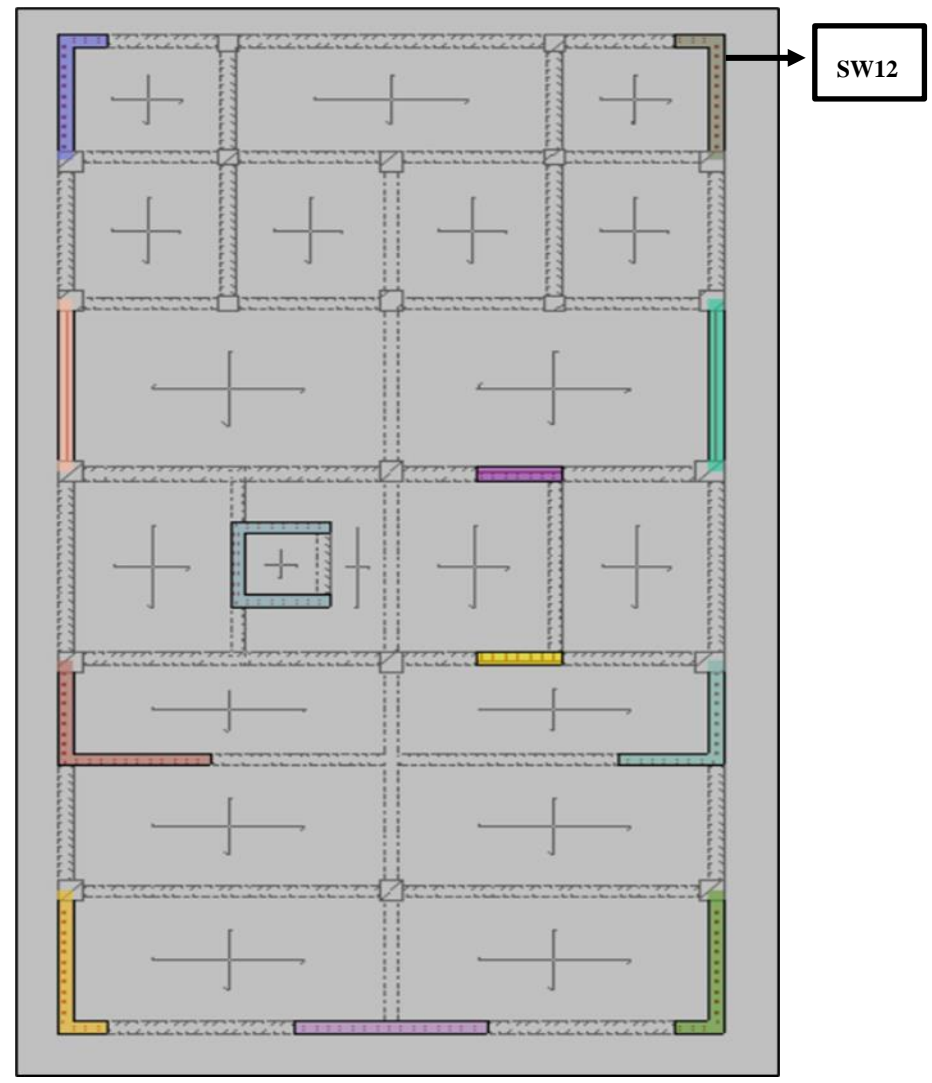

*Muros con función de muro de cortante*

Fuente: CYPECAD, v.2023.a

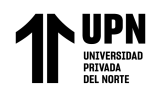

## **Tabla 48**

*Armadura en el nivel 01 de muro de corte*

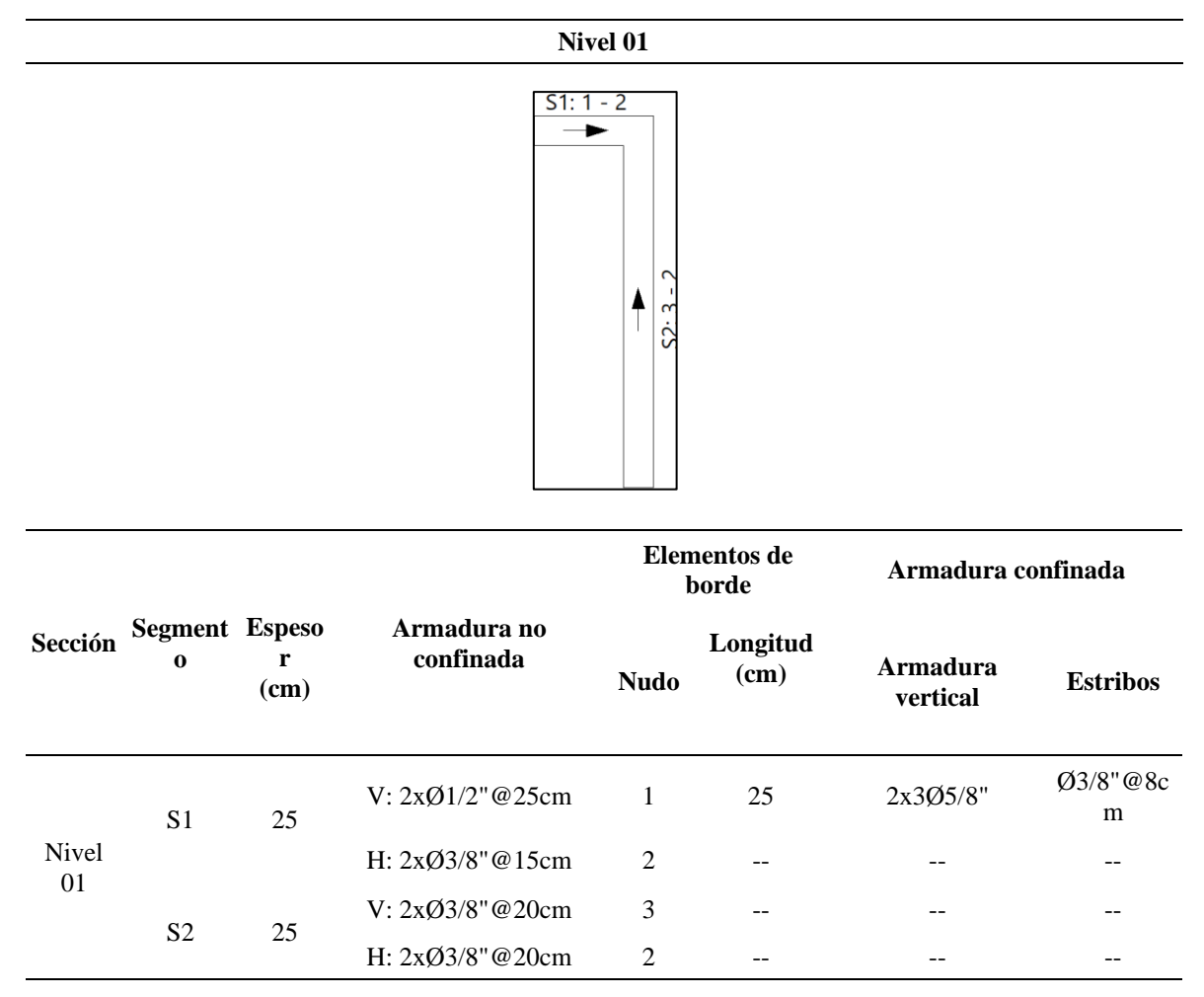

*Nota.* Fuente: StruBIM Shear Walls

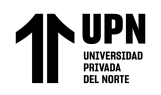

**Elementos de borde Armadura confinada**

## **Tabla 49**

*Armadura en el nivel 06 – 02 de muro de corte*

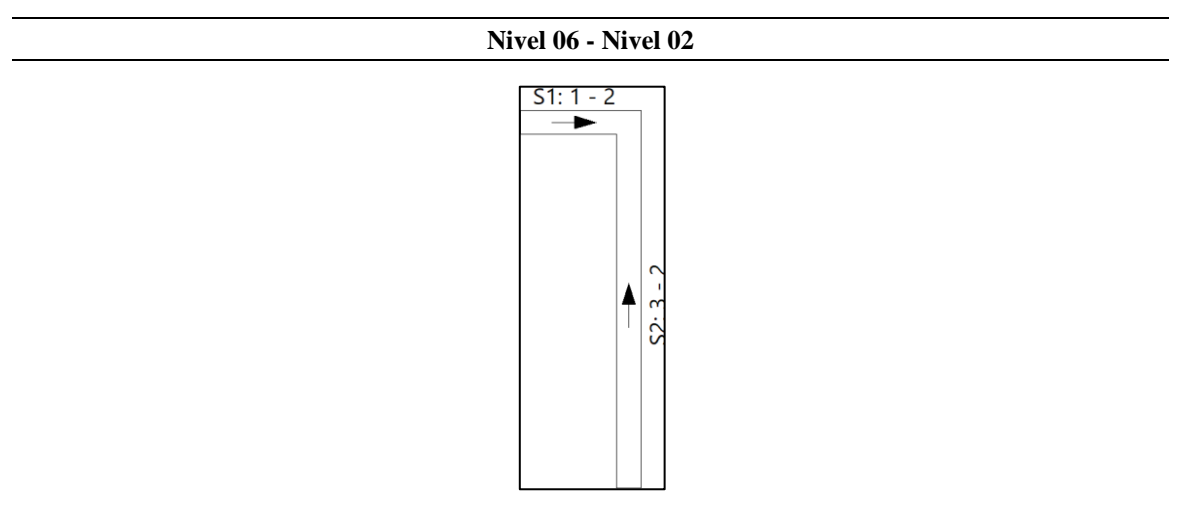

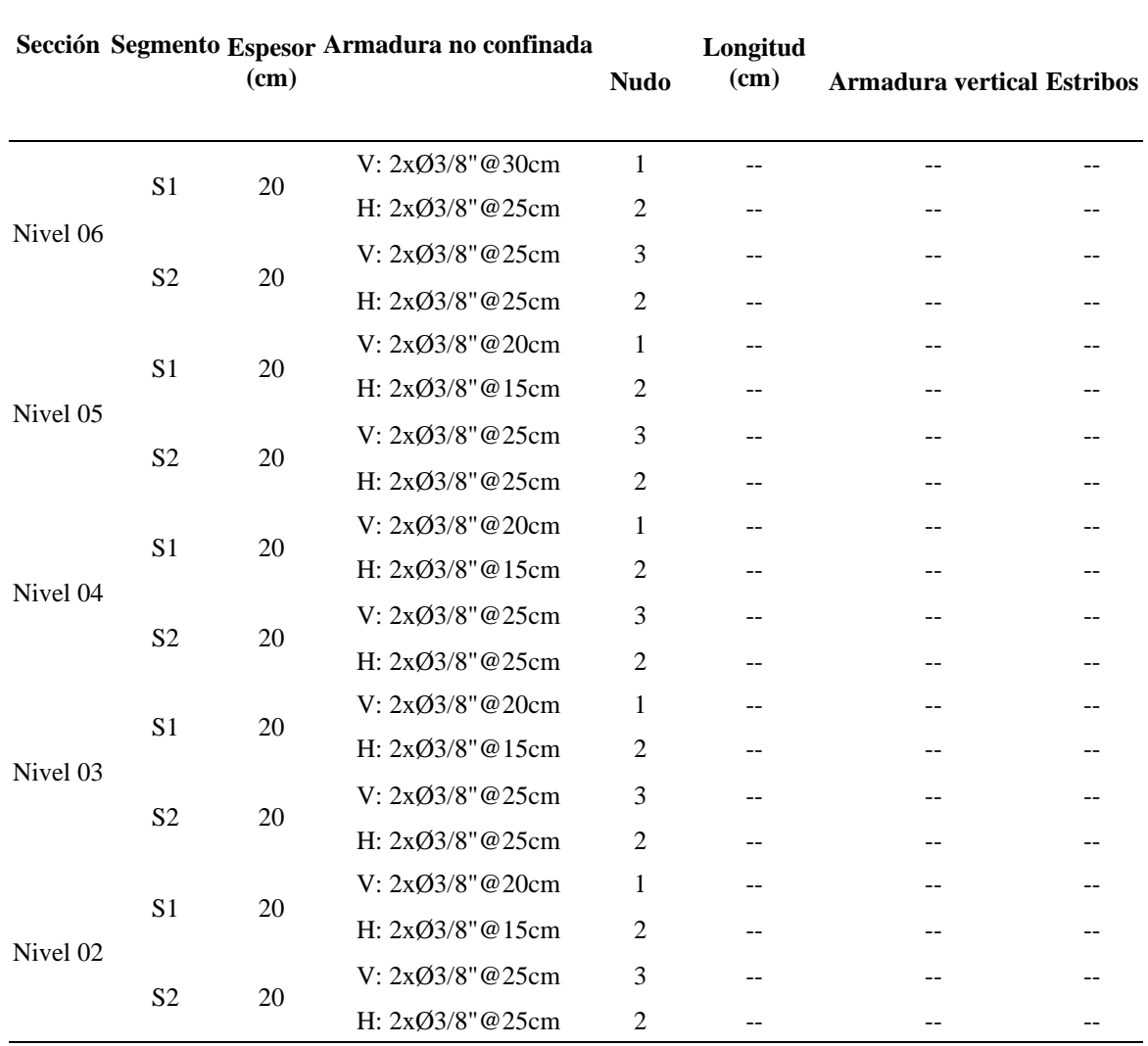

*Nota.* Fuente: StruBIM Shear Walls

Briceño Roman N.

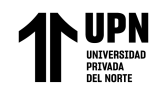

Comprobaciones

## **Tabla 50**

### *Comprobaciones de muros de cortante*

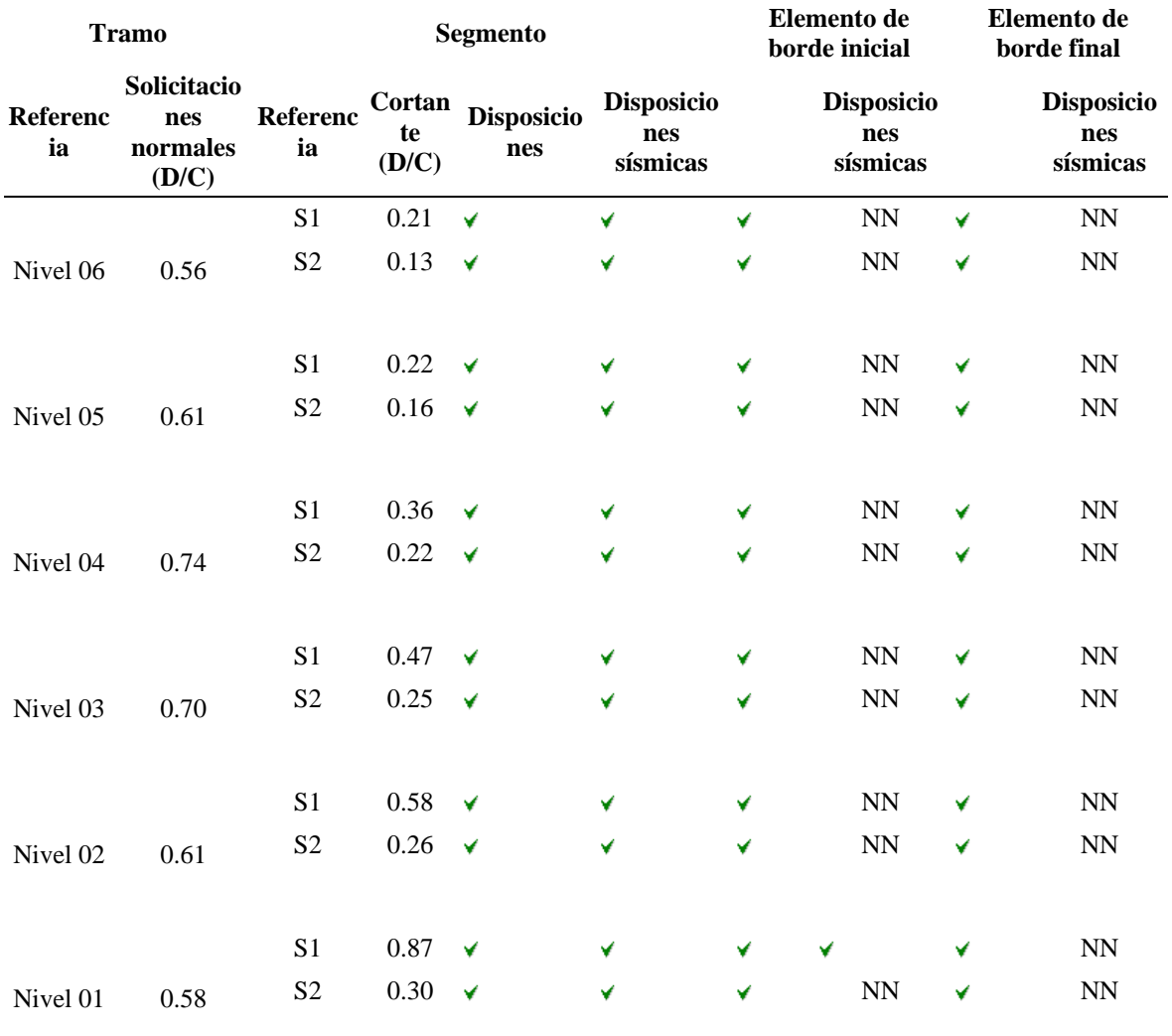

*Nota.* Fuente: StruBIM Shear Walls

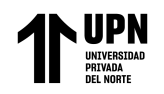

## **Figura 33**

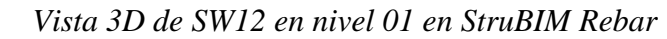

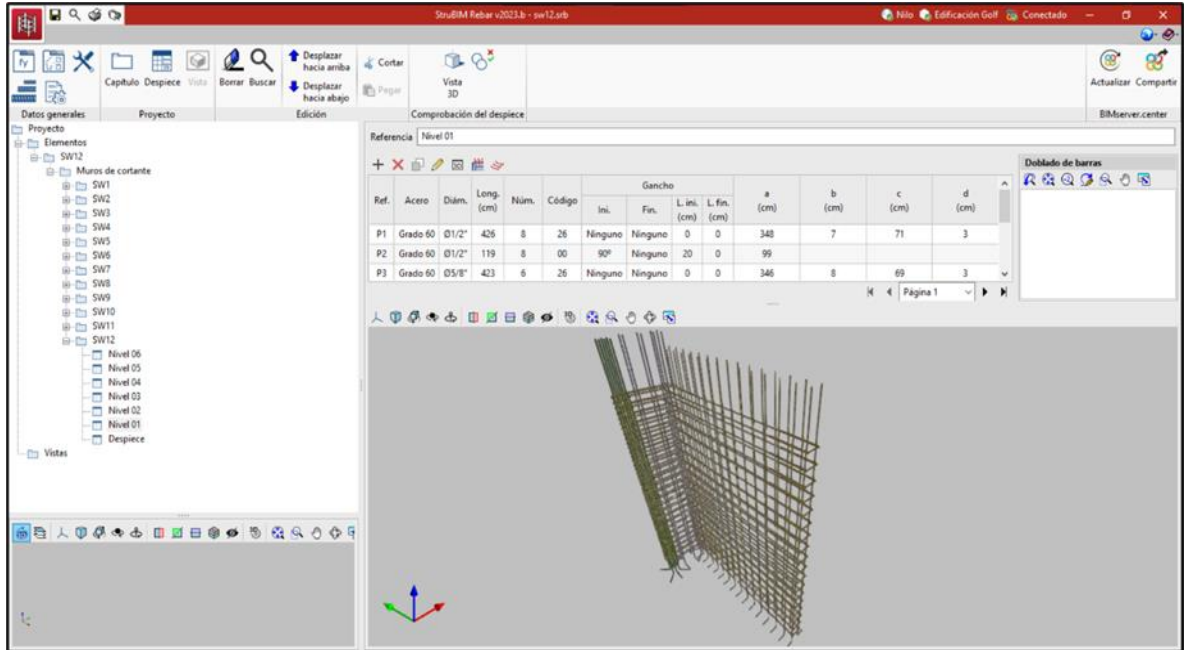

*Nota.* Fuente: StruBIM Rebar

## **Figura 34**

*Vista 3D de SW12 en nivel 06 en StruBIM Rebar*

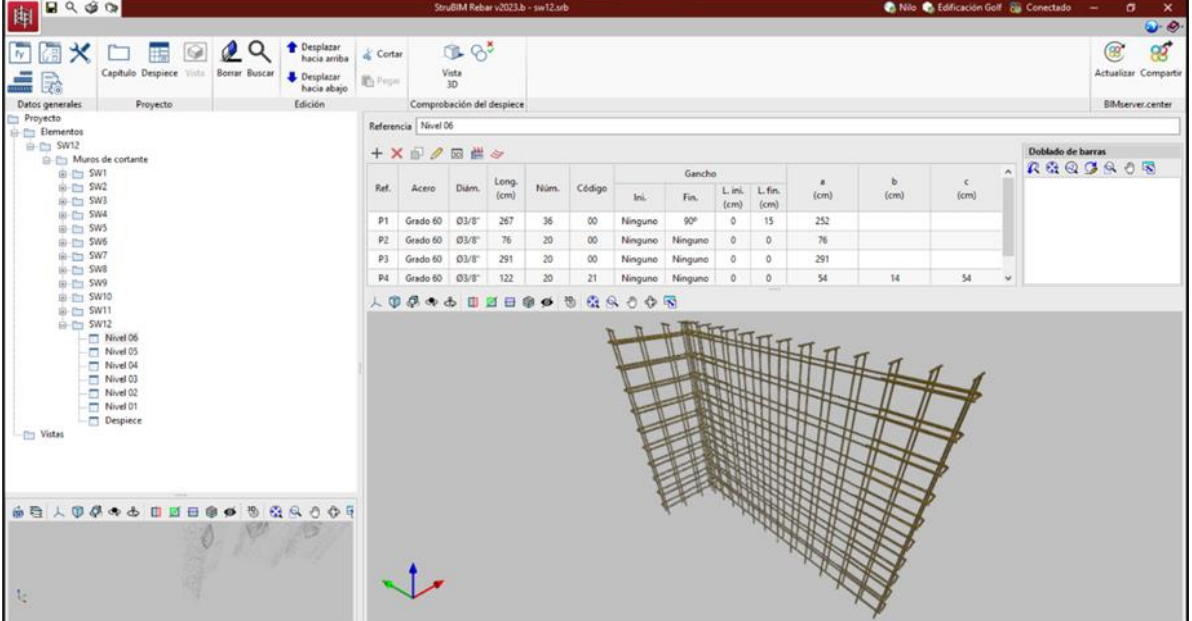

*Nota.* Fuente: StruBIM Rebar

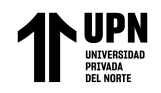

Cuantías de obra

### **Tabla 51**

*Resumen de cuantía total de la obra*

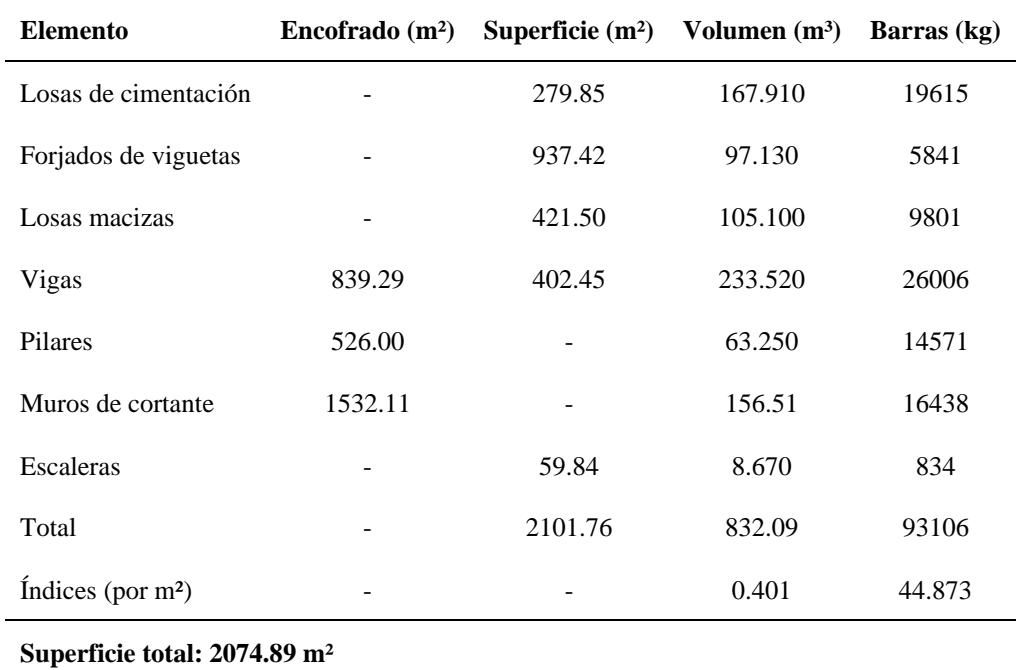

*Nota.* Fuente: CYPECAD, v.2023.a

Para cuantías de cada nivel véase anexos 92 a 96.

![](_page_115_Picture_0.jpeg)

Salida de planos

En este último paso, es cuando la información generada por el software se plasma en

papel, en un dibujo o en un archivo de texto, teniendo en cuenta la estructura que se

ha introducido, calculado y revisado.

**Figura 35**

*Salida de planos*

| Selección de planos     |                         |                              |                          |            | $\Box$<br>$\times$<br>- |
|-------------------------|-------------------------|------------------------------|--------------------------|------------|-------------------------|
|                         |                         |                              |                          |            | ø                       |
| Dibujar                 | Recursos de edición     | Tipo de plano                | Con cuadro               | Periférico |                         |
| $\overline{\mathbf{S}}$ | ⋓                       | Despiece de pilares          | ø                        | <b>DWG</b> | $\sim$                  |
| $\overline{\mathbf{M}}$ | ×                       | Planos de planta (Replanteo) | ×                        | <b>DWG</b> | $\sim$                  |
| $\overline{\mathbf{M}}$ | ø                       | Plano de pórticos            | ø                        | <b>DWG</b> | $\sim$                  |
| $\overline{\mathbf{M}}$ | ×                       | Plano replanteo              | $\blacksquare$           | <b>DWG</b> | $\sim$                  |
| $\overline{\mathbf{v}}$ | $\overline{\mathbf{v}}$ | Cuadro de pilares            | $\overline{\phantom{a}}$ | <b>DWG</b> | $\sim$                  |
| $\blacksquare$          | $\overline{\mathbf{M}}$ | Escaleras                    | $\blacksquare$           | <b>DWG</b> | $\sim$                  |
|                         |                         |                              |                          |            |                         |
| Aceptar                 |                         | Cajetin<br>Grabar            | Capas                    |            | Cancelar                |

*Nota.* Fuente: CYPECAD, v.2023.a

#### **Figura 36**

*Vista de composición de planos*

![](_page_115_Figure_12.jpeg)

*Nota.* Fuente: CYPECAD, v.2023.a

![](_page_116_Picture_0.jpeg)

## **Tabla 52**

![](_page_116_Picture_269.jpeg)

## *Presupuesto de la edificación a nivel de casco estructural*

![](_page_117_Picture_0.jpeg)

# Modelamiento estructural de una edificación de concreto

armado usando el software CYPECAD, Trujillo 2022

![](_page_117_Picture_298.jpeg)

![](_page_118_Picture_0.jpeg)

Modelamiento estructural de una edificación de concreto

armado usando el software CYPECAD, Trujillo 2022

*Nota*: El cálculo de la estimación del presupuesto se obtiene mediante el generador de precios de CYPE, teniendo en cuenta su emplazamiento, datos del entorno, hormigón, estructura, etc. Para ver las condiciones de exportación ver anexos de mediciones y presupuestos.

Fuente: CYPECAD, v.2023.a

![](_page_119_Picture_0.jpeg)

### **CAPÍTULO IV: DISCUSIÓN Y CONCLUSIONES**

#### **Limitaciones al desarrollar la investigación**

Limitaciones del software: Cypecad es una herramienta muy útil para el diseño de estructuras de concreto armado, pero tiene ciertas limitaciones en cuanto a la representación de elementos estructurales complejos, como estructuras con formas irregulares o con elementos no convencionales y para realizar el diseño de los muros de corte, debido a ello tuve que llevar el modelo a la nube de BIMServer.center para luego sincronizarla con el programa StruBIM Shear Wall y diseñar los muros de corte. Tanto en CYPECAD, como en StruBIM Shear Wall es necesario hacer iteraciones en el modelo para ver que problemas se presentan en la estructura y resolverlos, pero a veces los códigos de error no son tan específicos y resolver el problema puede tomar algo de tiempo. Lo cual me llevó a buscar información, participar en webinar's, ingresar en foros o grupos relacionados a CYPECAD para poder llevar a cabo el análisis y diseño.

La disponibilidad de información y datos precisos de la edificación podría ser una limitación, lo que podría afectar la precisión y exactitud de los resultados. Como por ejemplo no tener el estudio de mecánica de suelo exclusivo del terreno, compatibilidad con las otras especialidades, etc.

![](_page_120_Picture_0.jpeg)

#### **Interpretación comparativa de la investigación**

De acuerdo con las investigaciones, es posible afirmar que el diseño de capacidad realizado por CYPECAD dimensiona los componentes y les da la cantidad adecuada de refuerzo para asegurar que sus resistencias sean las ideales en el diseño de un edificio de concreto armado. Esto se hace para que sea posible establecer parámetros de calidad de una serie de requisitos presentados por elementos como el propósito de la estructura, el medio ambiente en el sitio, la economía y la estética (Llopiz, 2014). La resistencia de los elementos estructurales se calcula para un nivel de tensiones justo por debajo de un estado de fallo inminente, considerando el comportamiento inelástico de los materiales que lo componen. Dependiendo del tipo de resistencia que se tenga en cuenta (flexión, cortante, torsión, etc.), se aplican diferentes factores de reducción afectados por las resistencias nominales, que se modifican para tener en cuenta los distintos grados de incertidumbre de los diferentes tipos de carga. Las flexiones y fisuras se controlan y mantienen dentro de un rango admisible.

En relación con esto, y al analizar el contenido de los resultados, aceptamos que al optar por un enfoque de diseño de capacidad en el software CYPECAD, es necesario diseñar en el siguiente orden; en primer lugar, las vigas para poder diseñar las columnas, peraltes de losas, viguetas de losas y muros de corte, se debe tener en consideración tanto las áreas de acero como la separación entre aceros y se tienen en cuenta criterios geométricos de las secciones.

Asimismo, se puede encontrar que la zona de ubicación del proyecto presenta un tipo de terreno de arena semidensa, y que el software utiliza 2.00 kp/cm² para la capacidad admisible y de 3.00 kp/cm² en situaciones sísmicas, por otro lado, cada elemento estructural debe cumplir las debidas comprobaciones de diseño (flexión, cortante, torsión, etc.), de igual importancia es que el software tiene implementada las normativas E.020, E.030 y E.060. De

![](_page_121_Picture_0.jpeg)

lo cual se puede inferir que para realizar un correcto y eficaz diseño estructural, estas condiciones deben ser consideradas. Tanto la rigidez como la ductilidad de los elementos estructurales contribuyen a la capacidad de la estructura que resiste la flexión y la torsión provocadas por fuerzas externas que ejercen sobre su superficie. La resistencia de la estructura viene determinada por la carga máxima, que suele estar representada por el esfuerzo cortante en la base, que puede tolerar bajo una combinación de fuerzas horizontales. (Muñoz y Mendoza, 2013)

Por lo mencionado se admite la hipótesis de investigación, la cual relaciona criterios técnicos estructurales al diseño de una edificación con el software CYPECAD, considerando parámetros relacionados con su funcionalidad, seguridad y economía de la estructura ubicada en la ciudad de Trujillo. De esta manera los resultados son constatados por (Llopiz C. 2014) que plantea las funciones propias que puede cumplir un material, basadas en sus propiedades naturales únicas, sus capacidades mecánicas y el menor coste posible, se llevan a cabo de manera que se consiga el equilibrio perfecto entre estos factores. Así pues, Alvarado, Pineda y Ventura (2004) refieren que un exceso o una deficiencia en cualquiera de estas dos áreas puede provocar con frecuencia el fallo de la estructura y, en casos extremos, su colapso. Así también es fundamental conocer los parámetros de comportamiento estructural de cada elemento cuando se le reprime a los mismos ciclos de carga que tienen lugar durante un terremoto. En este sentido, como se mencionó previamente y al indagar estos resultados, se reafirma que al tener los valores de microzonificación de la zona en estudio y definir una metodología de diseño considerando las combinaciones de carga actuantes, el desempeño tanto de su rigidez, ductilidad y resistencia de la edificación será mucho más eficiente frente a las posibles solicitaciones de carga y deformaciones que tenga que afrontar en su periodo de vida útil.

![](_page_122_Picture_0.jpeg)

#### **Implicancias de la investigación**

Los resultados de esta investigación podrían ser útiles para los ingenieros y profesionales de la construcción que utilicen el software CYPECAD, al establecer criterios normativos para el diseño de elementos estructurales. Teniendo en cuenta que cada proyecto presenta características diferentes y debe adecuar el diseño a cada modelo.

La validación de la conformidad de la edificación de concreto armado con la norma E.030 mejora la seguridad y la calidad de la construcción, lo que podría beneficiar a la sociedad en general.

La elaboración en CYPECAD de los planos estructurales, cuantías de obra y presupuesto de la edificación a nivel del casco estructural puede tener implicaciones económicas y sociales significativas, ya que estos elementos los podemos obtener automáticamente a partir de un modelo estructural bien definido con los requisitos impuestos por la norma E. 060 y que son esenciales para la construcción de la edificación.

![](_page_123_Picture_0.jpeg)

#### **Conclusiones**

Los resultados obtenidos a través del modelamiento estructural de la edificación de concreto armado utilizando el software CYPECAD muestran que se cumplen las condiciones necesarias establecidas por la norma E.030 de diseño sismorresistente. El software me permitió realizar tanto el análisis estático como el análisis dinámico de la edificación, lo que me permitió controlar las derivas y establecer la relación de fuerzas cortantes estáticas y dinámicas. En consecuencia, demuestra la viabilidad del modelo propuesto.

Así mismo establecer criterios normativos como; una buena cimentación, forma regular de la estructura, mayor rigidez, resistencia mecánica de los materiales y la disipación de energía. Nos permite el aprovechamiento del cálculo estructural y de esta manera cumplir con los lineamientos de la E.060 y el código ACI 318-14 para el diseño de los elementos estructurales.

Al comparar nuestros resultados con la teoría y los antecedentes de diseño estructural y la ingeniería civil, se observa una concordancia significativa. En particular, nuestros resultados confirman la importancia de utilizar herramientas como CYPECAD para el modelamiento y diseño estructural de edificaciones de concreto armado, y cómo estas herramientas permiten cumplir con las condiciones necesarias para el diseño sismorresistente.

El modelo hecho en CYPECAD me permitió presentar el detalle de los planos estructurales, listados de obra y una estimación del presupuesto del edificio de concreto armado a nivel del casco estructural equivalente a S/. 785,752.18, quedando claro que este costo es una aproximación del costo real que se necesita para su construcción, puesto que para la obtención del presupuesto consideré la base de datos de CYPECAD en la cual se optó por una buena accesibilidad al terreno, una topografía con desniveles mínimos, hormigón

![](_page_124_Picture_0.jpeg)

preparado en obra, cimentación con encofrado de madera, encofrado con planchas metálicas para los pilares, tablones de madera para el encofrado de la escalera, tableros de madera tratada, encofrado de vigas reforzadas con varillas y perfiles, etc.

#### **Recomendaciones**

Finalmente, ocupando esta fase debemos tener en claro que el proceso de diseño es más un arte que una ciencia, el cual solicita amplio conocimiento del comportamiento del concreto, de la normatividad, del detallado, de entender conceptualmente el comportamiento de un edificio en su totalidad. Para ello inicialmente se recomienda realizar un dimensionado preliminar y hacer simplificaciones en el modelo (entendiendo el objeto de tales simplificaciones y su implicancia en los resultados, lo cual se gana con la experiencia). Este modelo preliminar permite evaluar si el proyecto es viable o no, pues además permite verificar preliminarmente si el edificio CUMPLE con la rigidez suficiente exigida por la norma E.030.

Una vez resuelta la dificultad de aquel elemento estructural que nos preocupaba (lo cual fue detectado debido a la experiencia), debiendo además controlados desplazamientos ante sismo, y habiendo compatibilizado con las otras especialidades (arquitectura e instalaciones), se procede a realizar un modelo estructural más refinado. (Rodríguez C. 2020)

A partir del modelo más refinado se realiza el diseño (se entiende que no habrá modificaciones de dimensiones, pues para ello se hicieron los cálculos preliminares).

Convenientemente en CYPECAD se recomienda diseñar en el orden de vigas, columnas, placas y en último lugar la cimentación, de acuerdo con la norma E.060 y el código ACI-318RS-19.

#### Briceño Roman N.

![](_page_125_Picture_0.jpeg)

#### **REFERENCIA BIBLIOGRÁFICA**

Alvarado L., Pineda S., Ventura J., (octubre de 2004) "*Diseño De Elementos Estructurales En Edificios De Concreto Reforzado*", [archivo pdf], Universidad De El Salvador Facultad De Ingeniería Y Arquitectura. El Salvador. Recuperado de: Diseño de elementos estructurales en edificios de concreto reforzado.pdf (ues.edu.sv)

American Concrete Institute (ACI) 318R-14. "*Requisitos de Reglamento para Concreto Estructural*". Recuperado de: www.concrete.org

Blanco Blasco, Antonio. "*Estructuración y diseño de edificaciones de concreto armado*" Libro 2 de la colección del ingeniero civil - Colegio de ingenieros del Perú, 1997.

Cámara de Comercio de La Libertad (2020). "*Sector Construcción en La Libertad cayó en un 17.8% a septiembre de este año*". Recuperado de http://www.camaratru.org.pe/web2/index.php/jstuff/noticias-destacadas/item/5441 sector-construccion-en-la-libertad-cayo-en-un-17-8-a-setiembre-de-este-ano

Castillo E., (2018) "*Diseño estructural de un edificio multifamiliar de concreto armado de seis niveles en San Miguel*". [archivo pdf]. Pontificia Universidad Católica del Perú. Lima, Perú. Recuperado de: http://tesis.pucp.edu.pe/repositorio/handle/20.500.12404/13854

Construcción e Industria. (2019). "*Multifamiliar dirigido a Millennials*". [archivo pdf]. Recuperado de: http://www.construccioneindustria.com/wpcontent/uploads/2019/Edificaci%C3%B3n/347-Edificio-Stelar.pdf

CYPECAD (Nº de versión v.2023.a). (2022). Windows. España: CYPE Ingenieros.

![](_page_126_Picture_0.jpeg)

Hernández, Fernández y Baptista. (2014). "*Metodología de la Investigación*". [archivo pdf]. 6ta edición Recuperado de: http://observatorio.epacartagena.gov.co/wp-content/uploads/2017/08/metodologiade-la-investigacion-sexta-edicion.compressed.pdf

Hernández-Castañeda, O., & Mendoza-Escobedo, C.J. (2010). "*Durabilidad e infraestructura: retos e impacto socioeconómico. Ingeniería, investigación y tecnología,*  $7(1)$ ,  $57-70$ ". Recuperado de: http://www.scielo.org.mx/scielo.php?script=sci\_arttext&pid=S1405774320060001 00005&lng=es&tlng=es

La República (21 mayo de 2019). "*60% de viviendas son construcciones informales*". Recuperado de:<https://larepublica.pe/economia/1903> 73-60-de-viviendas-sonconstrucciones-informales/

Llopiz, C. (2014). "*Filosofía del diseño para estructuras de hormigón armado*". Archivo [pdf]. Universidad Nacional de CUYO. Mendoza, Argentina.

Muñoz Salinas, Francisco, & Mendoza Escobedo, Carlos Javier. (2012). "*La durabilidad en las estructuras de concreto reforzado desde la perspectiva de la norma española para estructuras de concreto. Concreto y cemento. Investigación y desarrollo, 4(1), 63-86*". Recuperado de: http://www.scielo.org.mx/scielo.php?script=sci\_arttext&pid=S2007301120120002 00004&lng=es&tlng=es

Reglamento Nacional de Edificaciones E.020, (2018). "*Cargas*" Recuperado de: construccion.org

Reglamento Nacional de Edificaciones E.030, (2018). "*Diseño sismorresistente*" Recuperado de: construccion.org

Reglamento Nacional de Edificaciones E.060, (2018). "*Concreto Armado*" Recuperado de: construccion.org

![](_page_127_Picture_0.jpeg)

Sánchez N., Benavides M. y Moreno R. (2015) "*Caracterización de las condiciones estructurales de edificaciones residenciales en Bogotá según NSR-10*" Universidad Católica de Colombia. Bogotá, Colombia. Recuperado de: https://repository.ucatolica.edu.co/bitstream/10983/2390/3/Articulo%20Caracteriza ci%C3%B3n%20condiciones%20estructurales%20edificaciones.pdf

StruBIM Shear Walls (Nº de versión v.2023.a). (2022). Windows. España: CYPE Ingenieros.

Tavera, H. (2014) "*Evaluación del peligro asociado a los sismos y efectos secundarios en Perú. Instituto Geofísico del Perú*"

Terreros, L., & Carvajal, I. (2016). "*Análisis de las propiedades mecánicas de un concreto convencional adicionando fibra de cáñamo*". [archivo pdf]. Universidad Católica de Colombia, Bogotá, Colombia. Recuperado de https://cutt.ly/vg4EBY9

Vergara V. y Zevallos M., (2014) "*Análisis sísmico por desempeño estático no lineal de un edificio de 6 niveles en la ciudad de Trujillo, La Libertad*." Universidad Privada Antenor Orrego. Trujillo, Perú. Recuperado de: http://repositorio.upao.edu.pe/bitstream/upaorep/585/1/VERGARA\_ALBERTO\_A NALISIS\_SISMICO\_DESEMPE%c3%91O.pdf

![](_page_128_Picture_0.jpeg)

#### **ANEXOS**

## **Anexo 1 Vista de plano en planta del 1er nivel del edificio**

![](_page_128_Figure_4.jpeg)

![](_page_129_Picture_0.jpeg)

![](_page_129_Figure_2.jpeg)

## **Anexo 2 Vista de plano en planta del 2° a 6° nivel del edificio**

![](_page_130_Picture_0.jpeg)

## **Anexo 3 Vista planta de azotea**

![](_page_130_Figure_3.jpeg)

![](_page_131_Picture_0.jpeg)

### **Anexo 4 Selección de normas**

![](_page_131_Picture_190.jpeg)

#### **Anexo 5 Datos generales**

![](_page_131_Picture_191.jpeg)

![](_page_132_Picture_0.jpeg)

**Anexo 6 Opciones de pilares, pantallas, muros y ménsulas**

![](_page_132_Picture_241.jpeg)

Anexo 7 Opciones para la configuración de estribos a **muros y ménsulas utilizar en el dimensionamiento de pilares**

![](_page_132_Picture_242.jpeg)

![](_page_133_Picture_0.jpeg)

## **Anexo 8 Tablas de armado de pilares**

![](_page_133_Picture_143.jpeg)

![](_page_134_Picture_0.jpeg)

### **Anexo 9 Tablas de armado horizontal de pantallas**

![](_page_134_Picture_261.jpeg)

#### **Anexo 10 Tablas de armado vertical de pantallas y muros**

![](_page_134_Figure_5.jpeg)

**pantallas y muros**

![](_page_135_Picture_0.jpeg)

#### **Anexo 11 Dimensionamiento y comprobación**

![](_page_135_Figure_3.jpeg)

### **Anexo 12 Criterios de continuidad**

![](_page_135_Picture_133.jpeg)

![](_page_136_Picture_0.jpeg)

## **Anexo 1673 Factor de cumplimiento exigido en muros y pantallas**

![](_page_136_Picture_162.jpeg)

#### **Anexo 174 Factor de cumplimiento exigido en muros y pantallas Anexo 14 Disposiciones de armado**

**Anexo 191 Disposiciones de armado**

![](_page_136_Figure_5.jpeg)

![](_page_137_Picture_0.jpeg)

## **Anexo 15 Disposición de barras**

![](_page_137_Picture_3.jpeg)

#### **Anexo 16 Redondeo de longitud de barras**

![](_page_137_Picture_250.jpeg)

## **Anexo 207 Disposición de barras Anexo 17 Solapar en la zona central del tramo**

![](_page_137_Picture_251.jpeg)

**Anexo 224 Redondeo de longitud de barras**

![](_page_138_Picture_0.jpeg)

#### **Anexo 18 Opciones de arranque**

![](_page_138_Picture_161.jpeg)

## **Anexo 250 Opciones de arranque Anexo 19 Opciones para armado de estribos**

![](_page_138_Figure_5.jpeg)

![](_page_139_Picture_0.jpeg)

### **Anexo 273 Esfuerzos**

![](_page_139_Picture_218.jpeg)

#### **Anexo 21 Coeficiente de empotramiento en última planta**

![](_page_139_Picture_219.jpeg)

# **Anexo 285 Esfuerzos Anexo 293 Coeficiente de empotramiento en última Anexo 22 Coeficiente de rigidez de torsión**

![](_page_139_Picture_220.jpeg)

**Anexo 307 Coeficiente de rigidez de torsión**

**Anexo 296 Coeficiente de empotramiento en última** 

![](_page_140_Picture_0.jpeg)

#### **Anexo 23 Planos**

![](_page_140_Figure_3.jpeg)

**Anexo 327 Planos Anexo 24 Tramado de pilares y pantallas**

![](_page_140_Picture_5.jpeg)

**Anexo 340 Tramado de pilares y pantallas**

![](_page_141_Picture_0.jpeg)

## **Anexo 25 Opciones de vigas**

![](_page_141_Picture_148.jpeg)

## **Anexo 26 Opciones de vigas**

![](_page_141_Picture_149.jpeg)

**Anexo 373 Opciones de vigas**

![](_page_142_Picture_0.jpeg)

#### **Anexo 379 Armadura transversal**  $\times$ Diámetros admisibles: Ø3/8"  $\overline{\bullet}$ ₫ **Separaciones (cm): 5.0, 7.5, 10.0, 12.5, ..., 25.0 B** Ø **Anexo 381 Armadura transversal** Aceptar Cancelar

**Anexo 27 Armadura transversal**

![](_page_142_Figure_4.jpeg)

![](_page_142_Picture_204.jpeg)

#### **Anexo 389 Armadura transversal Anexo 398 Armadura de piel Anexo 29**

![](_page_142_Picture_205.jpeg)

**Armadura de piel**

**Anexo 402**

![](_page_143_Picture_0.jpeg)

**Anexo 30 Armadura superior de refuerzo**

![](_page_143_Picture_195.jpeg)

#### **Anexo 31 Armadura inferior de refuerzo**

![](_page_143_Figure_5.jpeg)
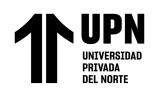

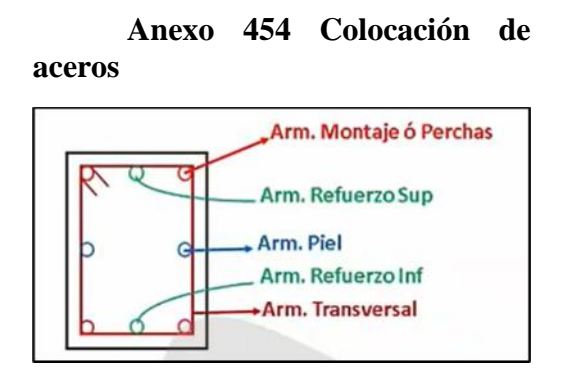

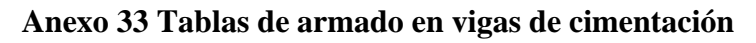

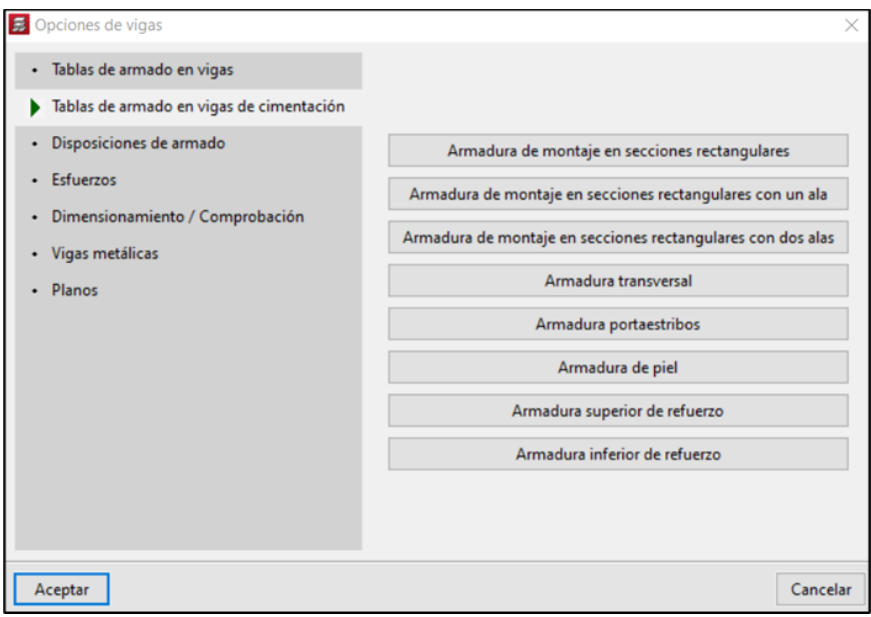

**Anexo 34 Disposiciones de armado**

**aceros** 

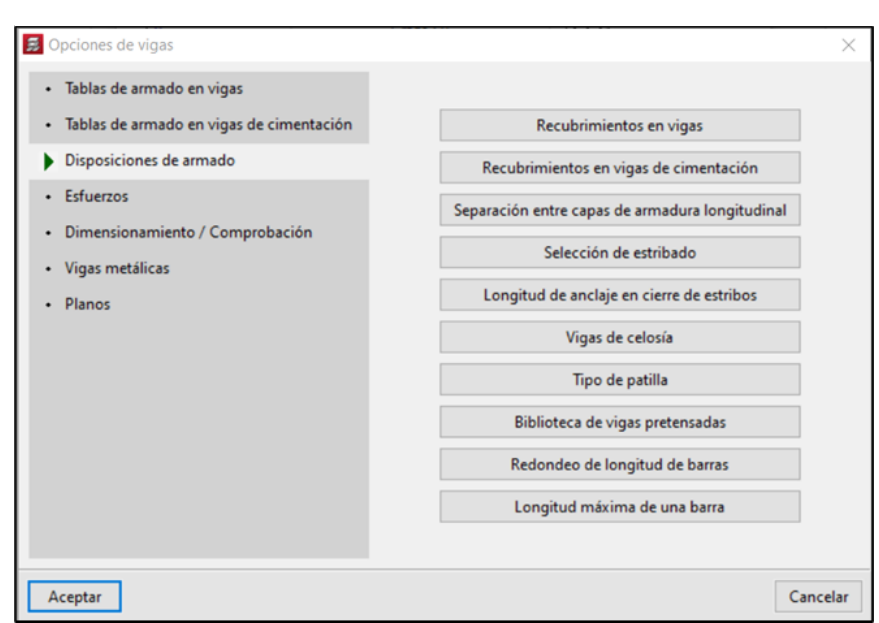

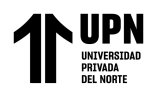

#### **Anexo 35 Separación entre capas de armadura longitudinal**

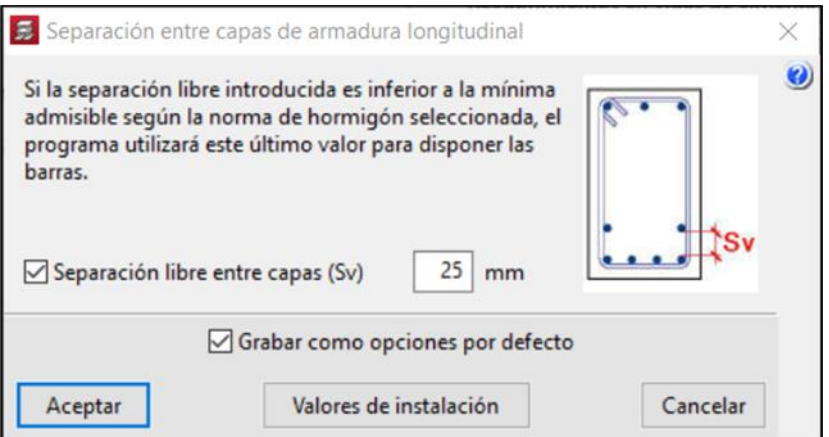

**Anexo 503 Separación entre capas de armadura Anexo 36 Longitud de anclaje en cierre de estribos**

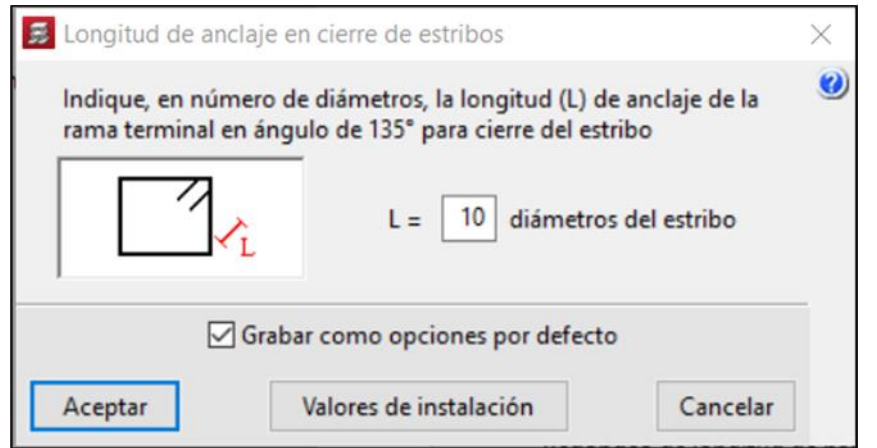

**Anexo 507 Separación entre capas de armadura Anexo 37 Tipo de patilla**

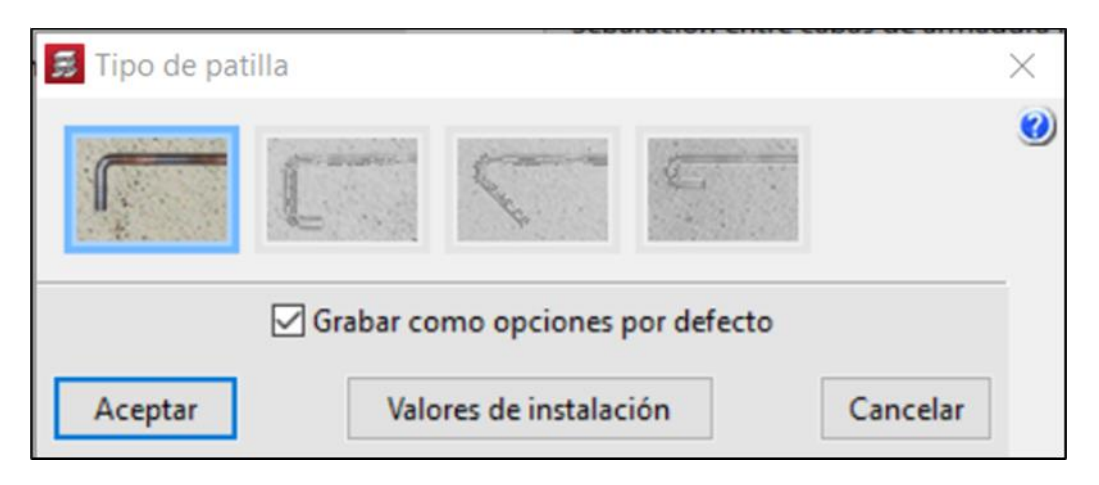

**Anexo 525 Longitud de anclaje en cierre de estribos**

**Anexo 534 Tipo de patilla Anexo 38 Redondeo de longitud de barras**

**longitudinal**

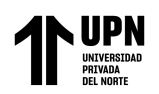

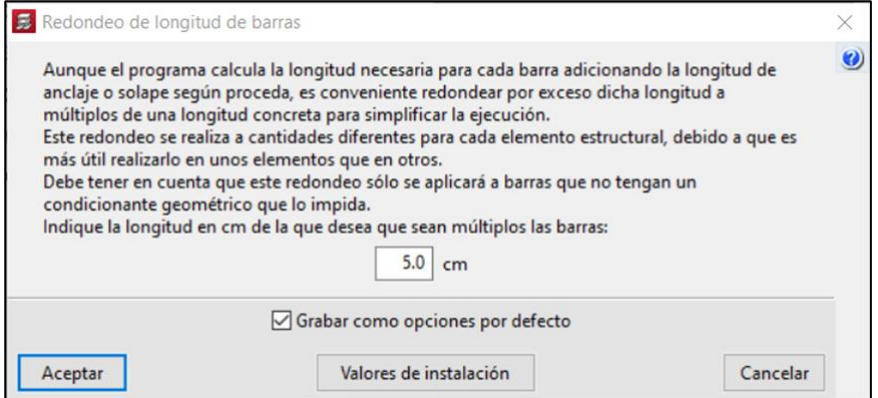

# **Anexo 39 Longitud máxima de una barra**

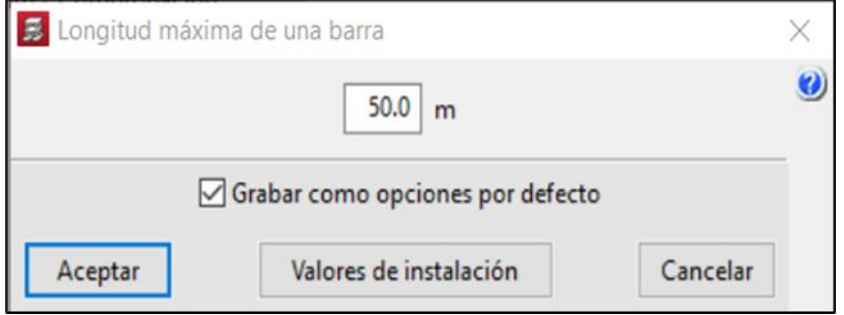

# **Anexo 563 Longitud máxima de una barra Anexo 40 Montaje**

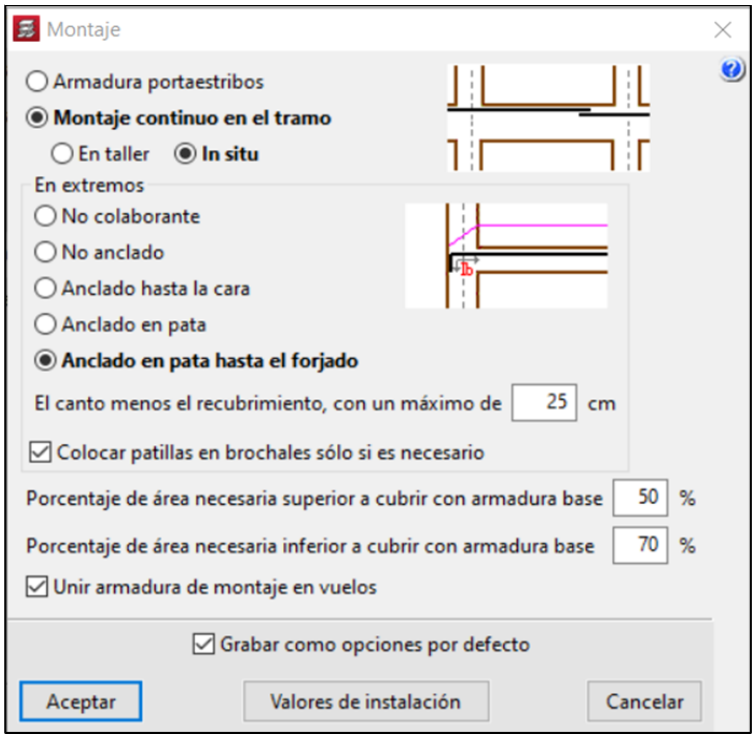

# **Anexo 41 Viga secundaria frente a la acción sísmica** a concreto procreto

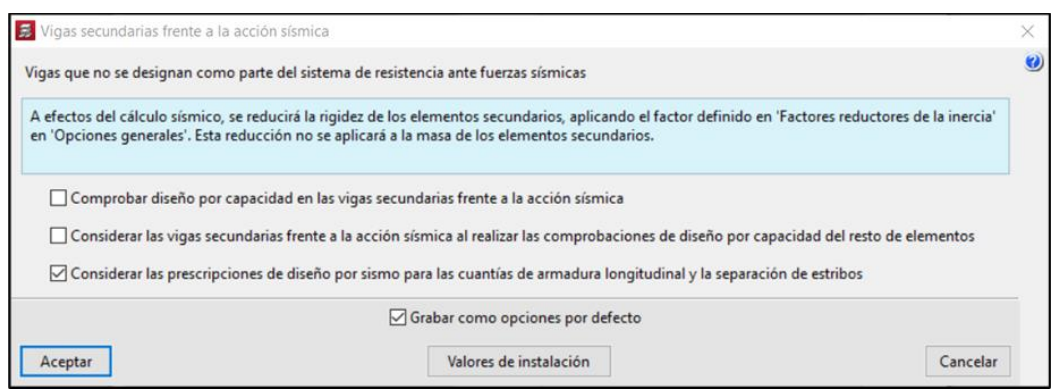

**Anexo 42 Despiece de armado de vigas con sismo**

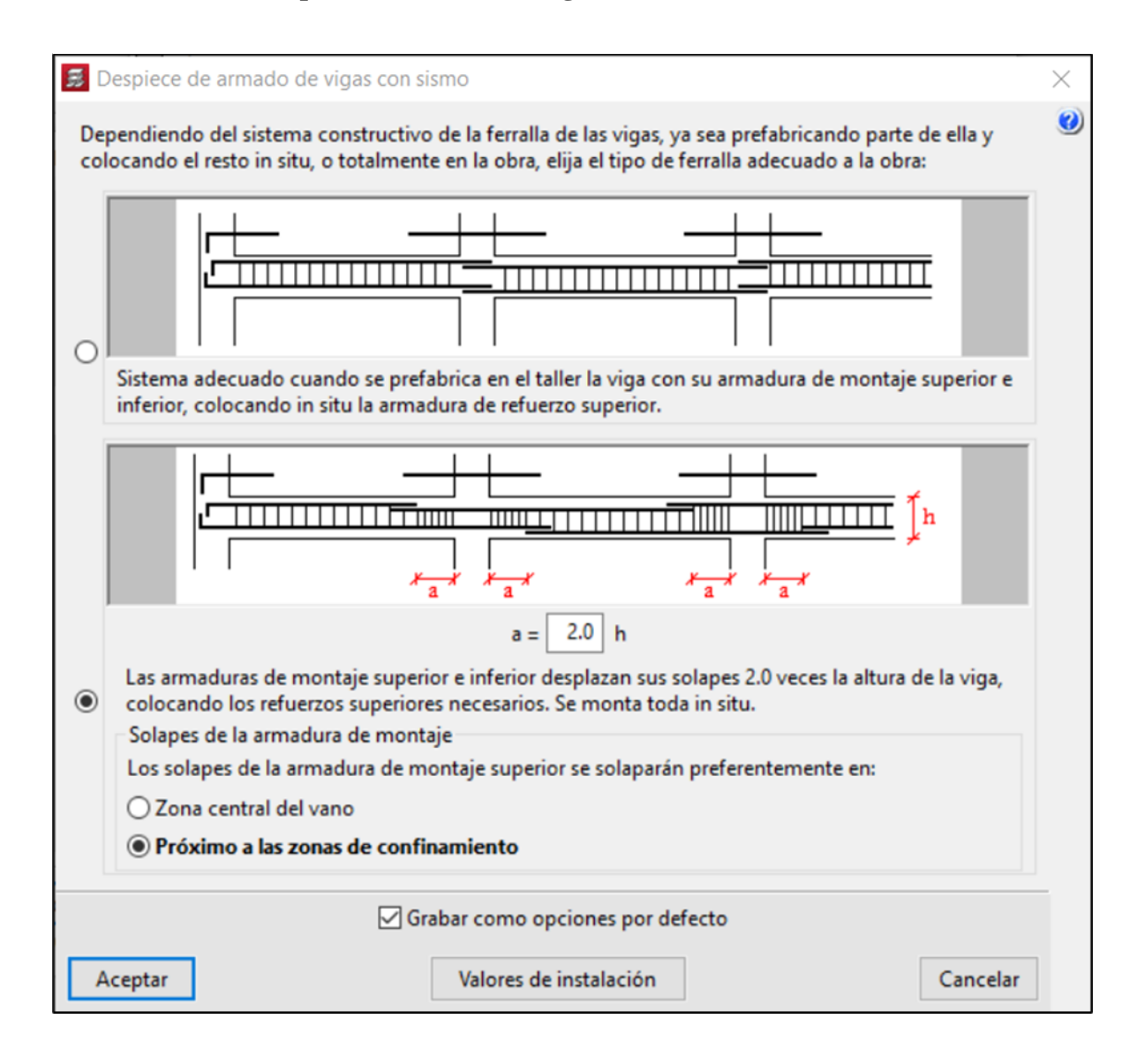

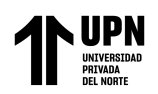

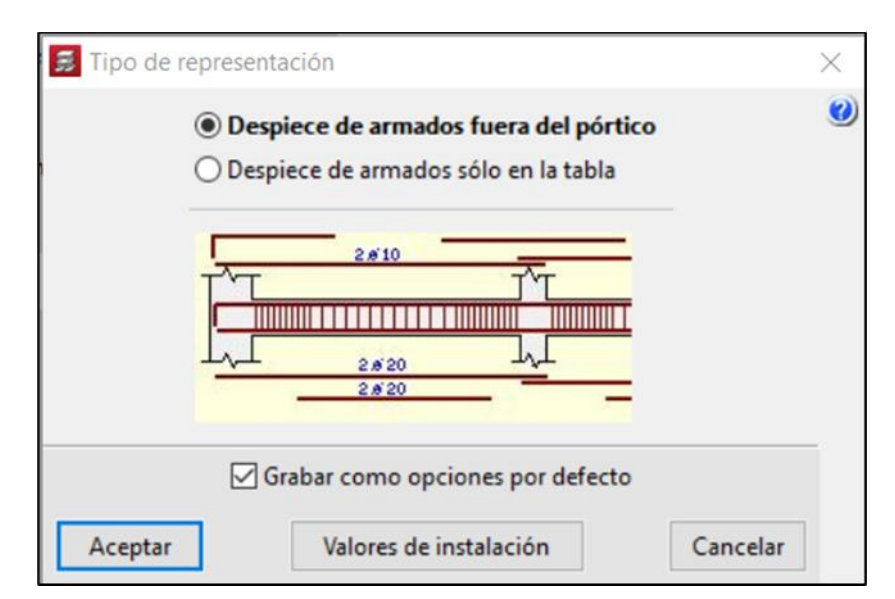

Anexo 44 Tablas de **Anexo 44 Tablas de armado para punzonamiento y cortante**

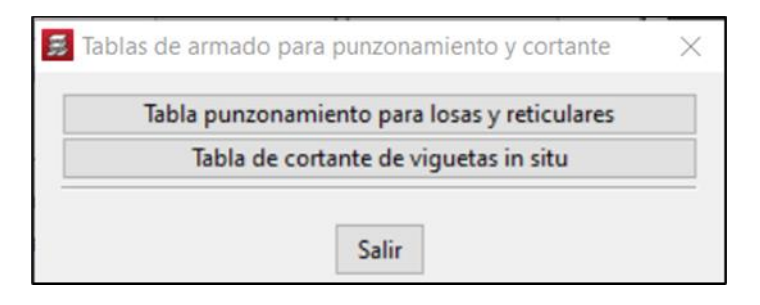

## **Anexo 629 Tipo de representación Anexo 637 Tablas de armado para Anexo 45 Tabla de armadura por tensiones tangenciales**

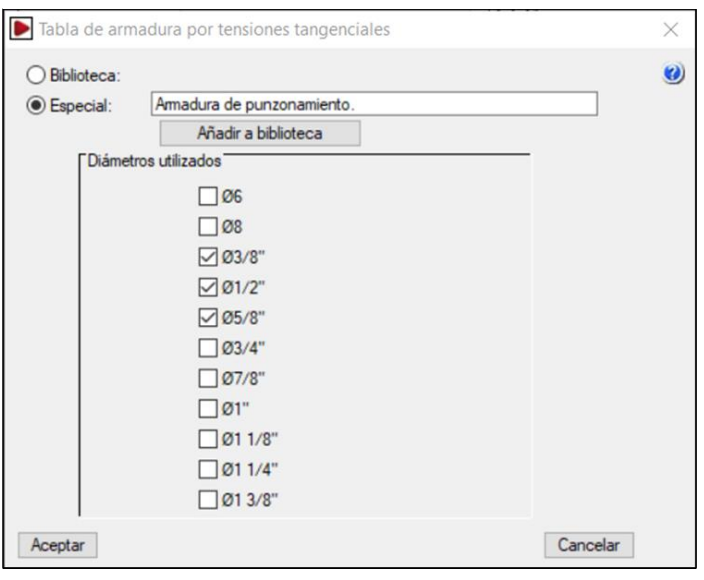

**punzonamiento y cortante**

**tangenciales**

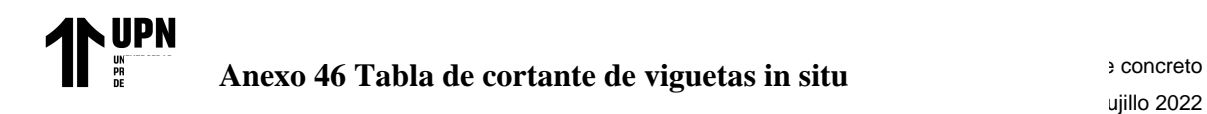

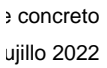

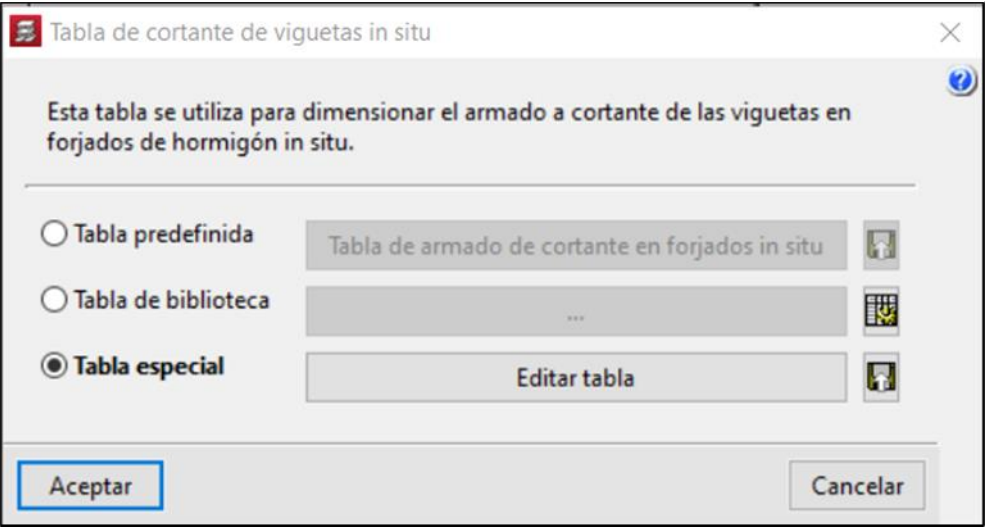

Anexo 67 **Eureton** de la vasta **Anexo 47 Edición de la tabla** 

**especial**

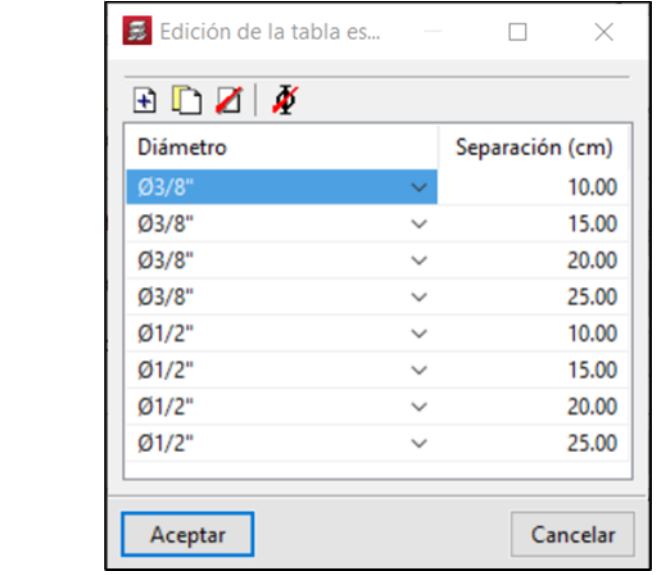

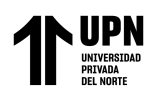

#### Anexo 48 Tablas de armadura superior de losas ación de concreto

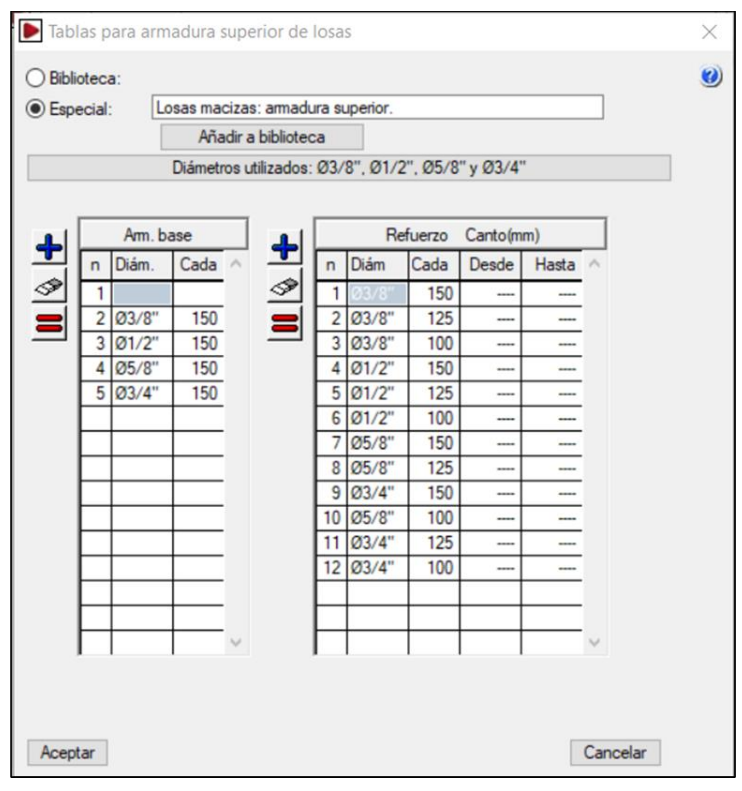

# **Anexo 702 Tablas de armadura superior de losas Anexo 7109 Tablas de armadura inferior de losas**

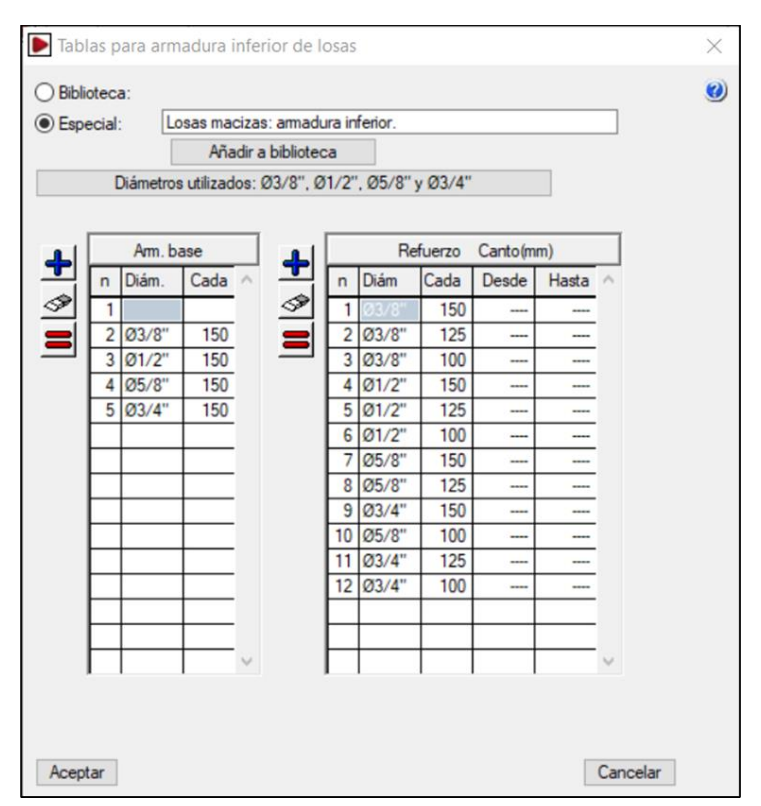

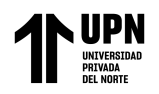

Anexo 50 Tabla de armados de<sup>e una edificación de concreto</sup> rare CYPECAD, Trujillo 2022 **escaleras**

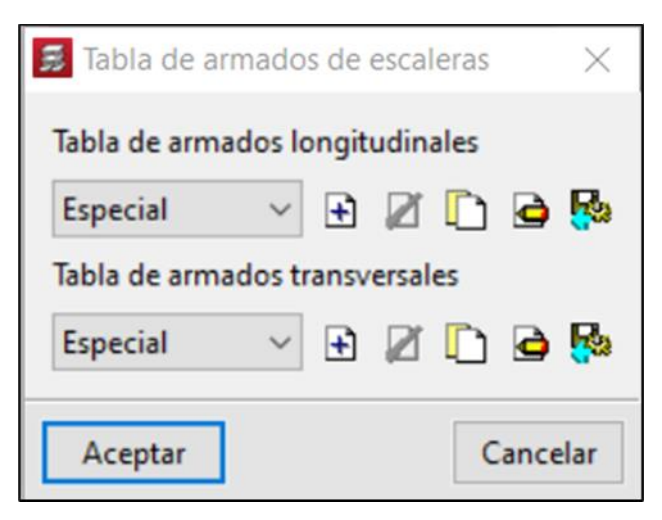

#### **Anexo 729 Tabla de armados de escaleras Anexo 51 Editar tabla de escaleras**

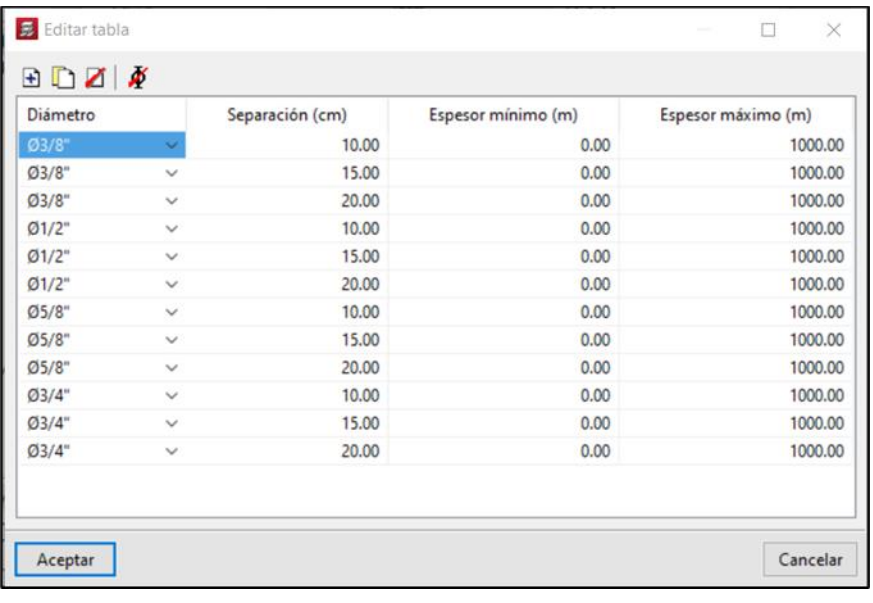

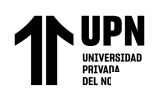

**Anexo 52 Tipos de acero en barras**

Trujillo 2022

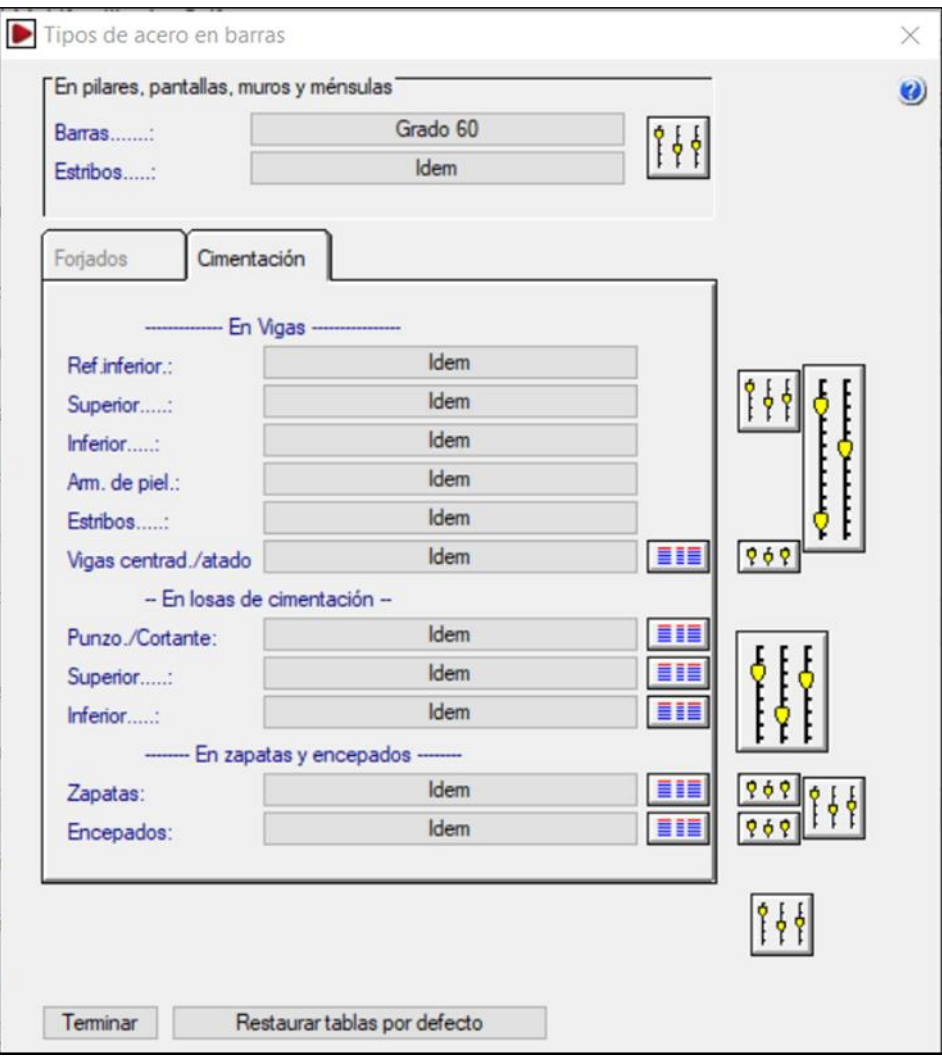

## **Anexo 53 Longitud máxima de una**

#### **Anexo 766 Tipos de acero en barras barra**

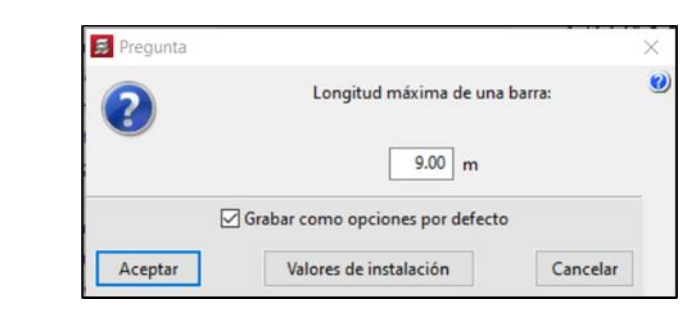

# **Anexo 774 Longitud máxima de una Anexo 54 Mermas de acero**

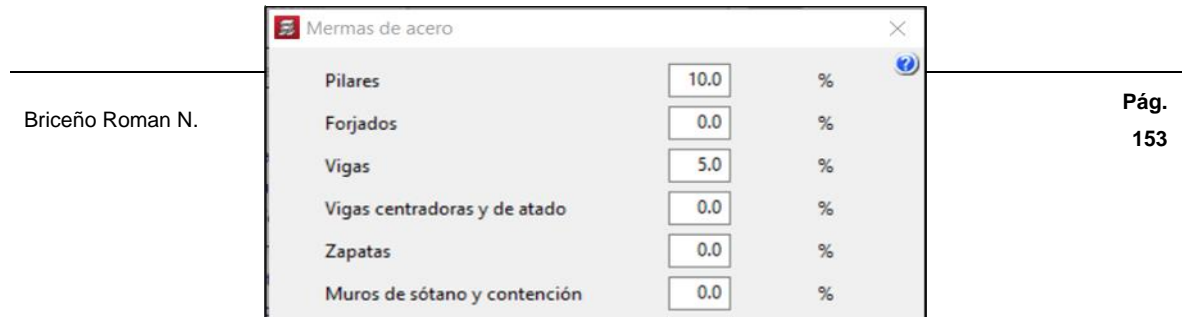

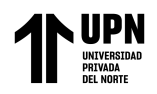

## **Anexo 55 Recubrimientos**

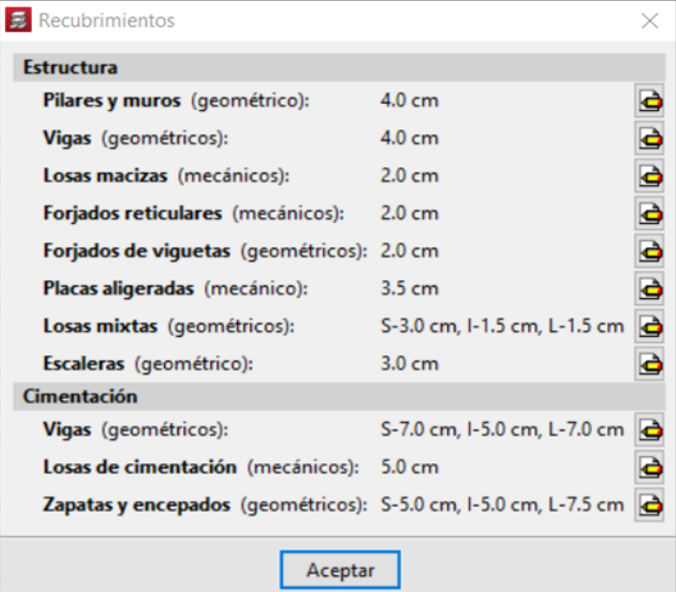

**Anexo 806 Recubrimientos Anexo 56 Opciones de vigas**

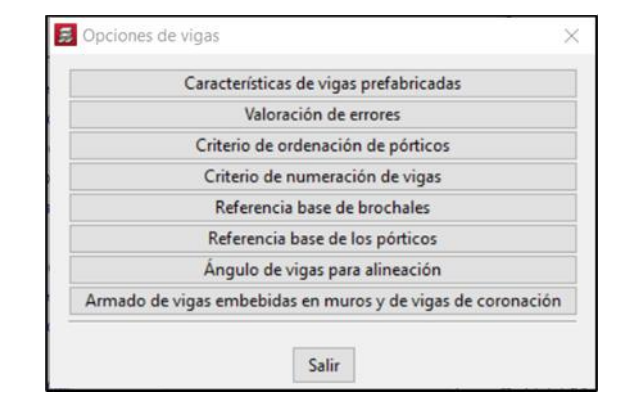

**Anexo 811 Recubrimientos**

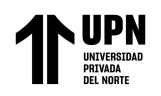

Anexo 57831 Criterio de ordenación de **e una edificación de concreto** ware CYPECAD, Trujillo 2022 **pórticos**

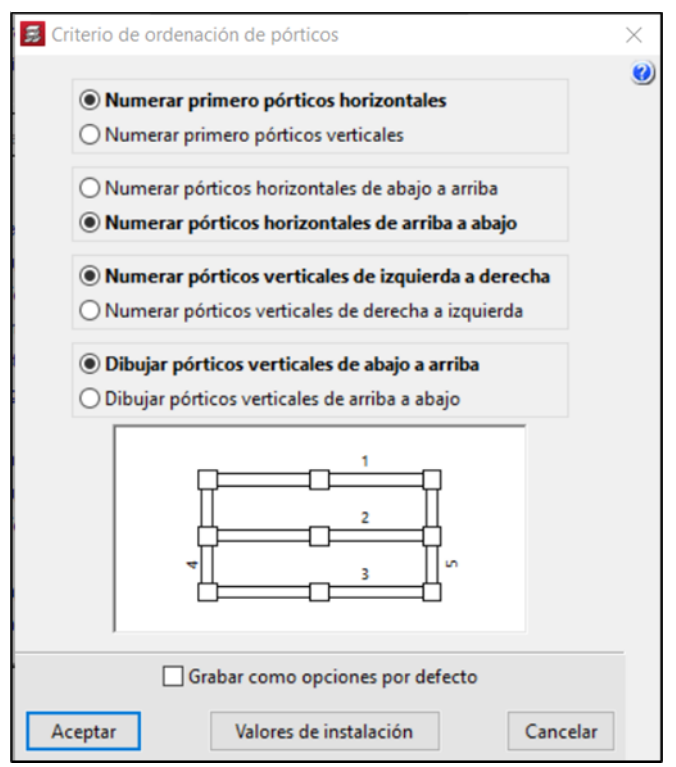

# **pórticos Anexo 58 Armado de vigas embebidas en muros y vigas de coronación**

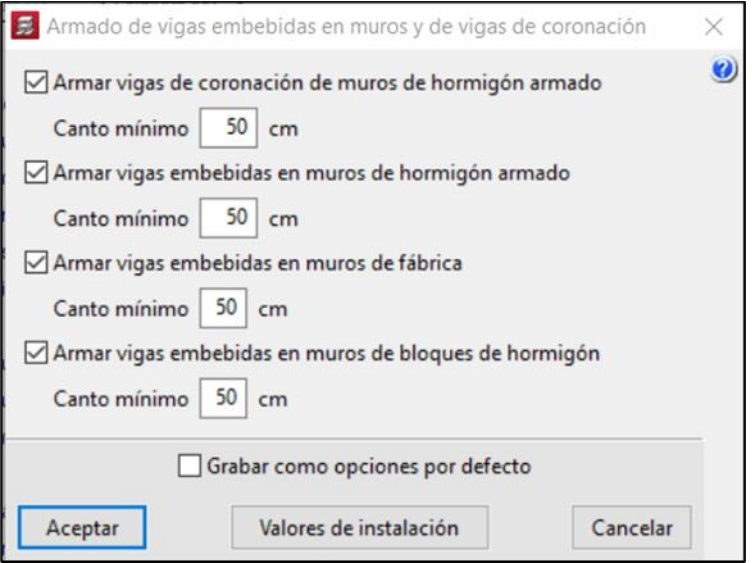

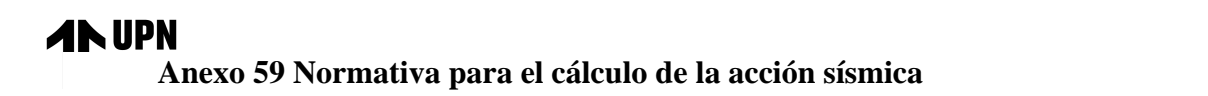

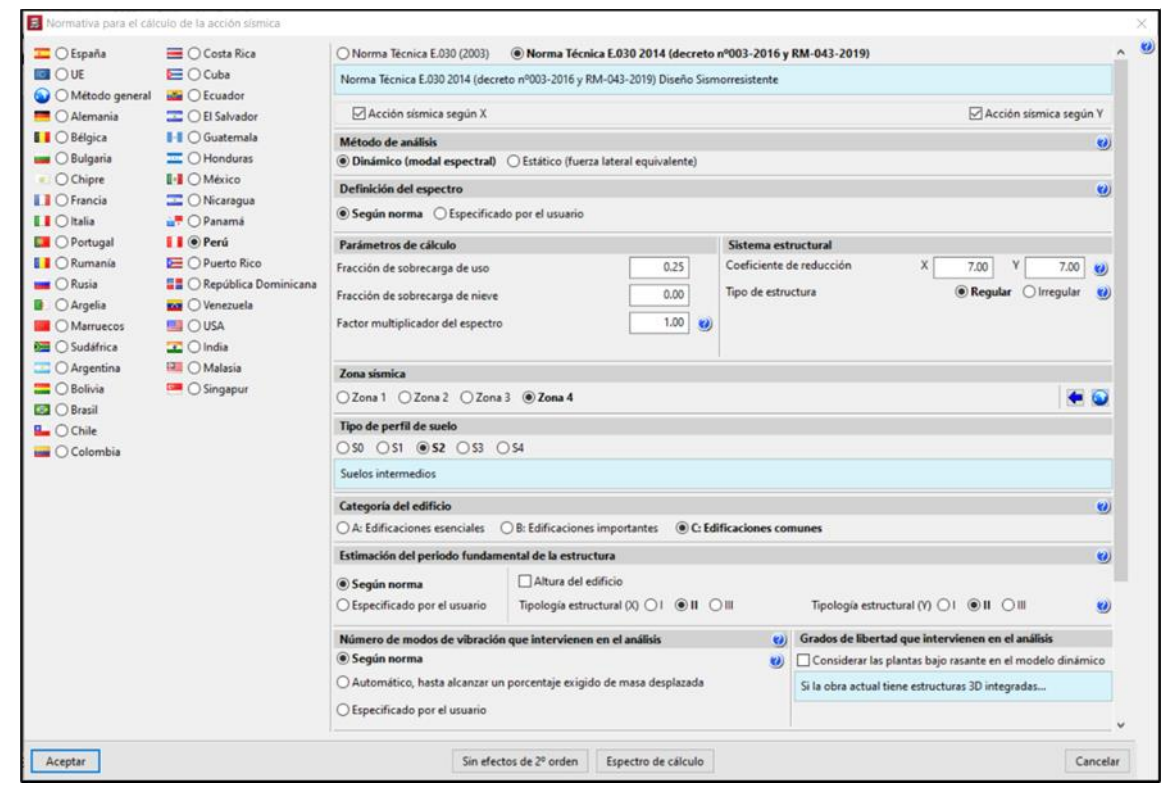

**Anexo 869 Normativa para el cálculo de la acción sísmica Anexo 60 Estados límite**

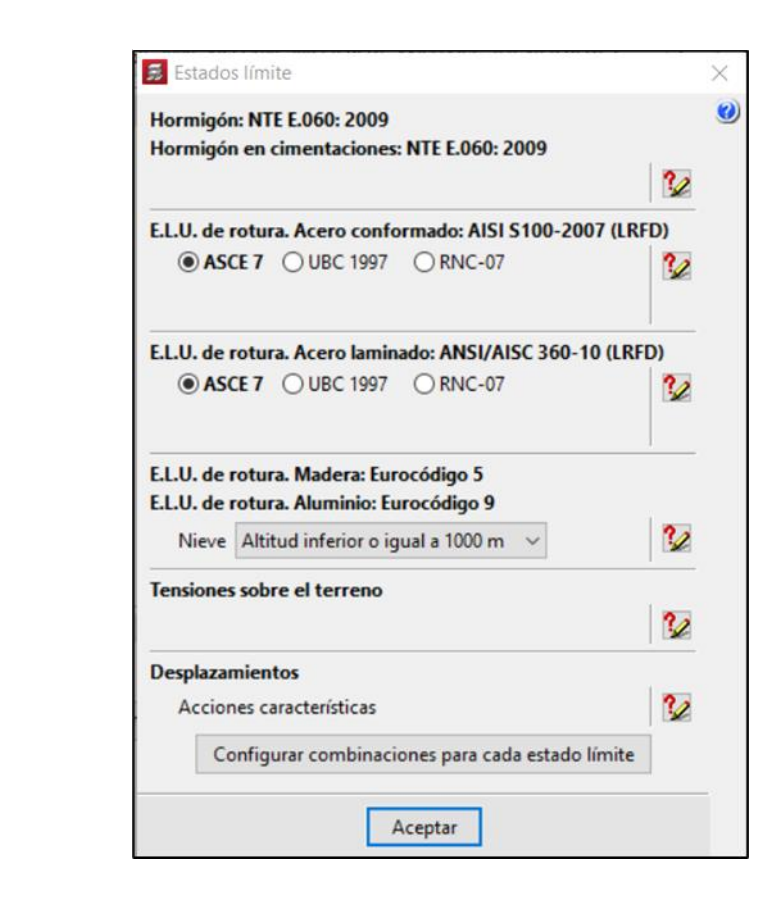

**Anexo 885 Estados límite**

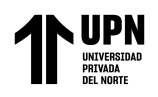

#### Anexo 61 **H**i **adicionales**

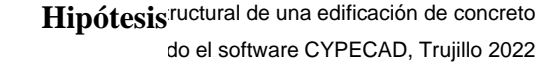

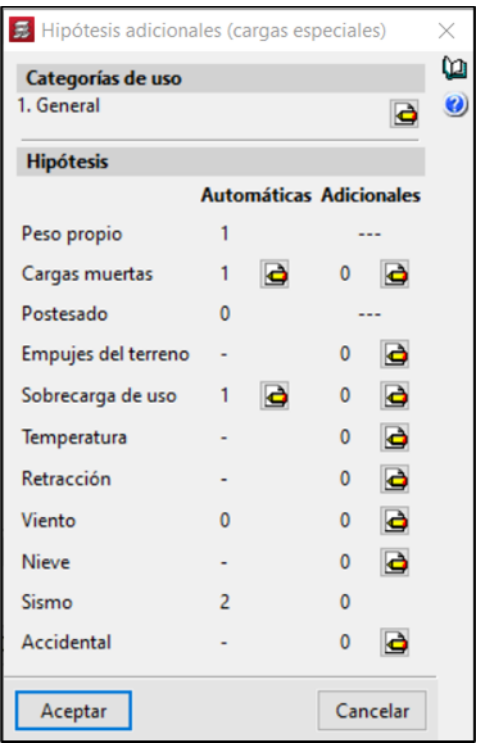

# **Anexo 897 Hipótesis Anexo 62 Editar plantas**

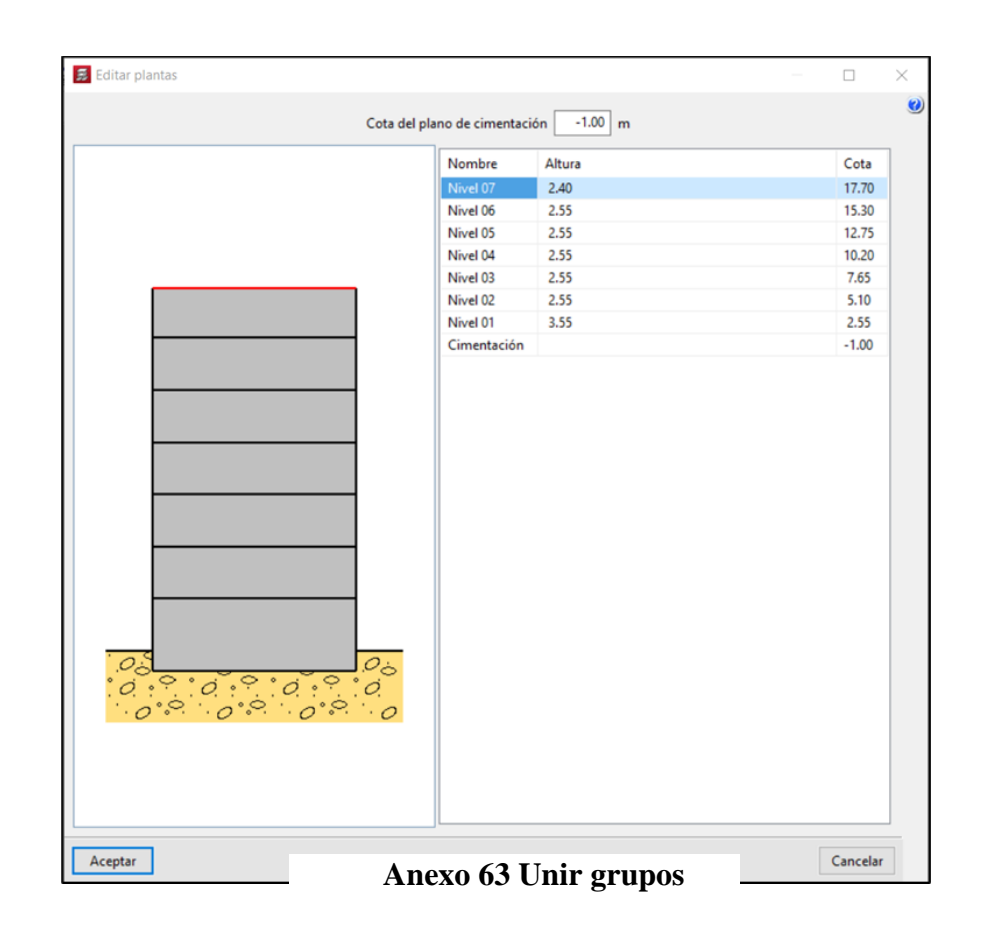

**Anexo 922 Unir grupos**

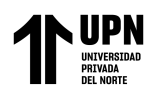

#### Modelamiento estructural de una edificación de concreto armado usando el software CYPECAD, Trujillo 2022

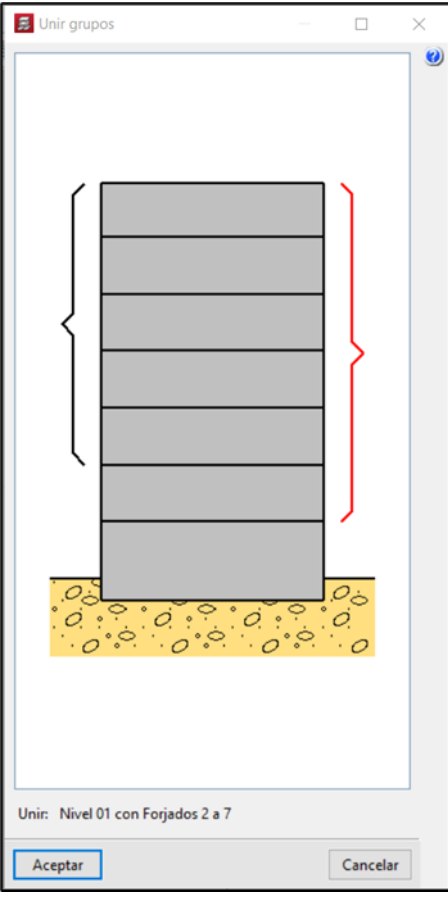

## **Anexo 64 Nuevo Pilar**

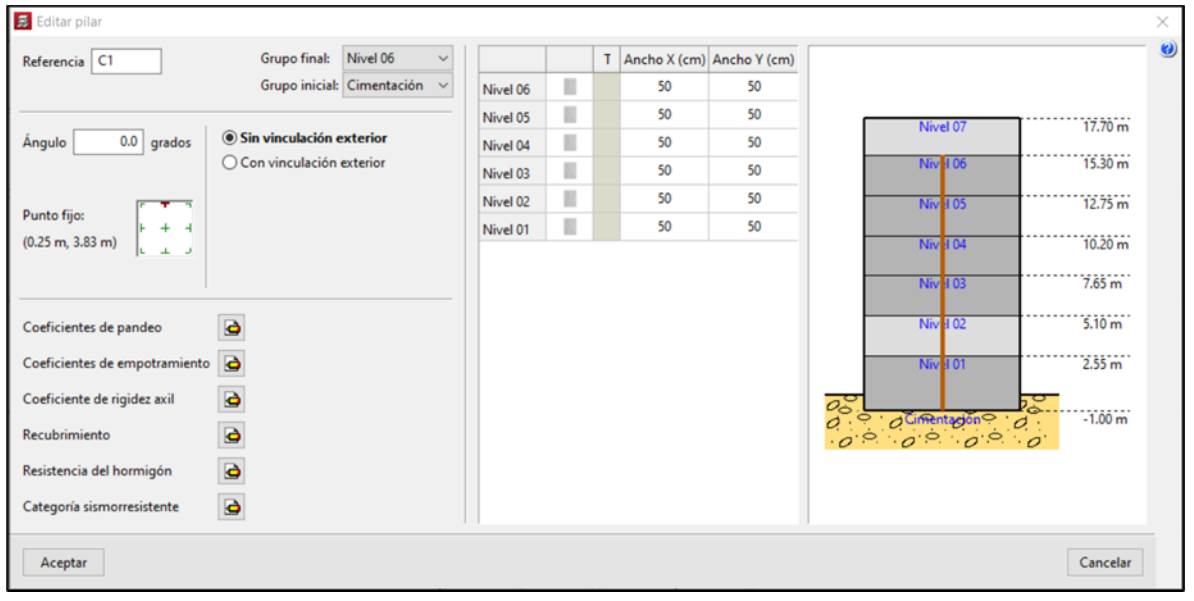

# **Anexo 943 Nuevo Pilar Anexo 65 Muro de hormigón armado**

**Anexo 952 Muro de hormigón armado**

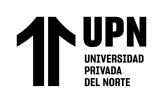

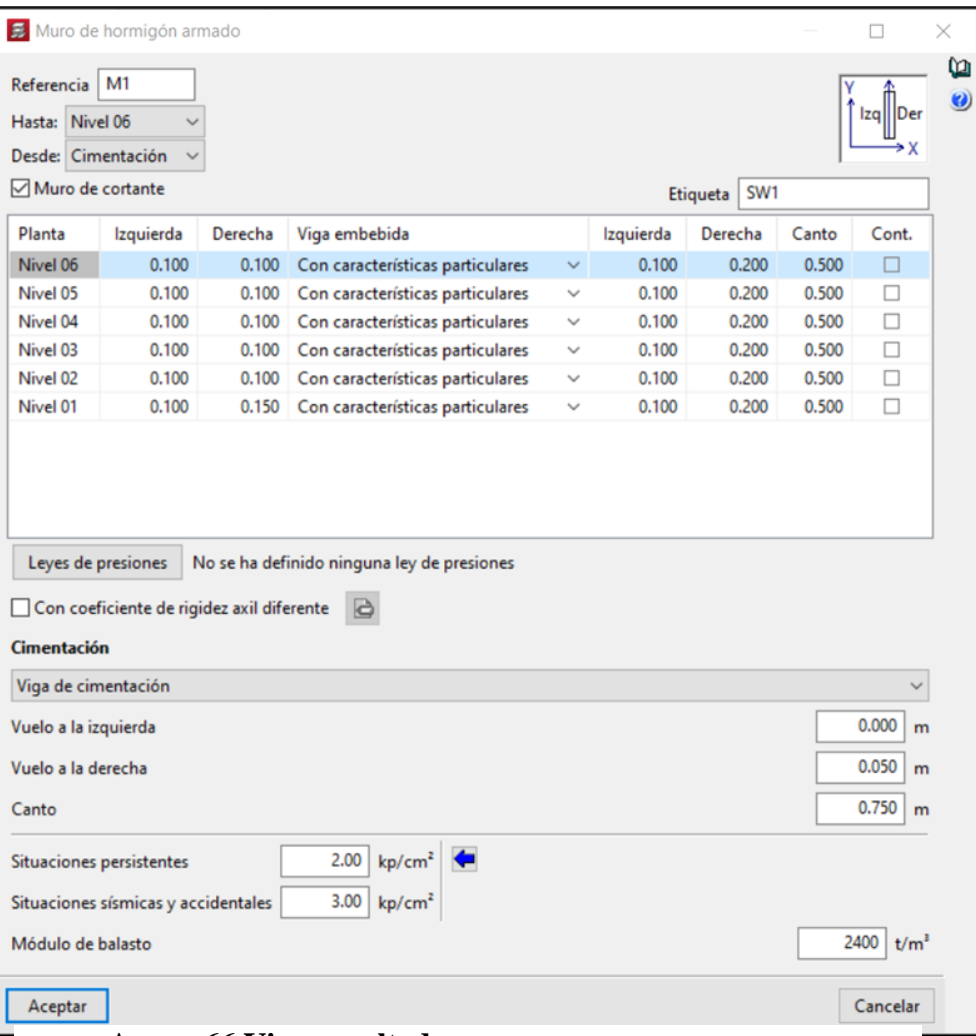

**Anexo 66 Viga peraltada**

**Anexo 973 Viga peraltada**

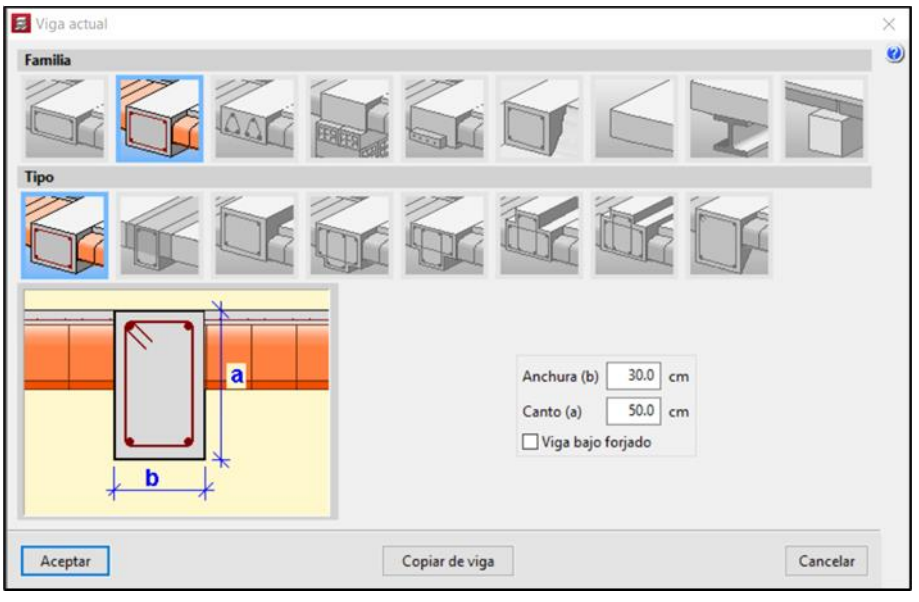

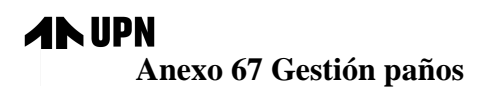

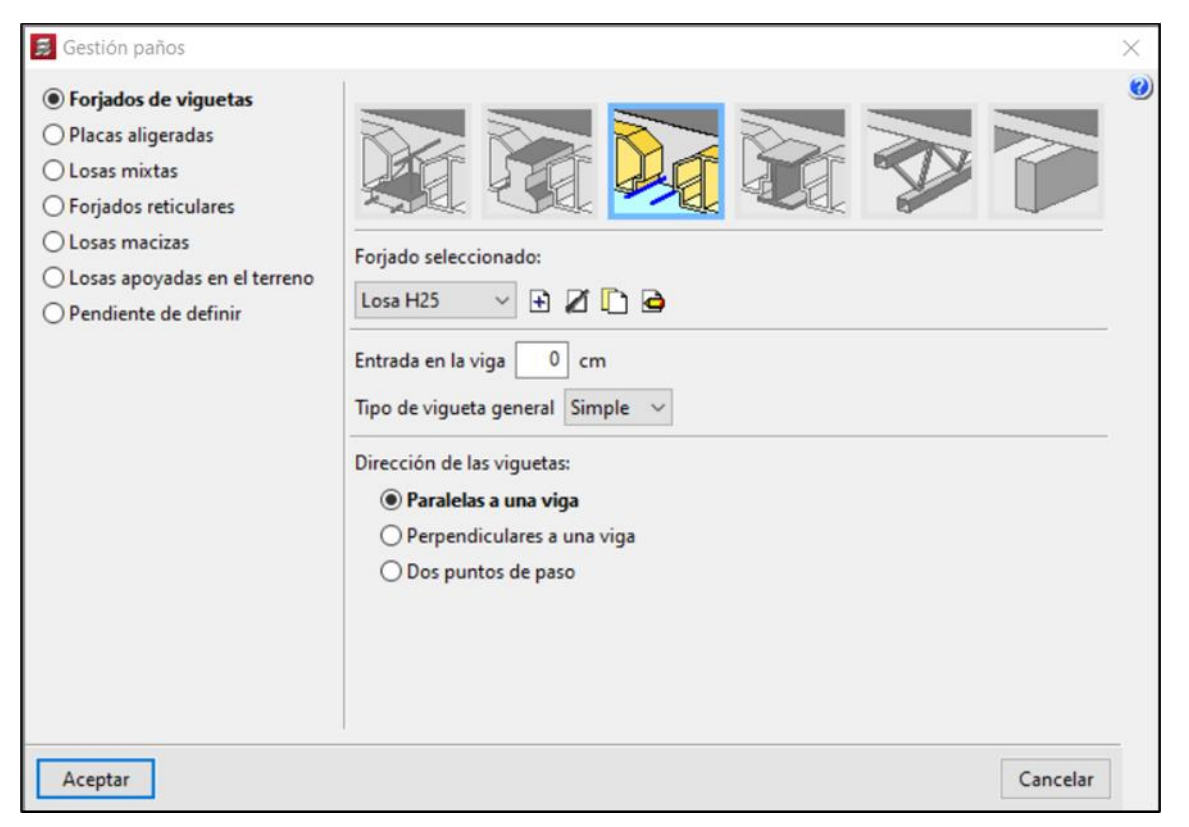

# **Anexo 989 Gestión paños Anexo 68 Bovedilla**

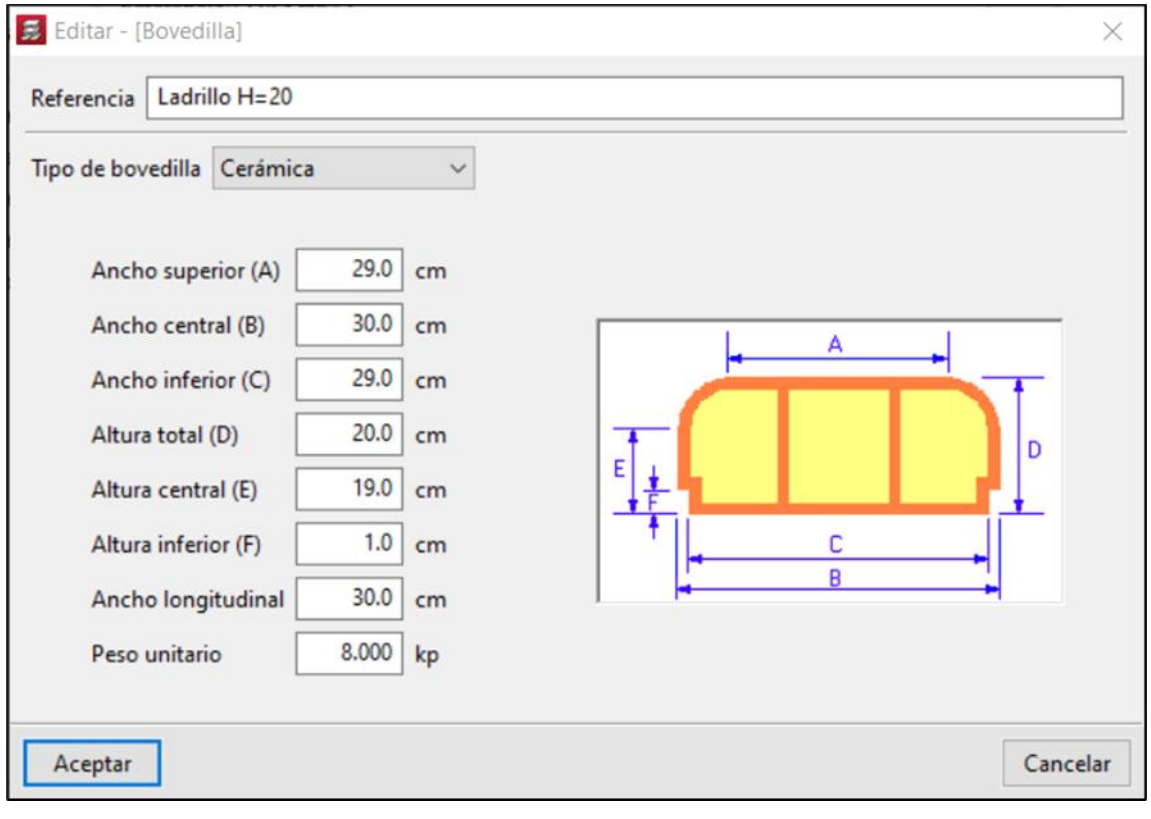

**Anexo 1005 Bovedilla**

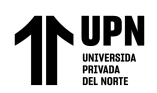

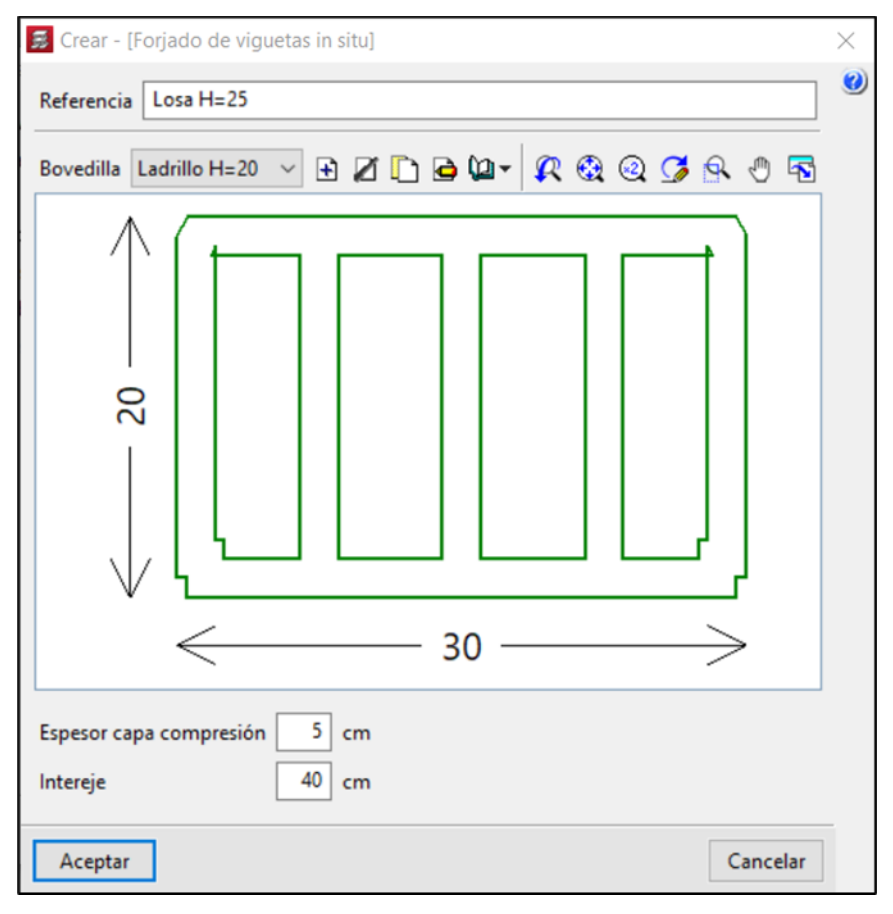

**Anexo 1020 Forjado de vigueta in situ Anexo 70 Vista 3D pilares, muros, vigas y losas**

**Anexo 1034 Vista 3D pilares, muros, vigas y losas**

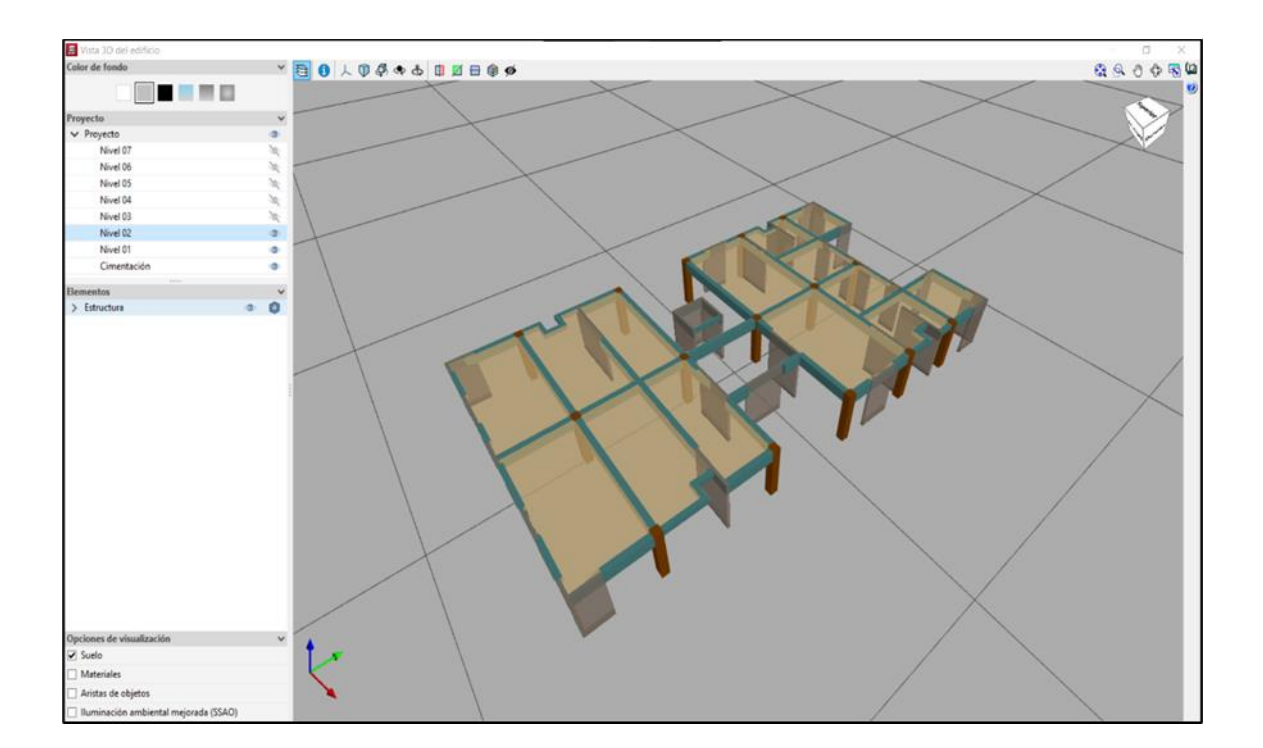

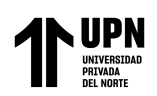

#### **Anexo 71 Losa maciza**

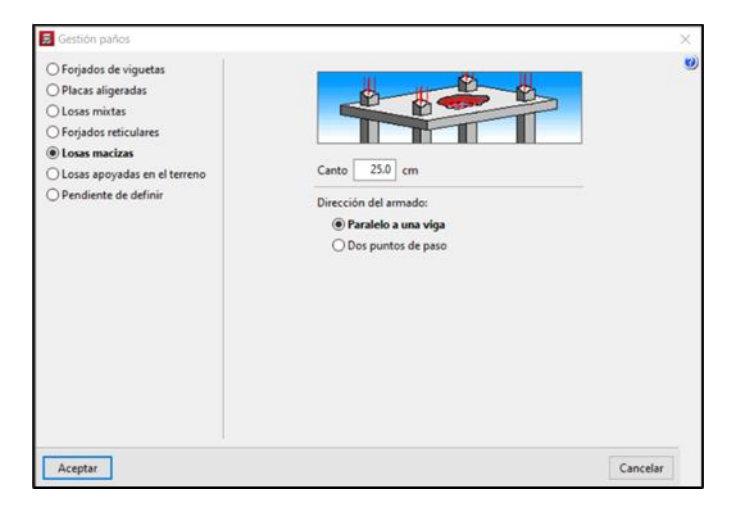

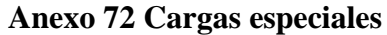

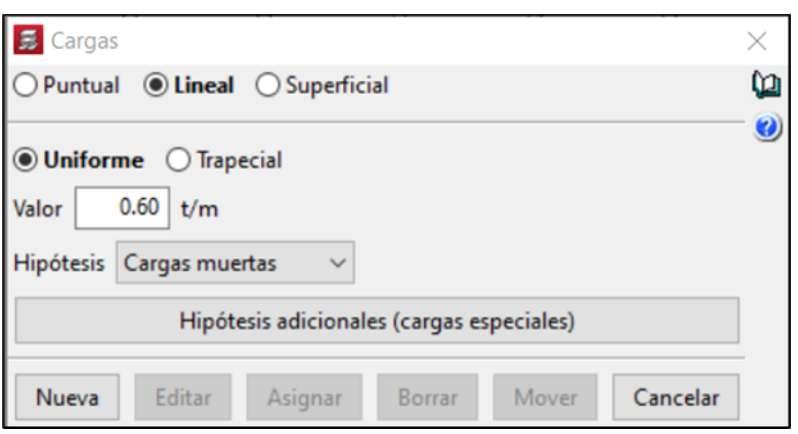

**Anexo 1061 Cargas especiales Anexo 73 Cargas especiales en** 

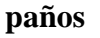

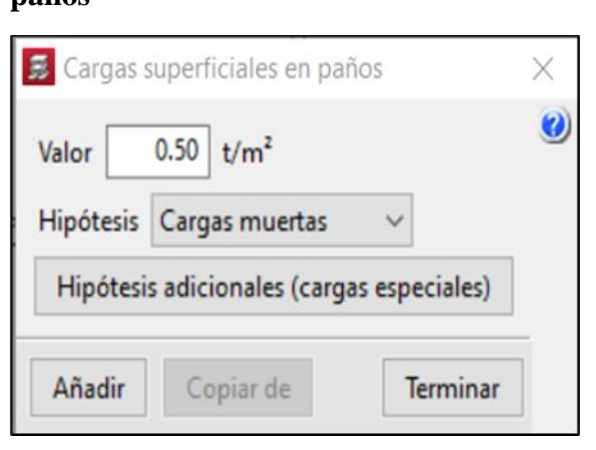

**Anexo 1076 Cargas especiales en** 

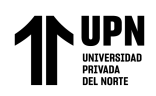

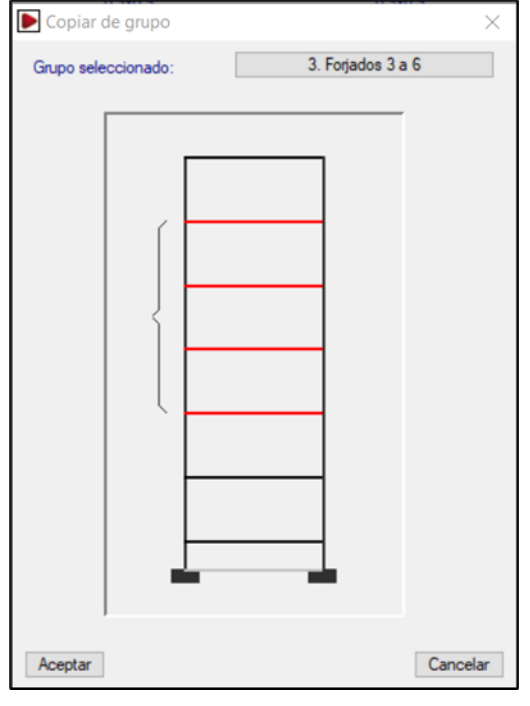

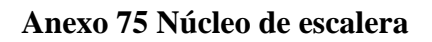

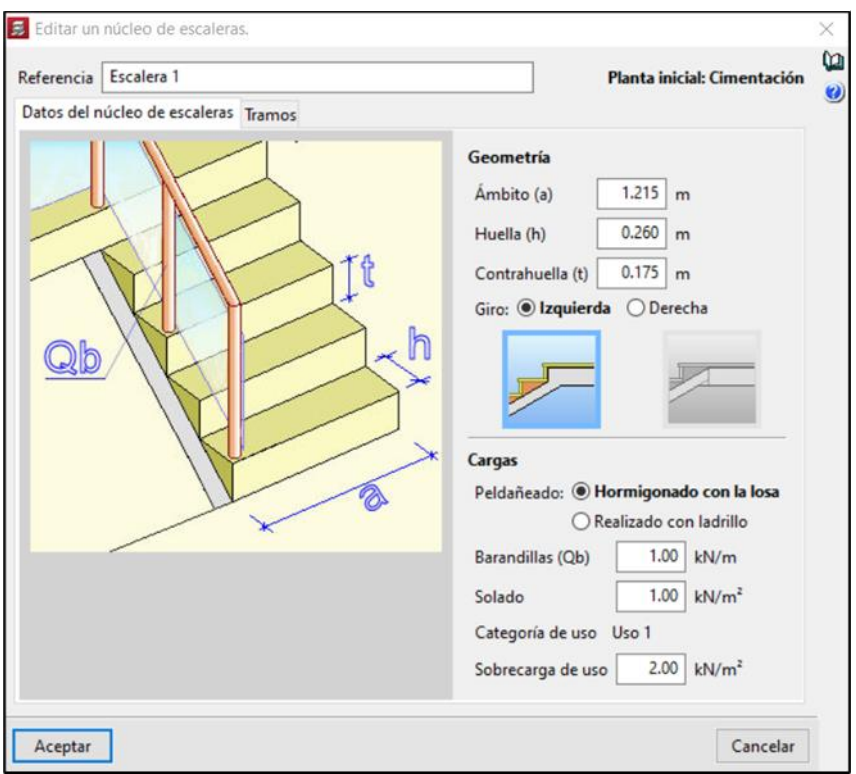

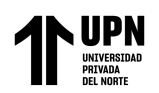

### **Anexo 76 Tipología de escalera**

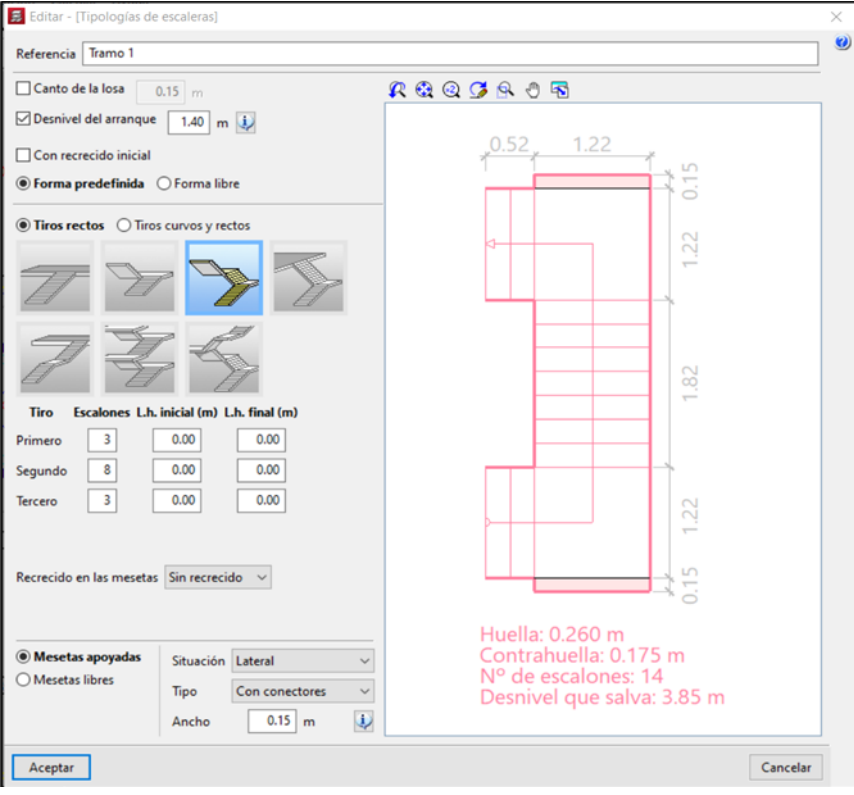

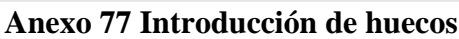

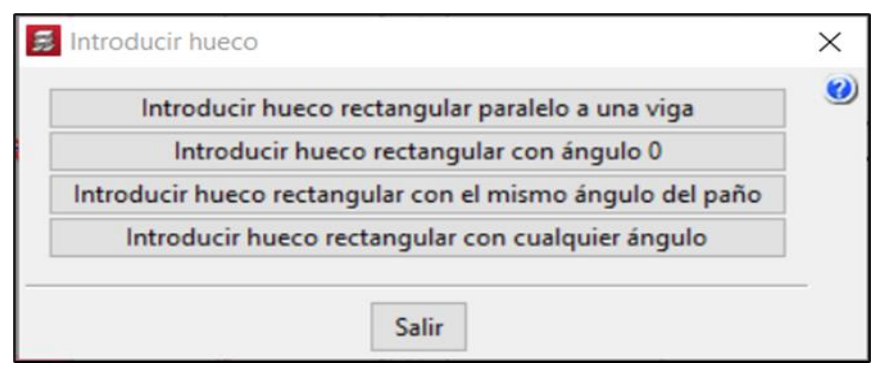

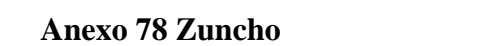

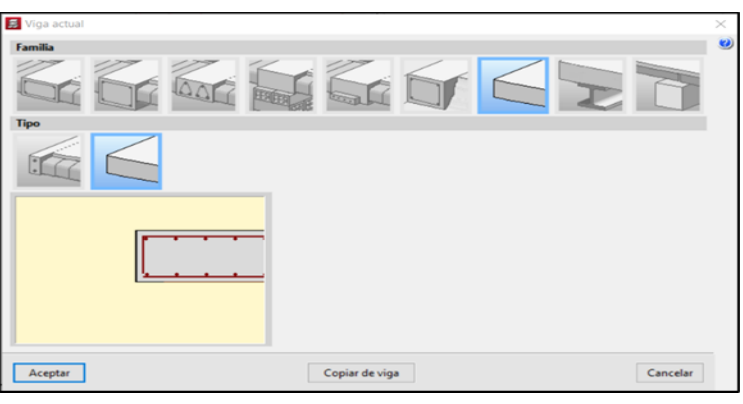

**Anexo 1140 Introducción de huecos**

**Anexo 1151 Zuncho**

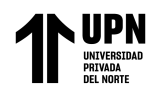

**cimentación**

Anexo 79 Asignar<sup>, estructural de una edificación de concreto</sup> sando el software CYPECAD, Trujillo 2022

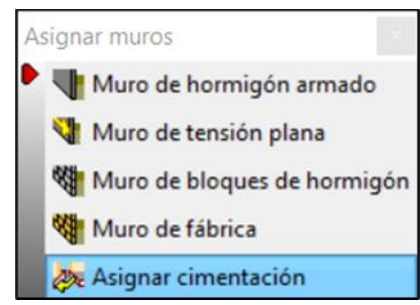

**Anexo 80 Asignar vigas de cimentación**

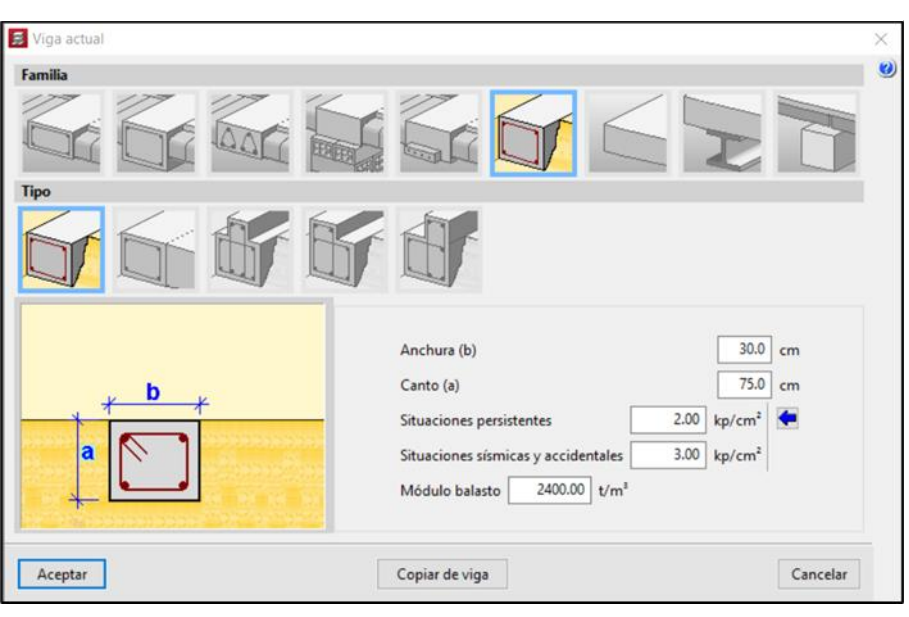

**cimentación Anexo 1182 Asignar vigas de cimentación Anexo 81 Asignar losa de cimentación**

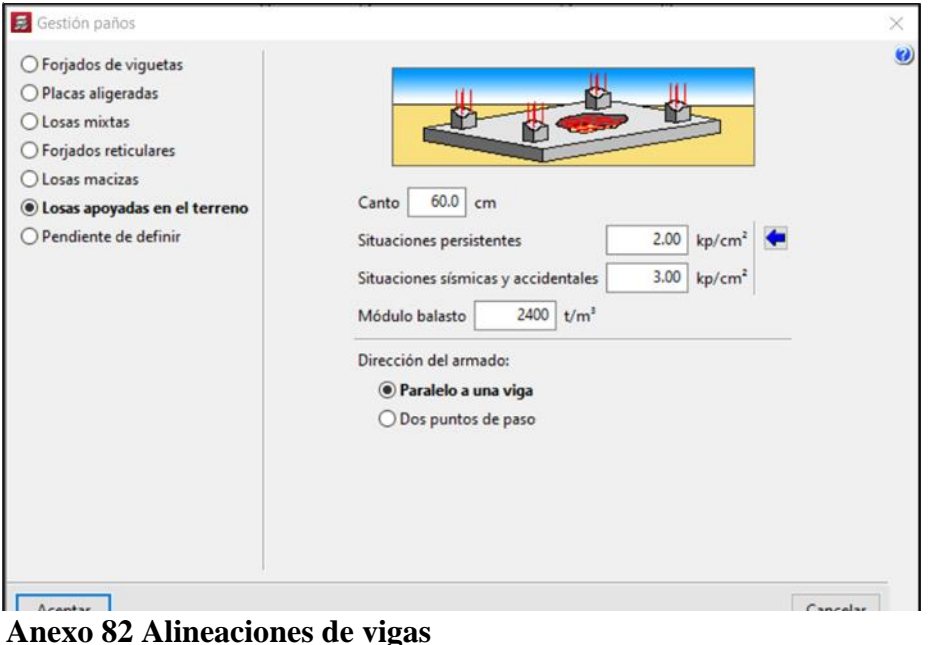

**Anexo 82 Alineaciones de vigas**

**Anexo 1207 Alineaciones de vigas**

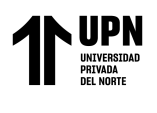

#### Modelamiento estructural de una edificación de concreto armado usando el software CYPECAD, Trujillo 2022

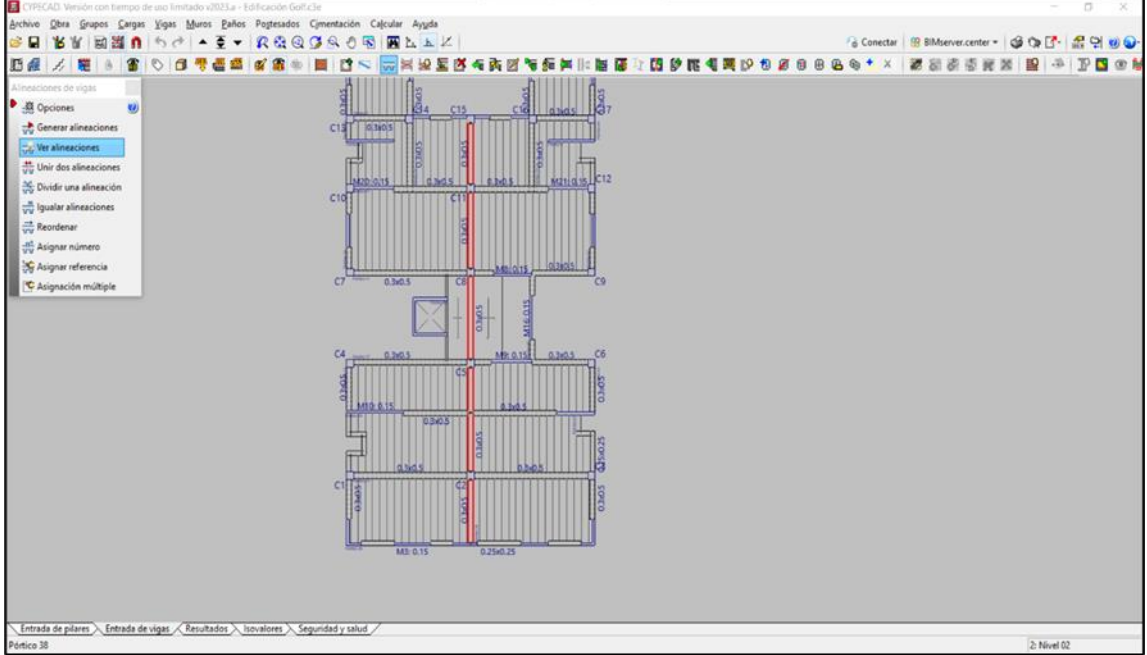

## **Anexo 83 Calculas la obra**

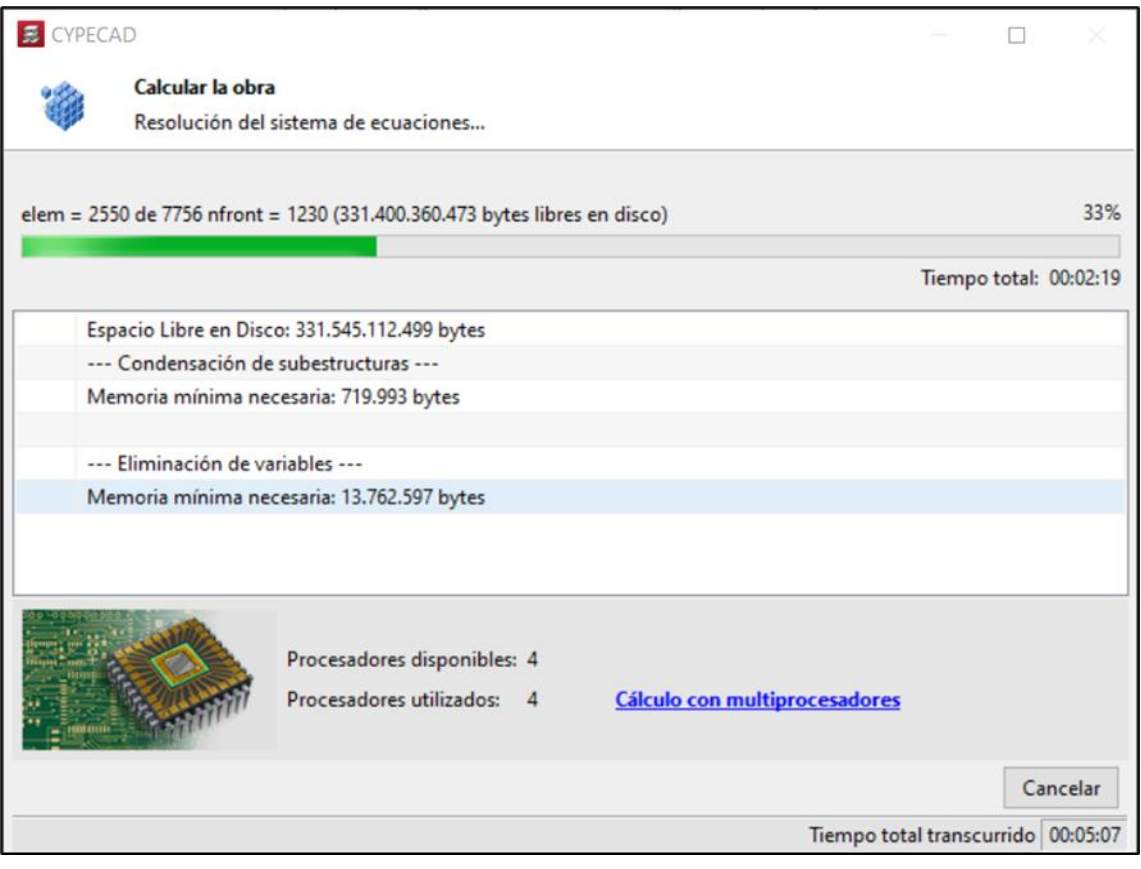

**Anexo 1231 Calculas la obra**

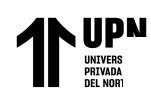

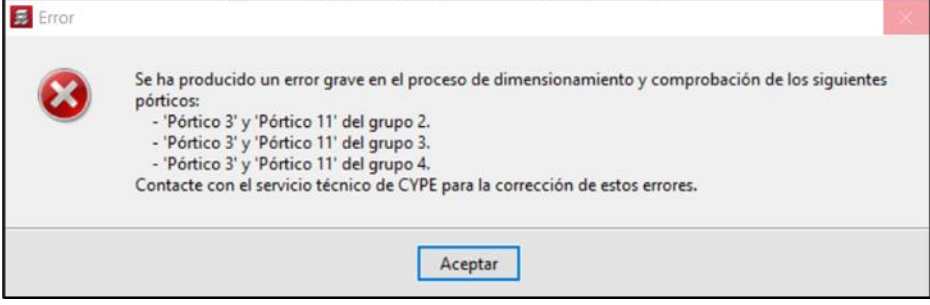

#### **Comb. PP CM Qa SX SY** 1 1.40 1.40 2 1.40 1.40 1.70 3 0.90 0.90 -1.00 4 1.25 1.25 -1.00 5 0.90 0.90 1.25 -1.00 6 1.25 1.25 1.25 -1.00 **Anexo 1244 Identificación de errores** 7 0.90 0.90 1.00 8 1.25 1.25 1.00 9 0.90 0.90 1.25 1.00 10 1.25 1.25 1.25 1.00 11 0.90 0.90 -1.00 12 1.25 1.25 -1.00 13 0.90 0.90 1.25 -1.00 14 1.25 1.25 1.25 -1.00 15 0.90 0.90 1.00 16 1.25 1.25 1.00 17 0.90 0.90 1.25 1.00 18 1.25 1.25 1.25 1.00 **1 1.40 1.40 Anexo 1243 Identificación de errores 8 1.25 1.25 1.0 Anexo 1246 Identificación de errores 12 126 126 127 <b>127 Anexo 1249 Identificación de errores**

#### **Anexo 85 Combinaciones de carga Anexo 1241 Identificación de errores**

**Anexo 86 Vista sismo X**

Briceño Roman N.

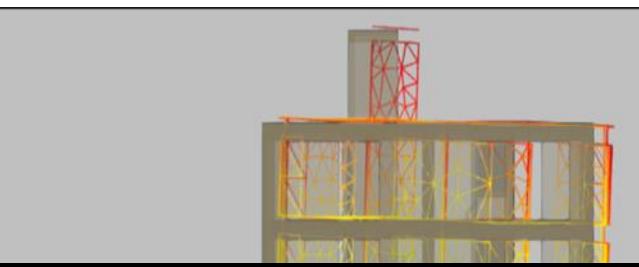

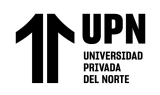

Modelamiento estructural de una edificación de concreto armado usando el software CYPECAD, Trujillo 2022

## **Anexo 87 Vista sismo Y**

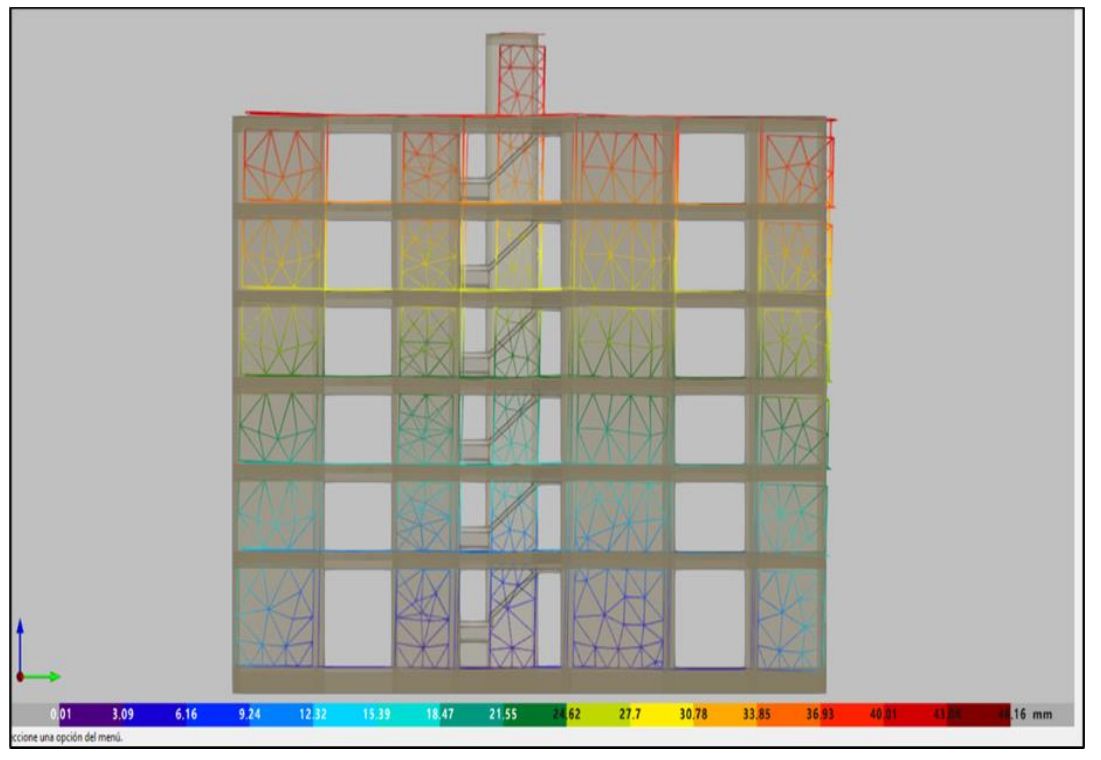

## **Anexo 88 Edición de vigas**

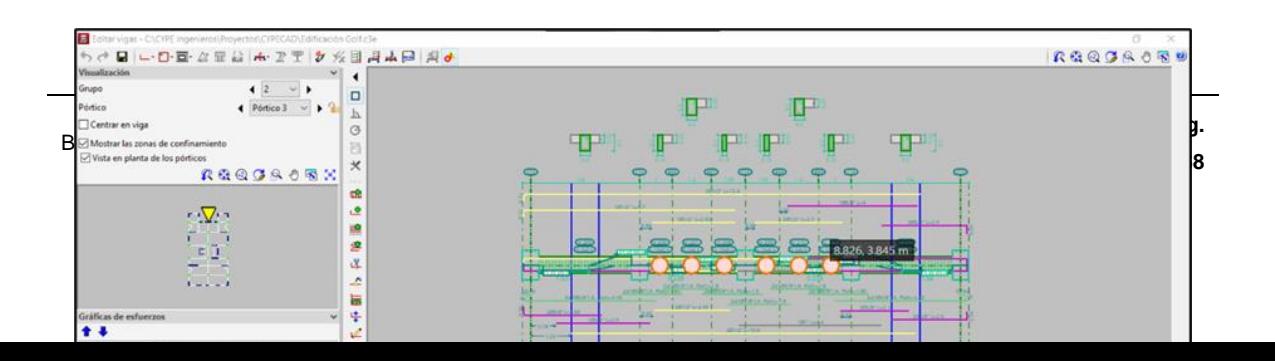

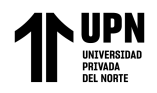

# **Anexo 89 Edición de pilares**

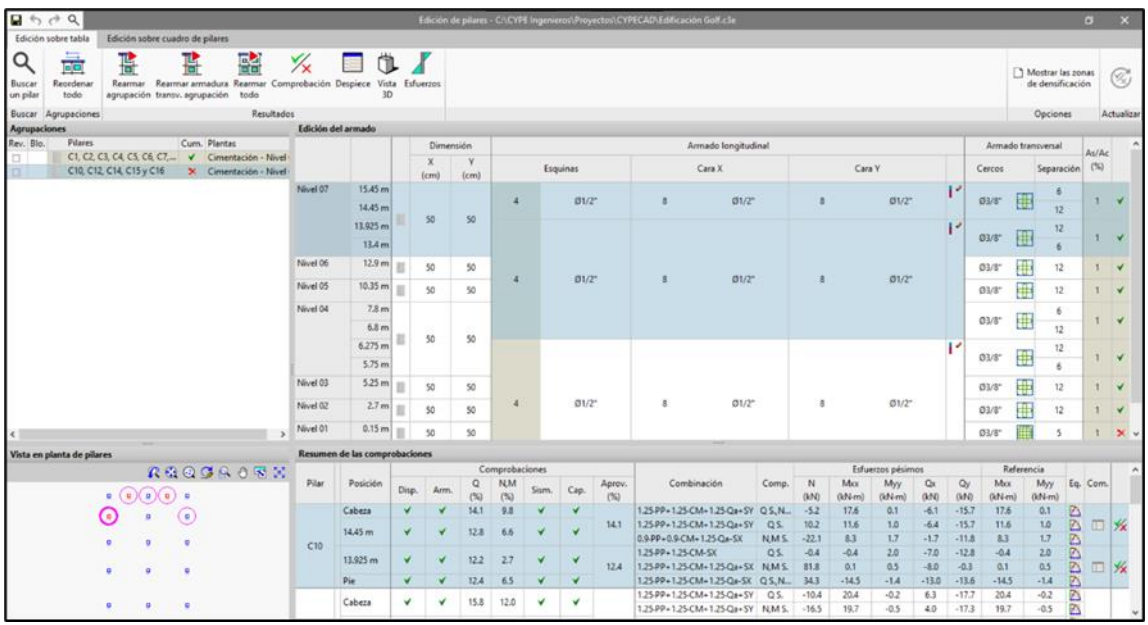

## **Anexo 90 Edición de muros**

**Anexo 1291 Edición de muros**

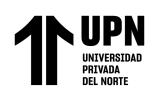

#### Modelamiento estructural de una edificación de concreto armado usando el software CYPECAD, Trujillo 2022

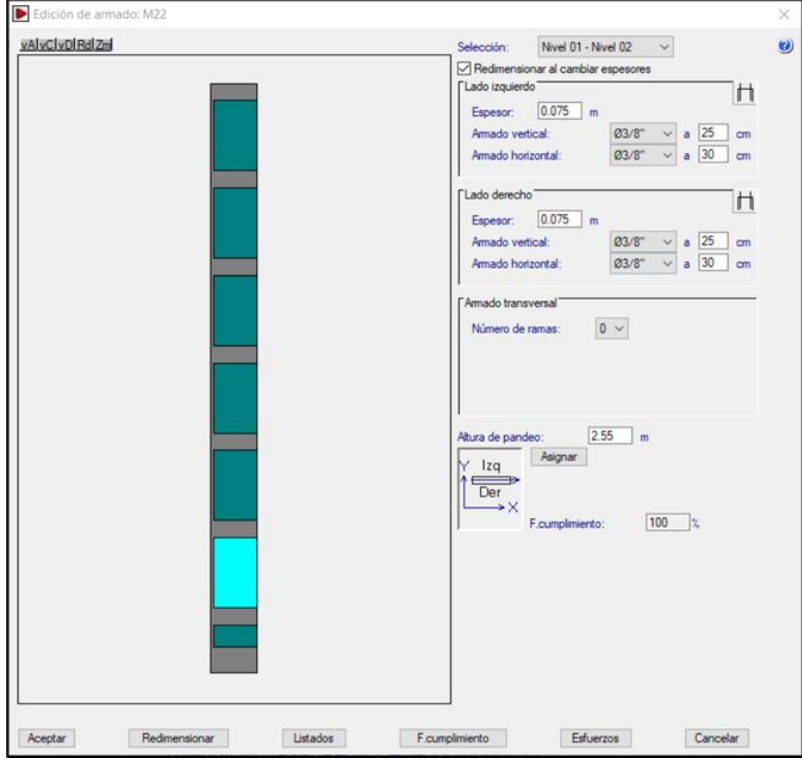

**Anexo 91 Vistas de armaduras en** 

**losas**

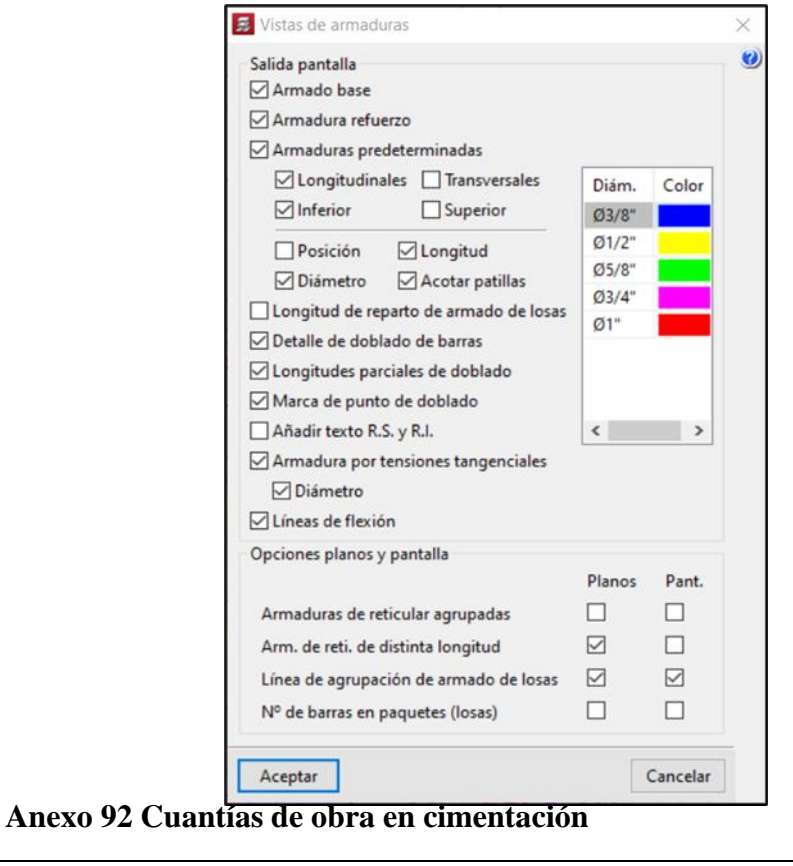

**Elemento Encofrado (m²) Superficie (m²) Volumen (m³) Barras (kg)**

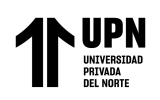

Modelamiento estructural de una edificación de concreto armado usando el software CYPECAD, Trujillo 2022

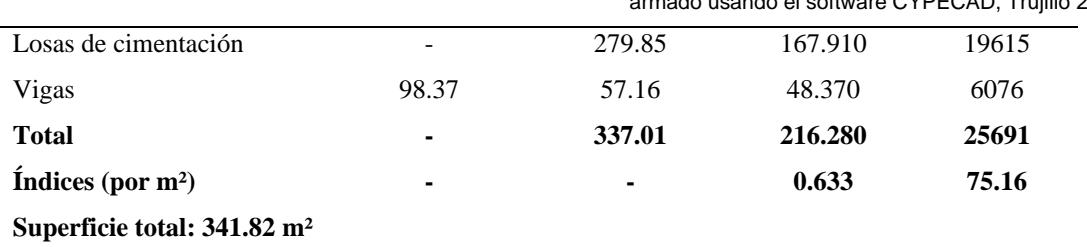

## **Anexo 93 Cuantías de obra en nivel 01**

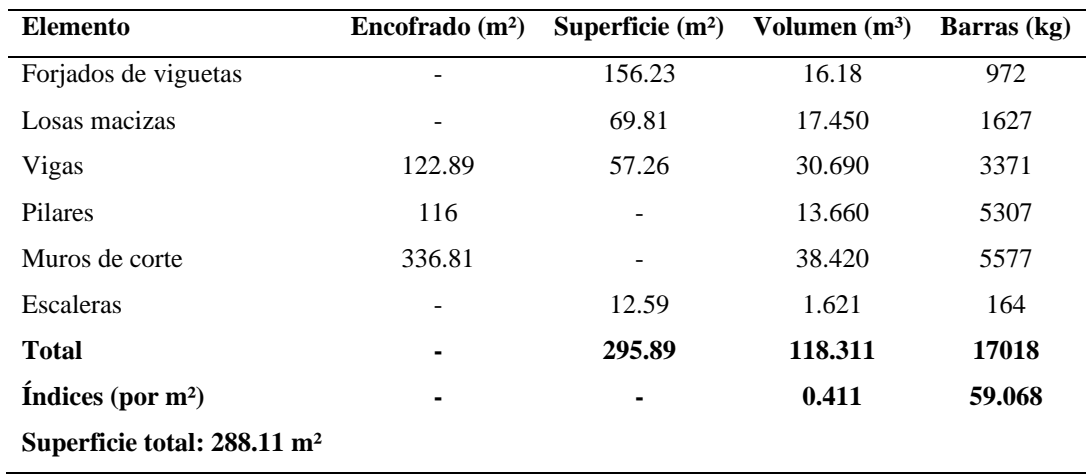

#### **Anexo 94 Cuantías de obra en niveles 02 a 05**

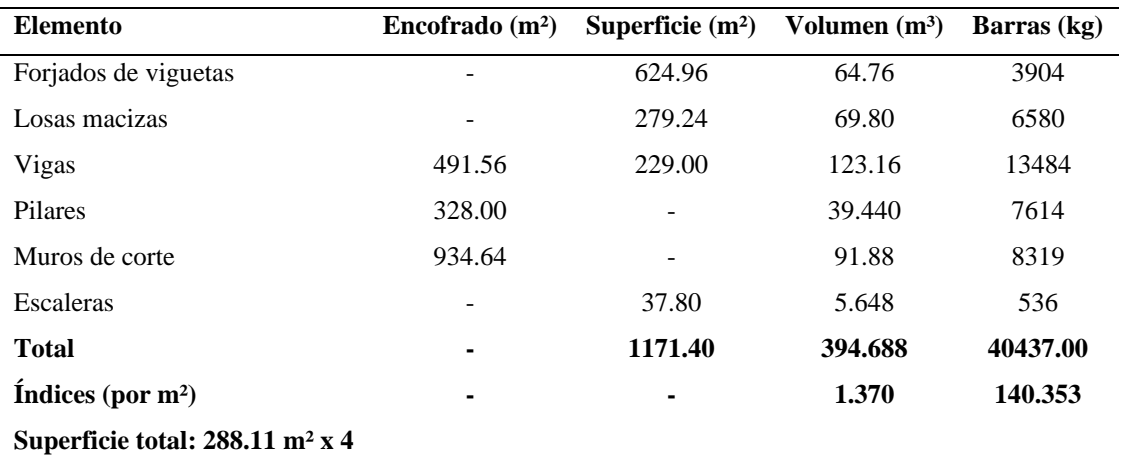

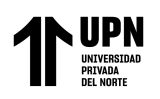

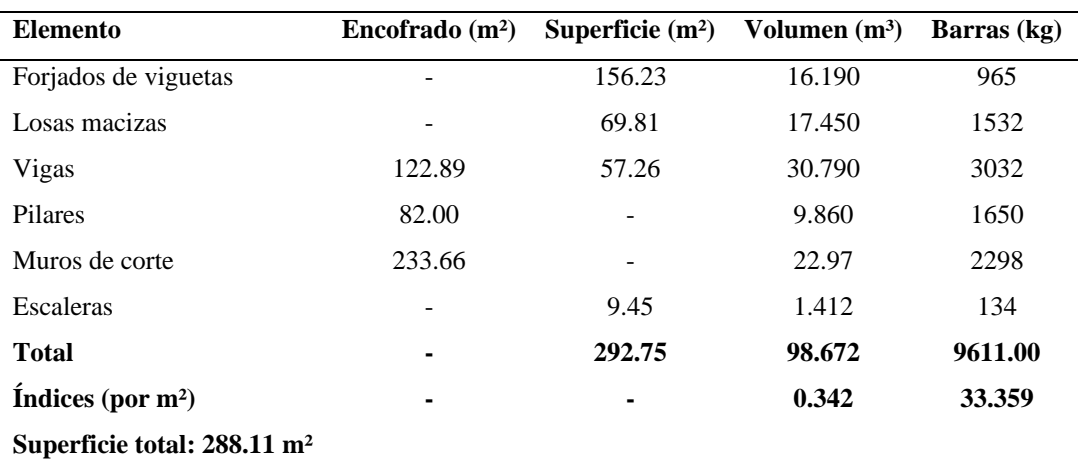

## **Anexo 95 Cuantías de obra en nivel 06**

#### **Anexo 96 Cuantías de obra en nivel 07**

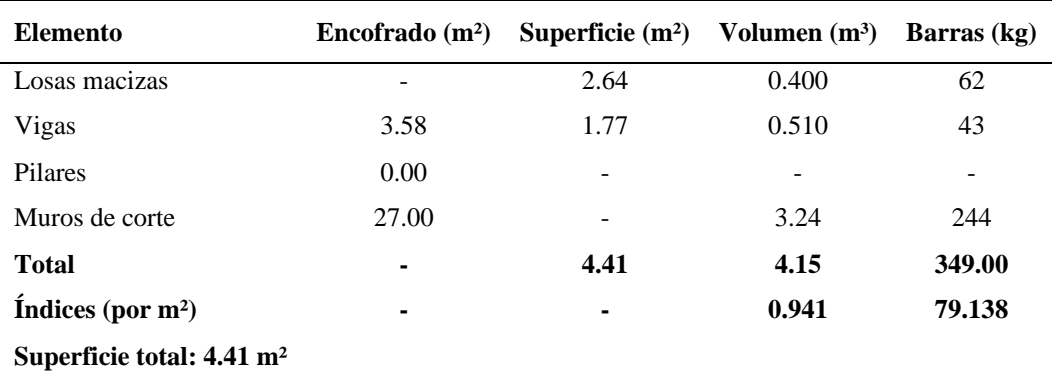

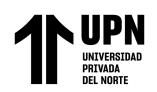

# **Anexo 97 Emplazamiento**

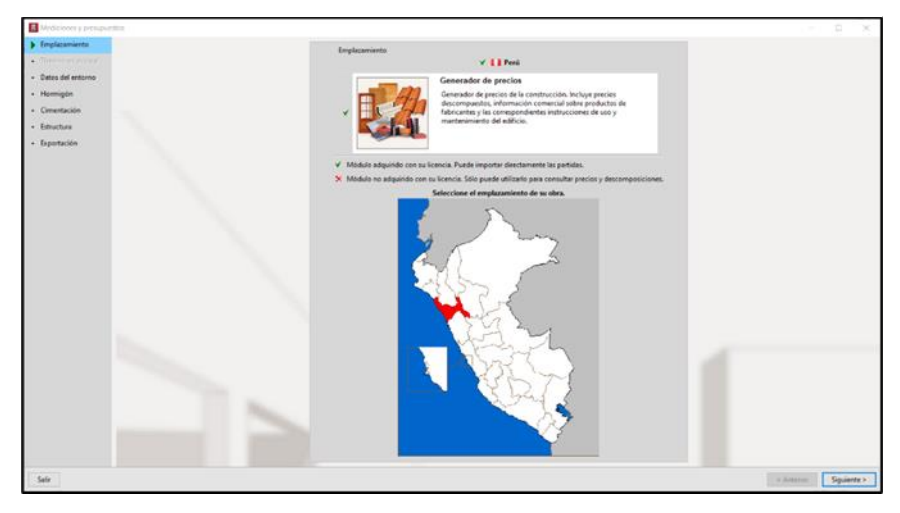

**Anexo 1309 Emplazamiento Anexo 98 Datos del entorno**

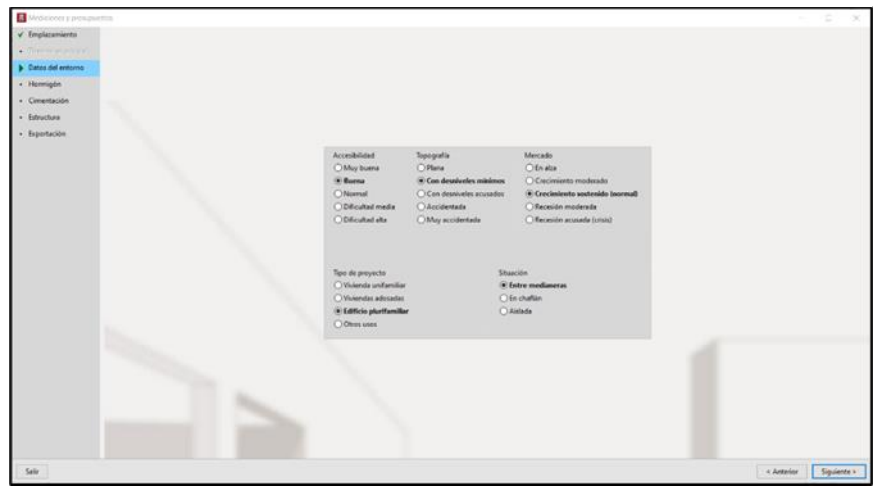

**Anexo 1317 Datos del entorno98 Anexo 99 Hormigón**

**Anexo 99 Hormigón**

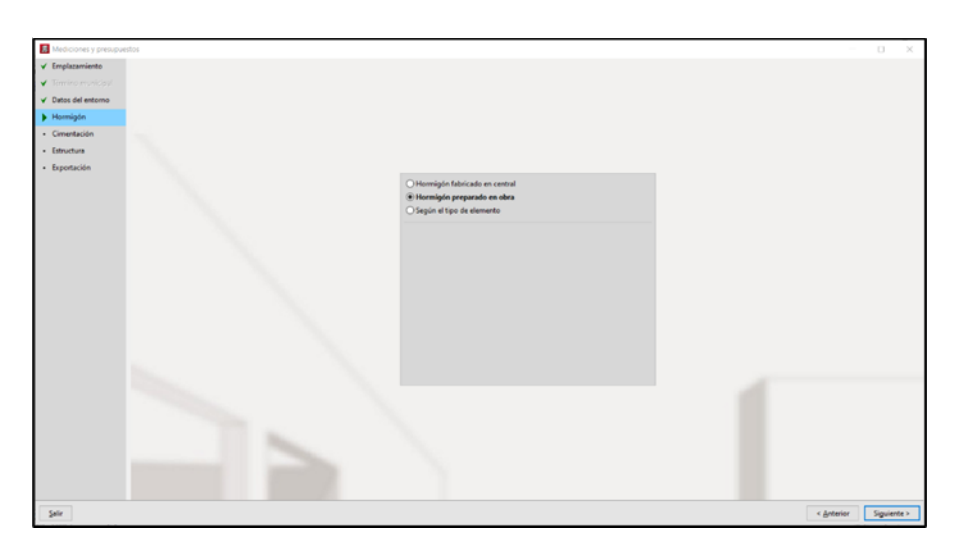

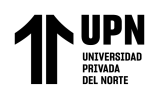

## **Anexo 100 Cimentación**

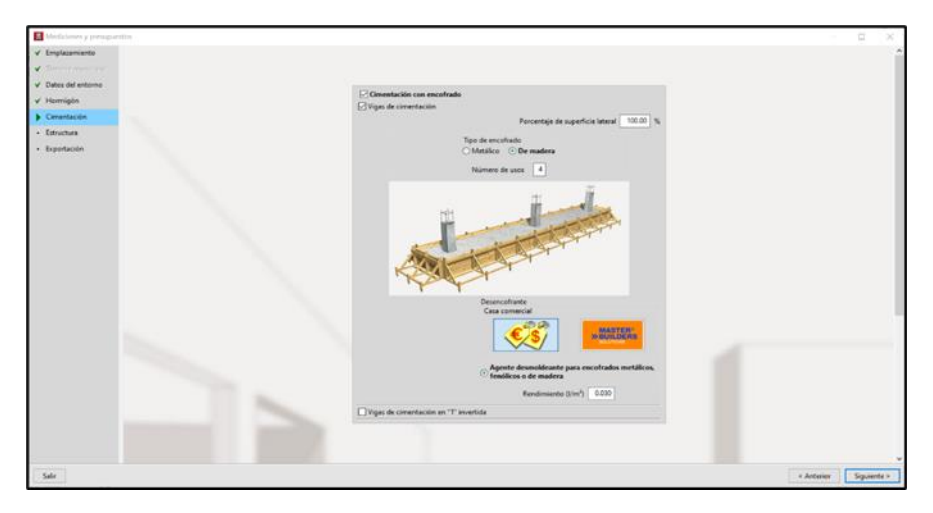

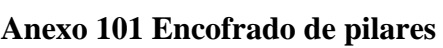

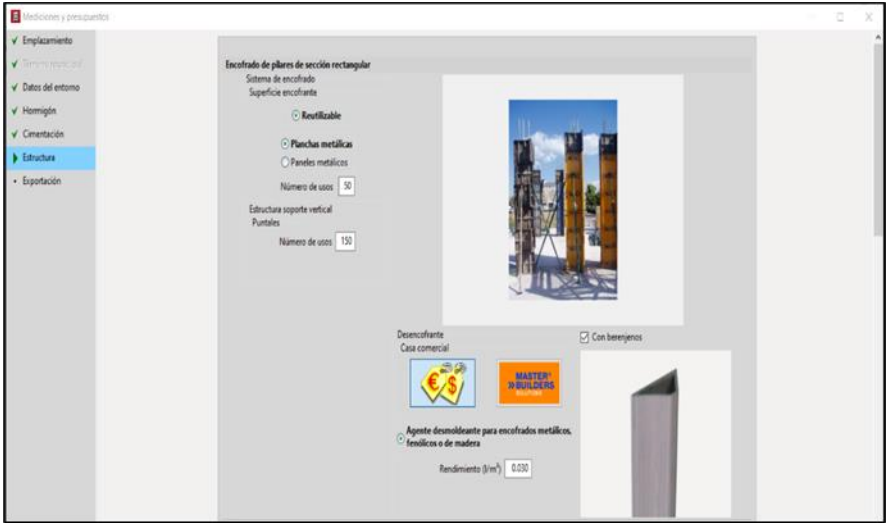

**Anexo 102 Encofrado de escaleras**

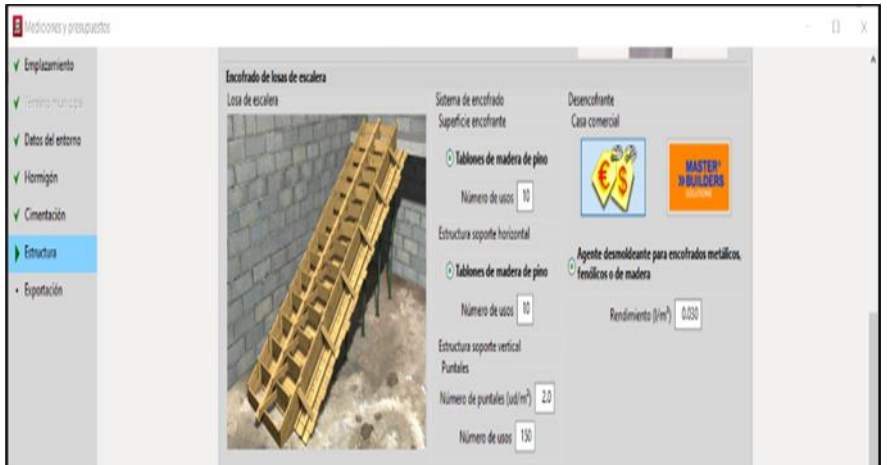

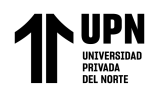

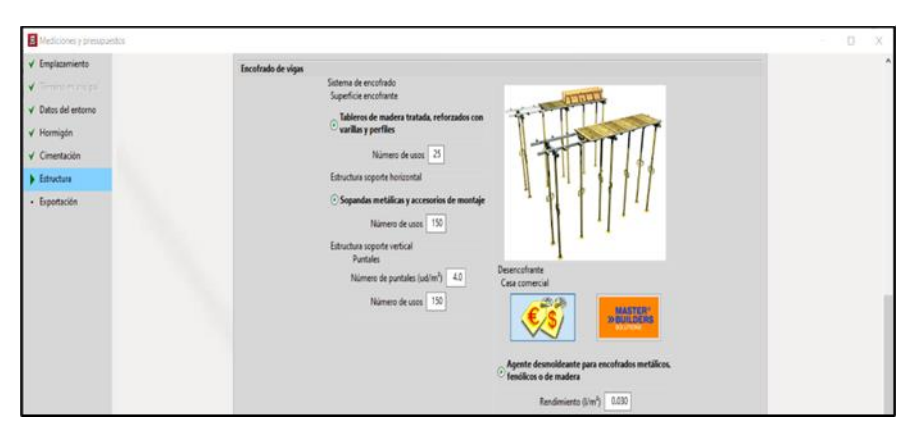

**Anexo 103 Estructura - Encofrado de vigas**

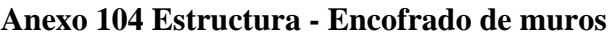

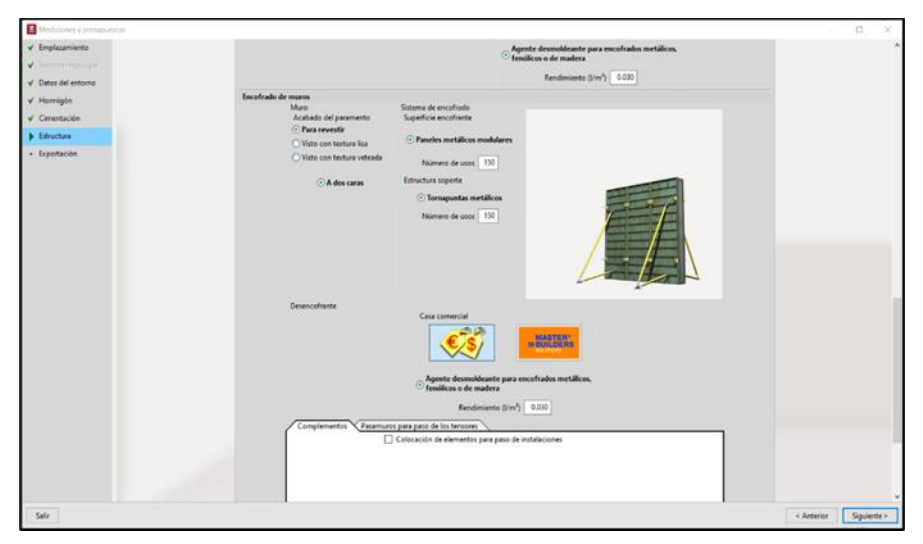

**Anexo 103 Estructura - Encofrado de vigas Anexo 105 Exportación**

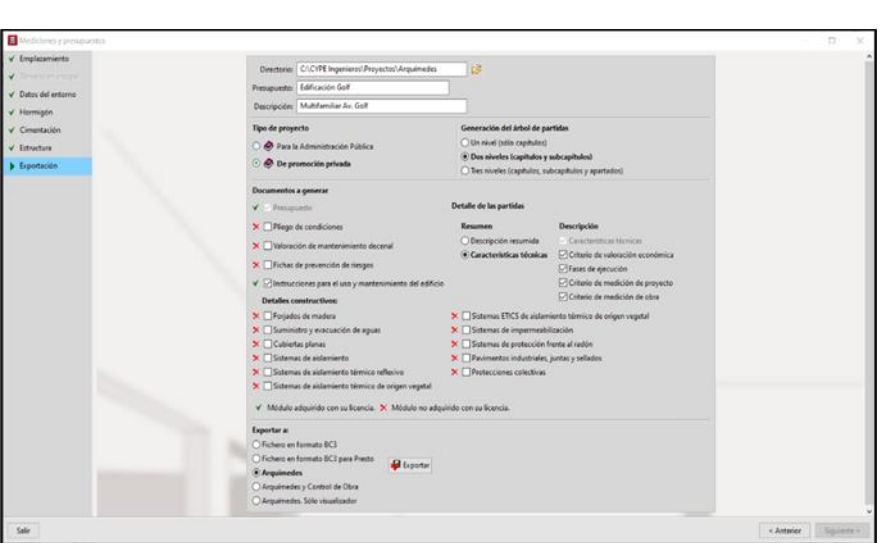

**Anexo 104 Estructura - Encofrado de muros**

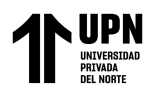

## **Anexo 106 Exportación de planos - pórticos**

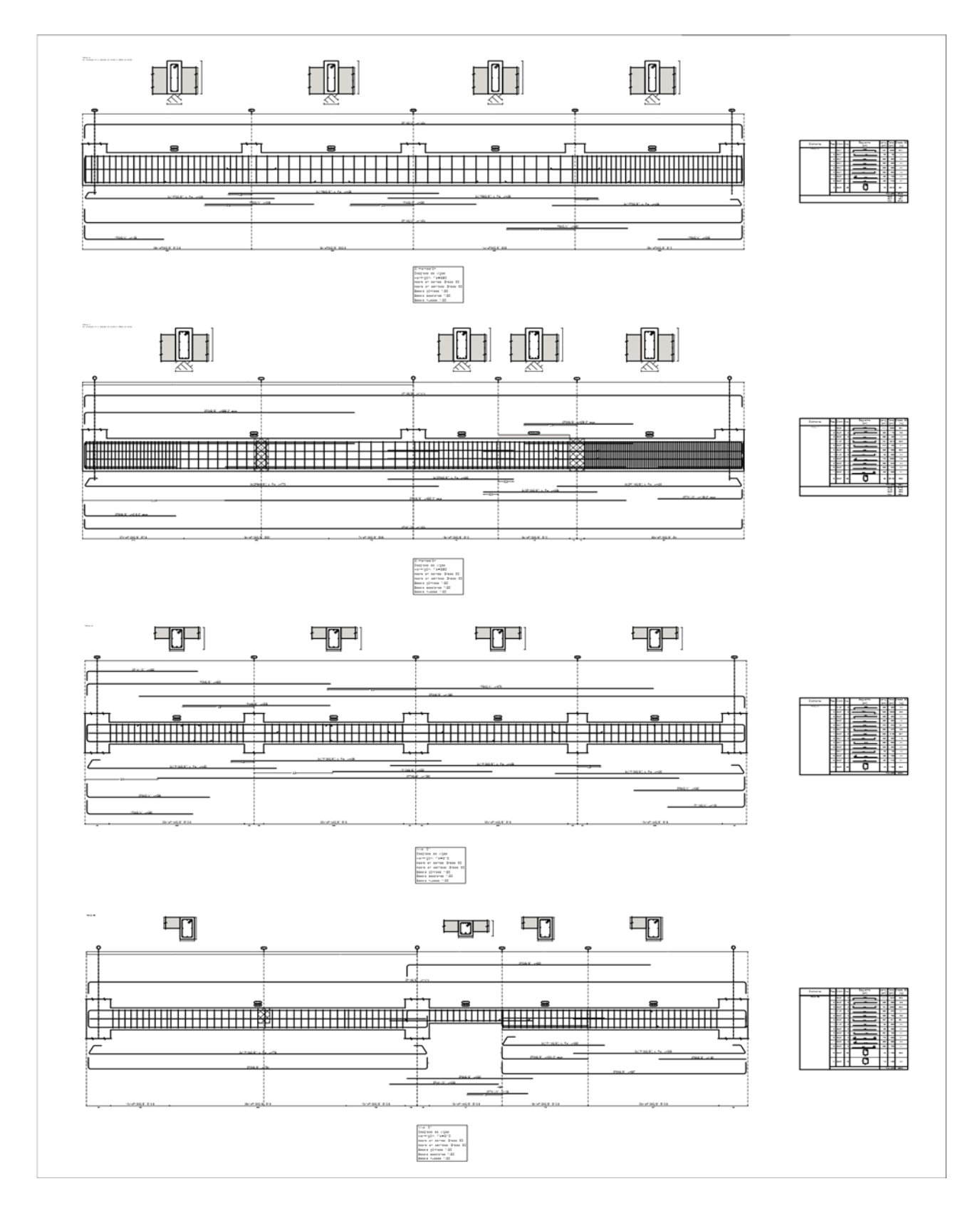

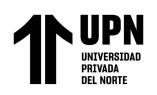

### **Anexo 107 Pilares 50 x 50 cm**

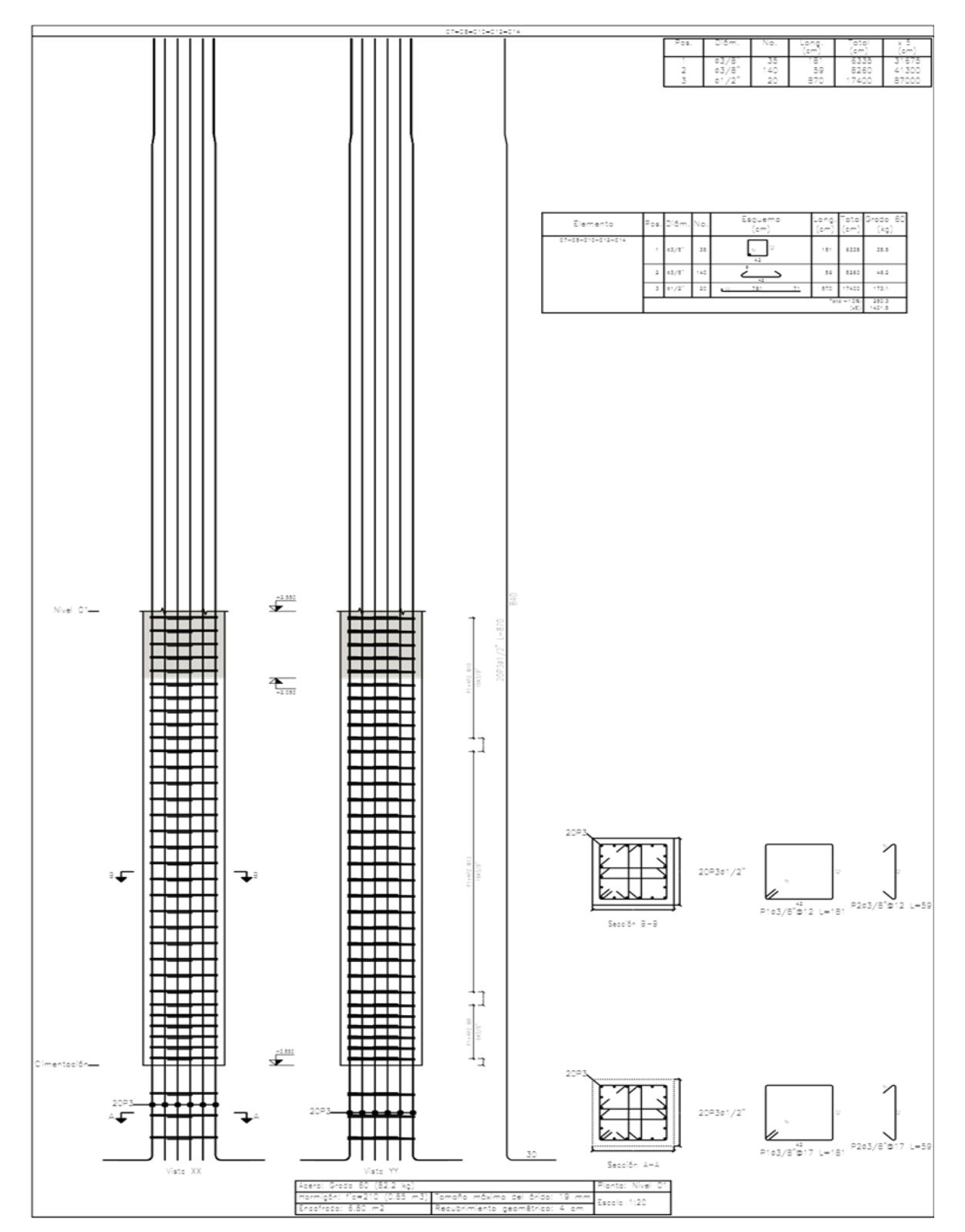

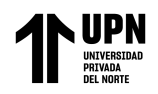

#### **Anexo 108 Pilares 50 x 60 cm**

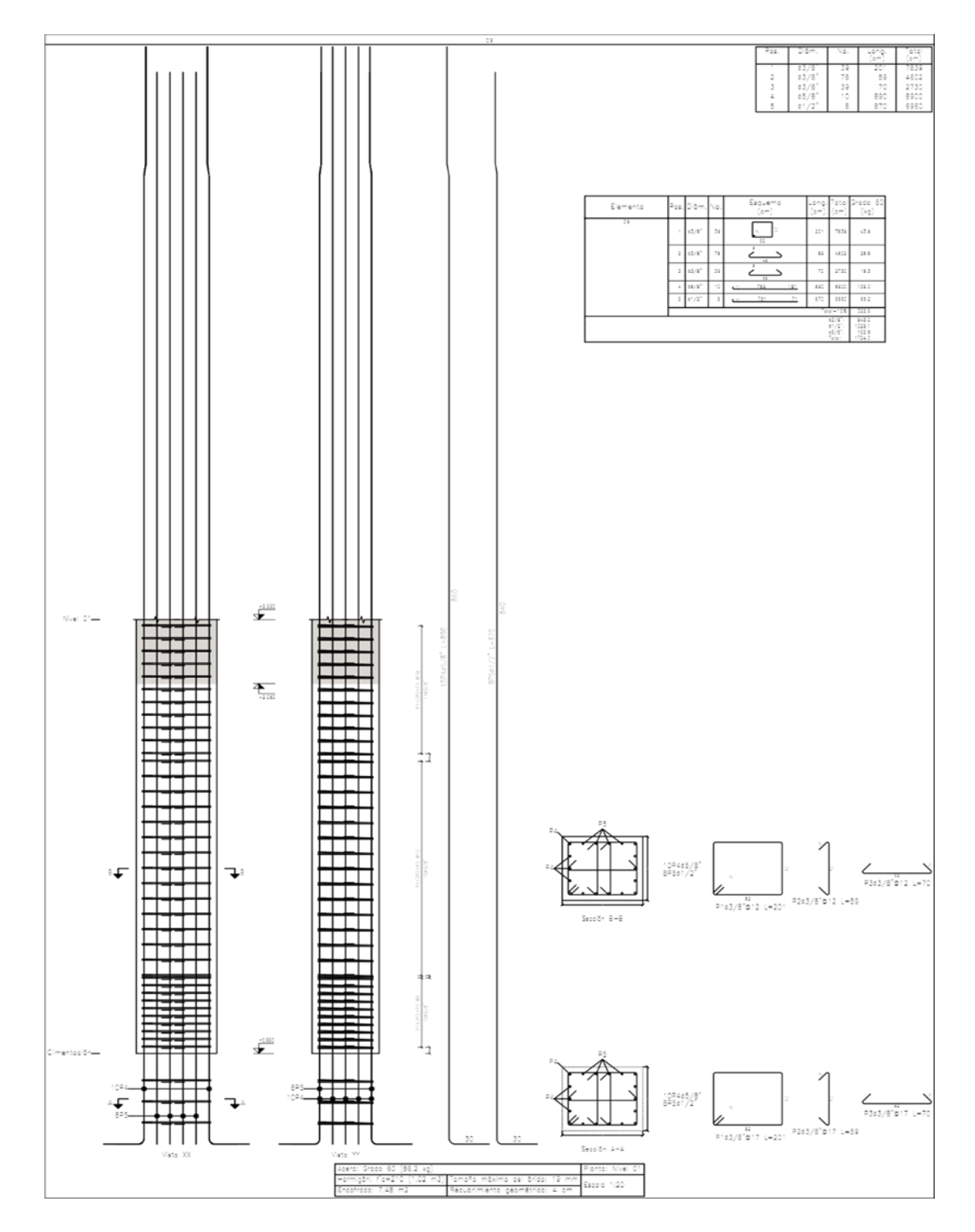

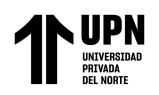

## **Anexo 109 Pilares 40 x 40 cm**

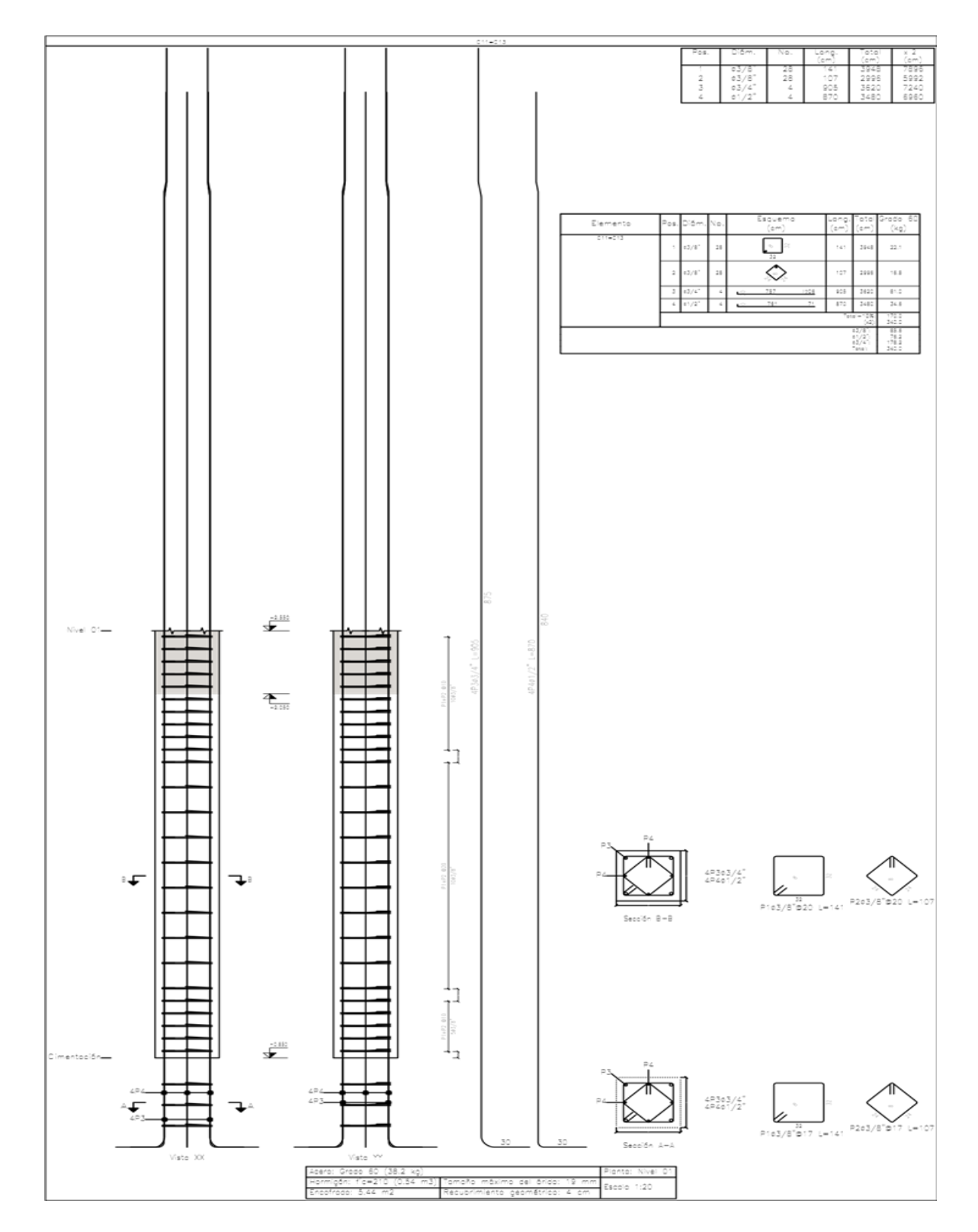

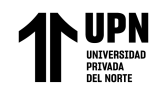

## **Anexo 110 Cuadro de pilares**

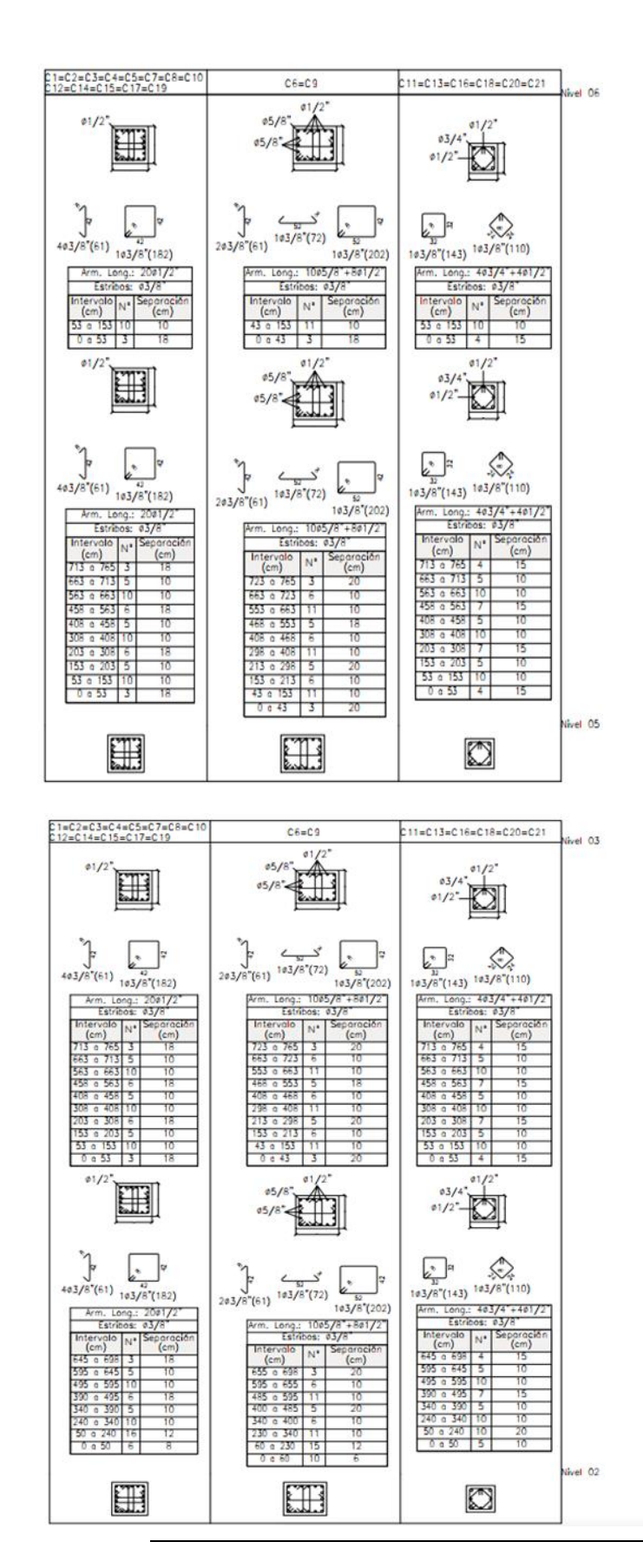

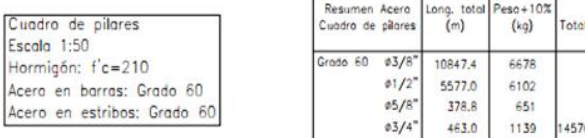

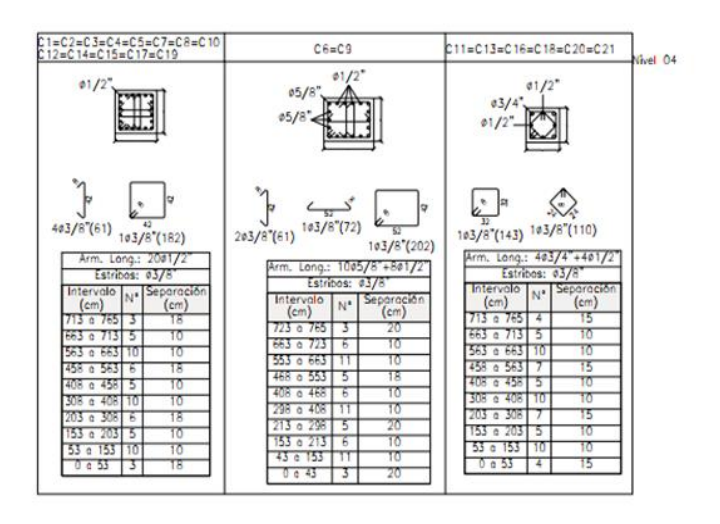

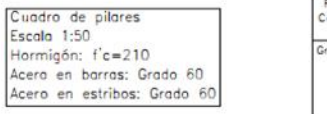

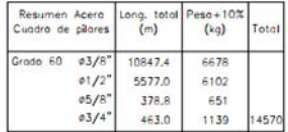

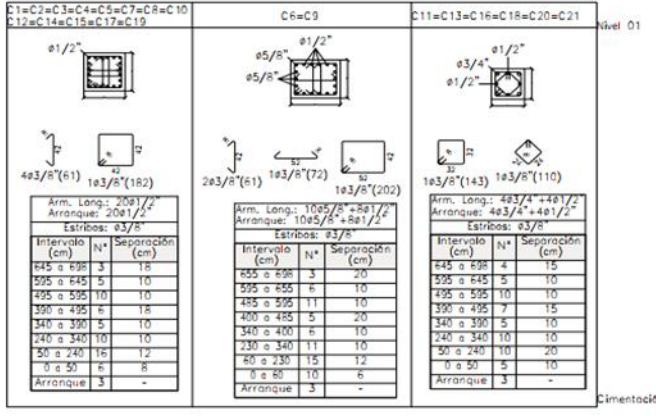

Briceño Roman N.
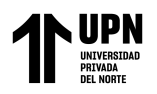

# **Anexo 111 Planta Típica - Cimentación**

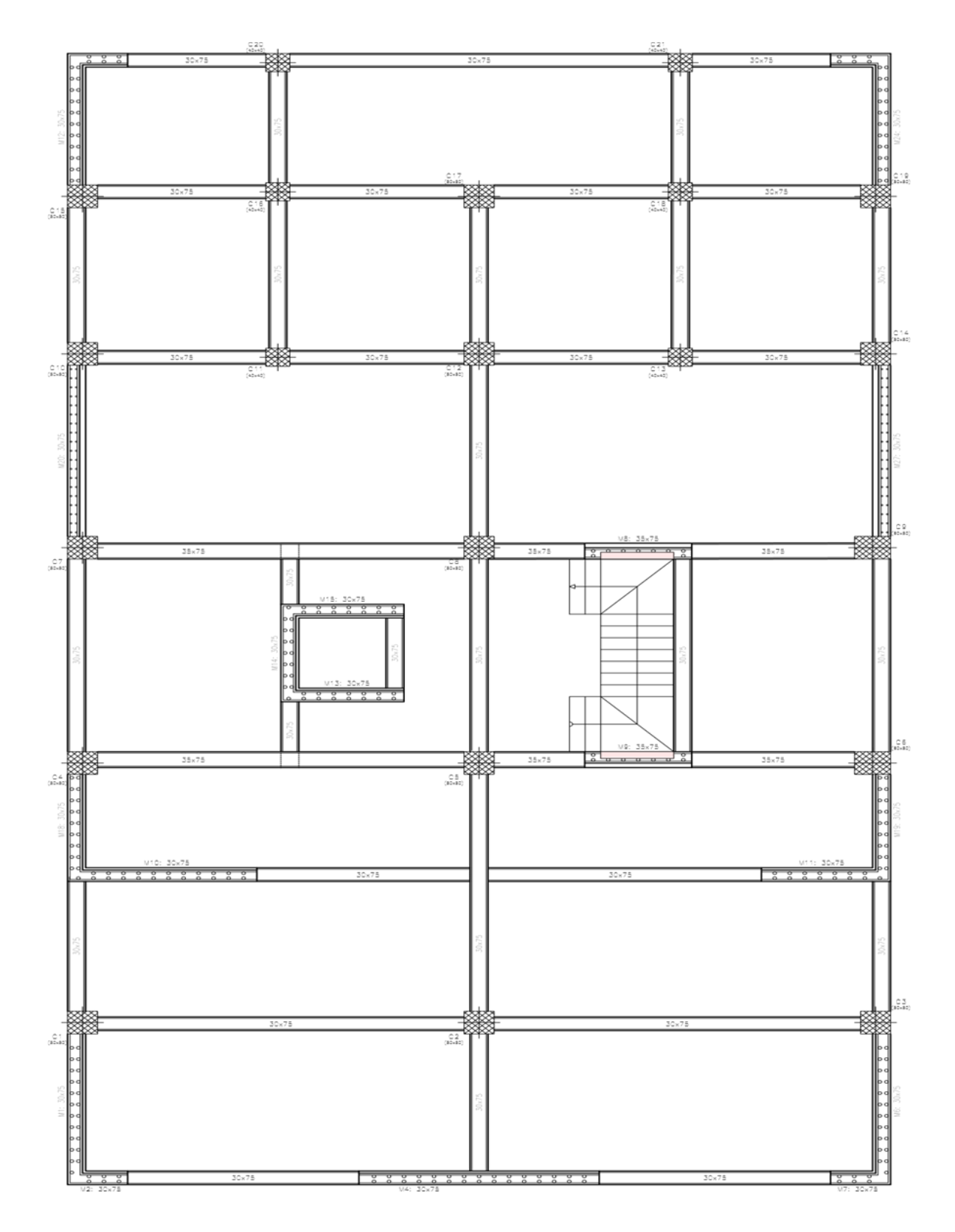

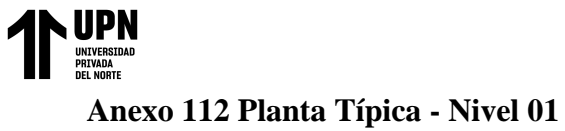

armado usando el software CYPECAD, Trujillo 2022

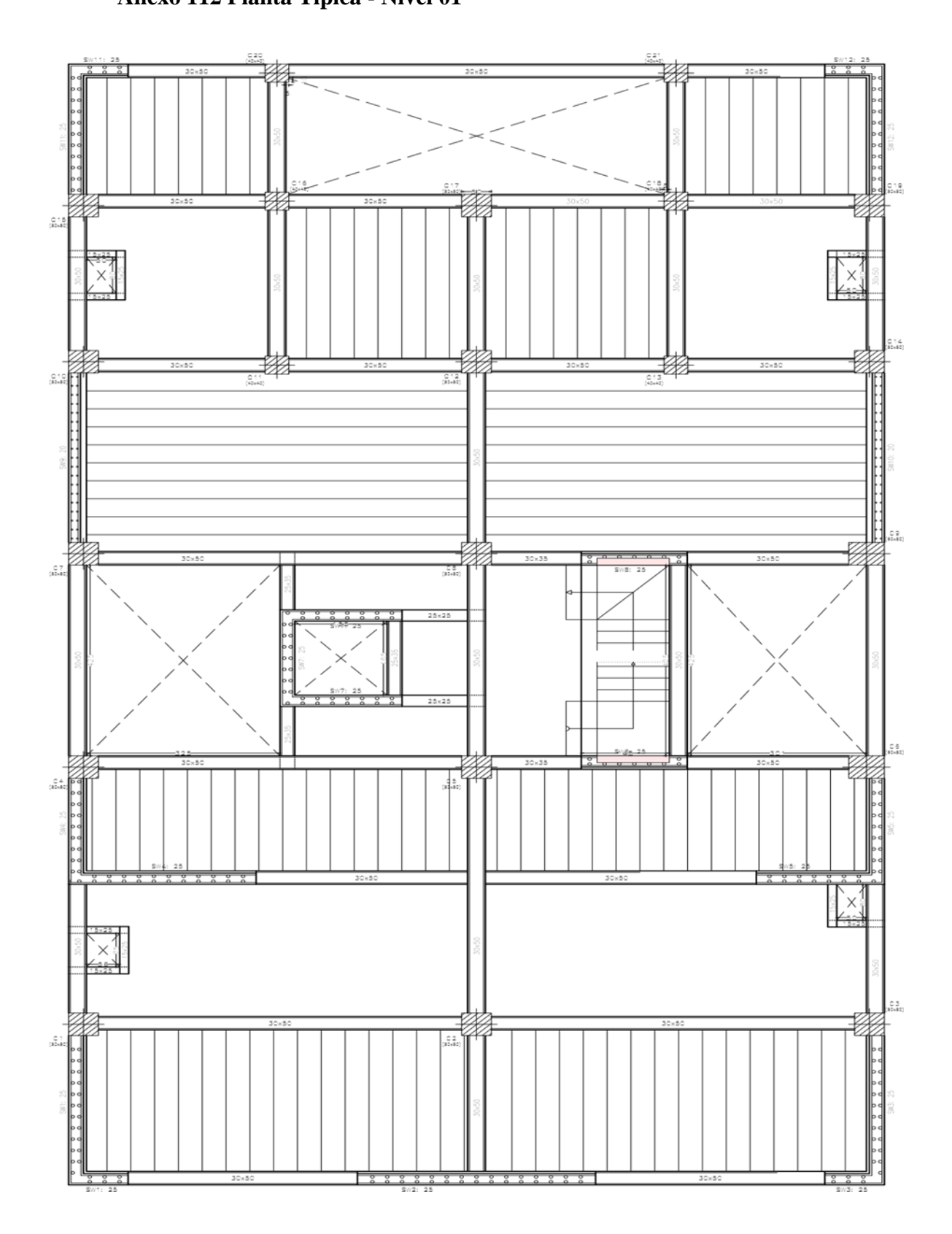

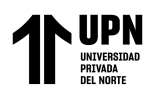

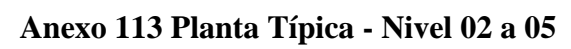

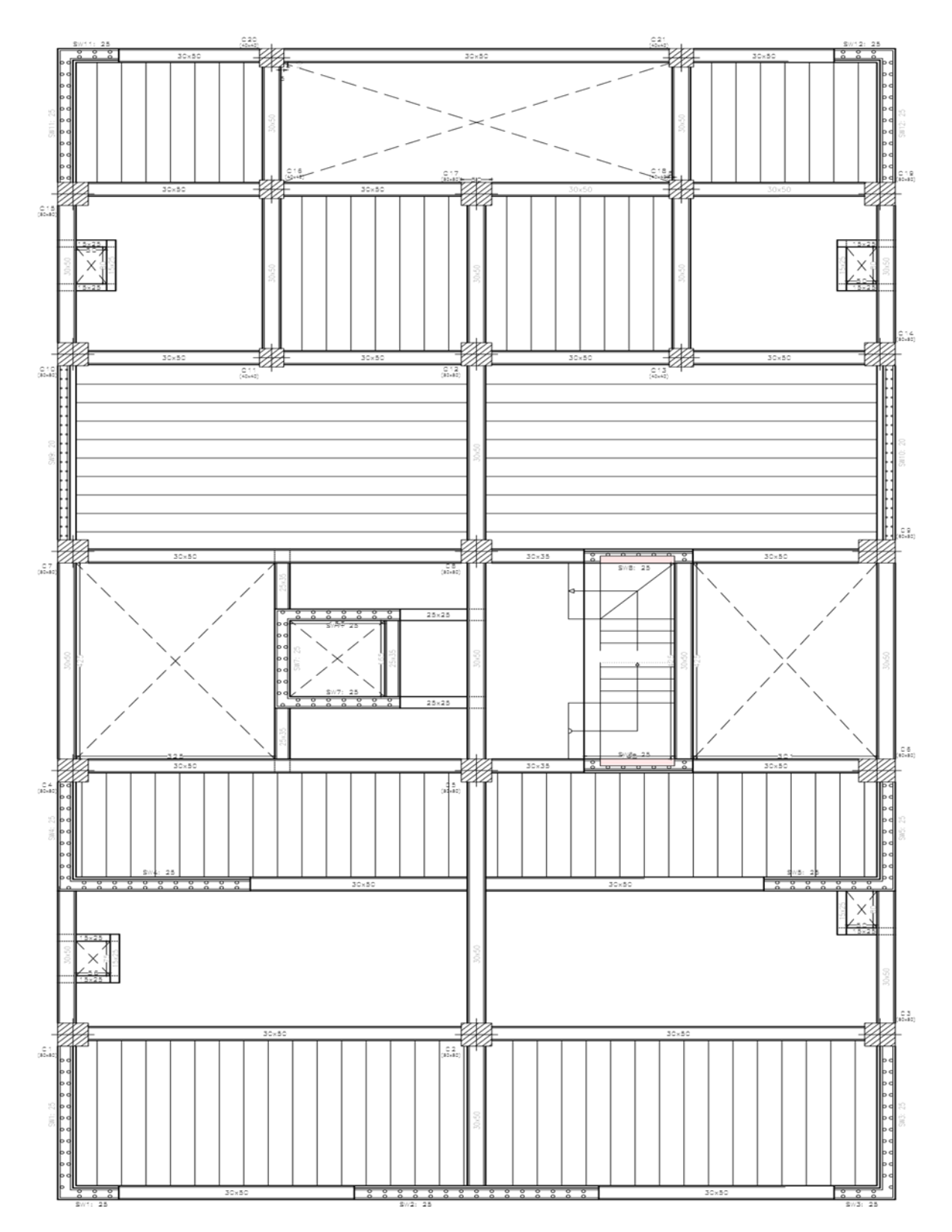

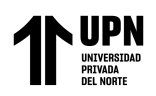

# **Anexo 114 Planta Típica - Nivel 06**

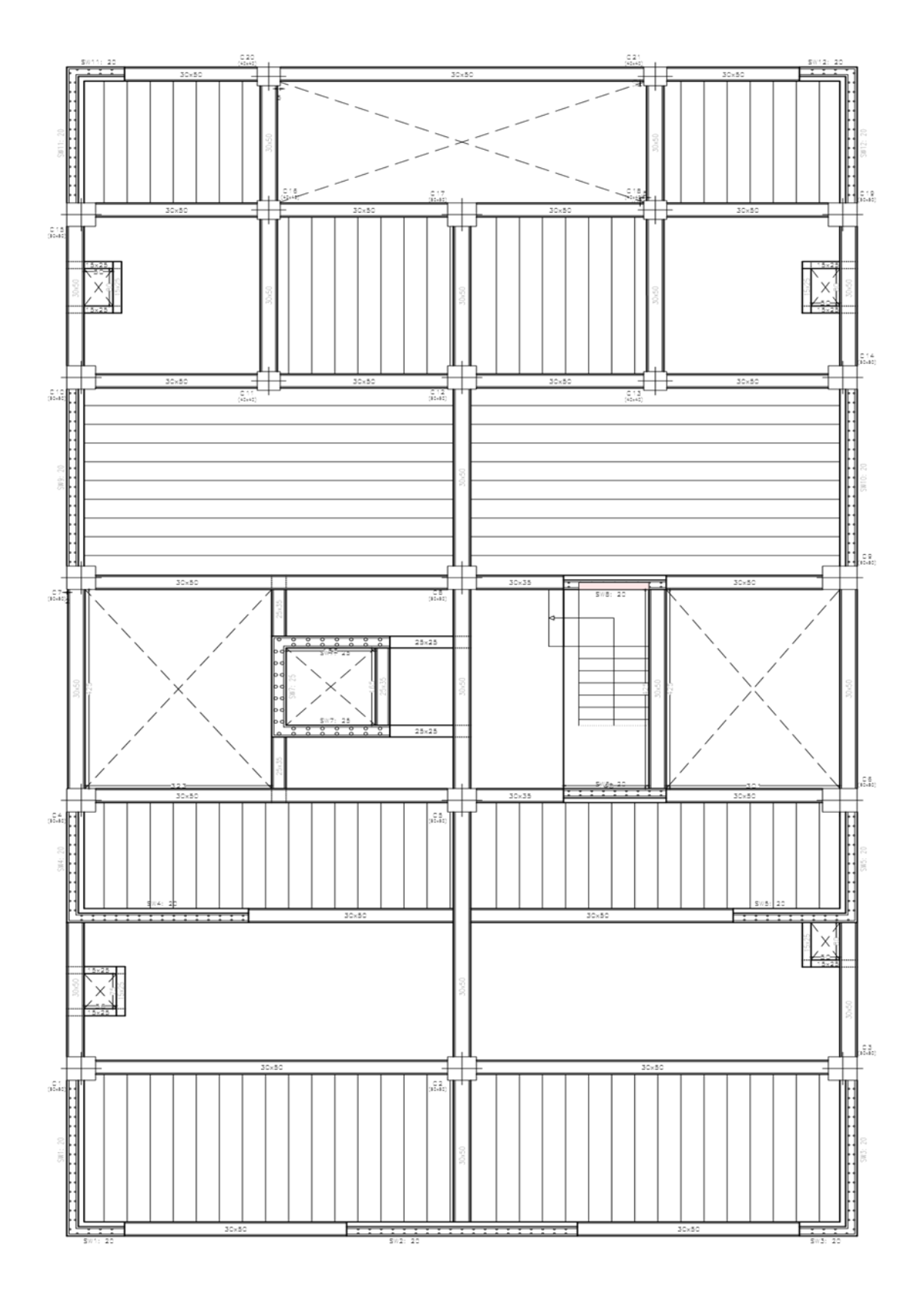

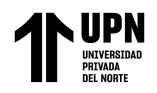

Modelamiento estructural de una edificación de concreto armado usando el software CYPECAD, Trujillo 2022

# **Anexo 115 Planta Típica - Nivel 07**

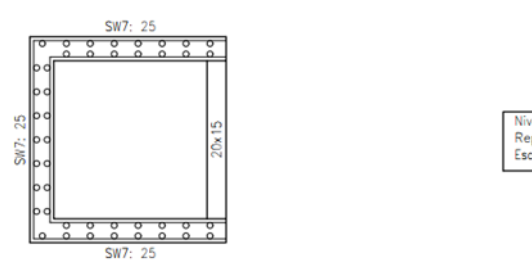

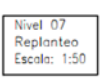

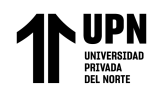

#### **Anexo 116 Escaleras - Tramo 1**

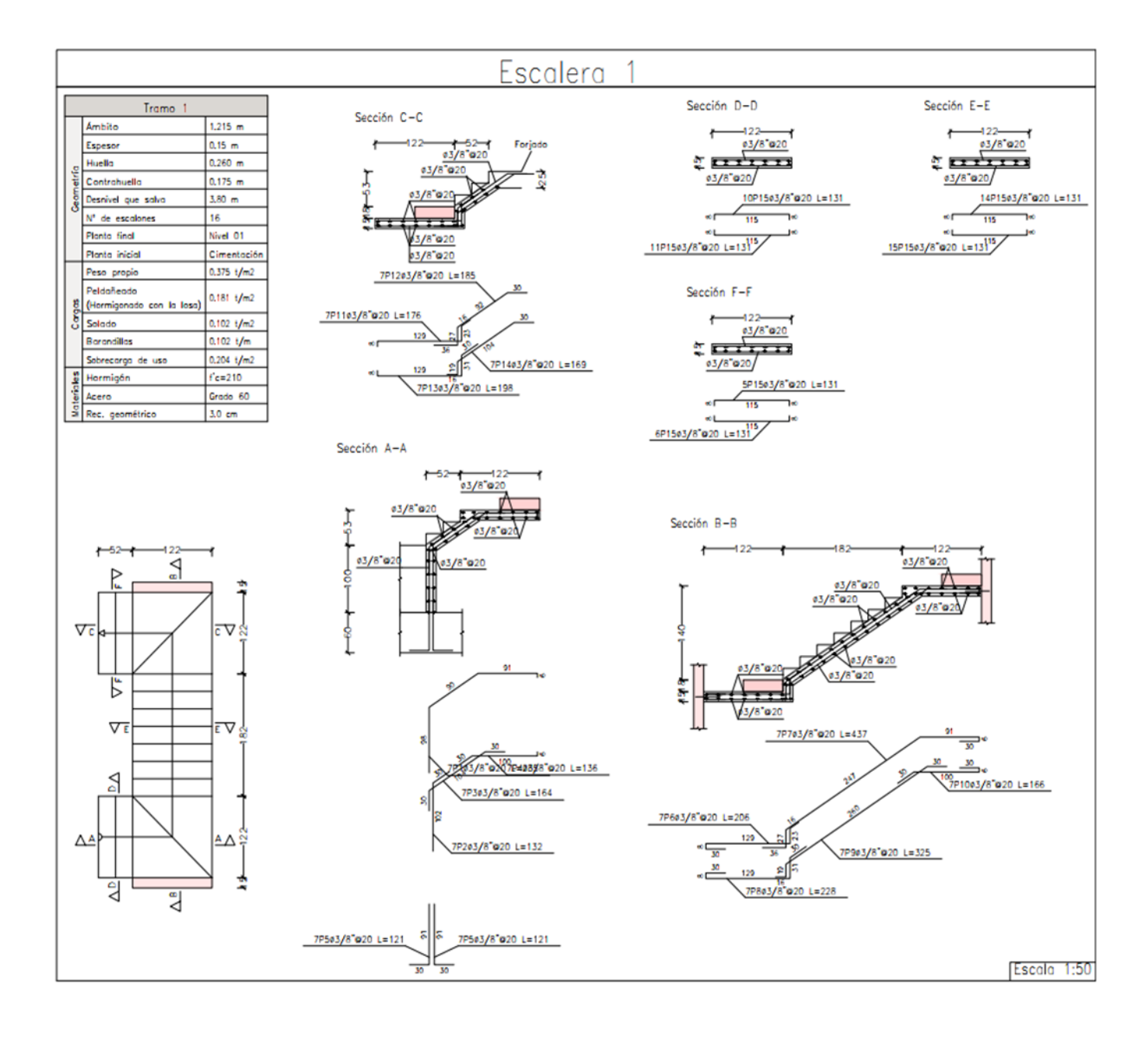

**Anexo 1466 Escaleras - Tramo 1116**

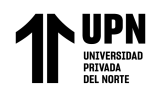

#### **Anexo 117 Escaleras - Tramo 2**

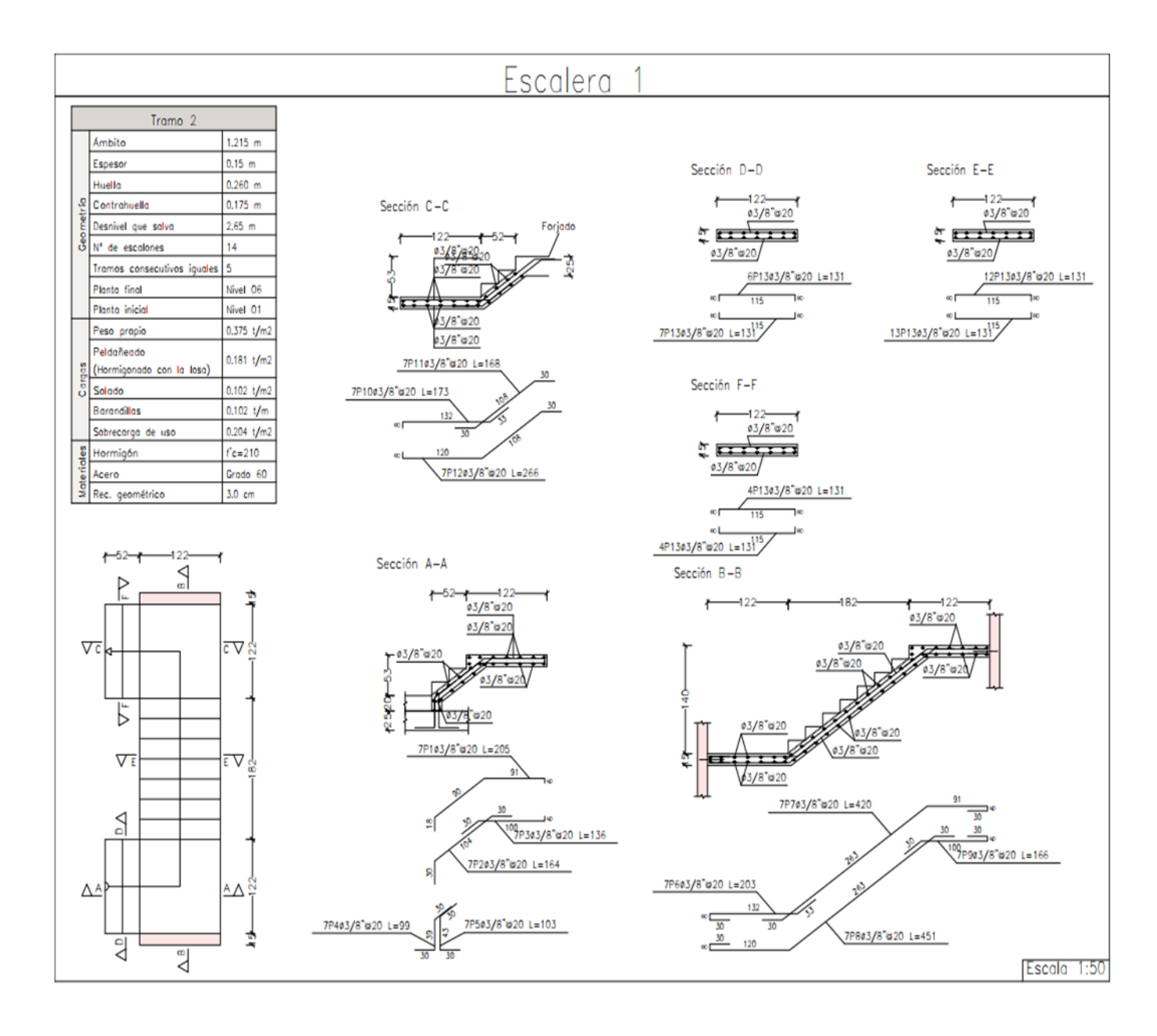

**Anexo 1474 Escaleras - Tramo 2**